## **FACULTAD DE INGENIERÍA EN CIENCIAS APLICADAS**

## **CARRERA DE TELECOMUNICACIONES**

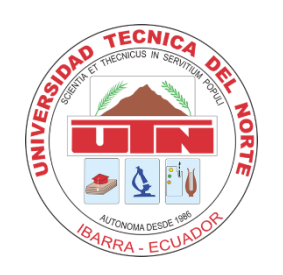

**TEMA:**

## SISTEMA DE MONITOREO Y ALERTA DE FUGA DE GAS LICUADO DE PETRÓLEO DENTRO DE UN DOMICILIO PARA EVITAR ACCIDENTES DEBIDO A SU CONCENTRACIÓN

Trabajo de Grado previo a la obtención del título de Ingeniero en Telecomunicaciones.

**AUTOR:**

Erick David Arias Espinel

## **DIRECTOR:**

MSc. Jaime Roberto Michilena Calderón

Ibarra, 2023

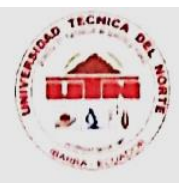

## UNIVERSIDAD TÉCNICA DEL NORTE **BIBLIOTECA UNIVERSITARIA**

#### **AUTORIZACIÓN DE USO Y PUBLICACIÓN** A FAVOR DE LA UNIVERSIDAD TÉCNICA DEL NORTE

#### 1. IDENTIFICACIÓN DE LA OBRA

En cumplimiento del Art. 144 de la Ley de Educación Superior, hago la entrega del presente trabajo a la Universidad Técnica del Norte para que sea publicado en el Repositorio Digital Institucional, para lo cual pongo a disposición la siguiente información:

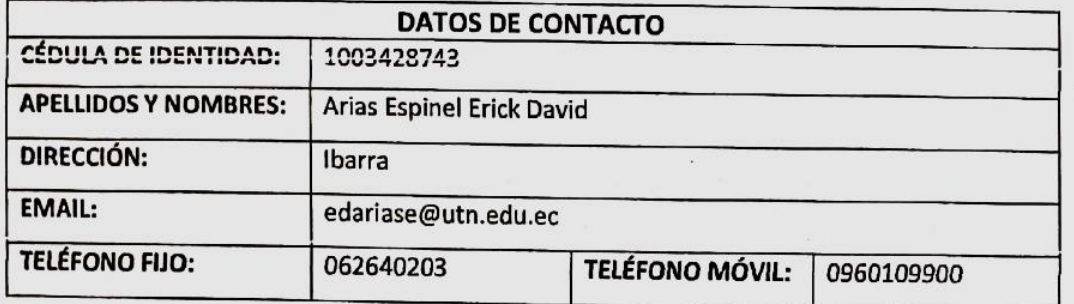

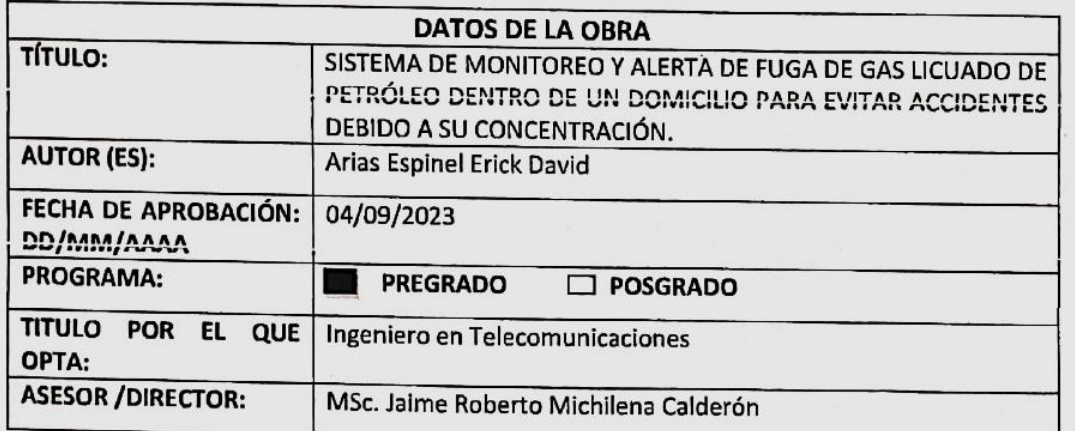

#### 2. CONSTANCIAS

El autor (es) manifiesta (n) que la obra objeto de la presente autorización es original y se la desarrolló, sin violar derechos de autor de terceros, por lo tanto la obra es original y que es (son) el (los) titular (es) de los derechos patrimoniales, por lo que asume (n) la responsabilidad sobre el contenido de la misma y saldrá (n) en defensa de la Universidad en caso de reclamación por parte de terceros.

Ibarra, a los 4 días del mes de septiembre de 2023

**EL AUTOR:** 

Nombre: Erick David Atlas Espinel

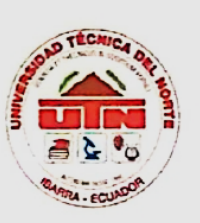

## UNIVERSIDAD TÉCNICA DEL NORTE FACULTAD DE INGENIERÍA EN CIENCAS APLICADAS

#### **CERTIFICACIÓN:**

MAGÍSTER JAIME MICHILENA, DIRECTOR DEL PRESENTE TRABAJO DE TITULACIÓN CERTIFICA:

Que el presente trabajo de Titulación SISTEMA DE MONITOREO Y ALERTA DE FUGA DE GAS LICUADO DE PETRÓLEO DENTRO DE UN DOMICILIO PARA EVITAR ACCIDENTES DEBIDO A SU CONCENTRACIÓN., ha sido desarrollado por el señor Erick David Arias Espinel bajo mi supervisión.

Es todo cuanto puedo certificar en honor a la verdad.

MSc. Jaime/Michtlena Calderon **DIRECTOR** 

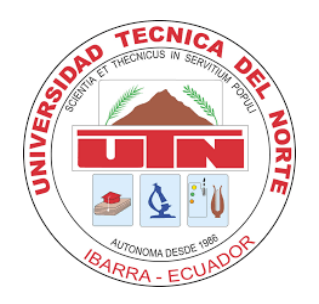

## **FACULTAD DE INGENIERÍA EN CIENCIAS APLICADAS**

## **DEDICATORIA**

*Quiero dedicar este trabajo a mi madre, quien ha sido el pilar fundamental en mi vida. También quiero agradecer a mi familia por su constante apoyo y guía. Agradezco a los docentes que me han transmitido sus conocimientos y me han ayudado a crecer académicamente. Por último, quiero expresar mi gratitud hacia mis amigos, quienes han sido parte importante de mi camino y me han ayudado a crecer como persona.*

*Erick David Arias Espinel*

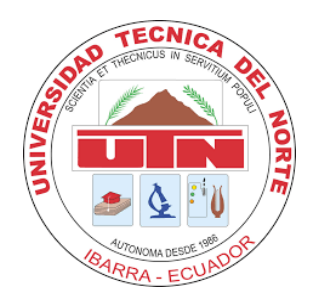

## **FACULTAD DE INGENIERÍA EN CIENCIAS APLICADAS**

#### **AGRADECIMIENTO**

*Quiero agradecer de todo corazón a mi madre, quien ha sido mi mayor apoyo y guía a lo largo de mi vida. Su amor incondicional y su constante aliento han sido la fuerza impulsora detrás de mis logros.* 

*Agradezco también a mi amada familia, por haber estado a mi lado en cada paso del camino, brindándome su apoyo inquebrantable y su confianza en mí.* 

*Mis sinceros agradecimientos a los docentes que han compartido sus conocimientos y han contribuido a mi formación académica y profesional. Su enseñanza, dedicación y compromiso han dejado una huella indeleble en mi vida.* 

*Igualmente quiero agradecer a mis queridos amigos, quienes han estado siempre presentes, brindándome su amistad, su aliento y su ánimo en los momentos más desafiantes.* 

*Estoy verdaderamente agradecido por todas las maravillosas personas que han estado en mi camino y han contribuido con ayudarme a ser el hombre que soy actualmente.*

*Erick David Arias Espinel*

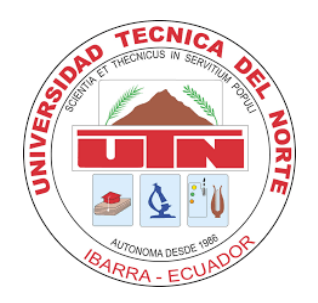

## **FACULTAD DE INGENIERÍA EN CIENCIAS APLICADAS**

#### **RESUMEN**

El presente trabajo de titulación aborda el desarrollo de un sistema de monitoreo y alerta de fugas de gas licuado de petróleo (GLP) en entornos domésticos, con el objetivo primordial de prevenir accidentes causados por la acumulación y exposición a concentraciones peligrosas de este gas. El sistema implementado ofrece una solución efectiva y confiable para la detección temprana de fugas, permitiendo una respuesta inmediata y la sugerencia de protocolos preventivos adecuados para salvaguardar la seguridad de los residentes con el fin de minimizar los riesgos asociados al GLP. Se sugiere, de igual manera, un protocolo a seguir en caso de presencia de fugas, el cual describe un procedimiento para enfrentar la situación en caso de que se produzca una fuga.

Mediante la metodología de Kanban, se ha llevado a cabo la planificación y organización de todas las tareas necesarias para el desarrollo del sistema. Entre estas tareas destacan la selección de los componentes de hardware, como el microcontrolador ESP32 y el sensor MQ-6, así como la implementación de los protocolos de comunicación necesarios que, en este caso, se ha optado por utilizar el protocolo ESP-NOW para la comunicación entre los nodos del sistema, y el protocolo MQTT para el envío de datos hacia el servidor en la nube. Además, se ha integrado la plataforma Ubidots para el almacenamiento y presentación de los datos recopilados. Una vez establecidas y organizadas estas tareas, se ha procedido a llevarlas a cabo y verificar su correcto funcionamiento, asegurando así la implementación exitosa del sistema en su totalidad.

Al concluir el proyecto, se llevaron a cabo pruebas exhaustivas para validar el funcionamiento del sistema. Estas pruebas incluyeron el monitoreo constante de la concentración de GLP en un entorno residencial típico, así como la simulación de una fuga de GLP para evaluar la capacidad del sistema de generar alertas de manera efectiva. Mediante estas pruebas, se pudo comprobar la funcionalidad y la capacidad de respuesta del sistema, garantizando su eficacia y confiabilidad en la detección y alerta de fugas de GLP.

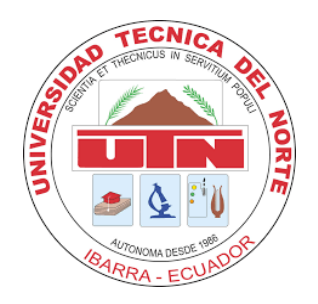

## **FACULTAD DE INGENIERÍA EN CIENCIAS APLICADAS**

#### **ABSTRACT**

The present thesis work addresses the development of a monitoring and alert system for liquefied petroleum gas (LPG) leaks in domestic environments, with the primary objective of preventing accidents caused by the accumulation and exposure to hazardous concentrations of this gas. The implemented system provides an effective and reliable solution for early leak detection, enabling an immediate response and suggesting appropriate preventive protocols to safeguard the residents' safety to minimize the risks associated with LPG. Additionally, a protocol is suggested to be followed in case of the presence of leaks, which describes a procedure to handle the situation if a leak occurs.

Using the Kanban methodology, the planning and organization of all necessary tasks for system development have been carried out. These tasks include the selection of hardware components, such as the ESP32 microcontroller and the MQ-6 sensor, as well as the implementation of necessary communication protocols. In this case, the ESP-NOW protocol has been chosen for communication between system nodes, and the MQTT protocol for data transmission to the cloud server. The Ubidots platform has been integrated for data storage and presentation. Once these tasks were established and organized, they were executed and verified to ensure their proper functioning, ensuring the successful implementation of the entire system.

Upon completion of the project, comprehensive tests were conducted to validate the system's performance. These tests involved continuous monitoring of LPG concentration in a typical residential environment, as well as simulation of an LPG leak to evaluate the system's ability to generate effective alerts. Through these tests, the functionality and responsiveness of the system were confirmed, ensuring its effectiveness and reliability in detecting and alerting LPG leaks.

## **INDICE DE CONTENIDOS**

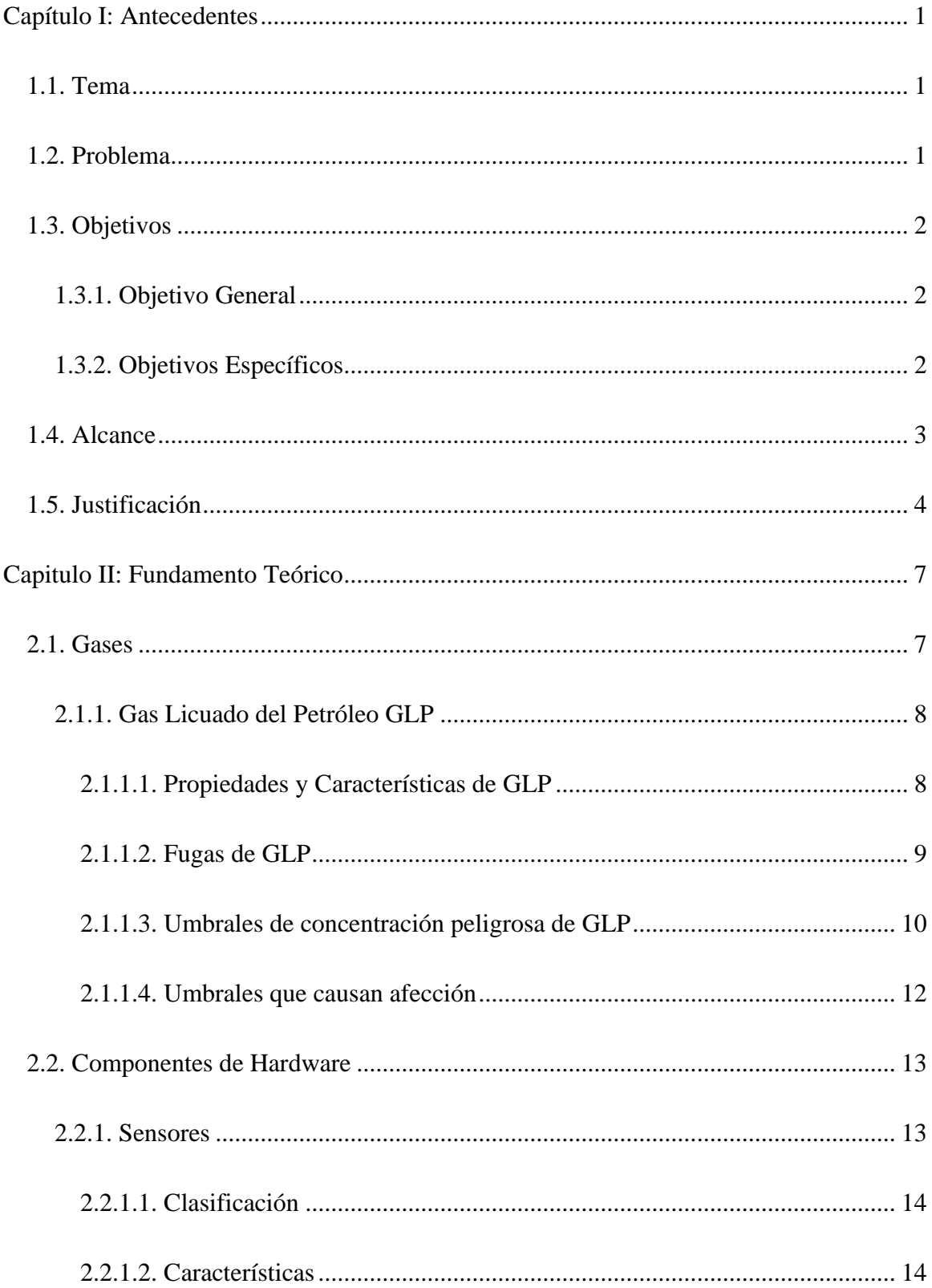

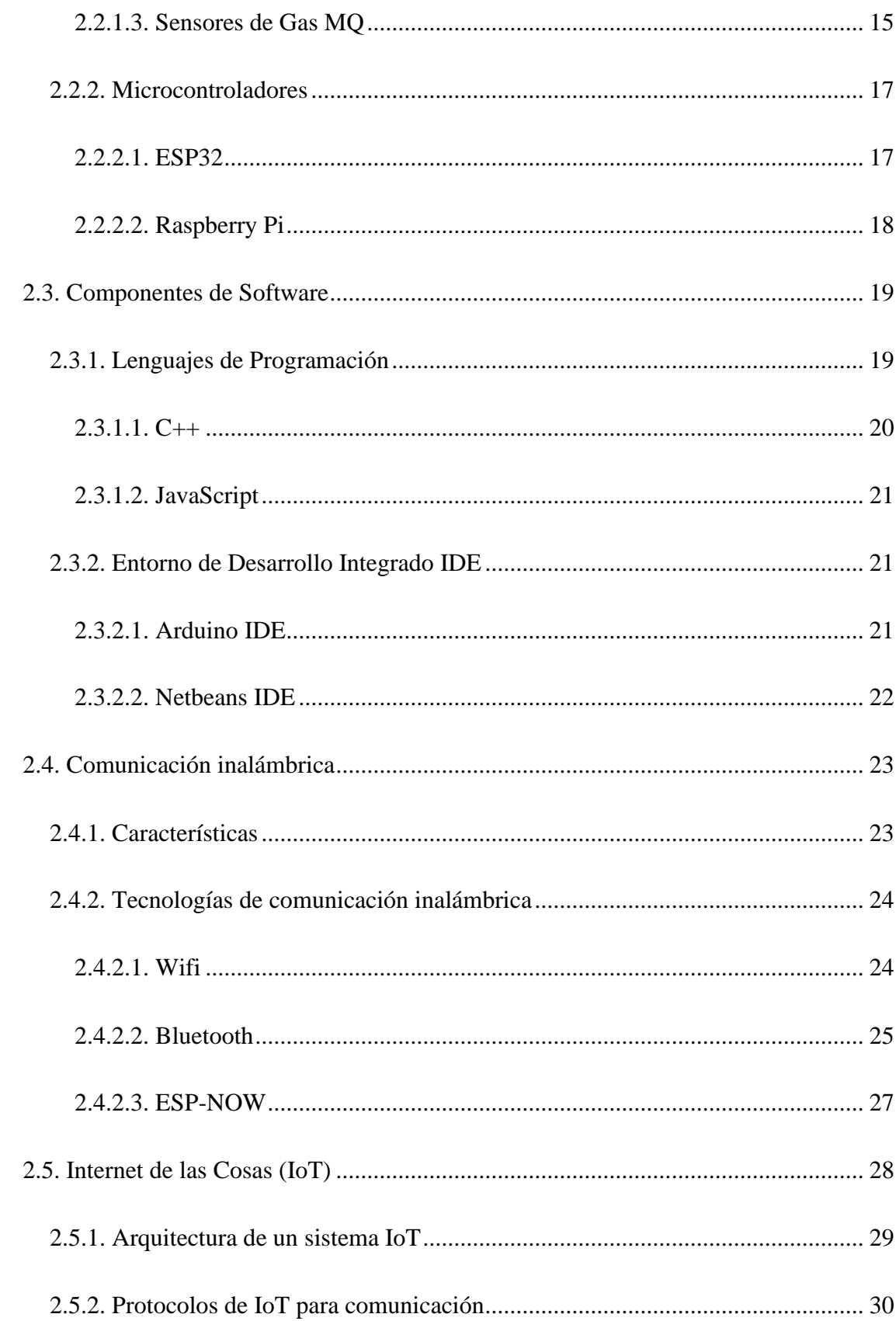

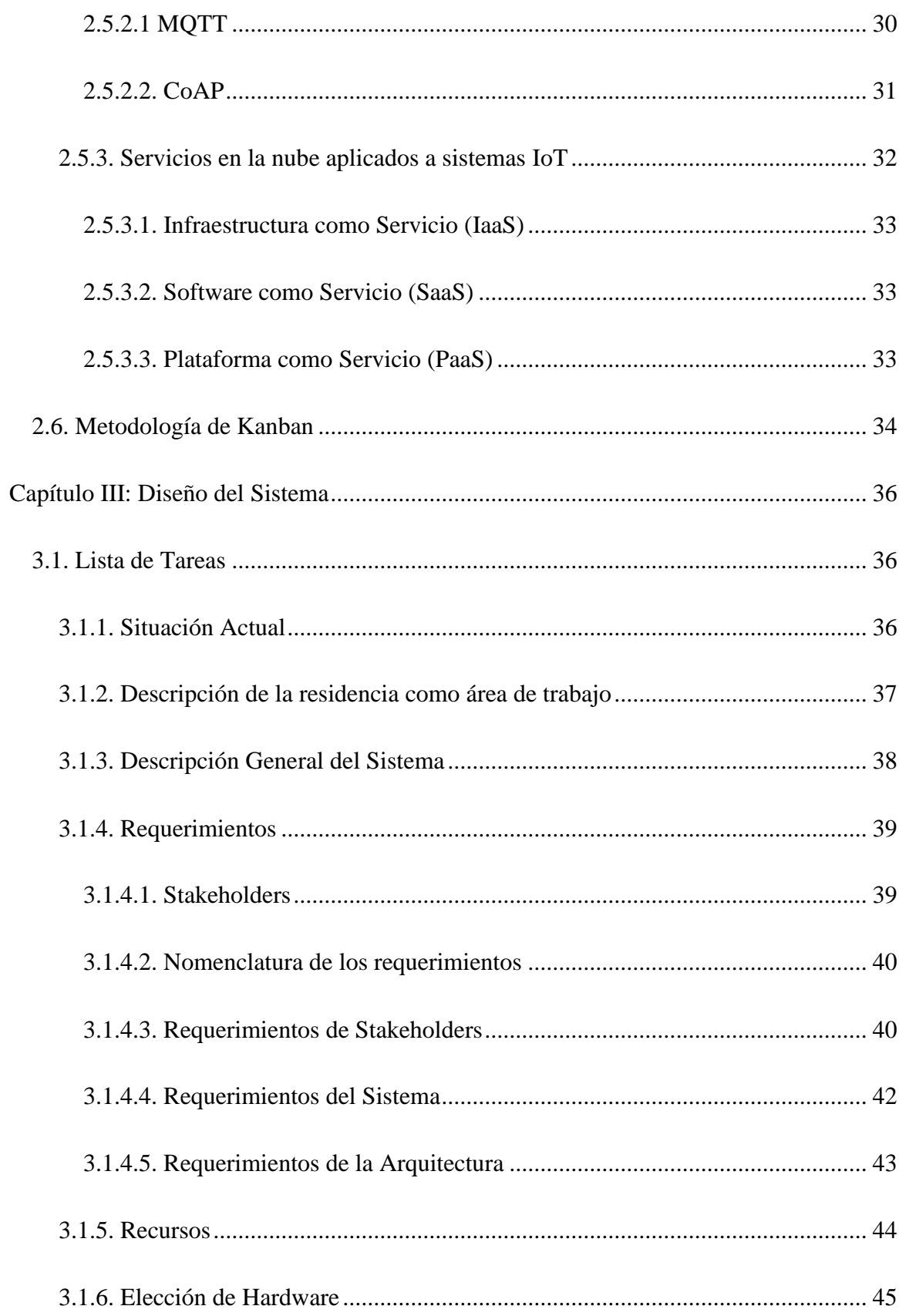

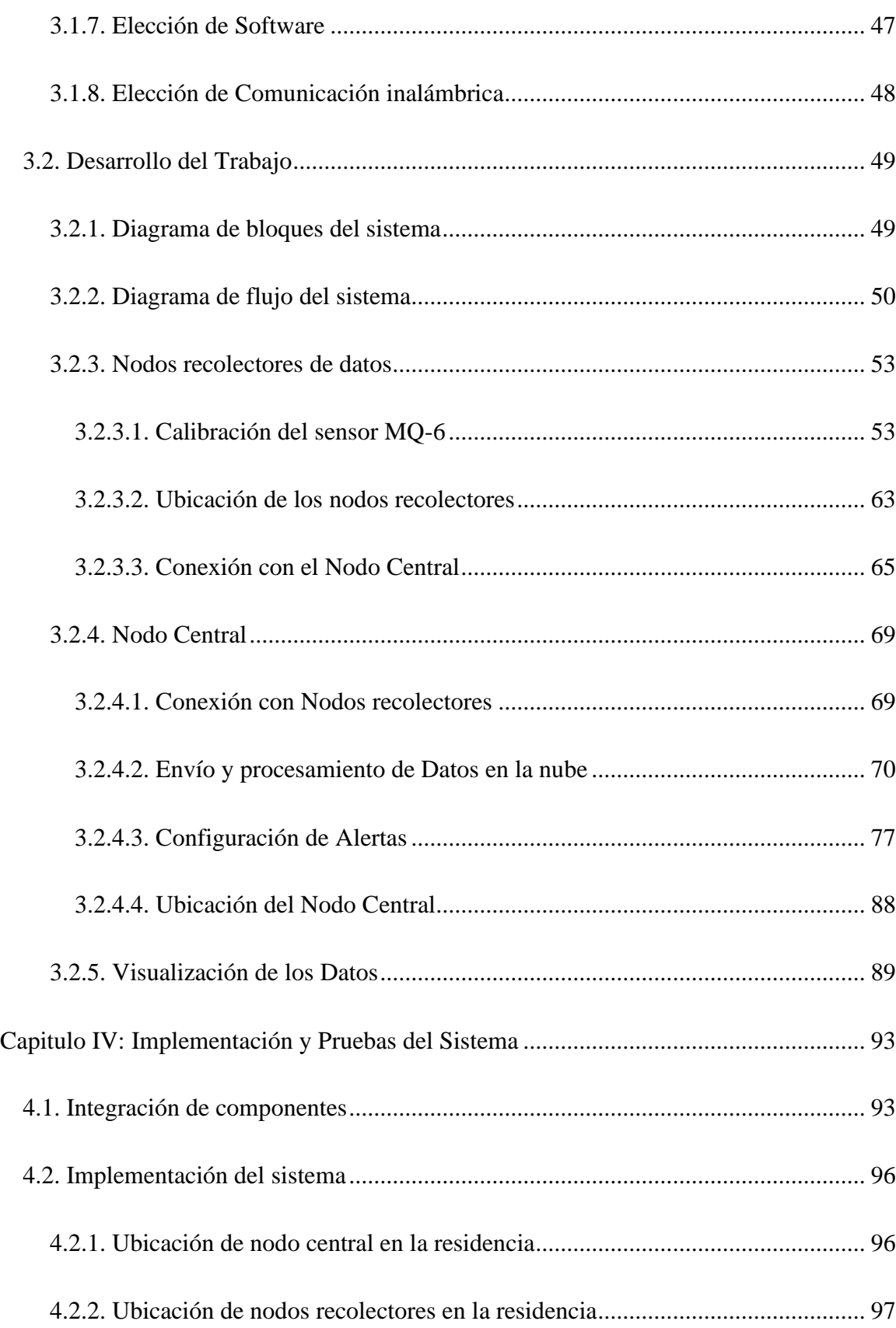

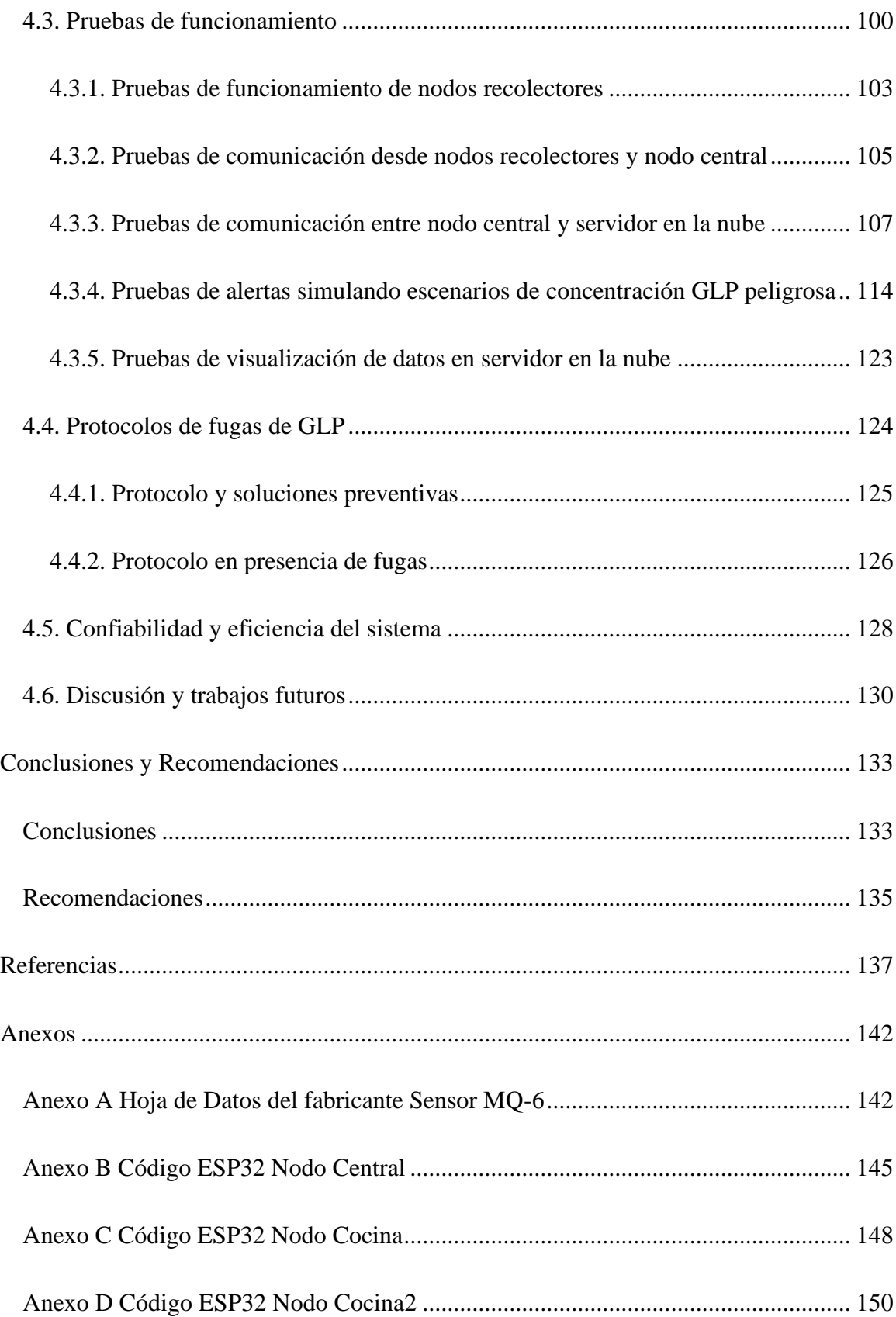

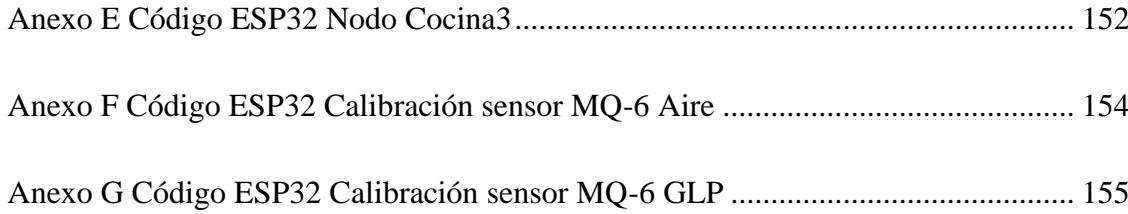

## **INDICE DE FIGURAS**

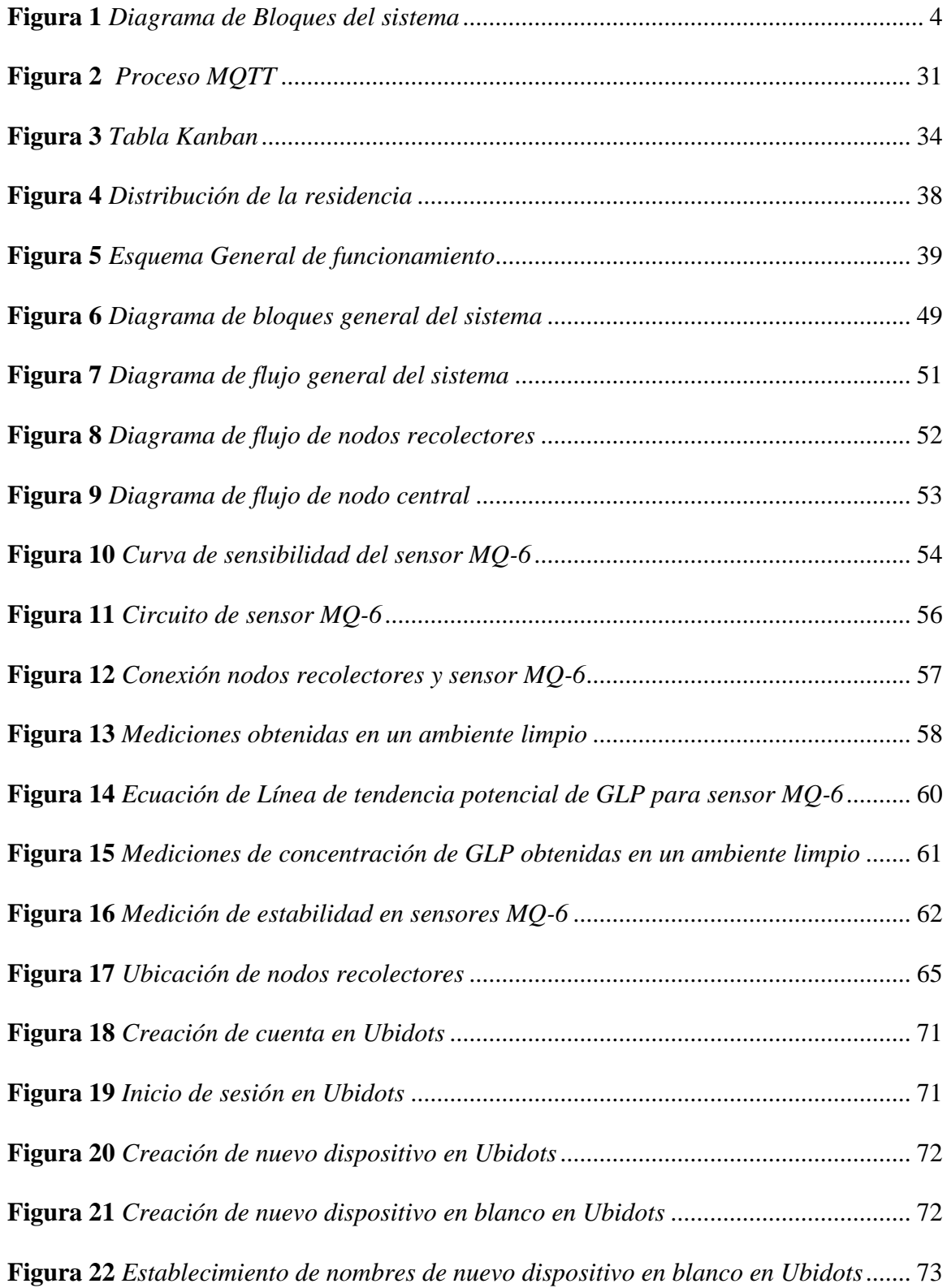

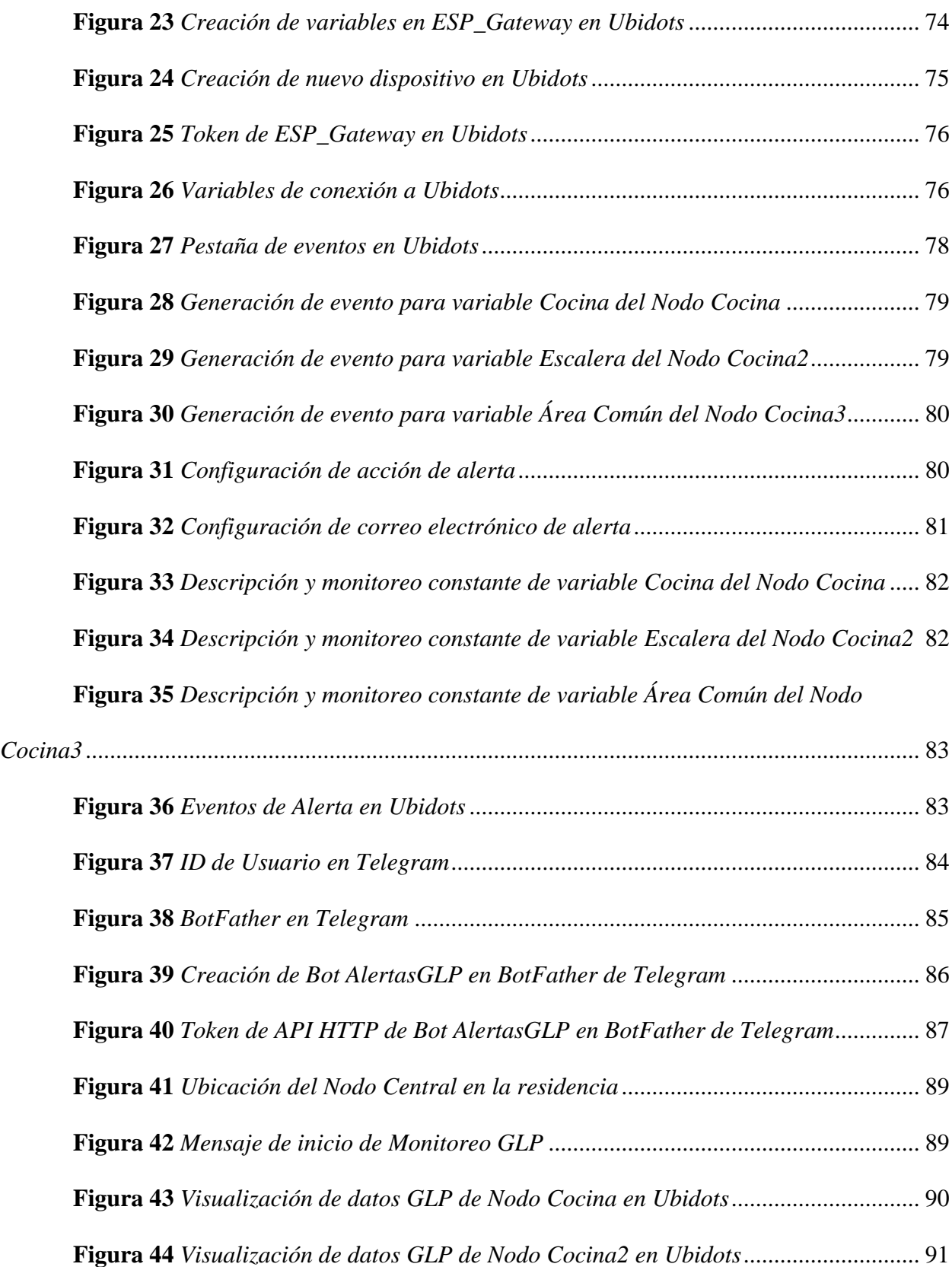

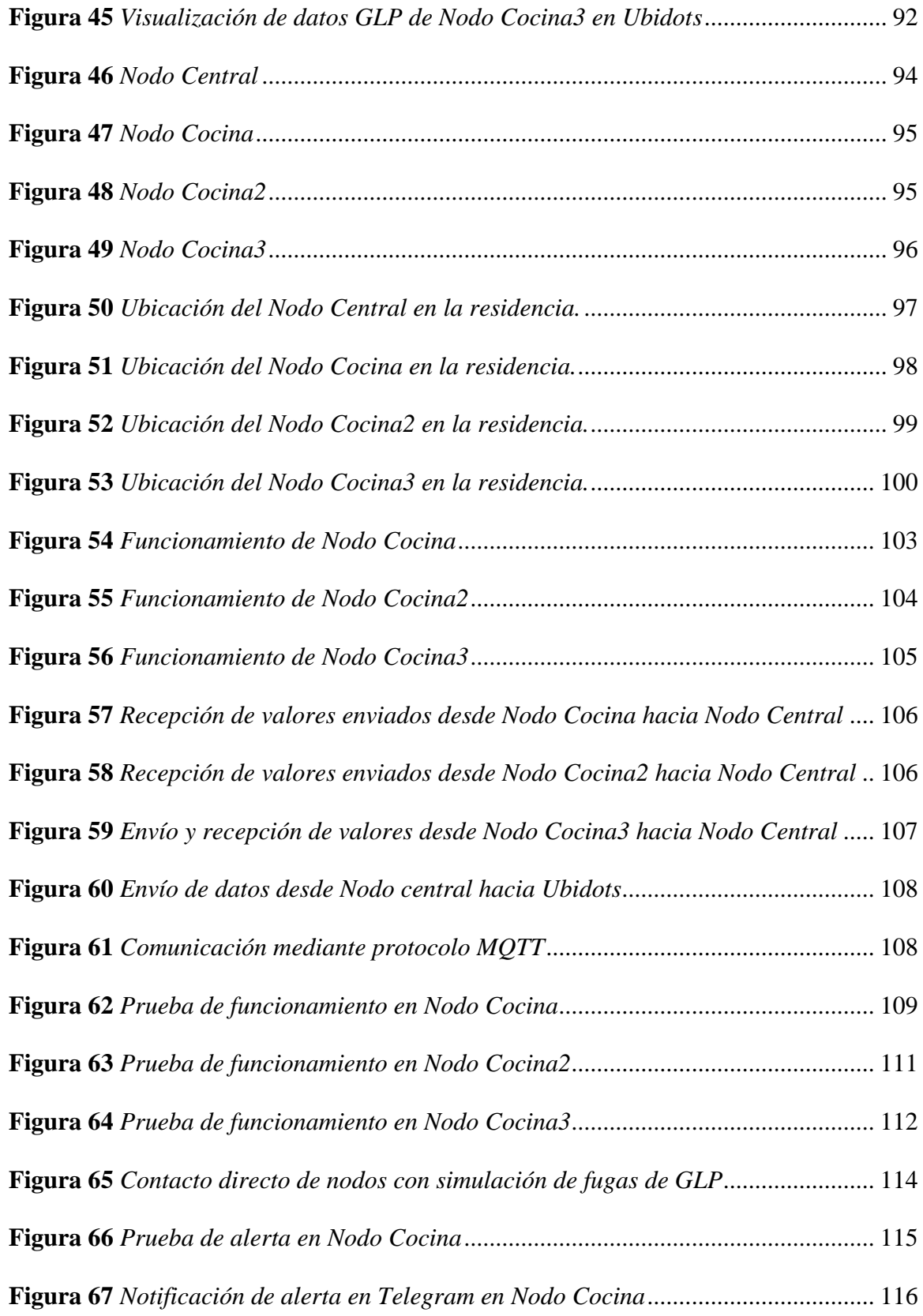

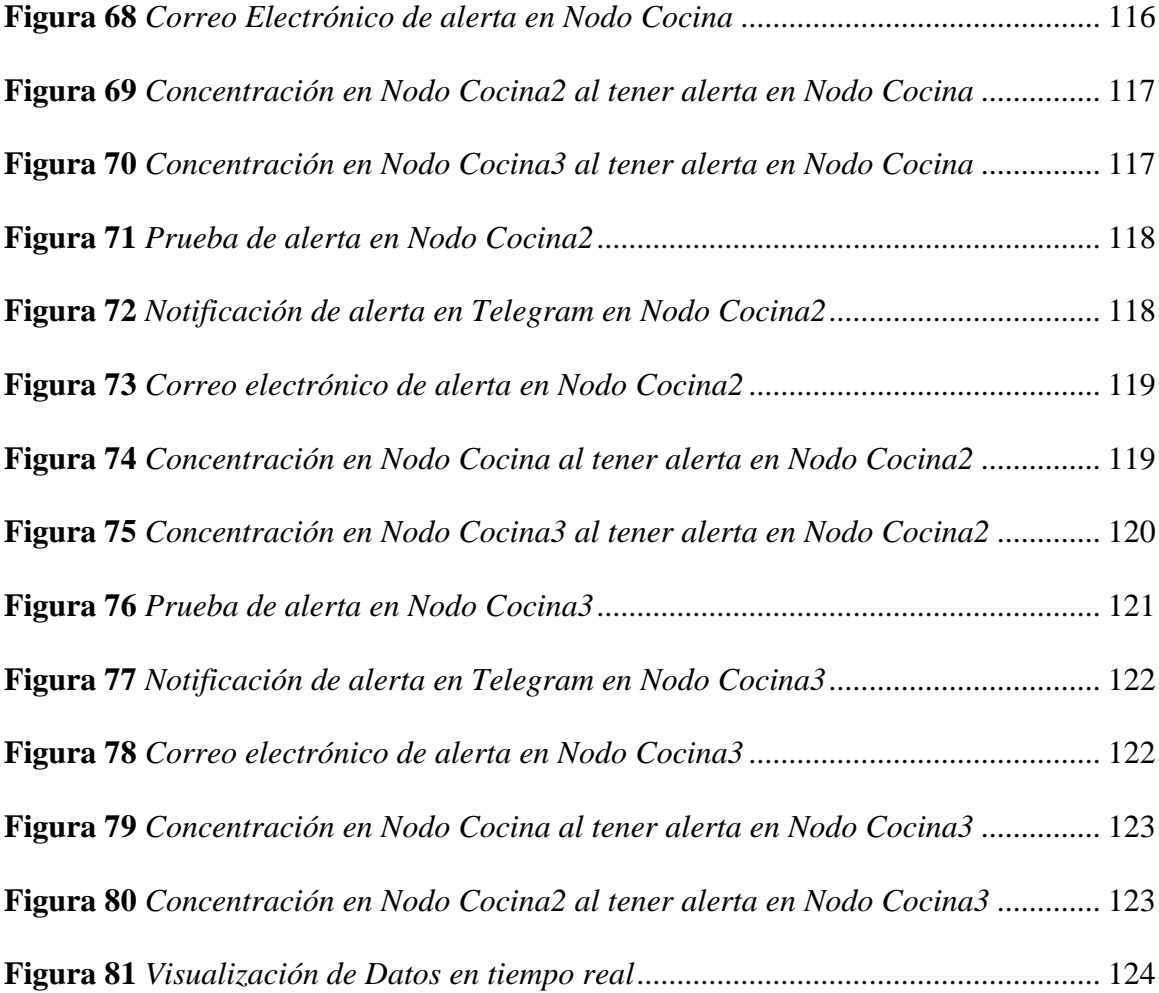

## **INDICE DE TABLAS**

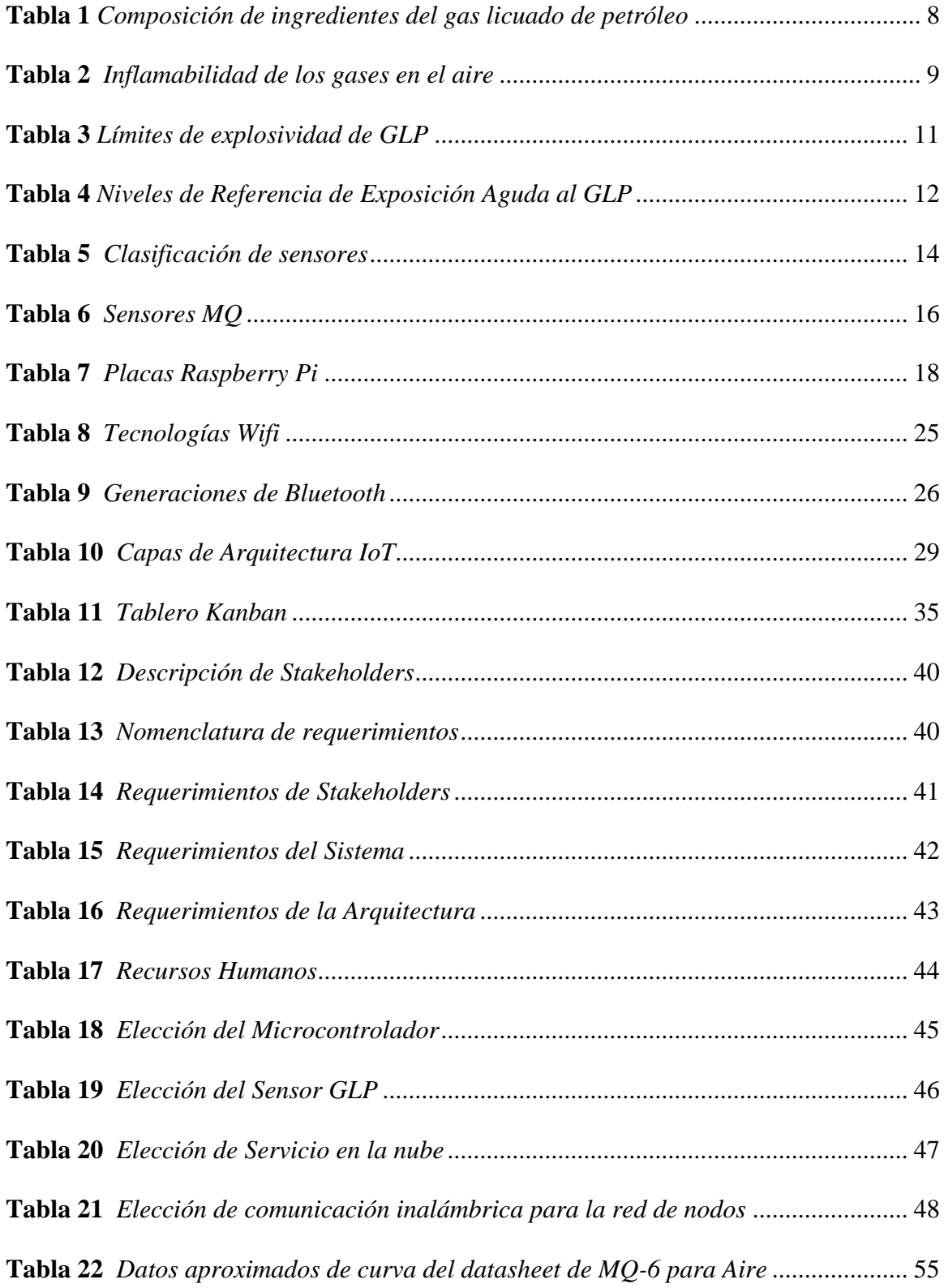

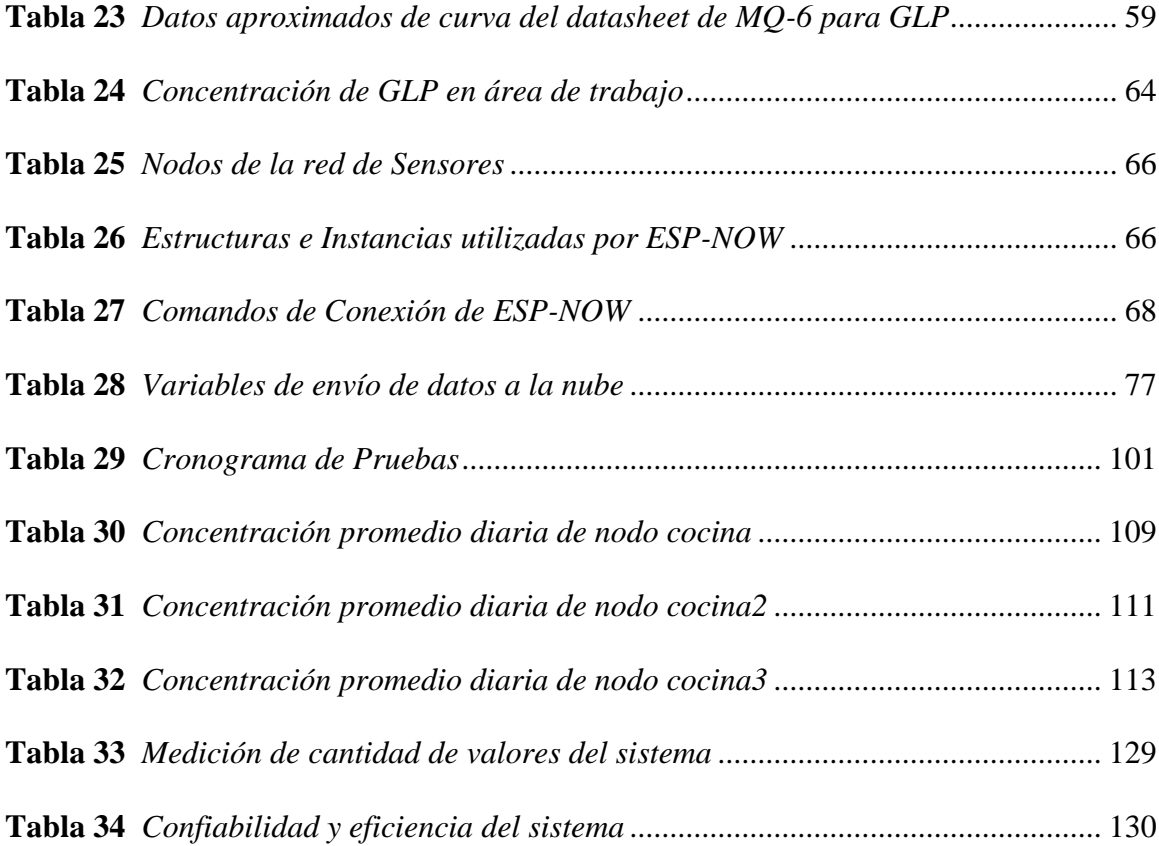

## **INDICE DE FORMULAS**

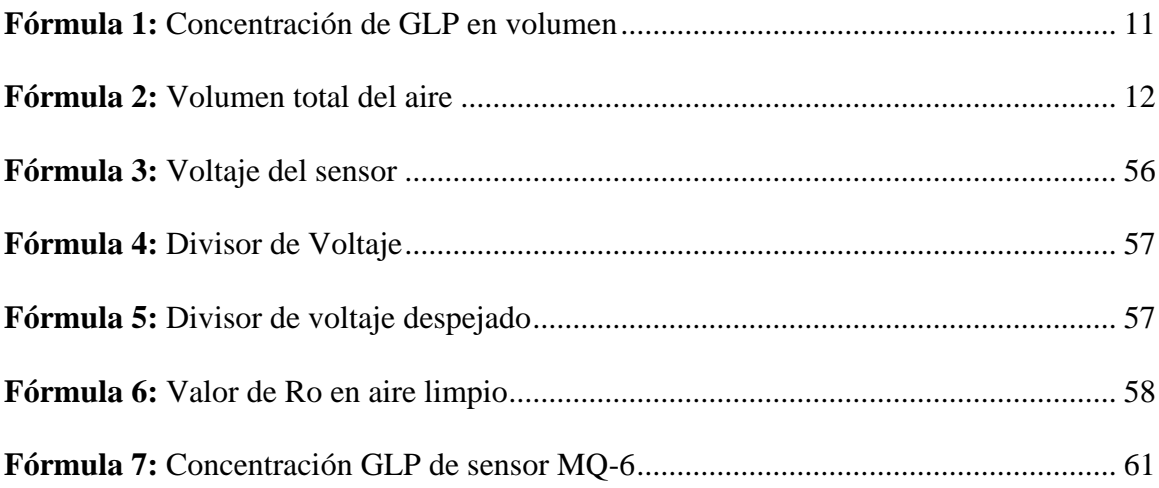

#### **Capítulo I: Antecedentes**

<span id="page-22-0"></span>En este capítulo se detallada los requerimientos necesarios para el desarrollo del presente trabajo de titulación, siendo estos: el tema elegido, la problemática, los objetivos, el alcance, la justificación con la finalidad de concluir este proyecto de una manera exitosa.

#### <span id="page-22-1"></span>**1.1. Tema**

SISTEMA DE MONITOREO Y ALERTA DE FUGA DE GAS LICUADO DE PETRÓLEO DENTRO DE UN DOMICILIO PARA EVITAR ACCIDENTES DEBIDO A SU CONCENTRACIÓN.

#### <span id="page-22-2"></span>**1.2. Problema**

De acuerdo con el Informe estadístico enero-diciembre 2021 presentado por PETROECUADOR, se han producido 13.354.972 barriles de Gas Licuado de Petróleo para uso doméstico en el transcurso del año 2021. (PETROECUADOR, 2022).

Según cifras obtenidas por el The World Bank (2020) "Ecuador cuenta con 17.64 millones de habitantes". Con relación a los cilindros de gas producidos y habitantes del país se puede decir que existe al menos un cilindro en cada hogar del país.

El informe de atenciones del año 2021 para el proceso de rendición de cuentas del cuerpo de bomberos de Ibarra indica que se atendieron a 112 fugas de gas licuado de petróleo en el año pasado, dichas fugas principalmente producidas por el mal estado de las conexiones, deterioro del tiempo de vida útil del sistema que conduce el fluido o falta de prevención de los usuarios, determinando de esta manera que el problema ocurre con regularidad dentro de la ciudad (Torres, 2022).

La fuga de gas doméstico produce gran cantidad de accidentes, Doris Torres (2022) indicó que el 13.15% de las emergencias atendidas por el Cuerpo de Bomberos de Ibarra en el año 2021

fueron por la fuga de gas doméstico, la cual es una causa de incendio en los hogares, además de producir explosiones y sofocamiento.

Entre las principales consecuencias que produce la fuga de gas doméstico se tienen perdidas tanto económicas, materiales, mortales o incluso lesiones que pueden llegar a ser permanentes, Luis Landívar (2021) jefe de la Unidad de Manejo de Materiales Peligrosos del Cuerpo de Bomberos de Quito establece que "hasta 2019 el 30% de casos de fuga de gas se reportaba en negocios y otros establecimientos, ahora la mayoría de los incidentes sucede en los domicilios, donde no se tiene control del correcto manejo del fluido".

Con la ayuda de una red de sensores enfocada en el internet de las cosas se propone una alternativa para lograr controlar la tasa de accidentes en hogares debido a la fuga de gas doméstico mediante el desarrollo de un sistema de monitoreo que permita obtener información sobre la existencia de una fuga de gas doméstico y con esta información enviar alertas al existir una concentración a nivel peligroso a las personas que viven en ese domicilio, tratando así de prevenir y disminuir el número de accidentes.

#### <span id="page-23-0"></span>**1.3. Objetivos**

#### <span id="page-23-1"></span>*1.3.1. Objetivo General*

Implementar un sistema de monitoreo y alerta de fuga de gas doméstico, evitando accidentes debido a la concentración a niveles peligrosos dentro de un domicilio.

#### <span id="page-23-2"></span>*1.3.2. Objetivos Específicos*

- Fundamentar bibliográficamente los umbrales que causen afección con respecto a la fuga de gas doméstico y las posibles soluciones preventivas hacia estos.
- Analizar mediante la metodología de Kanban los requerimientos necesarios de tecnología y componentes electrónicos para la implementación a nivel doméstico del sistema.
- Diseñar el sistema de monitoreo y alerta que permita la detección de fugas de gas doméstico para prevención de accidentes causados por este.
- Realizar pruebas del sistema de monitoreo y alerta que demuestre su correcta funcionalidad.

#### <span id="page-24-0"></span>**1.4. Alcance**

El presente proyecto tiene como objetivo implementar un sistema de monitoreo y alerta de fuga de gas doméstico, utilizando una red de sensores inalámbricos que permite la recolección de información de los valores de gas licuado de petróleo, generando alertas que permitan evitar así su concentración en el aire a niveles peligrosos dentro de un domicilio.

De acuerdo con la metodología de Kanban se procederá a desarrollar la visualización del flujo de trabajo en el cual se realizará un análisis bibliográfico para determinar los umbrales de concentración peligrosos de Gas Licuado de Petróleo o gas doméstico dentro de un domicilio y sus posibles causas.

Se realizará un análisis comparativo mediante la metodología de la arquitectura utilizada en Internet de las cosas IoT, determinando de esta manera los mejores elementos a utilizar en el desarrollo de este sistema, desde los tipos de sensores para la adquisición de datos, los módulos inalámbricos a utilizar, protocolos de comunicación inalámbrica implementados para la comunicación entre los nodos, software encargado de la gestión y procesamiento de los datos adquiridos y finalmente el software encargado para presentar los resultados medidos y generar las alertas pertinentes.

En la fase de diseño del sistema de monitoreo y de acuerdo con la metodología se establecerá las tareas a realizar para cumplir con este objetivo, entre las que se encuentran la adquisición de datos a través de sensores conectados a cada nodo de la red, elección de la ubicación estratégica de los nodos dentro del domicilio para obtener las lecturas necesarias para la detección de la fuga, conexión de los nodos a un Gateway mediante comunicación inalámbrica utilizando la tecnología que más se adapte a la necesidad, adquisición de toda la información de la red de sensores y envió a una plataforma en la nube para su gestión, procesamiento y presentación a través de una conexión a internet, lo cual generará alertas si los valores medidos son considerados elevados tal como se indica en el diagrama de bloques del sistema presentado en la figura 1.

Se procederá a realizar la implementación del sistema y pruebas de funcionamiento se las realizará simulando fugas de GLP dentro de domicilios de interés social, con lo cual se comprobará el diseño optimo del sistema al recibir alertas cuando los valores de concentración de la fuga de gas doméstico alcancen niveles de riesgo.

#### <span id="page-25-1"></span>**Figura 1**

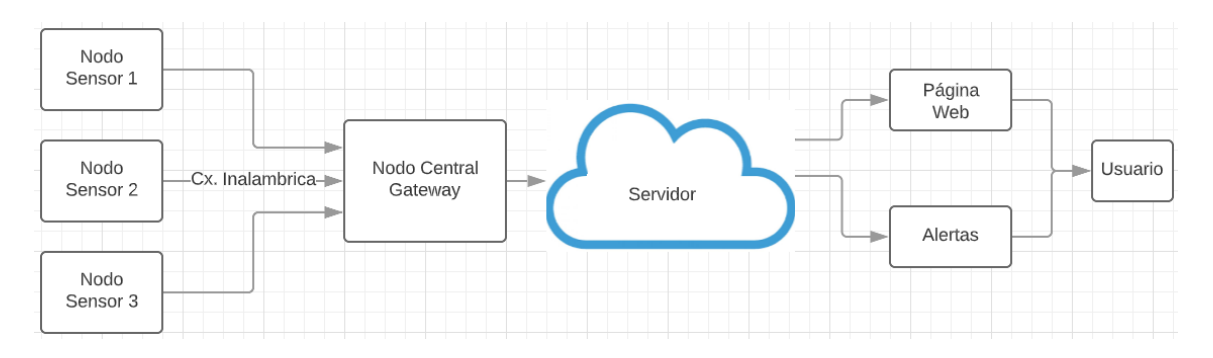

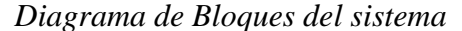

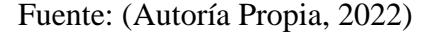

#### <span id="page-25-0"></span>**1.5. Justificación**

El uso del Gas Licuado de Petróleo en el Ecuador al menos durante las últimas tres décadas ha sido la fuente de energía más utilizada para la cocción de alimentos, se ha extendido de tal forma que a nivel nacional aproximadamente el 91% de los hogares la utilizan con este fin. (Gould, 2018).

Este dato nos indica que casi en todos los hogares existe el uso de cilindros de GLP doméstico y de acuerdo con el informe de atenciones del año 2021 para el proceso de rendición de cuentas del cuerpo de bomberos de Ibarra se han atendido 112 fugas de gas licuado de petróleo que son provocados en su mayoría por el mal estado de las conexiones, deterioro del tiempo de vida útil del sistema que conduce el fluido o falta de prevención de los usuarios. (Torres, 2022).

De acuerdo con los números presentados se puede determinar que el uso de GLP genera accidentes entre los cuales principalmente se tienen explosiones o incendios, que son provocados por el mal estado de las conexiones, deterioro del tiempo de vida útil del sistema que conduce el fluido o falta de prevención de los usuarios.

La razón de ser del proyecto es utilizar la tecnología para determinar concentraciones de fuga de GLP y prevenir los accidentes causados por este, ya que como se aprecia la mayoría de los hogares ecuatorianos tienen un cilindro de GLP y al no tener un total control del estado del sistema que conduce el fluido este puede presentar problemas que derivan en una fuga.

La utilización de un modelo basado en internet de las cosas IoT se sustenta en que este permitirá la lectura, gestión, envió, procesamiento y presentación de valores medidos, a través de una conexión a internet se puede tener acceso a estos valores y generar reglas que permitan conocer cuando salgan de un umbral establecido como aceptable.

Dentro del mercado existen soluciones las cuales generan alertas sonoras al detectar una fuga, pero la propuesta de este sistema se basa en un monitoreo constante del ambiente de un domicilio lo cual permitirá detectar dichas fugas antes de que alcancen una concentración a niveles peligrosos, previniendo de esta manera los accidentes producidos resguardando así las vidas humanas y bienes materiales.

El enfoque del proyecto permitirá la recepción de alertas de fugas en dispositivos que cuenten con conexión a internet, de esta manera aun cuando una persona no se encuentre en el domicilio podrá saber si existe una fuga.

#### **Capitulo II: Fundamento Teórico**

<span id="page-28-0"></span>Dentro de este segundo capítulo se procede a describir los principales conceptos teóricos para el desarrollo del trabajo de titulación, en este sentido se comenzará abordando el tema de los gases en el cual se describirán sus conceptos básicos para a posterior hablar acerca del gas licuado de petróleo GLP, una vez desarrollado este, se abarcará el concepto componentes de hardware, software y comunicación inalámbrica utilizados en conjunto para formar un sistema basado en internet de las cosas en el cual se establecerán aplicaciones que tiene y protocolos que maneja para brindar un sistema el cual es la solución completa a un problema.

#### <span id="page-28-1"></span>**2.1. Gases**

Para que una sustancia sea considerada como gas debe presentar una masa molar baja, además en ellas las moléculas se encuentran alejadas unas de otras en una distancia mayor a la del diámetro de estas moléculas, esto en consecuencia determina el comportamiento físico de los gases ya que el volumen que ocupa este gas depende de la presión a la que se encuentre, la temperatura y la cantidad de gas presente.

Los gases cuentan con características físicas comunes entre todos ellos, un gas se adapta tanto en forma como en volumen al recipiente que los contiene, su estado representa el estado de la materia más compresible, al estar confinados en un mismo recipiente dos o más gases estos se mezclan de manera completa y uniformemente (Brown, 1998).

Los gases pueden ser licuados utilizando un proceso conocido como compresión, el cual consiste en comprimir un gas hasta un valor de temperatura menor al de su temperatura critica, lo cual provoca que la presión del gas aumente hasta el punto conocido como presión critica, de esta manera, aunque el gas se siga comprimiendo la presión no aumenta lo cual permite que el gas se condense hasta convertirse a estado líquido. La representación de este fenómeno se conoce como punto crítico e indica la temperatura máxima a la cual una sustancia permanece en estado líquido y la presión medida para alcanzar esa temperatura (Vera & Montiel, 2010).

#### <span id="page-29-0"></span>*2.1.1. Gas Licuado del Petróleo GLP*

Este gas es la combinación de moléculas principalmente de butano y propano disueltos en el petróleo, se obtiene del refinado de petróleo mediante la destilación fraccionada el cual es el proceso de separar los componentes de una mezcla líquida en función de sus puntos de ebullición.

Para poder obtener el GLP se lleva a cabo un proceso el cual consiste en calentar el petróleo en forma líquida en un recipiente y luego pasar el vapor generado a través de una columna de destilación. A medida que el vapor se mueve hacia arriba en la columna, los componentes con puntos de ebullición más bajos se condensan primero y se recogen en la parte superior de la columna, mientras que los componentes con puntos de ebullición más altos se condensan más abajo en la columna y se recogen en la parte inferior (López, 2001).

#### *2.1.1.1. Propiedades y Características de GLP*

<span id="page-29-1"></span>Como se mencionó previamente el GLP contiene propano y butano, en la Tabla 1 se muestra la composición utilizada por uno productores de barrilles de GLP en el país.

#### <span id="page-29-2"></span>**Tabla 1**

*Composición de ingredientes del gas licuado de petróleo*

| <b>Sustancia</b> | $\frac{6}{6}$ |
|------------------|---------------|
| <b>Propano</b>   | 70            |
| <b>Butano</b>    | 30            |

Fuente: (LOJAGAS, 2017).

Entre las principales características del GLP se tienen:

• Inflamabilidad y Combustión: al entrar en contacto con el aire se crean mezclas inflamables y necesitan una gran cantidad de aire para que estas combustionen, son inflamables de acuerdo con la proporción mostrada en la Tabla 2.

#### <span id="page-30-1"></span>**Tabla 2**

*Inflamabilidad de los gases en el aire*

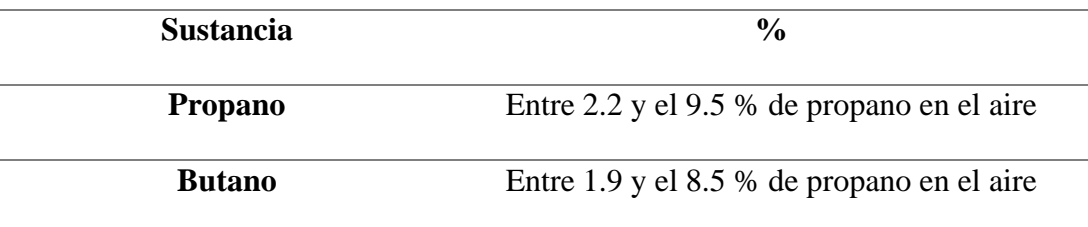

Fuente: (López, 2001).

- Olor: El GLP carece de olor propio es decir es inoloro, al ser distribuido se le añade un olorizarte a base de mercaptanos, este olor es percibible cuando todavía se encuentra la mezcla muy por debajo del límite inferior de inflamabilidad, concepto que se abarcará a posterior.
- Los GLP son más pesados que el aire, debido a ellos al existir una fuga esta se acumula en las partes más bajas del aire.
- No son tóxicos ni corrosivos con los metales o plásticos.

#### *2.1.1.2. Fugas de GLP*

<span id="page-30-0"></span>Las fugas de gas licuado de petróleo domestico es producida por diversos motivos, principalmente por el mal estado de las conexiones, deterioro del tiempo de vida útil del sistema que conduce el fluido o falta de prevención de los usuarios. (Torres, 2022).

El uso de GLP genera accidentes entre los cuales principalmente se tienen explosiones o incendios, que son provocados por el mal estado de las conexiones, deterioro del tiempo de vida útil del sistema que conduce el fluido o falta de prevención de los usuarios.

De acuerdo con el informe de atenciones del año 2021 para el proceso de rendición de cuentas del cuerpo de bomberos de Ibarra se han atendido 112 fugas de gas licuado de petróleo, lo cual equivale al 13.15% de todas las emergencias atendidas por el cuerpo de bomberos de Ibarra en ese año, en la ciudad de Quito y de acuerdo con el Cuerpo de Bomberos de Quito entre enero y mayo de 2022 se atendieron 272 emergencias por fugas de GLP en domicilios, de las cuales 13 provocaron explosiones y seis terminaron en incendios los cuales fueron controlados.

Este gas puede ser medido por sensores, los cuales son un componente de hardware encargado de monitorear el ambiente y entregar la concentración de GLP en partículas por millón en un determinado sector, a continuación, se describe los componentes de hardware utilizados para poder obtener mediciones de concentración de GLP.

#### *2.1.1.3. Umbrales de concentración peligrosa de GLP*

<span id="page-31-0"></span>Se procede a definir el termino concentración peligrosa, de acuerdo con el Gobierno de Aragón (2018) "Los gases y polvos sólo tienen capacidad de explosión dentro de ciertos límites de concentración en mezcla con aire" (p.68). Por lo cual se encuentran valores definidos entre los cuales la concentración de GLP es peligrosa.

Estos valores se conocen como límites de explosividad los cuales hacen referencia a un rango determinado por el Límite inferior de Explosividad LIE y Límite superior de explosividad LSE y se representan en porcentajes de volumen del gas dentro del volumen total de la mezcla.

- Límite inferior de Explosividad LIE: Se define como la mínima concentración en la cual un gas, vapor o niebla con características inflamables se encuentra en el aire y por debajo de esta la mezcla no es explosiva.
- Límite superior de explosividad LSE: A diferencia del LIE este es el límite máximo en el cual las sustancias inflamables pueden estar mezcladas con el aire y superior a este limite la mezcla no genera una explosión.

Al igual que los valores obtenidos en la Tabla 1 proporcionados por LOJAGAS, se tiene los límites de explosividad expresadas en tanto por ciento de volumen de gas en aire a partir del cual la mezcla aire-gas es explosiva mostrados en la Tabla 3.

#### <span id="page-32-0"></span>**Tabla 3**

*Límites de explosividad de GLP* 

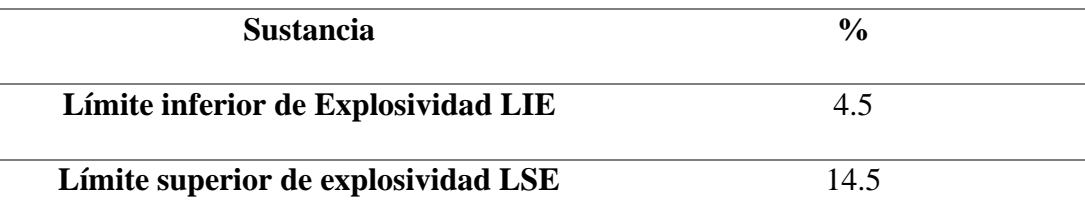

Fuente: (LOJAGAS, 2017).

Al expresar los límites de explosividad en porcentaje es posible realizar el cálculo de cuanto volumen de fuga de GLP mezclado con el aire puede generar una explosión, utilizando la formula:

Concentración de GLP en volumen = volumen total del aire 
$$
\ast \frac{\% LIE/LSE}{100}
$$
 (1)

<span id="page-32-1"></span>En donde:

• % LIE/LSE: indica el límite inferior de explosividad o el límite superior de explosividad expresados en porcentaje.

En cuanto al cálculo del volumen total del aire se lo realizaría dependiendo el lugar o habitación en el cual se desea hacer la medición, en este caso se tendría la siguiente fórmula para el cálculo del volumen del aire en una habitación:

Volumen total del aire = longitud 
$$
*
$$
 ancho  $*$  altura  $(2)$ 

<span id="page-33-2"></span>Es importante tener en cuenta que el volumen de aire en una habitación puede variar con el tiempo debido a factores como la ventilación, la temperatura y la humedad.

#### *2.1.1.4. Umbrales que causan afección*

<span id="page-33-0"></span>Al tener una fuga de GLP, este tiende a concentrarse provocando daños a la salud cuando se tiene un largo plazo de exposición, de acuerdo con la Agencia de Protección Medioambiental de Estados Unidos (EPA) se tienen tres niveles de exposición en concentraciones específicas del gas, se los denomina niveles de referencia de exposición aguda o por sus siglas en ingles AEGL y van desde el nivel 1 siendo el más leve hasta el nivel 3 siendo el más grave. De acuerdo con la tabla 4 se aprecia los niveles y la exposición de GLP en cada nivel en función al tiempo.

#### <span id="page-33-1"></span>**Tabla 4**

*Niveles de Referencia de Exposición Aguda al GLP*

| Nivel\Tiempo  | $10 \text{ min}$ | $30 \text{ min}$ | 1 hora     | 4 horas    | 8 horas     |
|---------------|------------------|------------------|------------|------------|-------------|
| <b>AEGL1</b>  | $10000$ ppm      | $6900$ ppm       | $5500$ ppm | $5500$ ppm | $5500$ ppm  |
| <b>AEGL 2</b> | $24000$ ppm      | 17000 ppm        | 17000 ppm  | 17000 ppm  | $17000$ ppm |
| <b>AEGL 3</b> | 77000 ppm        | 53000 ppm        | 53000 ppm  | 53000 ppm  | 53000 ppm   |

Fuente: (Contreras, 2017).

En este sentido se tiene el nivel de afección que causa cada uno de estos niveles de tal manera que:

- AEGL 1: La exposición a corto plazo a bajas concentraciones de GLP, suele ser segura, se pueden presentar molestias notables, irritación o ciertos efectos no sensoriales asintomáticos.
- AEGL 2: Pueden presentarse todos los síntomas antes mencionados, así como efectos graves o irreversibles para la salud. Se recomienda buscar atención médica para evaluar los efectos a largo plazo si la exposición continúa durante un período prolongado.
- AEGL 3: La exposición a largo plazo a altas concentraciones de GLP, puede ser peligrosa y hasta fatal. Causa dolores de cabeza, desorientación, pérdida de memoria e incluso asfixia.

#### <span id="page-34-0"></span>**2.2. Componentes de Hardware**

Un componente físico de un dispositivo electrónico que realiza una función específica para el sistema se conoce como componente de hardware. A continuación, se describen los principales componentes de hardware que pueden ser utilizados para realizar el desarrollo del trabajo de titulación.

#### <span id="page-34-1"></span>*2.2.1. Sensores*

Un sensor es una herramienta que se utiliza para medir o identificar una variable física o química, como temperatura, presión, humedad, luz, sonido, dirección, posición, aceleración, fuerza o campo magnético, entre otros. Los sensores son partes esenciales de muchos sistemas electrónicos y se utilizan en una amplia gama de contextos, como en los negocios, la medicina, el medio ambiente, la seguridad, el transporte y los deportes, entre otros (Pallas-Areny & Webster 2012).

#### *2.2.1.1. Clasificación*

<span id="page-35-0"></span>Hay disponible un gran número de sensores para diferentes magnitudes físicas. Al considerar la necesidad de una fuente de alimentación, los sensores se clasifican como modulares o de autogeneración. En los sensores de modulares o activos, la mayor parte de la potencia de salida de la señal proviene de una fuente de alimentación auxiliar. Por el contrario, en sensores de autogeneración o pasivos, la potencia de salida proviene de la entrada.

De acuerdo con Pallas-Areny & Webster (2012), existe la clasificación de sensores como se puede observar en la tabla 5 esta clasificación es mostrada de manera más detallada con ejemplo de los tipos de sensores descritos.

#### <span id="page-35-2"></span>**Tabla 5**

*Clasificación de sensores* 

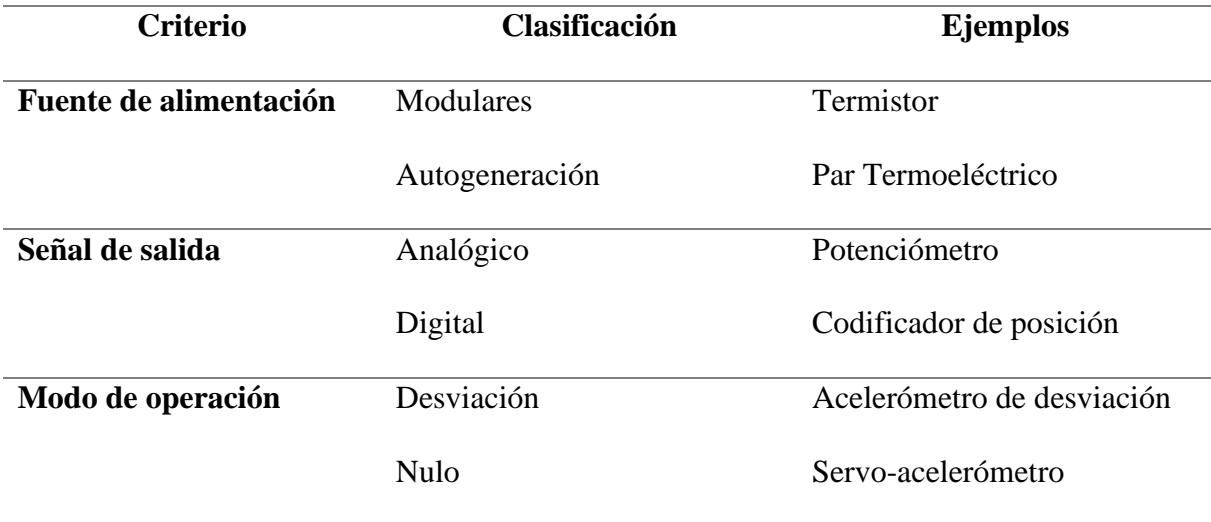

Fuente: (Pallas-Areny & Webster 2012).

#### <span id="page-35-1"></span>*2.2.1.2. Características*

Los sensores cuentan con varias características, entre ellas y de acuerdo con Pallas-Areny

& Webster (2012). Se destacan las siguientes:
- La exactitud es la cualidad que caracteriza la capacidad de un instrumento de medida para dar resultados cercanos al valor real de la cantidad medida. Consiste en mantener constantes todas las entradas de los sensores, excepto la a estudiar.
- Cualquier discrepancia entre el valor real de la cantidad medida y la lectura del instrumento se denomina error. La diferencia entre la medición resultado y el valor verdadero se llama error absoluto.
- La precisión es la cualidad que caracteriza la capacidad de un instrumento de medición instrumento que da la misma lectura cuando se mide repetidamente la misma cantidad bajo las mismas condiciones prescritas.
- La repetibilidad es la proximidad de la concordancia entre resultados sucesivos obtenidos con el mismo método en las mismas condiciones y en poco tiempo intervalo.
- La sensibilidad o factor de escala es la pendiente de la curva de calibración, ya sea constante o no a lo largo del rango de medición.

#### *2.2.1.3. Sensores de Gas MQ*

Los sensores MQ funcionan modulando los cambios en la resistencia eléctrica de un material semiconductor en respuesta a la presencia y concentración del gas deseado. Los sensores MQ son de pequeño tamaño, fáciles de usar y ofrecen una respuesta rápida y alta sensibilidad a los gases. (Ji, Liu, Huang, & Liu 2019).

Cada modelo de sensor MQ está calibrado para detectar un determinado gas y tiene una curva de respuesta característica a la concentración de gas. La mayoría de las veces, los sensores MQ se utilizan en aplicaciones industriales, sistemas de detección de gases y sistemas de gestión de la calidad del aire.

En la Tabla 6 se muestra los sensores MQ y las principales características de cada uno de ellos.

# **Tabla 6**

# *Sensores MQ*

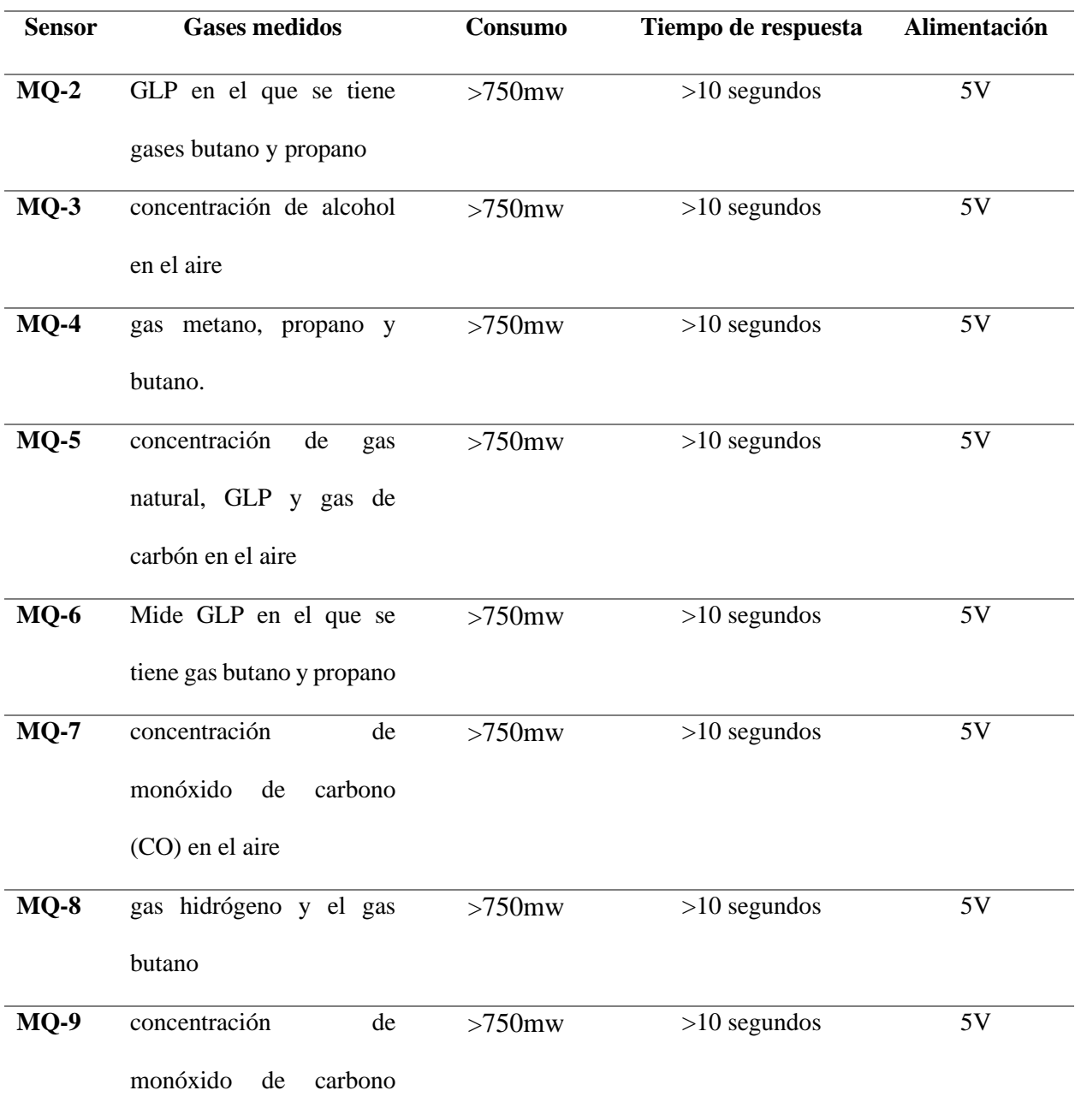

(CO) y gases inflamables

como metano y propano

Fuente: (Ji, Liu, Huang, & Liu 2019).

#### *2.2.2. Microcontroladores*

Un microcontrolador es un dispositivo integrado que tiene un procesador central, memoria y perímetros de entrada/salida en un solo chip, estos dispositivos se utilizan para operar sistemas electrónicos y fueron creados para llevar a cabo una determinada tarea o un grupo de tareas.

A continuación, se procede a describir algunos de los microcontroladores más utilizados y que pueden ser aplicados al desarrollo de la fase de diseño del sistema.

#### *2.2.2.1. ESP32*

El ESP32 es un microcontrolador de bajo costo y bajo consumo de energía diseñado para aplicaciones de IoT. Fue desarrollado por la compañía Espressif Systems y es compatible con el entorno de desarrollo de Arduino. Algunas de sus principales características incluyen:

- Doble núcleo Xtensa LX6 a 240 MHz.
- Wi-Fi 802.11 b/g/n/e/i con soporte de WPA/WPA2/WPA3, y Bluetooth 4.2 BLE.
- 520 KB de memoria SRAM y 4 MB de memoria flash.
- 34 pines de entrada/salida, que pueden ser configurados como entradas analógicas, digitales o PWM.

El ESP32 se puede utilizar en una amplia gama de proyectos, como sistemas de automatización del hogar, aplicaciones de monitoreo de sensores, dispositivos de seguimiento y ubicación y aplicaciones de robótica, entre otros. Por su bajo consumo energético, está especialmente indicado para proyectos que requieran una batería de larga duración. Una de las características más destacadas del ESP32 es su capacidad para conectarse a Internet y comunicarse con otros dispositivos a través de Wi-Fi y Bluetooth. (Clifford 2018).

# *2.2.2.2. Raspberry Pi*

Las placas Raspberry Pi son computadoras de placa única (SBC) creadas para ser pequeñas y asequibles. Las placas Raspberry Pi ofrecen muchas de las mismas capacidades que una computadora de escritorio estándar, pero en un paquete considerablemente más pequeño y con mayor eficiencia energética.

En la actualidad se tienen las siguientes placas de Raspberry Pi en producción y de acuerdo con Patterson, R., & Upton, E. (2018). Se muestra en la tabla 7 a continuación sus principales características:

# **Tabla 7**

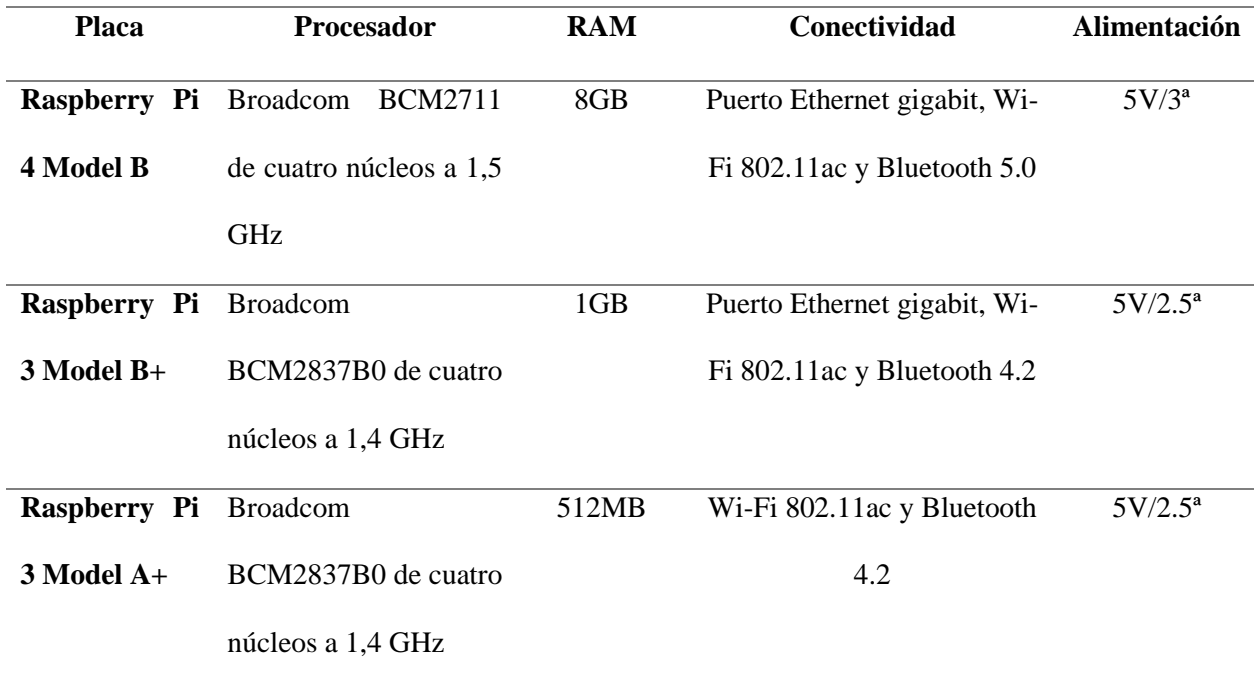

*Placas Raspberry Pi*

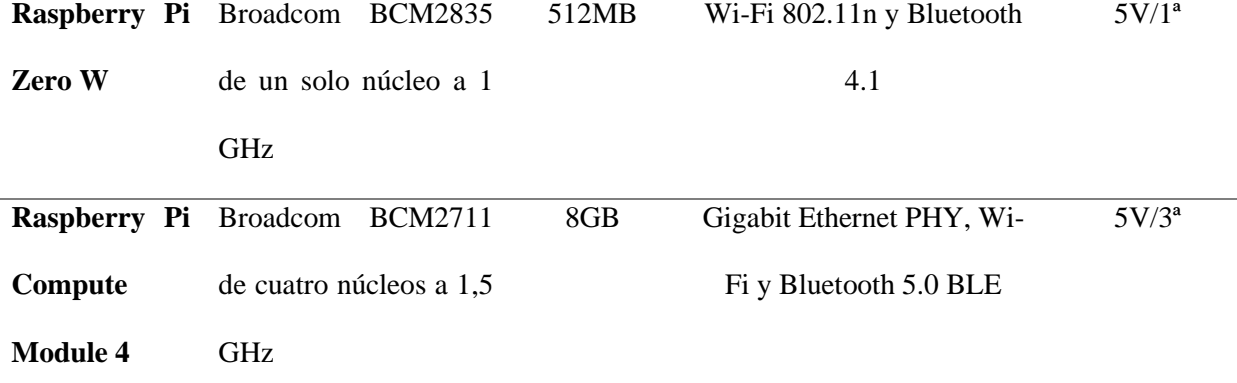

Fuente: (Patterson, R., & Upton, E. 2018).

Existen una gran variedad de componentes de hardware como sensores y microcontroladores los cuales permiten la captura de datos del mundo físico los cuales con ayuda de componentes de software permite analizar estos datos, en este sentido el software puede ir desde la serie de instrucciones llamadas códigos escritos en algún lenguaje de programación y desarrollados en un IDE de programación, hasta plataformas de análisis y visualización de datos que pueden ser almacenadas de manera local o en la nube.

#### **2.3. Componentes de Software**

El software es un aspecto importante que va a estar implementado dentro del presente trabajo, para ello se procede a definir componentes de software como piezas que realizan tareas específicas dentro de un sistema más grande. Estos componentes se pueden combinar con otros componentes para crear aplicaciones más grandes y complejas, están diseñados para realizar una determinada función y están construidos para comunicarse con otros componentes o sistemas de software a través de interfaces de programación de aplicaciones o protocolos de comunicación.

#### *2.3.1. Lenguajes de Programación*

Un programa es una colección de instrucciones que se ejecutan en una computadora para llevar a cabo una determinada tarea. Los lenguajes de programación se utilizan para escribir estas instrucciones de manera que la computadora pueda entenderlas y seguirlas. Cada lenguaje de programación tiene su propia sintaxis y reglas, y algunos lenguajes de programación son más adecuados para tareas particulares que otros.

#### *2.3.1.1. C++*

El lenguaje de programación C++ proporciona un modelo de memoria y computación que se parece mucho al de la mayoría de las computadoras, es una evolución del lenguaje de programación C y agrega características como clases, plantillas, herencia y sobrecarga de operadores. Además, proporciona potentes y flexibles mecanismos de abstracción los cuales son construcciones de lenguaje que permiten al programador introducir y utilizar nuevos tipos de objetos que coincidan con los conceptos de una aplicación (Stroustrup, 1999).

Se puede establecer las principales características del lenguaje de programación C++ como las siguientes:

- Eficiencia: C ++ es un lenguaje de bajo nivel que permite un control cercano del hardware, lo que lo hace muy efectivo en términos de uso de memoria y velocidad de ejecución.
- La programación orientada a objetos está permitida en C++, que también ofrece características como encapsulación, herencias y polimorfismo.
- Portabilidad: C ++ es altamente portátil ya que puede escribirse para una amplia gama de plataformas y sistemas operativos.
- $\bullet$  Bibliotecas estándar:  $C + \circ$  viene con una amplia gama de bibliotecas estándar para tareas de programación comunes que incluyen entrada y salida, gestión de colas y matemáticas.

#### *2.3.1.2. JavaScript*

El lenguaje de programación utilizado para la Web se lo conoce como JavaScript. La gran mayoría de los sitios web contemporáneos usan JavaScript, y todos los navegadores web modernos, que se encuentran en computadoras de escritorio, consolas de juegos, tabletas y teléfonos inteligentes, incluyen intérpretes de JavaScript (Flanagan, 2006).

Entre las características más destacables se tienen:

- Es un lenguaje orientado a objetos, por lo cual tiene la capacidad de incorporar herencia, encapsulamiento y polimorfismo.
- JavaScript trata las funciones como ciudadanos de primera clase, lo que significa que pueden enviarse como argumentos a otras funciones, almacenarse en variables y devolverse como valores de función.
- Es el lenguaje de programación principal para crear efectos interactivos en sitios web, como animaciones, formularios y otros elementos interactivos.

#### *2.3.2. Entorno de Desarrollo Integrado IDE*

Un entorno de desarrollo integrado, o IDE en inglés, es una pieza de software utilizada para agilizar la creación de programas informáticos. Un IDE combina un editor de texto con herramientas adicionales para facilitar la creación, depuración y prueba de software. Las características con las que tradicionalmente cuenta un IDE pueden ser resaltado de sintaxis mejorado, autocompletado de código, limpieza de errores, refactorización de código, integración con sistemas de control de versiones, kits de herramientas de prueba, entre otros (Shukla, 2016).

#### *2.3.2.1. Arduino IDE*

Este IDE permite la programación y el desarrollo de proyectos utilizando placas Arduino o diferentes tipos de microcontroladores como series ESP o STM. Es importante tener en cuenta que, para programar placas no oficiales de Arduino en Arduino IDE, es necesario instalar las librerías correspondientes.

Este IDE cuenta con una amplia variedad de bibliotecas que permiten realizar diferentes aplicaciones con dispositivos embebidos y electrónicos además cuenta con un editor de texto con funciones de autocompletado y resaltado de sintaxis para una escritura más rápida y precisa, lo cual va de la mano con las herramientas de depuración para localizar y corregir errores de codificación (Shukla, 2016).

#### *2.3.2.2. Netbeans IDE*

NetBeans es un entorno de desarrollo integrado para código fuente abierto que permite la programación en una variedad de lenguajes de programación, como Java, C/C++, PHP y HTML5. De acuerdo con Bell, Witten, & Fellows (2012), este IDE cuenta con varias características principales como

- El trabajo con el IDE se hace más fácil con una interfaz de usuario intuitiva y personalizable.
- Integración con herramientas de control de versiones como Git, Subversión y Mercurial.
- Depurador gráfico que permite encontrar y corregir errores de codificación.
- Finalización de código mediante autocompletado y énfasis en la sintaxis para una escritura más rápida y precisa.

Es necesario tener una conexión que permita la comunicación entre los dispositivos configurados para la obtención de datos y análisis mediante software y hardware, una manera de tener esta conexión es mediante la comunicación inalámbrica la cual es la opción más adecuada ya que sin la necesidad de cables permite sistemas versátiles y adaptables a distintos entornos.

#### **2.4. Comunicación inalámbrica**

El término "comunicación inalámbrica" se refiere a la transmisión de información sin el uso de un medio físico, como un cable o fibra óptica, esta tiene una serie de beneficios, incluida la movilidad y la accesibilidad a ubicaciones remotas, la eliminación de la necesidad de cables y otras ventajas. Sin embargo, también presenta desafíos que incluyen interferencia, seguridad y limitación del ancho de banda (Carlson 2014).

# *2.4.1. Características*

Las comunicaciones inalámbricas cuentan con varias características, entre las cuales destacan las siguientes:

- No requieren cables físicos para la transmisión de datos, lo que las hace más cómodas y versátiles.
- La información se transmite a través de ondas electromagnéticas en comunicaciones inalámbricas, estas ondas pueden ser impactadas por una variedad de barreras o interferencias.
- La cobertura de las comunicaciones está restringida según una serie de variables, incluida la frecuencia que se utiliza, la potencia de transmisión, la topología del entorno y las condiciones atmosféricas.
- Las comunicaciones inalámbricas son susceptibles a ataques externos por lo cual es necesario implementar medidas de seguridad para proteger la información transmitida.
- Son susceptibles a interferencias electromagnéticas como pueden ser la presencia de otros dispositivos electrónicos que funcionan en la misma frecuencia o las interferencias naturales.

• La velocidad de transmisión puede variar según la tecnología que se utilice, la distancia entre los dispositivos y el entorno.

#### *2.4.2. Tecnologías de comunicación inalámbrica*

Debido a su capacidad para conectar dispositivos y permitir el movimiento de datos de manera efectiva y frecuentemente en tiempo real, la tecnología de comunicación inalámbrica se usa ampliamente en los sistemas IoT. Las aplicaciones o dispositivos IoT pueden estar ubicados en lugares remotos o en constante movimiento, lo que hace que la comunicación inalámbrica sea el método más práctico para conectarlos y recopilar datos en tiempo real.

#### *2.4.2.1. Wifi*

Wifi es una tecnología de comunicación inalámbrica que permite que las ondas de radio inalámbricas conecten dispositivos a una red de área local, el estándar Wifi más utilizado es el 802.11, que ha mejorado con el tiempo para aumentar la velocidad y la seguridad de las conexiones inalámbricas. Actualmente esta tecnología se la usa ampliamente en muchos dispositivos diferentes, incluidos teléfonos inteligentes, computadoras portátiles, cámaras IP y televisores inteligentes, entre otros. Algunas ventajas de la tecnología Wifi incluyen su simplicidad de uso, rango relativamente amplio, capacidad para conectar varios dispositivos a la vez y compatibilidad con varios sistemas operativos (Wi-Fi Alliance, 2023).

La tecnología Wifi ha tenido un avance y evolución en sus estándares, como se aprecia en la tabla 8 se muestra los principales estándares de Wifi al igual que sus principales características.

# **Tabla 8**

# *Tecnologías Wifi*

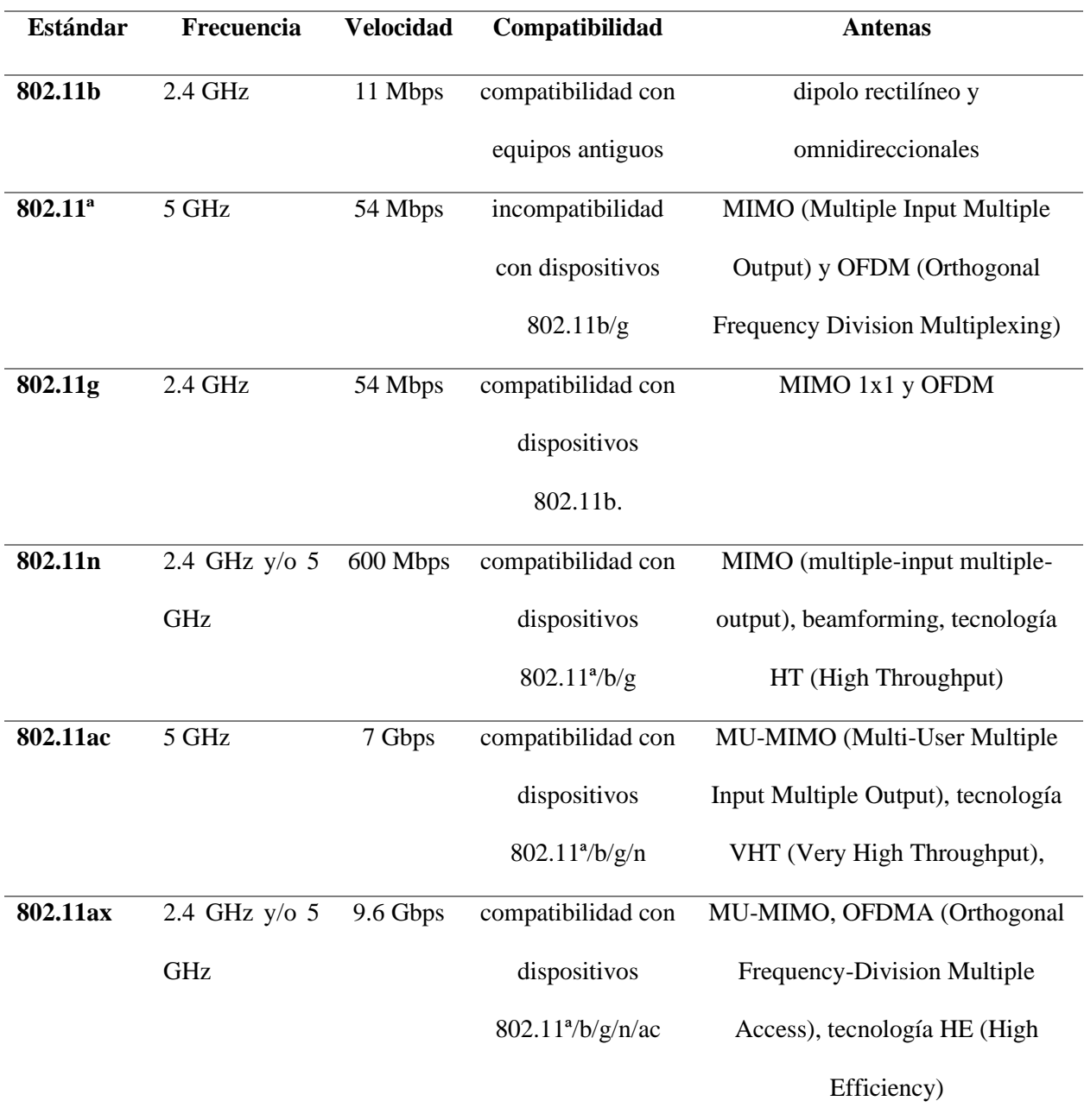

Fuente: (Wi-Fi Alliance, 2023).

# *2.4.2.2. Bluetooth*

Bluetooth es una tecnología de comunicación inalámbrica que permite la transmisión de datos a través de ondas de radio de corto alcance con un alcance típico de hasta 10 metros, opera en el espectro de frecuencia de 2,4 GHz, que se divide en 79 canales, su estándar IEEE: 802.15.1 y utiliza un sistema de comunicación basado en paquetes (Bluetooth Special Interest Group, 2021).

Las principales aplicaciones de esta tecnología incluyen transferencias de archivos entre dispositivos, transmisión de audio de alta calidad, conexión de dispositivos de fitness y salud, y automatización del hogar a través de sistemas de control por voz, también es utilizado en el desarrollo de soluciones IoT y sistemas de transporte inteligentes.

Se aprecia en la tabla 9 una descripción de las generaciones de Bluetooth con sus principales características destacadas.

# **Tabla 9**

# *Generaciones de Bluetooth*

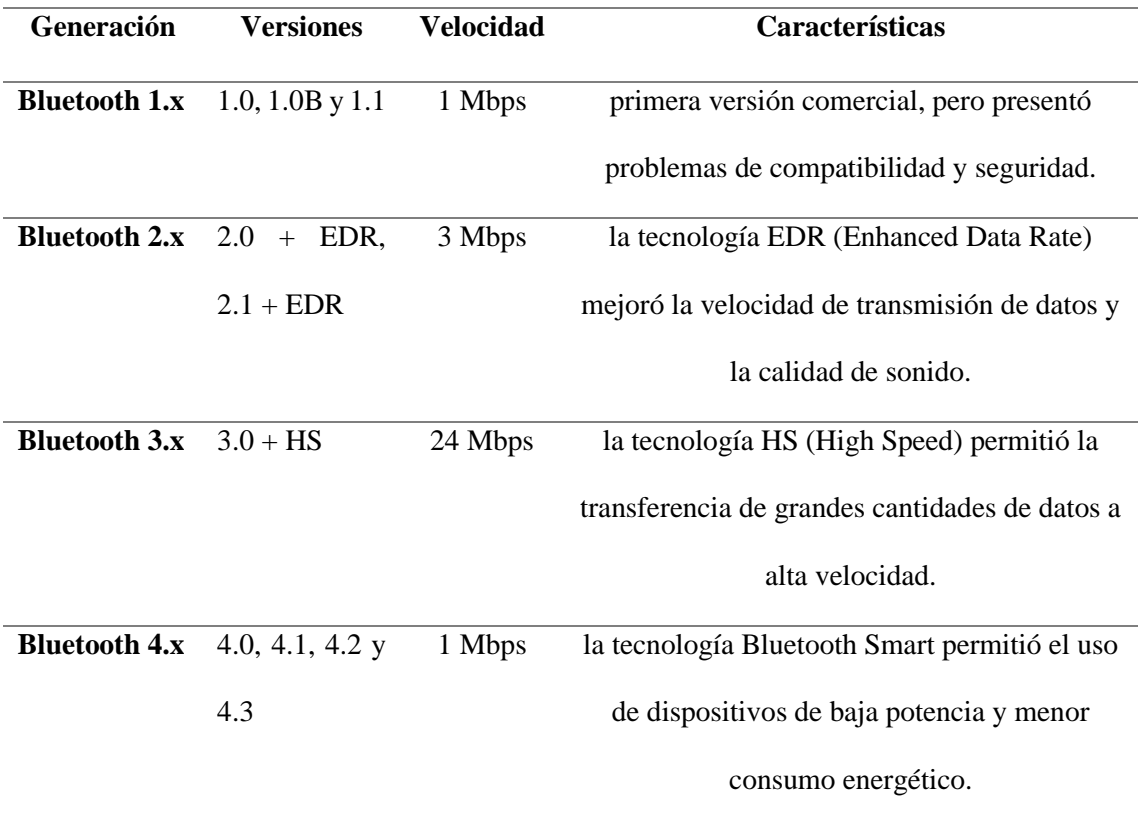

**Bluetooth 5.x** 5.0, 5.1 y 5.2 2 Mbps mejoró la velocidad, el alcance y la capacidad de transmisión de datos. También incluye mejoras en la conectividad y la seguridad.

Fuente: (Bluetooth Special Interest Group, 2022).

# *2.4.2.3. ESP-NOW*

Espressif Systems fabricante de los microcontroladores ESP, desarrolló el protocolo de comunicación inalámbrico ESP-NOW, este protocolo permite que los dispositivos inalámbricos ESP pueden comunicarse entre sí de manera eficiente y con baja potencia mientras operan dentro de la banda de radiofrecuencia de 2,4 GHz, ESP-NOW utiliza el estándar de comunicación inalámbrica Wi-Fi (802.11) para establecer la conexión entre los dispositivos ESP. (Espressif Systems, 2021).

Este protocolo es ampliamente utilizado en aplicaciones de Internet de las cosas (IoT) debido a que se puede tener múltiples arreglos de topologías de sensores como en malla o árbol debido a que se designan los dispositivos como emisores o receptores y donde se requiere una comunicación de baja latencia y bajo consumo, de acuerdo con el fabricante Espressif Systems (2021), tiene las siguientes características principales:

- Permite la comunicación punto a punto y punto a multi-punto.
- Se proporciona un mecanismo seguro para integrar nuevos dispositivos en la red ya que se establece la dirección MAC de los dispositivos a conectar.
- Admite cifrado AES de 128 bits para una comunicación segura.
- No requiere una red WiFi existente, por lo que se puede utilizar en cualquier lugar donde no haya acceso a Internet.
- Es fácil de implementar en proyectos de IoT y se puede usar junto con otros protocolos de comunicación, como MQTT, para enviar datos a la nube

La combinación de hardware, software y comunicación inalámbrica entre nodos permite la aplicación de un sistema basado en Internet de las Cosas, la cual se basa en el control y monitoreo de dispositivos en tiempo real desde cualquier parte del mundo.

#### **2.5. Internet de las Cosas (IoT)**

Para el desarrollo de la solución tecnológica del presente proyecto se plantea la definición de internet de las cosas o por sus siglas IoT (Internet of Things) como el método utilizado para la incorporación de capacidades inteligentes a dispositivos electrónicos, entre los cuales se puede tener teléfonos celulares, tabletas, computadores, electrodomésticos, sensores de control, entre otros. (Barrio, 2018).

El principal objetivo del internet de las cosas es proporcionar capacidades inteligentes a los dispositivos compuestos por hardware y configurados por software con el fin de recopilar datos para su envió mediante comunicación inalámbrica a centros de procesamiento en los cuales se reciban, compilen y analicen los datos para llevar a cabo determinadas acciones.

Las principales características que define Barrio (2018) de un sistema IoT son las siguientes:

- Comunicación y cooperación: indica que los objetos cuentan con la capacidad de estar conectados a la red y comunicarse entre ellos para el envío o recepción de datos de interés para actualizar su estado. Pueden utilizar tecnologías inalámbricas conocidas como Bluetooth, wifi, redes móviles, entre otras.
- Identificación: los objetos dentro de la red son identificables de manera única lo cual permite que la información asociada a un objeto único se recupere de manera correcta y se conozca desde donde se la recibe.
- Direccionamiento: permite que los objetos puedan ser ubicados y dirigidos a ellos, permitiendo so configuración y acceso remoto.
- Detección: permite la recopilación de información del entorno por medio de sensores, reenvía esta información entre sí.
- Procesamiento de información integrado: esta característica indica que los objetos cuentan con un procesador o microcontrolador el cual le indica que acciones debe realizar.

#### *2.5.1. Arquitectura de un sistema IoT*

Una vez definido el concepto de IoT y sus principales características se procede a identificar el esquema o arquitectura que componen estos sistemas para poder brindar una solución a un problema determinado.

Existen varios modelos acerca de arquitecturas IoT, pero Lea (2018) define las siguientes capas mostradas en la Tabla 10.

#### **Tabla 10**

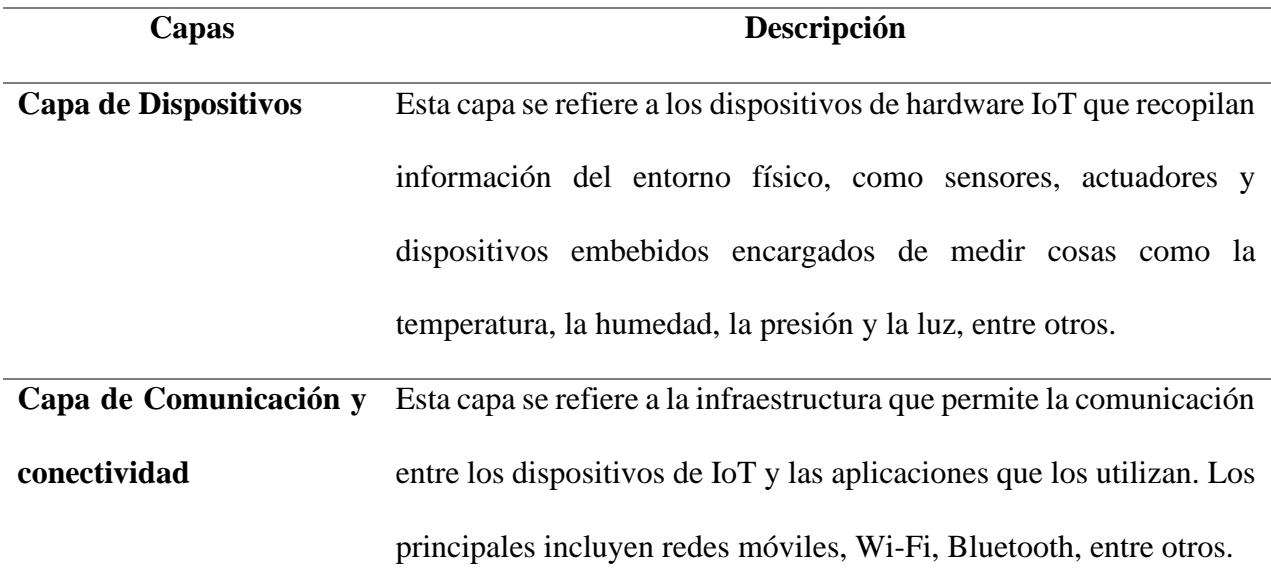

*Capas de Arquitectura IoT*

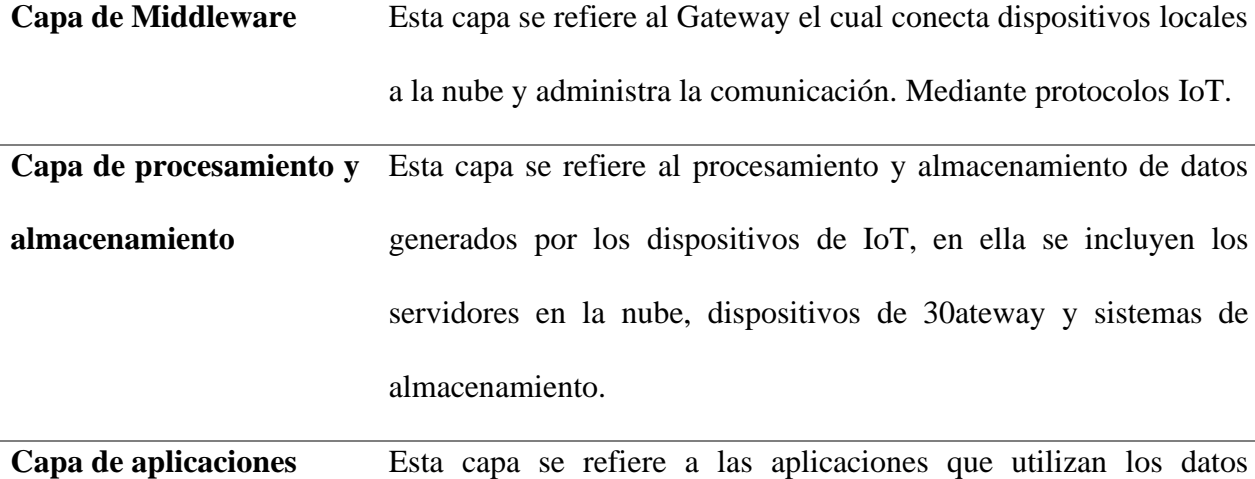

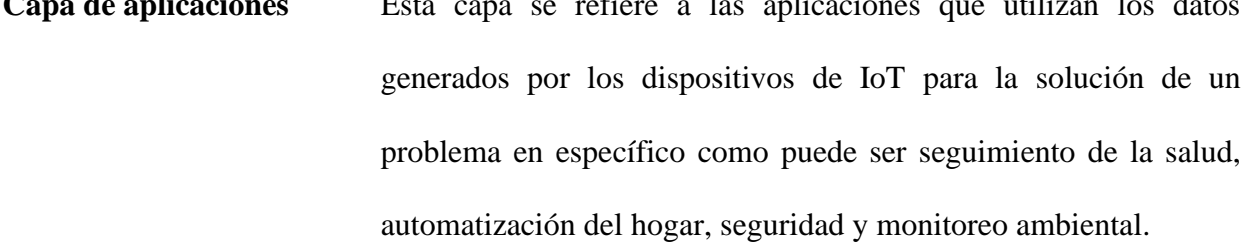

Fuente: (Lea, 2018).

#### *2.5.2. Protocolos de IoT para comunicación*

Una característica importante es el transporte y envío de los datos recopilados mediante los dispositivos IoT, debido a que estos dispositivos cuentan con capacidades limitadas como lo son el almacenamiento o ancho de banda necesitan protocolos eficientes, seguros y escalables que permitan administrar grandes cantidades de dispositivos en topologías de red diversas y extensas.

#### *2.5.2.1 MQTT*

MQTT significa MQ Telemetry Transport y es una publicación/suscripción, extremadamente simple y protocolo de mensajería ligero, diseñado para dispositivos limitados y ancho de banda bajo, redes de alta latencia o poco fiables.

Los principios de diseño son minimizar la red requisitos de ancho de banda y recursos del dispositivo al mismo tiempo que intenta garantizar la confiabilidad y cierto grado de garantía de entrega. Estos principios también resultan hacer que el ideal de protocolo del mundo emergente "máquina a máquina" (M2M) o "Internet de las cosas" de dispositivos conectados, y para aplicaciones móviles donde el ancho de banda y la energía de la batería están en un premio. (Lea, 2018).

Como se muestra en la figura 2, se basa en la publicación y envío de mensajes hacia los suscriptores utilizando un Broker el cual permite manejar una capacidad de mensajes de hasta 10000 enviada a los usuarios.

# **Figura 2**

*Proceso MQTT*

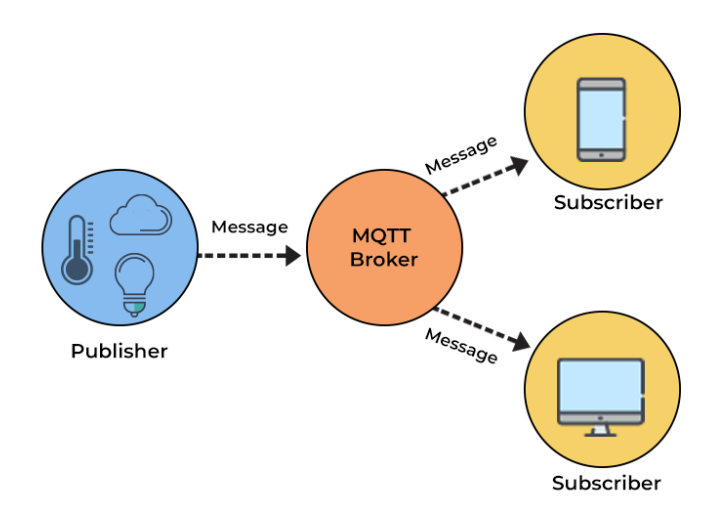

Fuente: (Lea, 2018)

### *2.5.2.2. CoAP*

El Protocolo de aplicación restringida (CoAP) es el producto del IETF (RFC7228), este es un protocolo único ya que primero se adapta para la comunicación de máquina a máquina (M2M) entre los nodos de borde. De acuerdo con Lea (2018) este las características de CoAP pueden resumirse como:

- Protocolos sin conexión
- Intercambios de mensajes asíncronos
- Diseño liviano y requisitos de recursos y gastos generales de cabecera bajos
- Basado en UDP frente a TCP/UDP para una sesión HTTP normal
- En comparación con el protocolo HTTP, CoAP admite una transacción de 154 Bytes por mensaje utilizando 0.744 mW de energía y un tiempo de vida de batería estimado de 151 días.

El protocolo CoAP tiene dos capas básicas:

- Capa de solicitud/respuesta: responsable de enviar y recibir datos basados en las consultas y la respuesta se apoya en el mensaje ACK correspondiente.
- Capa transaccional: Maneja intercambios de mensajes individuales entre puntos finales usando mensajes definidos por el protocolo, esta capa también admite multidifusión y control de congestión.

#### *2.5.3. Servicios en la nube aplicados a sistemas IoT*

Los servicios basados en Internet son conocidos como Servicios en la nube, los cuales permiten a los usuarios acceder a los recursos informáticos y al almacenamiento de datos en línea sin tener una infraestructura física. En las aplicaciones de Internet de las Cosas el uso de los protocolos previamente descritos es utilizados para conectar y enviar datos desde los dispositivos de medición y recolección hasta estos servicios en la nube.

Existen proveedores los cuales son responsables de administrar, mantener y salvaguardar la infraestructura en línea y proporcionar estos servicios, algunos de los servicios que mayormente se pueden obtener son el almacenamiento de datos, servicios de cómputo, servicios de aplicaciones o servicios de análisis, entre los proveedores más conocidos se encuentran Amazon Web Services, Microsoft Azure, Google Cloud Platform, Oracle Cloud, entre otros. (Mell & Grance, 2011)

#### *2.5.3.1. Infraestructura como Servicio (IaaS)*

En lugar de que los usuarios tengan que comprar y administrar estos recursos por sí mismos, la infraestructura como servicio (IaaS) proporciona a los usuarios una infraestructura informática remota que incluye servidores virtuales, almacenamiento y redes. Los proveedores de IaaS suelen ofrecer acceso a estos recursos a través de una interfaz de programación de aplicaciones (API) o una consola de administración basada en web, lo que permite a los usuarios crear y configurar los recursos para satisfacer sus necesidades.

#### *2.5.3.2. Software como Servicio (SaaS)*

Dentro de la aplicación de Software como Servicio (SaaS) un proveedor de servicios almacena una aplicación en línea y la hace accesible a sus clientes a través de Internet. En lugar de tener que instalar y ejecutar la aplicación en sus propios servidores, los usuarios pueden acceder a ella mediante un navegador web o una interfaz de programación de aplicaciones.

El proveedor de servicios se encarga de administrar la infraestructura, la seguridad y el mantenimiento del software, mientras que los clientes pagan por el acceso a la aplicación y por los recursos que utilizan entre los que puede ser el almacenamiento o el procesamiento de datos.

### *2.5.3.3. Plataforma como Servicio (PaaS)*

Una plataforma como servicio (PaaS) es un servicio en la nube que ofrece a los desarrolladores de aplicaciones una plataforma completa para el desarrollo y la implementación de aplicaciones sin necesidad de que posean y administren infraestructura auxiliar como servidores, redes y sistemas operativos. Es decir que proporciona herramientas y servicios que permiten a los desarrolladores crear, probar, implementar y escalar aplicaciones de una manera más rápida y sencilla.

Para el desarrollo de la solución IoT con todos los temas descritos en el capítulo es necesario la implementación de una metodología de gestión de proyectos que permita una planificación clara y una visión general del progreso del proyecto, en este sentido la metodología de Kanban va a ser utilizada ya que se tiene un enfoque visual y adaptabilidad para identificar rápidamente procesos que generan retrasos y tomar medidas para solucionarlos lo que permite un desarrollo más ágil del proyecto.

#### **2.6. Metodología de Kanban**

La metodología Kanban es una técnica de gestión de procesos y producción que se centra en optimizar el flujo de trabajo y eliminar los cuellos de botella. Se basa en el uso de tarjetas (Kanban) que representan tareas o productos en varias etapas del proceso de producción o desarrollo y se mueven a lo largo del proceso de acuerdo con la disponibilidad y necesidades del equipo (Anderson, 2010).

### **Figura 3**

### *Tabla Kanban*

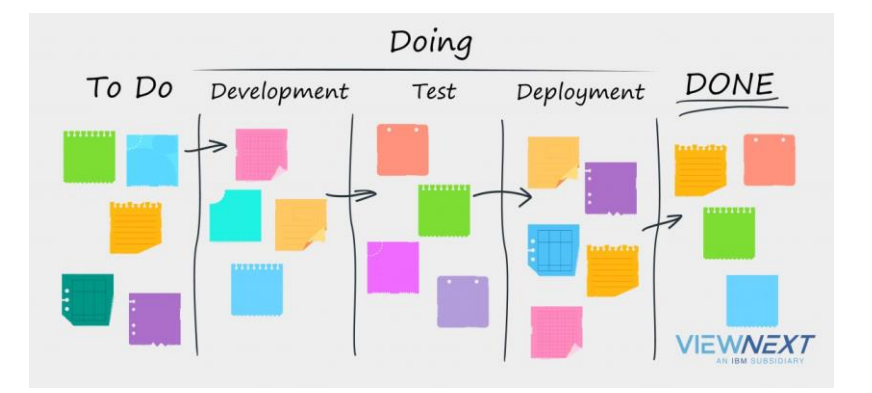

Fuente: (VIEWNEXT, 2022)

El núcleo de la metodología Kanban es el uso de tablas Kanban, como se muestra en la tabla 11 en la cual se tiene el flujo de trabajo y el estado de cada tarea o producto. Se utiliza para mejorar la comunicación, disminuir los tiempos de espera y las cantidades de trabajo en curso, y aumentar la eficiencia y la calidad de los procesos.

# **Tabla 11**

#### *Tablero Kanban*

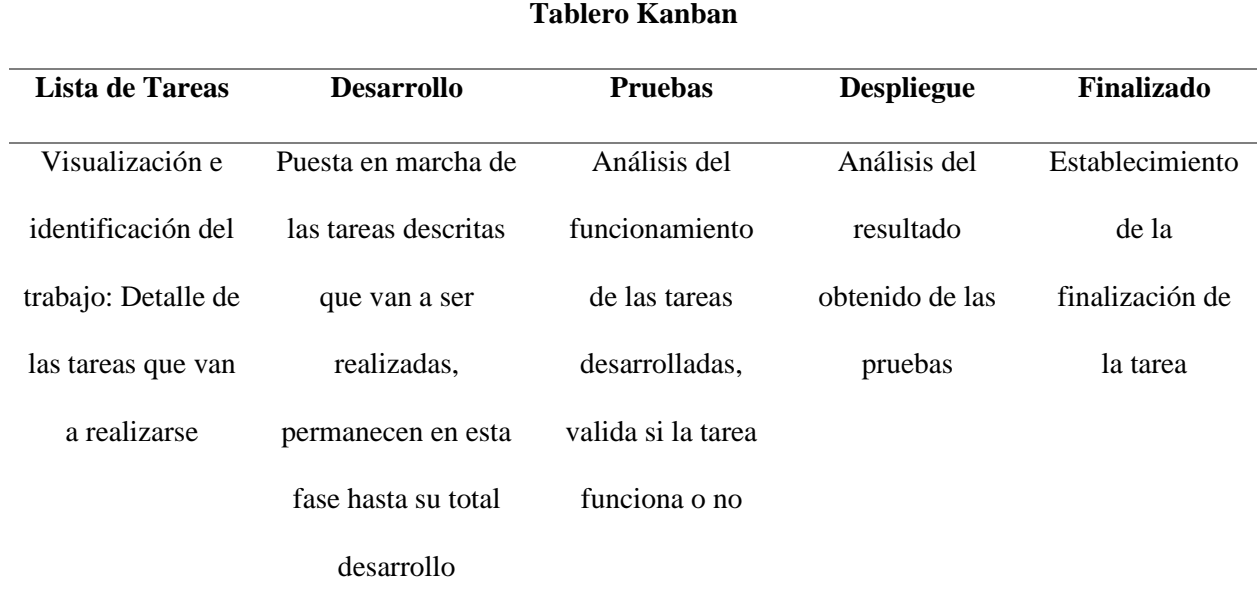

Fuente: (Anderson, 2010).

Esta metodología cuenta con los siguientes procesos en el cual el primer es el establecimiento de la lista de tareas mediante visualización e identificación del trabajo para con ello escribir las tareas a realizar para llevar a cabo el proyecto, seguidamente se da la puesta en marcha o desarrollo de las tareas establecidas para cumplir el proyecto, una vez terminada una tarea entra a la fase de pruebas para comprobar que funcione y una vez comprobado se procede al despliegue el cual se encarga de analizar el comportamiento del proyecto en un entorno real de trabajo, finalmente si la tarea pasa todos los procesos de manera satisfactoria se la da por finalizada.

#### **Capítulo III: Diseño del Sistema**

En el presente capítulo se establece el uso de la metodología de Kanban para el diseño del sistema, de acuerdo con esta se procederá con la primera fase conocida como lista de tareas en la cual mediante la visualización e identificación del trabajo a realizarse se procederá a un análisis de la situación actual, posteriormente se ingresará en la fase de desarrollo de las tareas que llegarán a ser planteadas por la primera fase entre las que se abarcara la elección de componentes de hardware y software necesarios para el desarrollo y funcionamiento de la solución IoT que llegará a ser planteada en el proyecto.

# **3.1. Lista de Tareas**

De acuerdo con la metodología de Kanban, se establece una lista de tareas que en este caso se refiere al análisis de los requisitos necesarios para el desarrollo del presente proyecto. Estos requisitos son fundamentales para el diseño del sistema, y se descomponen en tareas específicas que permiten una visualización completa del trabajo y su finalización exitosa.

# *3.1.1. Situación Actual*

La primera tarea determinada para fundamentar el desarrollo del trabajo y la necesidad de contar con un sistema de detección y alerta de fugas de GLP de uso doméstico es establecer los problemas actuales de no contar con un sistema como el que se plantea.

De acuerdo con el Informe estadístico enero-diciembre 2022 presentado por PETROECUADOR, se han producido 13.764.912 barriles de Gas Licuado de Petróleo para uso doméstico en el transcurso del año 2022. (PETROECUADOR, 2023).

Según cifras obtenidas por el Instituto Nacional de Estadística y Censos INEC (2023): "Ecuador cuenta con 18.277.728 habitantes". En cuanto a los habitantes del país y los cilindros productores de gas, se puede encontrar una relación de al menos un cilindro en cada hogar.

Según el Informe Anual de Atención 2021 del Proceso de Rendición de Cuentas del Cuerpo de Bomberos de Ibarra, en ese año se atendieron 112 fugas de gas licuado lo cual representa el 13.15% del total de emergencias atendidas. Estas fugas fueron causadas principalmente por conexiones defectuosas, una reducción en la vida útil del sistema o la falta de prevención por parte del usuario, la cual es una causa de incendio en los hogares, además de producir explosiones y sofocamiento y determinando de esta manera que el problema ocurre con regularidad dentro de la ciudad (Torres, 2022).

Existen productos en el mercado que emiten alertas sonoras cuando detectan una fuga, pero la idea detrás de este sistema es monitorear continuamente el ambiente dentro de una casa para identificar fugas antes de que alcancen concentraciones peligrosas, previniendo accidentes y protegiendo vidas y bienes materiales, en este sentido el proyecto permitirá la recepción de alertas de fugas en dispositivos con conectividad a internet; como resultado, incluso si una persona no está en casa, podrá saber si hay existe una fuga.

### *3.1.2. Descripción de la residencia como área de trabajo*

La siguiente tarea determinada es establecer el sitio en el cual se implementará el sistema ya que como se ha venido mencionando el sistema será capaz de detectar fugas de GLP en ambientes domésticos, en este sentido el lugar es una residencia de interés común, la cual cuenta con dos plantas, en la primera planta como se muestra en la figura 4 se tiene el cuarto de cocina, el área común en el cual se encuentran la sala y comedor y un cuarto de baño, en la segunda planta se encuentran ubicados tres dormitorios y un cuarto de baño.

# **Figura 4**

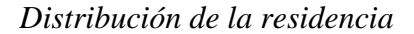

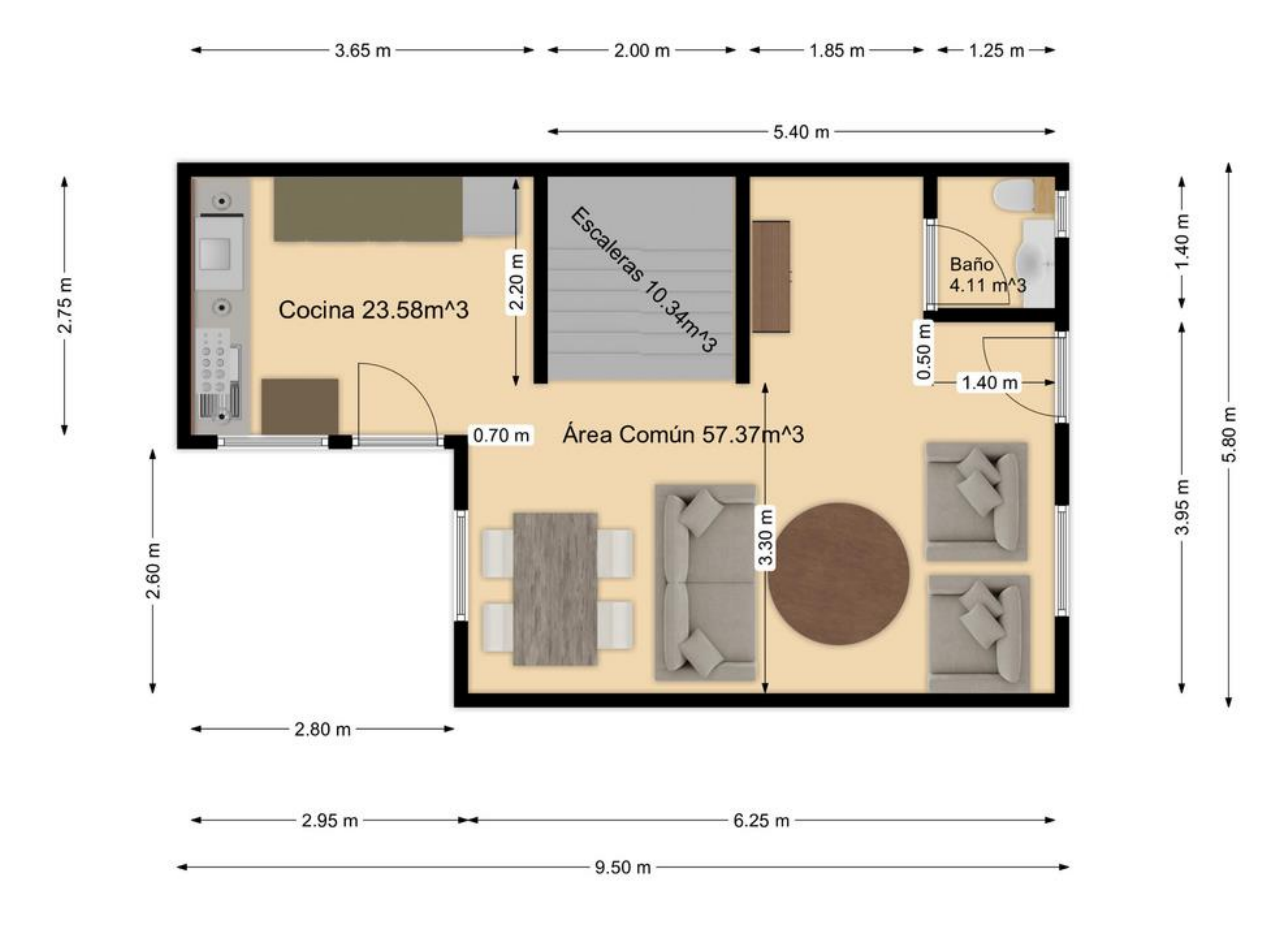

Fuente: (Autoría Propia, 2023)

# *3.1.3. Descripción General del Sistema*

La tercer tarea determinada es llevar a cabo una descripción general del sistema partiendo de la residencia como área de trabajo en la cual se establecerá una ubicación estratégica para los nodos encargados de la medición y toma de datos al existir una fuga de GLP, de igual manera el nodo central o Gateway estará ubicado estratégicamente para poder comunicarse correctamente con cada uno de los nodos que vayan a ser colocados y de esta manera se identifique las fugas de GLP antes que se tenga una concentración peligrosa de este gas y se envié alertas a los residentes de la residencia que indiquen esta fuga.

El nodo central permite el envío a la nube de los datos medidos en los nodos del sistema y al recibir un valor que alerte una fuga este nodo central es el encargado de establecer que existe fuga y generar el envío de alertas a los residentes del hogar aun cuando no se encuentren dentro de este, todo esto mediante conexión a internet como se muestra en la figura 5 del esquema general de funcionamiento.

### **Figura 5**

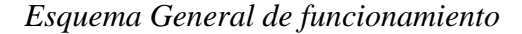

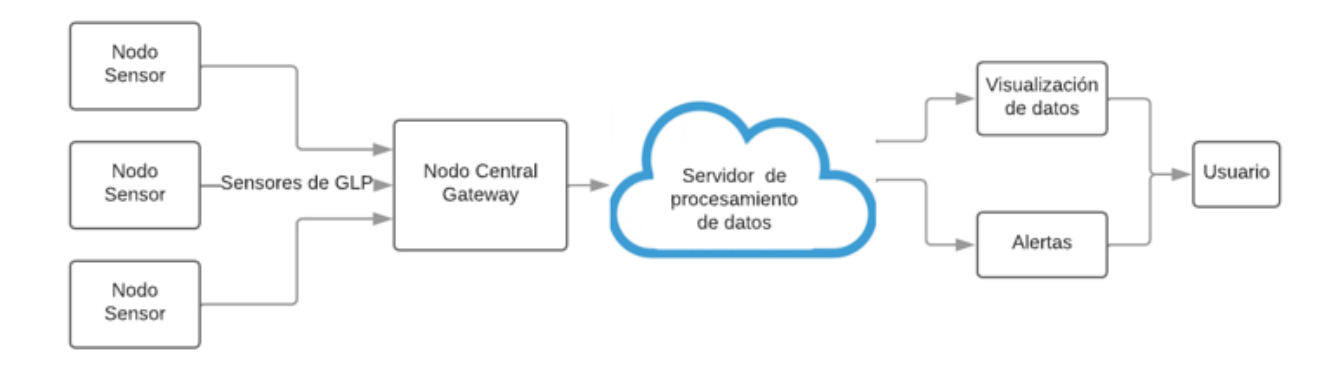

Fuente: (Autoría Propia, 2023)

# *3.1.4. Requerimientos*

La cuarta tarea por realizar es la determinación de los requerimientos necesarios para la implementación del sistema, gracias al análisis previo se puede establecer los requerimientos operacionales para el desarrollo del sistema.

#### *3.1.4.1. Stakeholders*

Con el fin de garantizar el desarrollo del proyecto se determina los Stakeholders que vienen siendo todas aquellas personas que se ven afectados directa o indirectamente por el proyecto y cuyos intereses y necesidades deben ser considerados en el desarrollo e implementación de este, en este sentido se los describe en la tabla 12 que se muestra a continuación.

# **Tabla 12**

*Descripción de Stakeholders* 

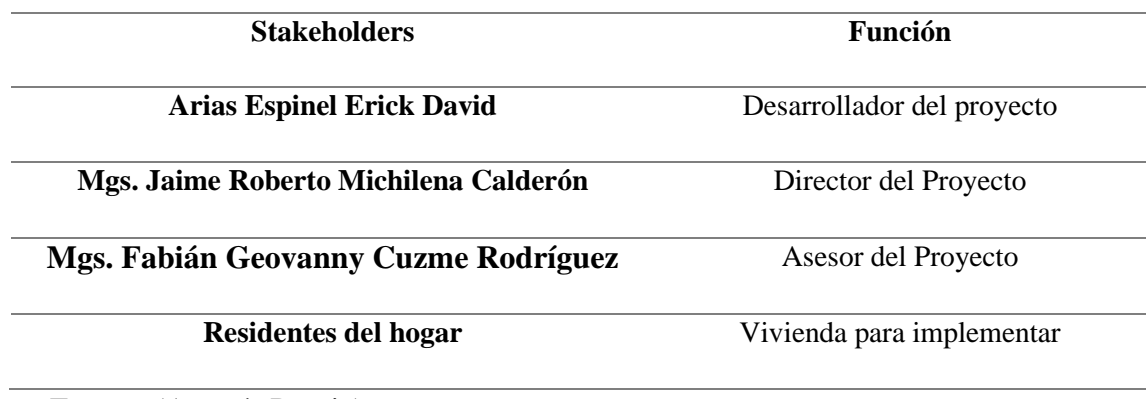

Fuente: (Autoría Propia).

### *3.1.4.2. Nomenclatura de los requerimientos*

Tomando en cuenta todos los requerimientos que van a ser necesarios para el desarrollo, se establecen abreviaturas para mejorar el reconocimiento y facilidad de identificación de ellos como se indica en la tabla 13.

# **Tabla 13**

*Nomenclatura de requerimientos* 

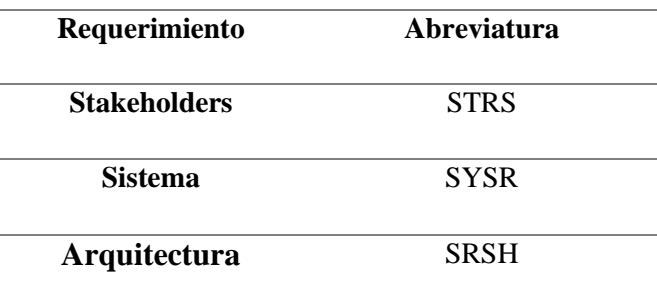

Fuente: (Autoría Propia).

# *3.1.4.3. Requerimientos de Stakeholders*

Es importante definir las necesidades y expectativas que los stakeholders tienen en relación con el proyecto las cuales deben cumplirse para que se alcance los objetivos propuestos, en la tabla 14 se muestran estos requerimientos los cuales se los establece con indicadores de color de acuerdo con la prioridad que tengan.

Prioridad:

- Alta = identificada con recuadro color **Rojo**
- Media = identificada con recuadro color **Amarrillo**
- Baja = identificada con recuadro color **Verde**

# **Tabla 14**

*Requerimientos de Stakeholders*

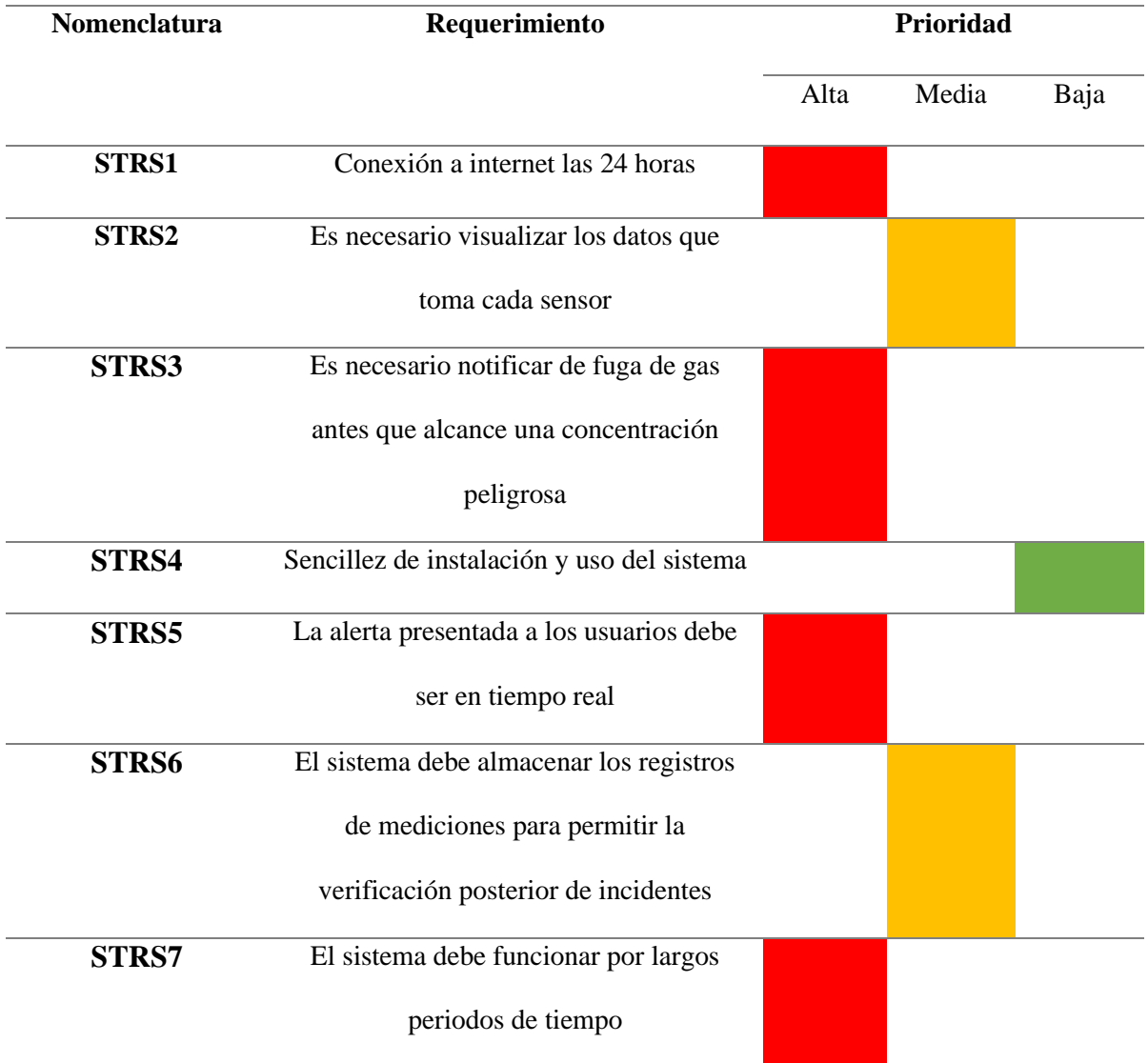

# *3.1.4.4. Requerimientos del Sistema*

A continuación, se describe los requerimientos de sistema necesarios para el desarrollo del sistema los cuales son las especificaciones funcionales y no funcionales que el sistema debe cumplir con el fin de que satisfaga las necesidades y expectativas de los stakeholders previamente definidos, en la tabla 15 se muestra estos requerimientos.

# **Tabla 15**

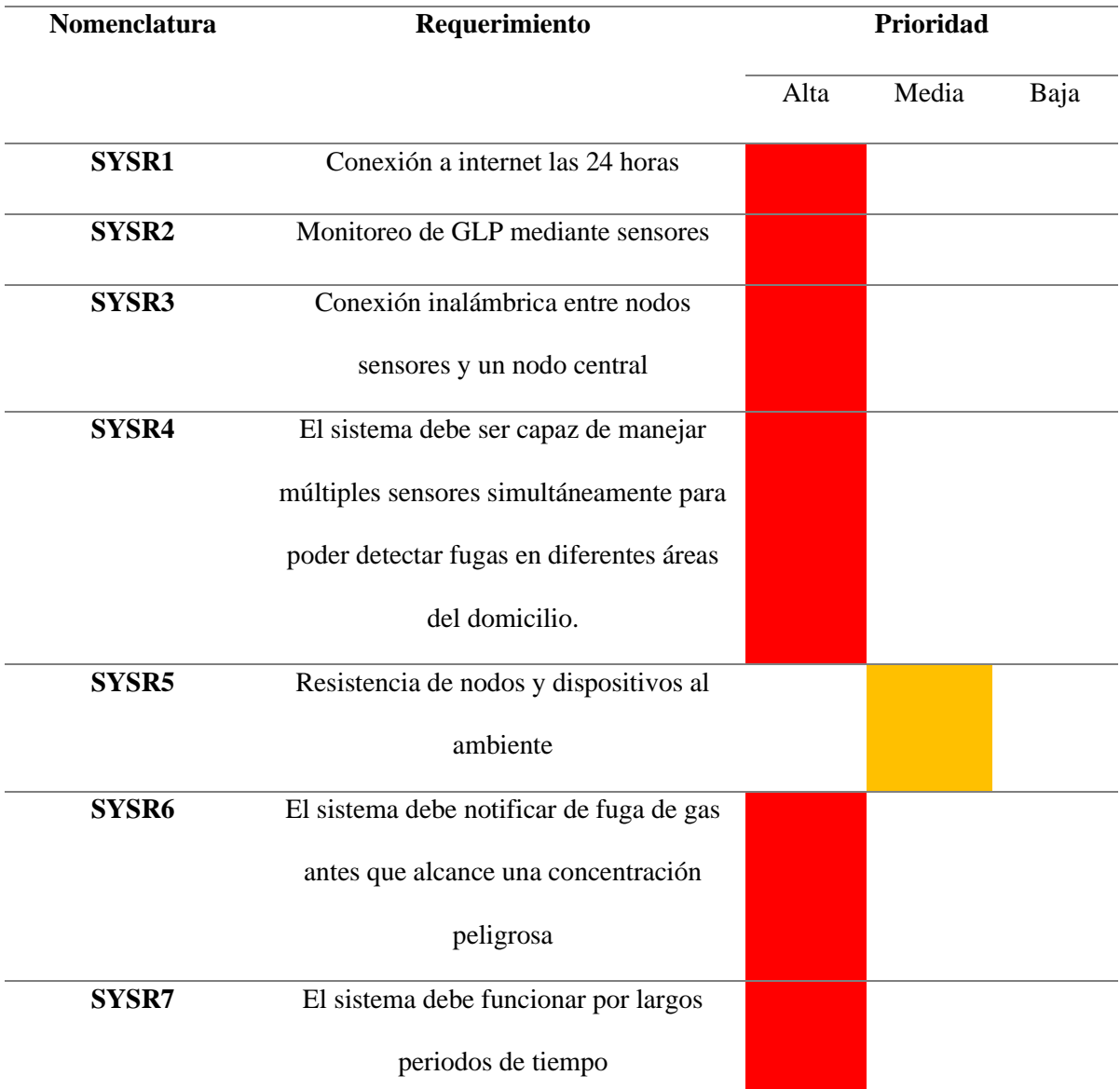

*Requerimientos del Sistema*

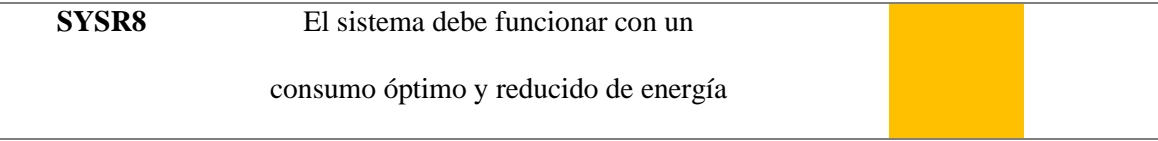

Fuente: (Autoría Propia).

# *3.1.4.5. Requerimientos de la Arquitectura*

En cuanto a los requerimientos de la arquitectura son las especificaciones que describen la estructura del sistema tanto en software como hardware para satisfacer los objetivos y necesidades del presente proyecto, en la tabla 16 se muestran descritos estos requerimientos de arquitectura.

# **Tabla 16**

# *Requerimientos de la Arquitectura*

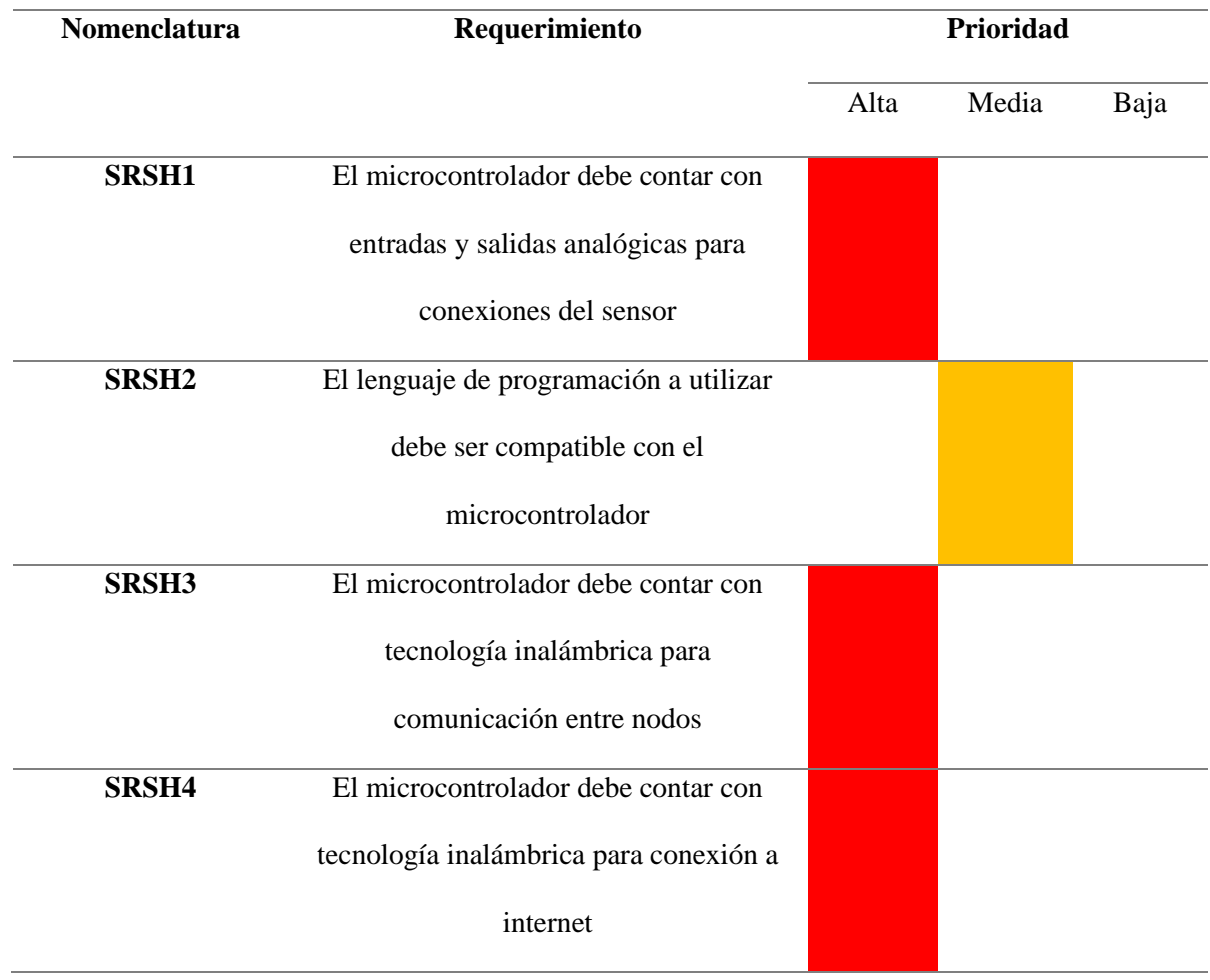

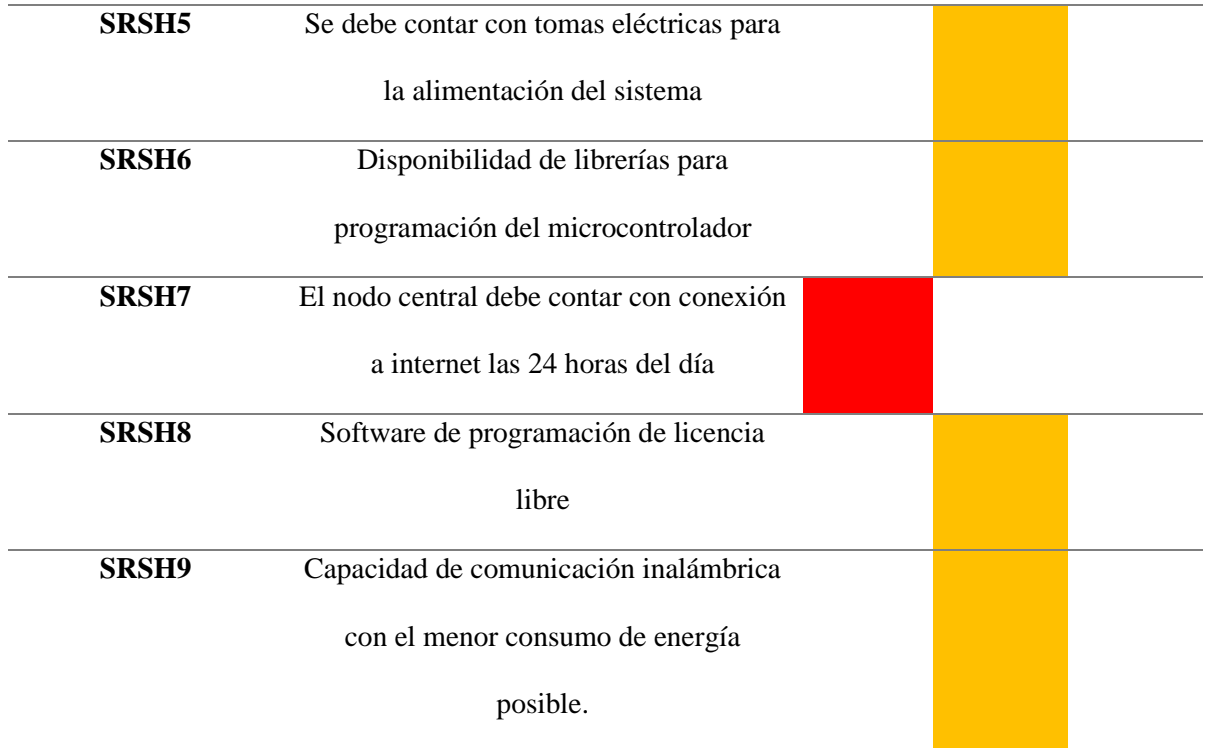

Fuente: (Autoría Propia).

# *3.1.5. Recursos*

En la quinta tarea a realizar se describe los recursos necesarios para el desarrollo e implementación del sistema. Un recurso indispensable es el recurso humano de acuerdo con la tabla 17 se indica las personas que van a intervenir directamente en la realización del proyecto.

# **Tabla 17**

*Recursos Humanos* 

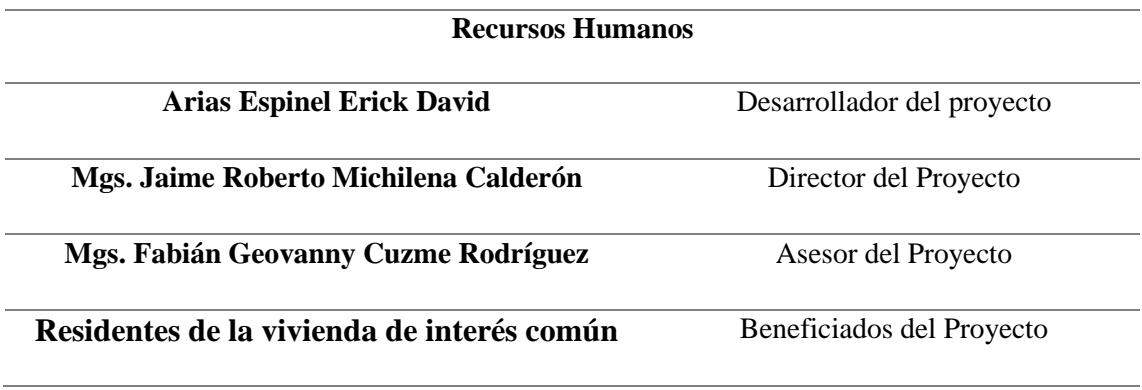

Fuente: (Autoría Propia).

En cuanto a los recursos definidos como componentes, herramientas y tecnologías utilizadas. Serán descritos a posterior, entre ellos se encuentra los sensores utilizados para detectar y medir GLP, los dispositivos de comunicación utilizados para transmitir datos y los microcontroladores utilizados para procesar información y administrar el sistema. Adicionalmente, se presentan las plataformas de software y herramientas utilizadas para la implementación del sistema y visualización de datos en tiempo real.

### *3.1.6. Elección de Hardware*

La sexta tarea por realizar es la elección del hardware, una vez culminado el análisis de requerimientos es necesario realizar una valoración de los posibles elementos de hardware a utilizar, esto con el fin de cuantificar las opciones y escoger la más apropiada que cumpla con las características necesarias y descritas en las tareas previas. En la tabla 18 se realiza la valoración de los posibles dispositivos microcontroladores a utilizar en los nodos tanto nodo central como nodos sensores.

### **Tabla 18**

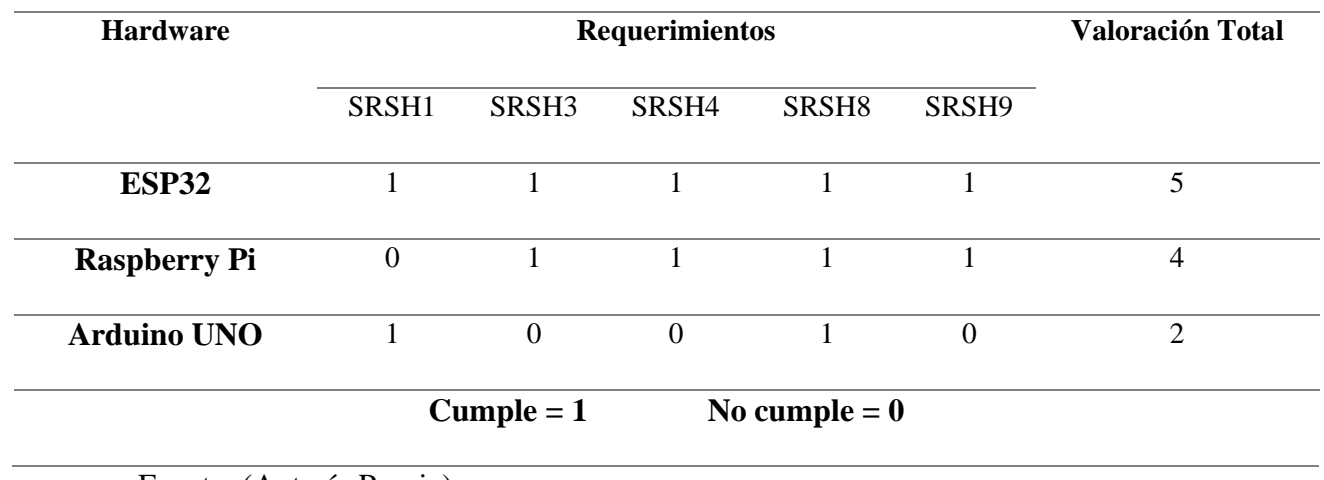

*Elección del Microcontrolador* 

Fuente: (Autoría Propia).

Se selecciona el dispositivo ESP32 como microcontrolador ya que es el dispositivo que cumple con la mayor cantidad de requerimientos y características necesarias para la implementación del sistema.

A continuación, se procede a realizar la selección del sensor a utilizar para la medición de GLP, mediante el análisis de requerimientos y funcionalidades mostrado en la tabla 19.

# **Tabla 19**

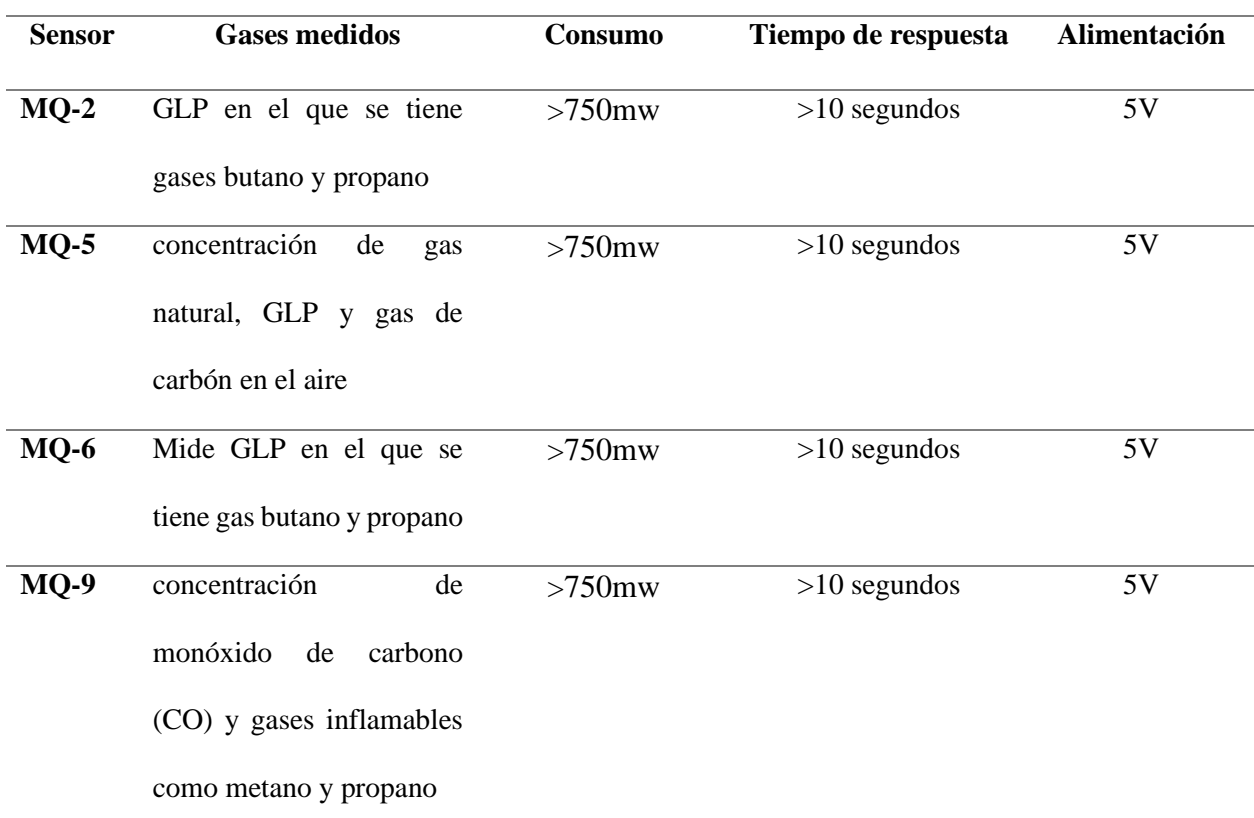

*Elección del Sensor GLP* 

Fuente: (Ji, Liu, Huang, & Liu 2019).

En base a los requerimientos del sistema expuestos previamente y el análisis de las características de los sensores se procede a la selección del sensor MQ-6 para la detección de GLP ya que cuenta con una alta sensibilidad a este gas.

### *3.1.7. Elección de Software*

Se define como la séptima tarea a la elección del software a utilizar, al partir de la elección del microcontrolador ESP32, se toma en cuenta que este debe ser programado en lenguaje C++ ya que al ser un lenguaje de alto nivel permite la simplicidad del código, otra ventaja es el compilado rápido y un mayor control de hardware, en este sentido se establece el uso del IDE de Arduino para la programación ya que cuenta con gran cantidad de librerías que llegarían a ser necesarias para el desarrollo y culminación del sistema.

En cuanto a servicios en la nube se procede a utilizar plataformas IoT, en este caso de acuerdo con los requerimientos descritos, se procede a realizar una comparación de los diferentes servicios en la tabla 20.

### **Tabla 20**

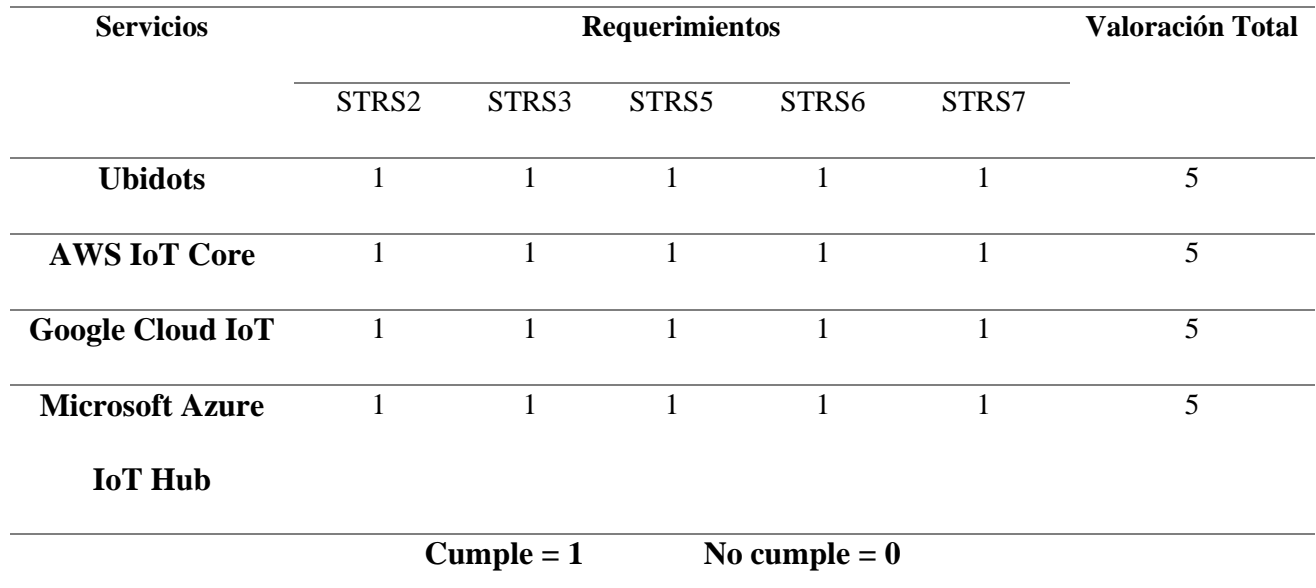

*Elección de Servicio en la nube*

Como se aprecia los cuatro servidores de IoT en la nube cumplen con todos los requisitos, en este caso se elige la plataforma de Ubidots debido a la fácil interacción y acceso entre administrador y usuarios, así como también la integración por medio de librerías con el IDE de Arduino.

# *3.1.8. Elección de Comunicación inalámbrica*

La octava tarea se enfoca en la elección de la comunicación inalámbrica a utilizar que sea más apropiada para la implementación con los componentes de hardware y software establecidos previamente, de acuerdo con la tabla 21 se procede a establecer la valoración de los requerimientos y la comunicación inalámbrica para seleccionar la más optima.

### **Tabla 21**

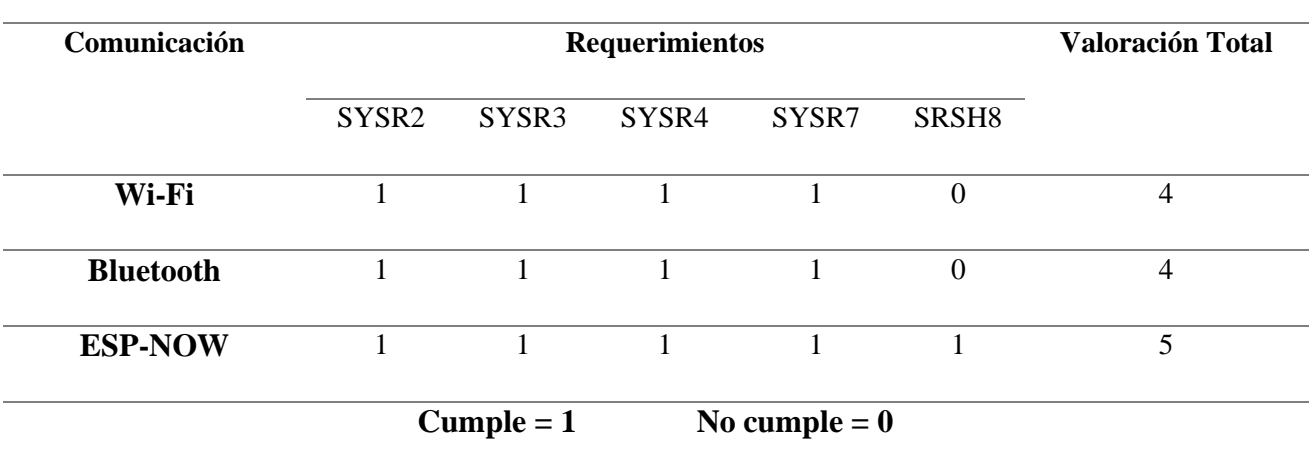

*Elección de comunicación inalámbrica para la red de nodos*

Fuente: (Autoría Propia).

Al haber seleccionado el uso del microcontrolador ESP32 se procede a determinar que el consumo de energía de la tecnología ESP-NOW es menor en comparación al Bluetooth, por lo cual se selecciona ESP-NOW como comunicación inalámbrica entre los nodos, cabe recalcar que la comunicación inalámbrica para la conexión entre el nodo central y la nube es Wi-Fi utilizando el protocolo MQTT para él envió de los datos.

#### **3.2. Desarrollo del Trabajo**

Una vez definidas y cumplidas las tareas previas al desarrollo del sistema se procede a comenzar a trabajar en el funcionamiento y estructura del sistema en sí, para ello se definirá los diagramas de bloques y de flujo del sistema para tener una visión general de lo que se busca lograr, una vez realizado esto se procederá a desarrollar todo lo concerniente a la lectura, envío, procesamiento y presentación de los datos deseados.

#### *3.2.1. Diagrama de bloques del sistema*

El sistema que se plantea representa la interconexión de dispositivos físicos mediante comunicación inalámbrica, la recopilación de datos en tiempo real y el análisis de esta información recopilada para la presentación de resultas y notificaciones, en la figura 6 se presenta el diagrama de bloques general del sistema.

### **Figura 6**

### *Diagrama de bloques general del sistema*

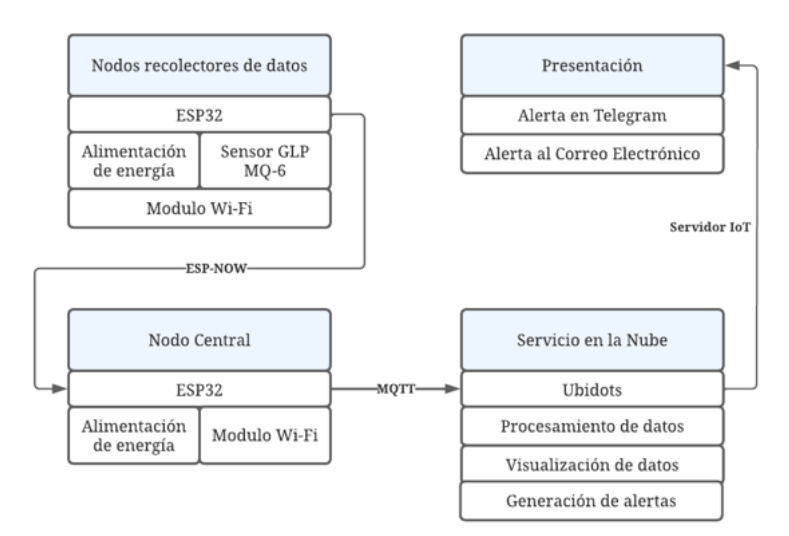

#### Fuente: (Autoría Propia)

Cada uno de los nodos recolectores de datos definidos como microcontroladores ESP32 son alimentados a una fuente de energía que suministra 5V y 1 mA, a estos se les conecta el sensor de GLP MQ-6 el cual trabaja con 5V, estos microcontroladores cuentan con módulos Wi-Fi incorporados por lo cual se los utiliza para la comunicación y envío de datos hacia el nodo central utilizando la tecnología ESP-NOW.

En cuanto al nodo central de igual manera se utiliza el microcontrolador ESP32 alimentado a una fuente de energía que suministra 5V y 1 mA, gracias al módulo Wi-Fi de doble núcleo del microcontrolador permite la recepción de los datos desde los nodos recolectores por medio de la tecnología ESP-NOW y a su vez el envío de todos los datos de los nodos hacia el servidor en la nube.

Para el bloque del servidor en la nube se establece el uso de Ubidots, este es el encargado de receptar los datos enviados desde el nodo centra, los procesa y almacena en su base de datos para la presentación mediante dashboards de los valores de GLP medidos por cada uno de los sensores, de igual manera es el encargado de la gestión y envío de las alertas al detectar una concentración alta de GLP.

Finalmente se cuenta con el bloque de presentación, este bloque se enfoca al usuario el cual recibe las notificaciones tanto por mensajes de Telegram como con alertas de correo electrónico, siendo gestionado a través del servidor IoT.

## *3.2.2. Diagrama de flujo del sistema*

Para comenzar con la programación la cual es necesaria en el desarrollo del sistema se debe establecer su diagrama de flujo, esto con la finalidad de entender de cómo se ejecutan las acciones y eventos.

En este sentido se tendrán tres diagramas de flujo, el primero se muestra en la figura 7 el cual describe el funcionamiento sistema en general en el que se tiene la conexión entre todos los dispositivos involucrados, medición de datos de GLP, procesamiento y envío de alertas.
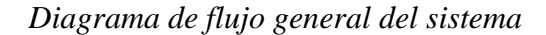

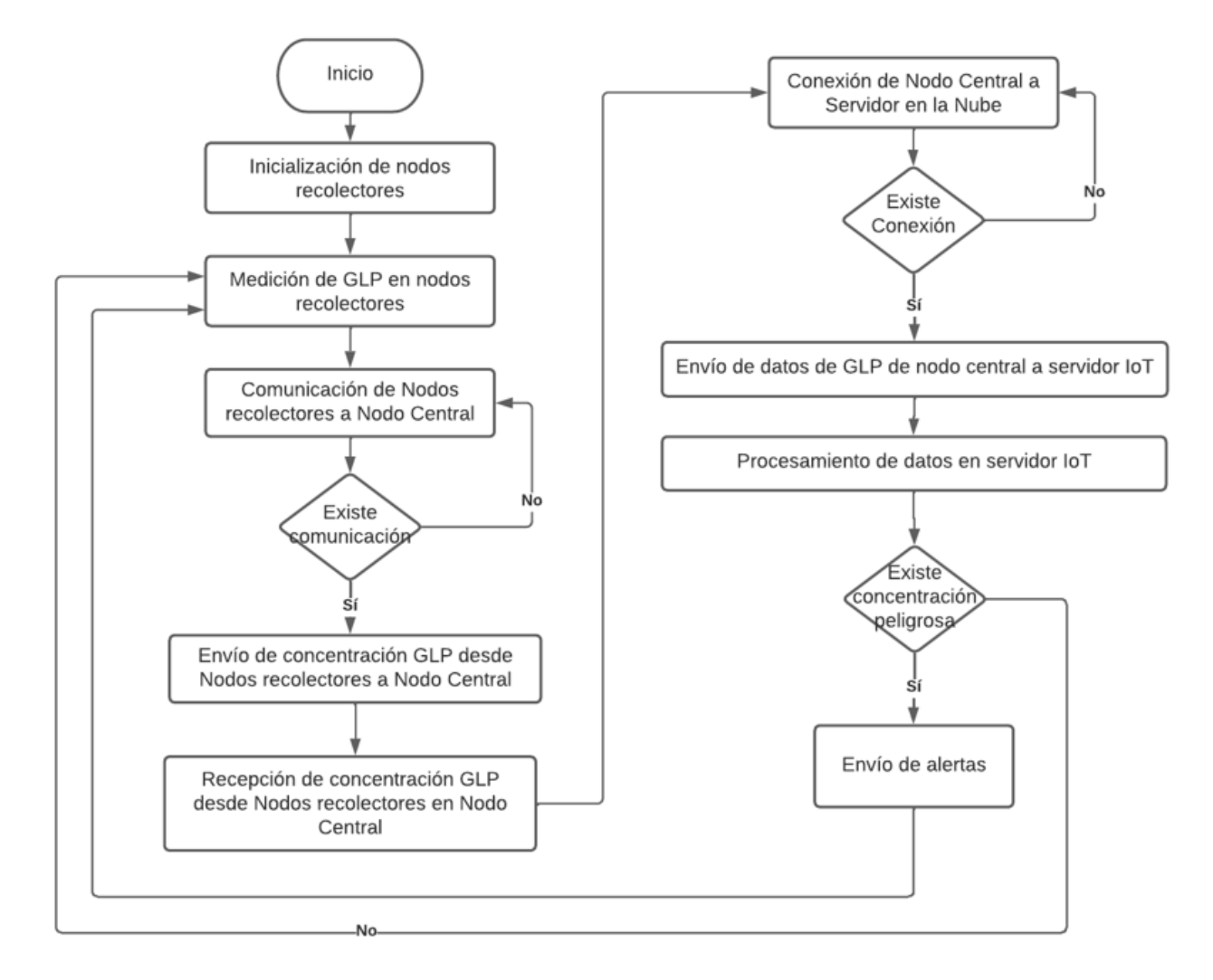

### Fuente: (Autoría Propia)

En la figura 8 se aprecia el diagrama de flujo enfocado en los nodos recolectores en el que se aprecia la inicialización de las variables, conexión hacia el nodo central, una vez verificada la conexión se realiza la medición y envío de los datos en bucle.

*Diagrama de flujo de nodos recolectores* 

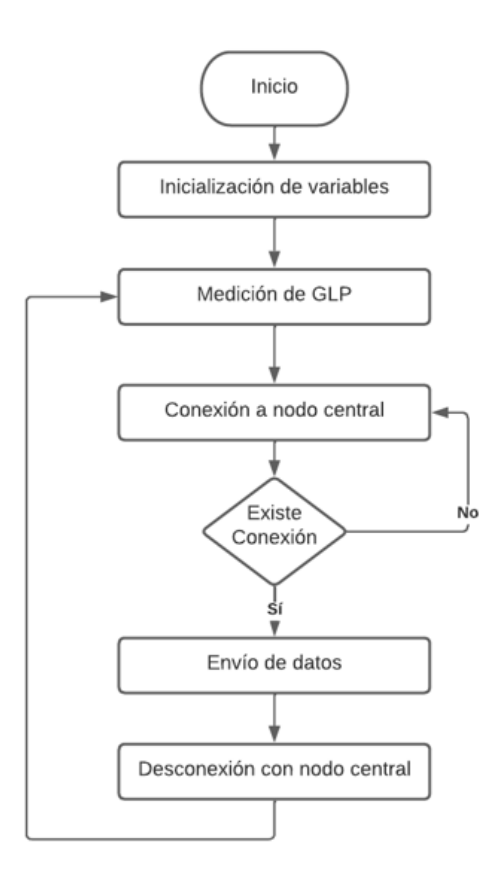

Fuente: (Autoría Propia)

Para finalizar se tiene el diagrama de flujo enfocado en el nodo central mostrado en la figura 9, en este se inicializa las variables y se procede a establecer la inicialización del servicio ESP-NOW, una vez confirmada iniciada la comunicación se procede a realizar la recepción de datos en el cual el nodo identifica de donde procede el dato, posteriormente se conecta al servidor IoT para el envío de este dato y que este lo presente de manera correcta, si existe concentración peligrosa existirá una alerta, caso contrario se procede a la desconexión del servidor IoT para volver a recibir los datos de los nodos.

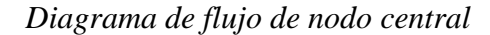

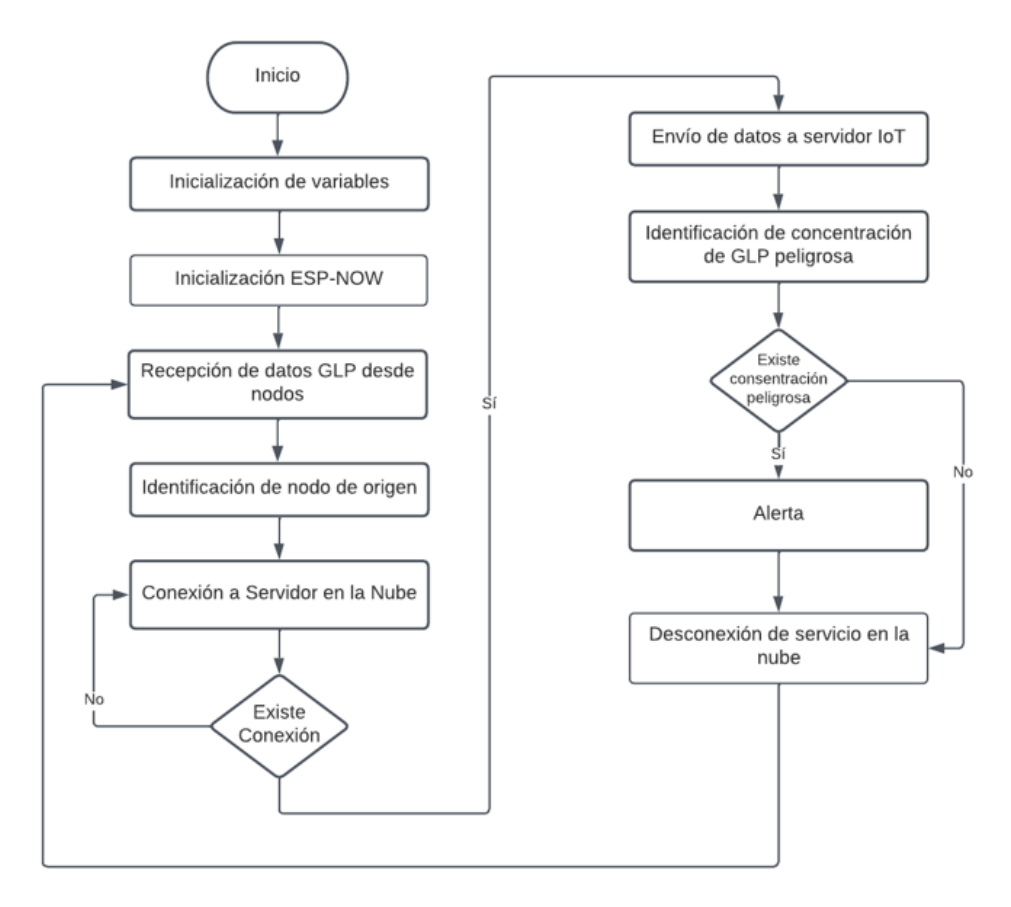

Fuente: (Autoría Propia)

### *3.2.3. Nodos recolectores de datos*

Los nodos recolectores de datos se encargan de la lectura del valor de GLP mediante el sensor MQ-6, posteriormente lo procesa a través del microcontrolador ESP32 y lo envía esta información al nodo central o Gateway, por lo que se establece que su función primordial es detectar fugas de GLP antes de que alcancen una concentración peligrosa.

#### *3.2.3.1. Calibración del sensor MQ-6*

Para calibrar los sensores se procede a seguir la hoja de datos de fabricante mostrada en el Anexo A, se realiza una precalibración la cual consiste en prender el sensor por un mínimo de 24 horas continuas, esto con la finalidad de que el sensor se más preciso al momento de su aplicación para detectar los gases.

Una vez realizado este proceso se procede a calibrarlo, para ello se establece que la relación de la lectura analógica y el valor real de la lectura no es lineal y es necesario realizar la estimación de estos datos, para ello se basa en la curvade sensibilidad como se muestra en la figura 10.

## **Figura 10**

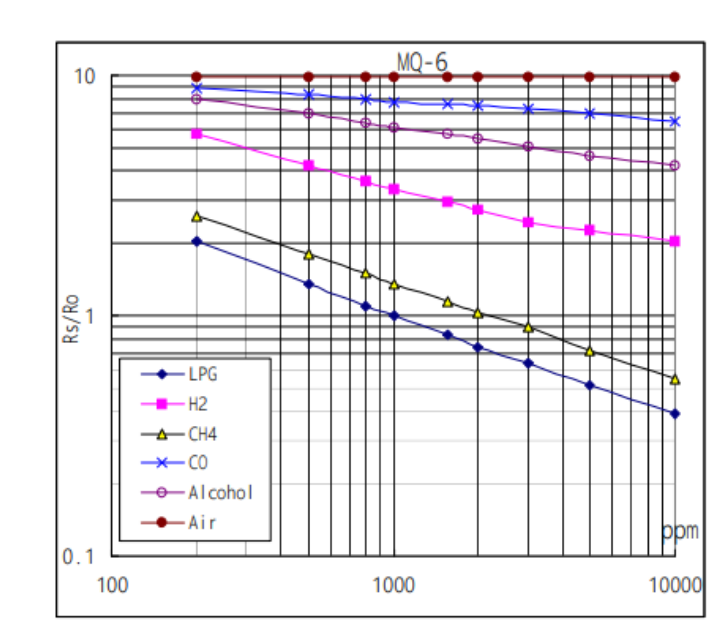

*Curva de sensibilidad del sensor MQ-6*

Fuente: (SparkFun Electronics, 2019).

Los parámetros de medición del sensor establecidos para obtener los valores entregados en el datasheet fueron:

- Temperatura 20° C
- Humedad 65%
- Ro: Resistencia del sensor en 1000ppm de GLP en un ambiente aire limpio
- Rs: Resistencia del sensor a la concentración de gases detectas

Este sensor se basa en la detección de cambios en la resistencia eléctrica cuando el gas GLP está presente, por ello el primer paso para llevar a cabo la calibración del sensor es la medición en un ambiente limpio, para ello en base a la curva de sensibilidad se obtiene el valor de partículas por millón ppm en base a Rs/Ro del aire, obteniendo los valores de la tabla 22:

### **Tabla 22**

| <b>Valores Aire</b> |       |
|---------------------|-------|
| ppm                 | Rs/Ro |
| 200,3633027         | 9,8   |
| 503,2898615         | 9,8   |
| 797,6606753         | 9,8   |
| 1008,408189         | 9,8   |
| 1558,573446         | 9,8   |
| 1986,926574         | 9,8   |
| 3019,95172          | 9,8   |
| 4990,933901         | 9,8   |
| 10000               | 9,8   |

*Datos aproximados de curva del datasheet de MQ-6 para Aire*

Fuente: (Autoría Propia).

Partiendo de estos valores se procede a analizar el funcionamiento del sensor MQ-6 el cual cuenta con se compone del circuito mostrado en la figura 11. En él se aprecia la resistencia de carga RL que es una resistencia de carga constante de 1 el cual está conectado en serie a la resistencia del elemento detector del sensor Rs, este varía de acuerdo con el elemento que se encuentre presente en el aire, se tiene la entrada de 5V voltios y la salida que es el voltaje que tiene el sensor al medir una sustancia.

## **Figura 11**

*Circuito de sensor MQ-6*

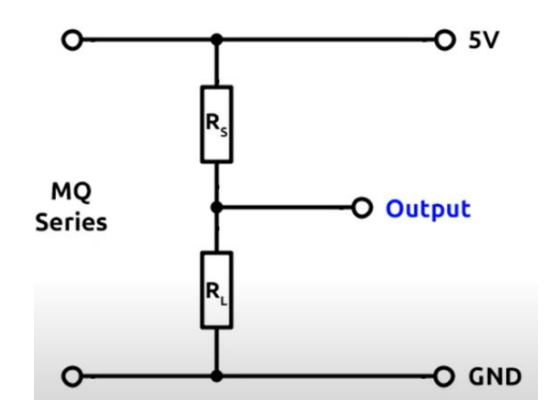

Fuente: (SparkFun Electronics, 2019).

Al realizar la conexión del sensor MQ-6 al microcontrolador ESP32 como se muestra en la figura 12 se establece la relación de entrada analógica y voltaje suministrado al alimentarse de la fuente desde el microcontrolador de 5 voltios y al estar conectado a una entrada analógica del ESP32 de 12 bits este sensor entrega valores desde 0 hasta 4095, de manera que se tiene la fórmula 3:

$$
Vsensort = \frac{Value\; media}{4096} * 5V\tag{3}
$$

*Conexión nodos recolectores y sensor MQ-6*

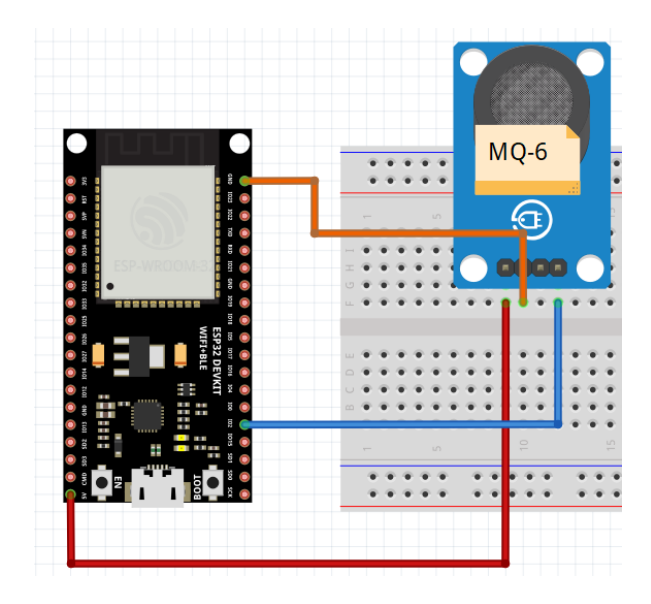

Fuente: (Autoría Propia).

En la conexión se establece lo siguiente:

- Pin analógico del sensor MQ-6 conectado al pin analógico 4 del ESP32
- Pin Vcc del sensor MQ-6 conectado al pin Vin que suministra 5V del ESP32
- Pin GND del sensor MQ-6 conectado al pin GND del ESP32

Una vez conocido el valor de voltaje mientras se realizan mediciones de aire limpio, se aplica el divisor de voltaje para determinar el valor de Rs.

$$
\frac{Rs}{RL} = \frac{V - Vsensor}{Vsensor} \tag{4}
$$

Reemplazando los valores conocidos de V de entrada 5 voltios y la resistencia de carga RL de 1 se obtiene la fórmula 5:

$$
Rs = \frac{5 - Vsensor}{Vsensor} \tag{5}
$$

Conocido este valor de Rs en el aire limpio es posible conocer el valor de Ro que es la resistencia del sensor al aire limpio del lugar en el que se realizan las mediciones en base a la curva de sensibilidad proporcionada por el fabricante y en la tabla de valores de aire, por lo que se tiene la fórmula 6.

$$
Ro = \frac{Rs\_aire}{9.8} \tag{6}
$$

Conociendo esto se procede a realizar el código en Arduino IDE mostrado en el Anexo F para obtener estos valores por medio del sensor MQ-6 y al realizar la medición y después de un lapso de 24 horas se obtuvo los valores de lectura analógica del sensor estimada de 619, el voltaje estimado del sensor de 0.76 voltios y el valor estimado de Ro de 0.57 tal como se aprecia en la figura 13.

#### **Figura 13**

*Mediciones obtenidas en un ambiente limpio*

```
COM7
.<br>Toranjo acr poncor: citor
Ro: 0.57
Lectura analogica del Sensor: 619.00
Voltaje del Sensor: 0.76V
Ro: 0.57
Lectura analogica del Sensor: 620.00
Voltaje del Sensor: 0.76V
Ro: 0.57
Lectura analogica del Sensor: 619.00
Voltaje del Sensor: 0.76V
Ro: 0.57
Lectura analogica del Sensor: 618.00
Voltaje del Sensor: 0.75V
Ro: 0.57
```
Fuente: (Autoría Propia).

Conociendo el valor de Ro en el aire limpio del lugar donde se realizarán las pruebas se procede a realizar la calibración para la medición de GLP ya que es necesario llevarlo a ppm para poder medir la concentración, nuevamente se parte de la curva de sensibilidad para obtener los valores proporcionados por el fabricante obteniendo los siguientes valores mostrados en la tabla 23:

## **Tabla 23**

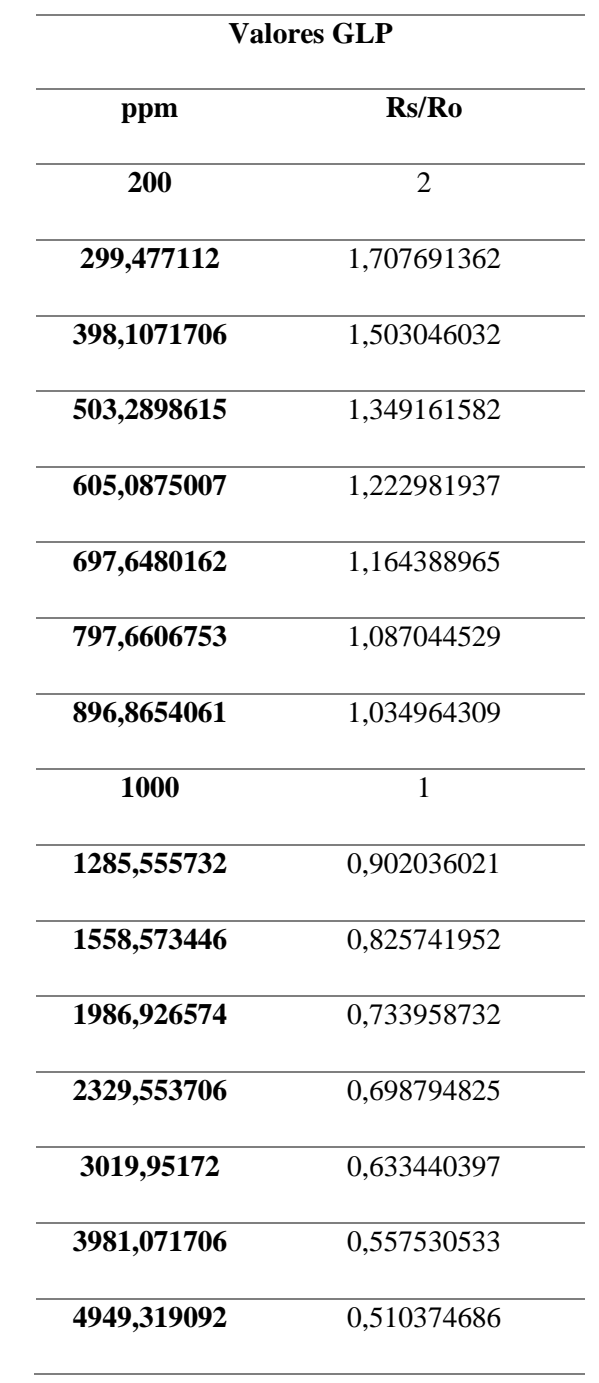

*Datos aproximados de curva del datasheet de MQ-6 para GLP*

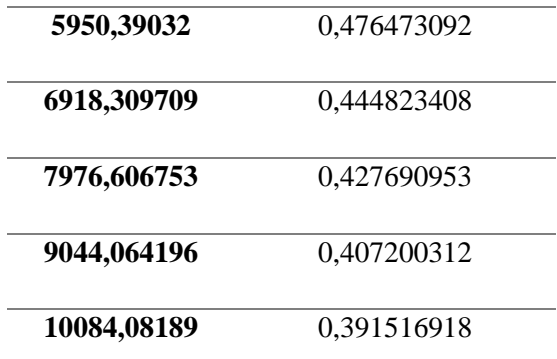

Fuente: (Autoría Propia).

Con ayuda de la herramienta Excel se analiza estos valores mediante un gráfico de constelación, con ello se procede a generar la Línea de tendencia potencial que sigue la sensibilidad del sensor MQ-6 tal como se aprecia en la figura 14:

#### **Figura 14**

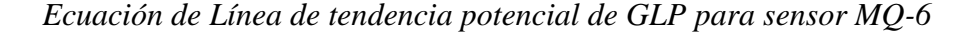

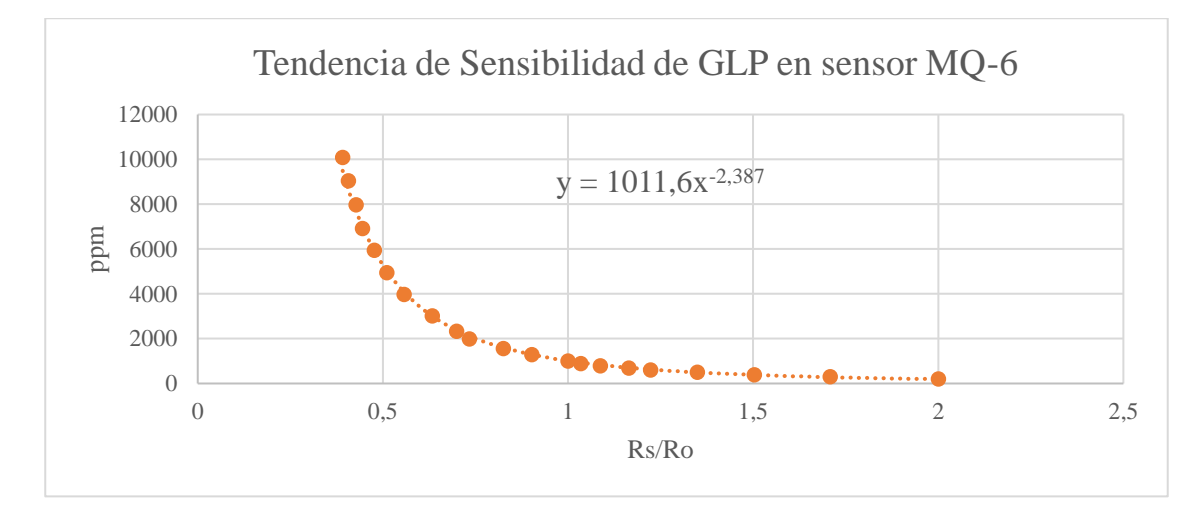

## Fuente: (Autoría Propia).

Si analizamos la ecuación en representación a los valores medidos por el sensor MQ-6 y representados por la tabla de sensibilidad presentada por el fabricante se puede afirmar que se tiene:

$$
ppm = 1011,6(Rs/Ro)^{-2.387}
$$
\n(7)

De esta manera tenemos reemplazamos el valor de Ro por el calculado previamente en el ambiente el cual es 0.57 y se tiene que realizar el cálculo del valor de Rs para poder obtener las partes por millón de GLP deseadas para conocer la concentración.

Al llevar esto al código en Arduino IDE tenemos que ahora se calcula la relación de Rs/Ro en donde Rs es el valor medido por el sensor transformado a voltaje y Ro el valor constante de aire limpio, posteriormente se aplica la fórmula 7 para encontrar las partes por millón de GLP. En base a este razonamiento se desarrolla el código mostrado en el Anexo G en el que se obtienen los valores de la medición en un ambiente de aire limpio indicando una lectura del sensor alrededor de 540, la resistencia variable a utilizar en GLP de alrededor de 6,59, el valor de la relación de Rs/Ro de alrededor de 11.55 y finalmente se tiene el valor de concentración de GLP en un ambiente de aire limpio de alrededor de 2.94 ppm tal como se aprecia en la figura 15, realizando así la calibración de los sensores MQ-6 para la medición de concentración de GLP en el ambiente.

#### **Figura 15**

*Mediciones de concentración de GLP obtenidas en un ambiente limpio*

```
COM7
Lectura analogica del Sensor: 540.00
Rs de GLP: 6.59
Rs/Ro = 11.55Concentración de GLP: 2.94ppm
Lectura analogica del Sensor: 540.00
Rs de GLP: 6.59
Rs/Ro = 11.55Concentración de GLP: 2.94ppm
Lectura analogica del Sensor: 540.00
Rs de GLP: 6.59
Rs/Ro = 11.55Concentración de GLP: 2.94ppm
Lectura analogica del Sensor: 539.00
Rs de GLP: 6.60
Rs/Ro = 11.58Concentración de GLP: 2.93ppm
```
Una vez los sensores han sido calibrados se procede a comprobar la sensibilidad y estabilidad de estos, para ello se procede a realizar un periodo de prueba de 24 horas, como se indica en la figura 16, los valores medidos son estables y no existe aumento desmedido en la medición por lo cual no es necesario la aplicación de ningún tipo de filtro o acopladores de señal.

## **Figura 16**

*Medición de estabilidad en sensores MQ-6*

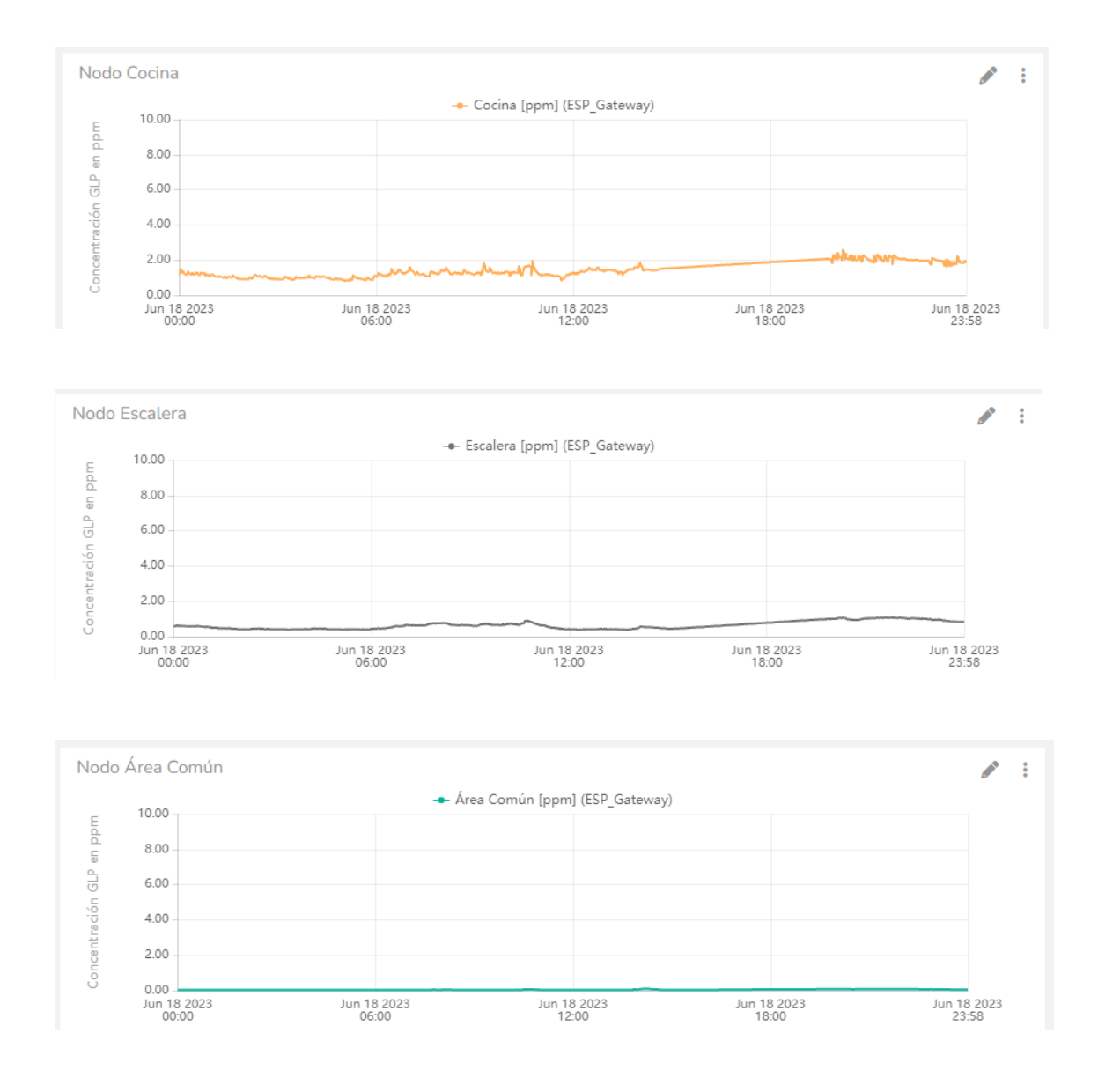

Fuente: (Autoría Propia).

#### *3.2.3.2. Ubicación de los nodos recolectores*

Con los sensores calibrados se procede a determinar la ubicación y cantidad de sensores necesarios en la red para brindar la cobertura de la residencia, partiendo de la figura 4 en la que se muestra la distribución de la residencia, en este caso apreciamos que se tienen tres sectores definidos los cuales son: la cocina que a partir de sus dimensiones podemos encontrar su volumen el cual es de  $23.58m^3$ .

En este sentido podríamos determinar que se ubicaría un sensor en cada sector, pero hay que tomar en cuenta la capacidad de detección de los sensores, para lo cual partimos del sensor más clave que debería estar ubicado en la cocina debido a que el tanque de gas se encuentra ubicado en ella.

De acuerdo con la tabla 3 en la cual se muestra los límites de explosividad de GLP y la fórmula 1 de concentración de GLP en volumen podemos calcular la concentración en volumen en la cual el GLP dentro de la cocina puede producir una explosión.

Concentración de GLP para LIE = 23.58 m<sup>3</sup> \* 
$$
\frac{4.5}{100}
$$
 = 1.06 m<sup>3</sup>  
Concentración de GLP para LSE = 23.58 m<sup>3</sup> \*  $\frac{14.5}{100}$  = 3.42 m<sup>3</sup>

Basados en este dato se establece que para evitar que una fuga de GLP sea peligrosa en la cocina debe alcanzar un valor menor a una concentración de 1.06  $m<sup>3</sup>$ , al realizar una relación entre esta concentración de gas y el total de aire que se tiene en la cocina se establece la concentración peligrosa de GLP en partículas por millón (ppm).

Concentración de GLP en ppm = 
$$
\frac{1.06m^3}{23.58m^3} * 1M = 44953.35 \approx 45000 ppm
$$

De esta manera establecemos que si una lectura enviada desde este sensor es de 45000 ppm o mayor se tiene una concentración peligrosa y un riesgo de explosión, para ello tenemos que cerciorarnos que sea posible obtener esta lectura con el sensor que utilizamos, partiendo de la fórmula 7 reemplazamos los valores conocidos y despejamos el valor de Rs.

$$
45000 = 1011,6(Rs/0.57)^{-2.387}
$$

$$
(\frac{1}{2.387})
$$

$$
Rs = \left(\frac{1}{170.186}\right)^{\left(\frac{2.387}{2.387}\right)} = 0.116
$$

Obtenido el valor de Rs lo reemplazamos en la fórmula 5 para despejar el valor del voltaje que se tendría, de tal manera que:

$$
0.116 = \frac{5 - Vsensor}{Vsensor}
$$

$$
Vsensor = \frac{5}{1.116} = 4.48v
$$

Tomando los 4.48 voltios de entrada y aplicándolos en la fórmula 3 se obtiene el valor analógico que está midiendo el sensor.

$$
4.48v = \frac{Valor \; medido}{4096} * 5v
$$
\n
$$
Valor \; medido = \frac{4.48v * 4096}{5v} = 3670.25
$$

Como se muestra el sensor si es capaz de leer el valor necesario para una concentración de 45000 ppm de GLP y tal como se muestra en la tabla 24 se tienen los valores críticos que en este sentido llevan a establecer la ubicación de la red de sensores en la cocina.

## **Tabla 24**

*Concentración de GLP en área de trabajo*

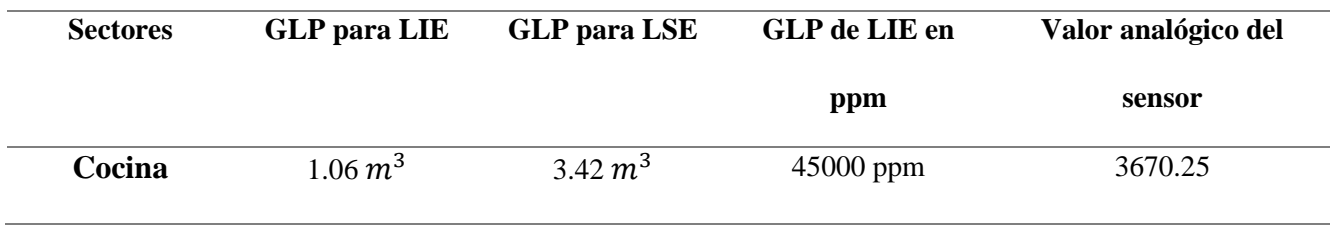

En base a lo calculado se establece el uso de los nodos ubicados estratégicamente y direccionados hacia la fuente de GLP de la residencia la cual es la cocina con la finalidad de detectar una fuga de manera óptima y formando una red de sensores previniendo una posible falla en la lectura de un nodo tal como se aprecia en la figura 17.

## **Figura 17**

*Ubicación de nodos recolectores* 

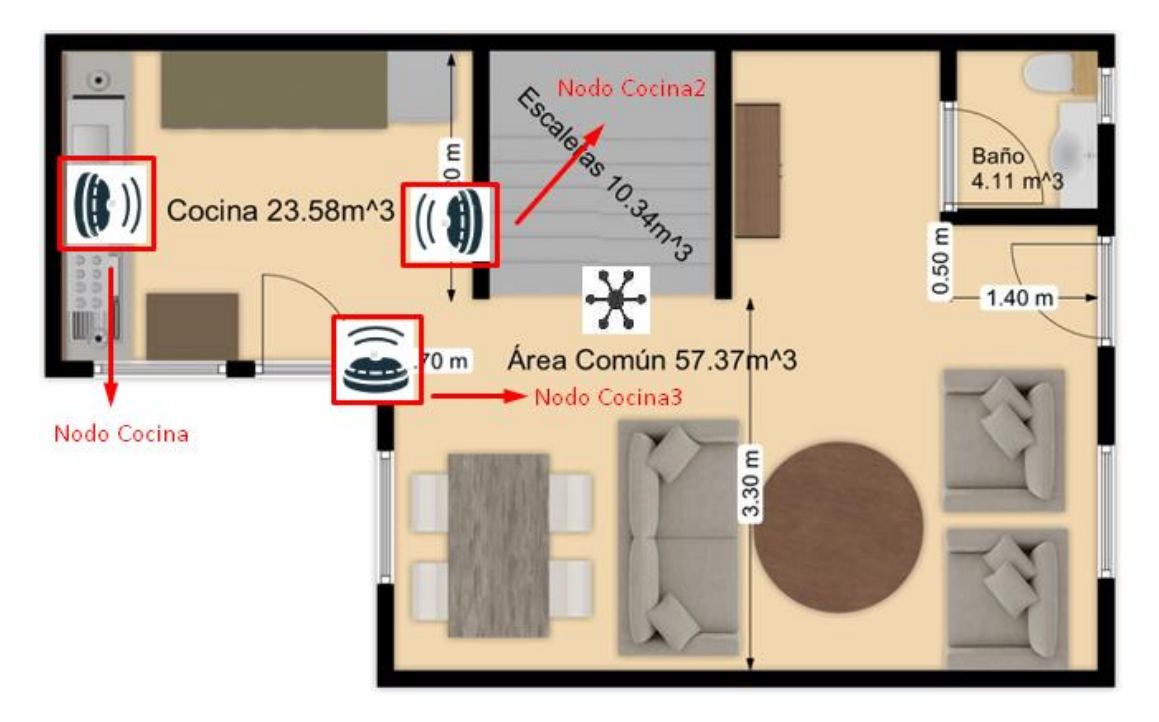

Fuente: (Autoría Propia).

### *3.2.3.3. Conexión con el Nodo Central*

Para la conexión y envío de datos desde los nodos sensores es necesario conocer las direcciones MAC de cada nodo de la red de sensores, esto con la finalidad de únicamente enviar los datos en nodos verificados para mantener la seguridad mediante la autentificación, para ello se utiliza la librería de Wifi del ESP32 en Arduino, además es necesario establecer nombres de los nodos tal cual se muestran en la figura 17, variables utilizadas e identificativos mostrado esto en la tabla 25.

#### **Tabla 25**

#### *Nodos de la red de Sensores*

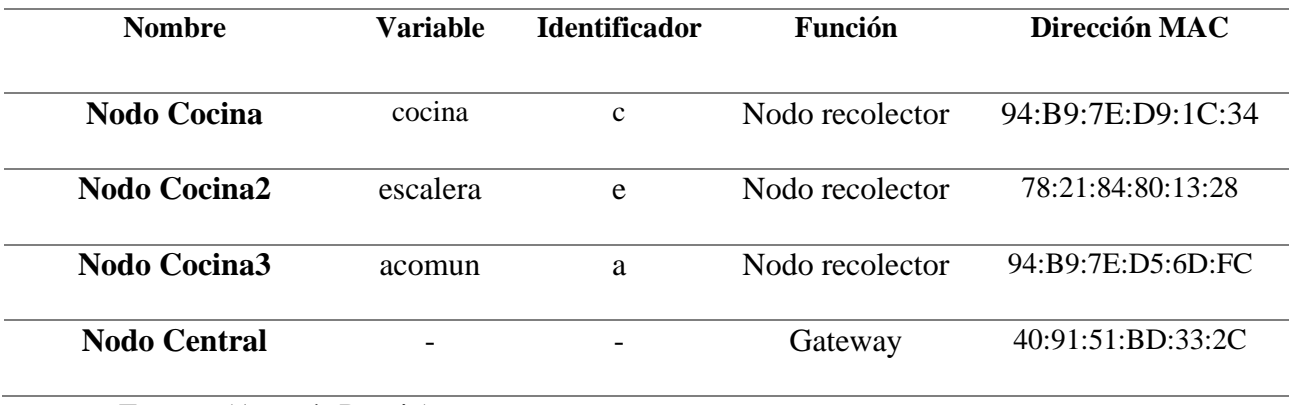

Fuente: (Autoría Propia).

Como se mencionó previamente la tecnología comunicación inalámbrica a utilizar es ESP-NOW, para ello se necesita importar las librerías "esp\_now.h" y "WiFi.h". Seguidamente se establece como una variable de 8 bits al valor de dirección MAC del nodo central además de establecer las variables utilizadas como identificación del nodo recolector que toma el dato y la variable que enviará el dato medido hacia el nodo central en cada uno de los nodos.

Se muestra en la tabla 26 la descripción y definición de la estructura e instancia de datos para el almacenamiento y envío de datos mediante ESP-NOW.

#### **Tabla 26**

*Estructuras e Instancias utilizadas por ESP-NOW*

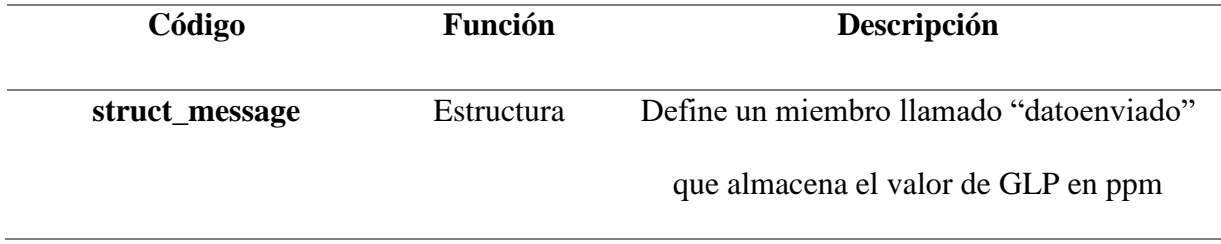

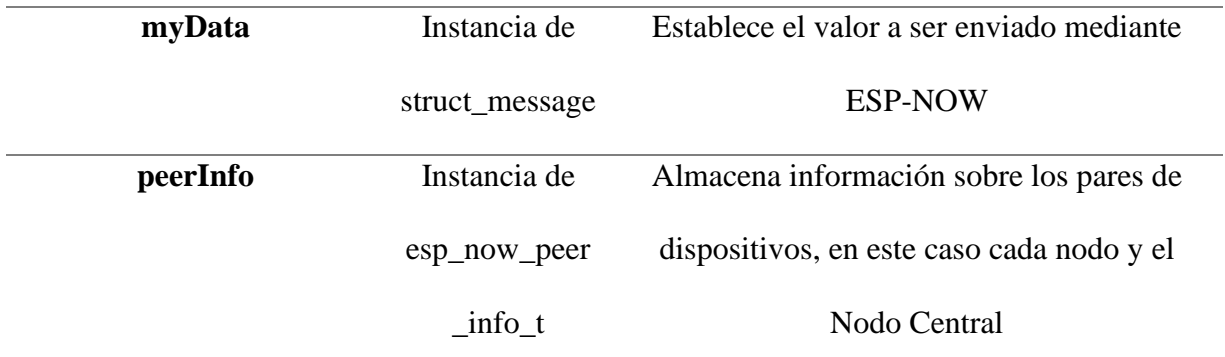

Fuente: (Autoría Propia).

En cada nodo se establece una función llamada "OnDataSent" la cual se encarga de obtener el estado del último paquete, es decir indica si el paquete se recibió de manera correcta en el nodo central o si se perdió.

Para evitar en la medida de lo posible una interferencia o un falso positivo de los valores de lectura analógicos de GLP que se tenga en los nodos recolectores es necesario realizar la medición mientras el módulo Wifi del ESP32 se encuentre apagado.

Realizada la medición se almacena el valor de concentración GLP en la variable de la estructura "myData.datoenviado" creada previamente y se le añade un identificador a cada nodo de acuerdo con la tabla 25, una vez almacenado el dato en esta variable se procede a encender el módulo Wifi e iniciar el servicio ESP-NOW mediante un bucle en el cual se asegura de ser iniciado correctamente antes de continuar con el llamado de la función OnDataSent.

Al iniciar el módulo Wifi y ESP-NOW se procede a establecer la conexión desde cada nodo recolector hacia el nodo central, para ello se utiliza los comandos de códigos descritos en la Tabla 27:

### **Tabla 27**

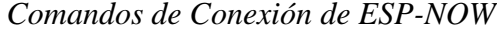

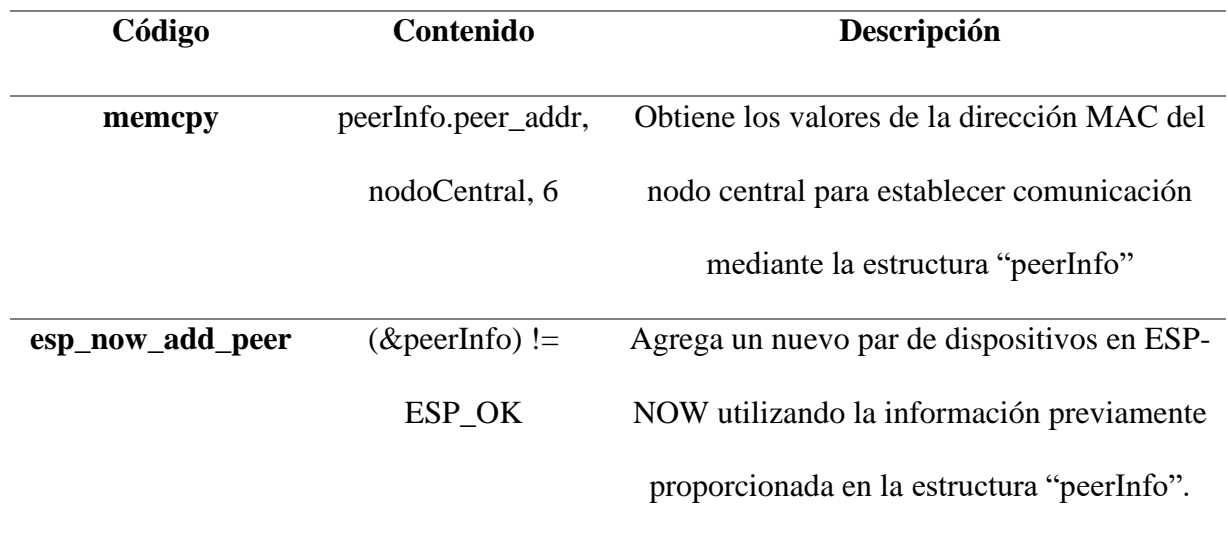

Fuente: (Autoría Propia).

Este código se lo establece en un ciclo "if" en el cual si se encuentra un error va a repetir la operación para asegurarse que los dispositivos se comuniquen antes de realizar otra acción.

Una vez establecida la conexión entre los dispositivos pares se procede a enviar el dato de concentración GLP medido en ppm, para ello es necesaria la descripción de la función "esp\_now\_send(nodoCentral, (uint8\_t \*) &myData, sizeof(myData))" en la cual se tienen los siguientes elementos:

- esp\_now\_send: función encargada del envío de los datos utilizando el protocolo ESP-NOW.
- nodoCentral: indica la dirección MAC del nodo central al cual se enviará los datos.
- (uint8\_t \*) &myData: Indica los datos que se enviarán, en donde myData es una variable que contiene el valor de concentración GLP y el arreglo (uint8\_t \*) establece este valor como un arreglo de bytes.

• sizeof(myData): Este parámetro especifica el tamaño de los datos a enviar, sizeof devuelve el número de bytes ocupados por myData, lo que garantiza que se envíen todos los datos de la estructura.

Se procede a declarar una variable "result" de tipo "esp\_err\_t" la cual almacena el resultado de la función previamente descrita y envía los datos hacia el nodo central. Finalmente se repite el ciclo cada 60 segundo para obtener mediciones cada minuto.

Los códigos en su totalidad se encuentran en la sección de Anexos, mostrando en el Anexo C el Código ESP32 del Nodo Cocina, Anexo D el Código ESP32 del Nodo Cocina2 y Anexo E el Código ESP32 del Nodo Cocina3.

### *3.2.4. Nodo Central*

El nodo central tiene un papel fundamental dentro del sistema ya que es el encargado de recibir y procesar los datos provenientes de los nodos sensores distribuidos en la residencia, así como también se encarga de la gestión de las alertas y del envío de estos datos procesados al servidor en la nube.

### *3.2.4.1. Conexión con Nodos recolectores*

Como se ha mencionado a lo largo del desarrollo del sistema la comunicación entre los nodos recolectores y el nodo central se la realiza mediante la tecnología ESP-NOW, para garantizar la seguridad en la comunicación y únicamente recibir datos de los nodos conocidos y establecidos dentro del sistema en la tabla 25 se establece la declaración de las direcciones MAC de estos nodos.

Se procede a crear la estructura "struct\_message" la cual define un miembro de este llamado "nodoGLP" que almacena el recibido de GLP medido en ppm desde los nodos.

Es necesario la creación de una función denominada "OnDataRecv" encargada de la recepción de los datos, en sus parámetros se encuentran dirección MAC del dispositivo remoto, los datos recibidos y la longitud de los datos, dentro de esta función se coloca un condicional el cual comprueba que el valor a recibir proviene de un nodo recolector verificando su dirección MAC, si la dirección MAC se encuentra verificada, se copian los datos recibidos y se guarda este valor del nodo GLP en la variable denominada "valor\_nodo".

Una vez definida la función de recepción de datos se procede a encender el módulo Wifi y a iniciar el servicio ESP-NOW mediante un bucle en el cual se asegura de ser iniciado correctamente.

Dentro de la función predeterminada del programa se procede a llamar a la función de recepción de datos, una vez obtenido el valor es necesario identificar el nodo del cual procede, para ello como se mencionó en desarrollo de los nodos estos envían un identificativo, desde el nodo central se extrae el identificativo y de esta manera se conoce el nodo que envío en dato.

#### *3.2.4.2. Envío y procesamiento de Datos en la nube*

El uso del servicio de Ubidots permite gestionar y almacenar los valores en su base de datos, visualizar en tiempo real el estado de los nodos recolectores y gestionar las alertas. En este sentido es necesario la configuración de una cuenta para su uso, tal como se aprecia en la figura 28.

*Creación de cuenta en Ubidots*

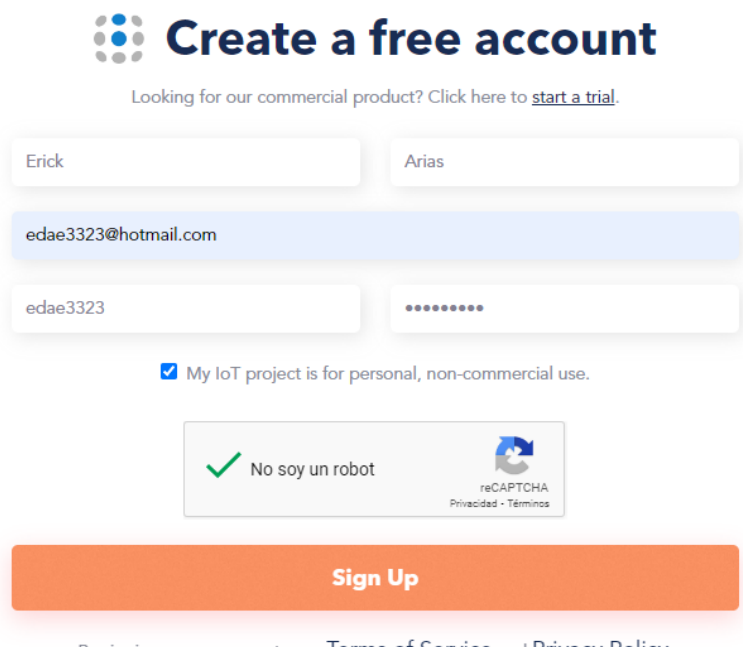

By signing up you agree to our Terms of Service and Privacy Policy.

Fuente: (Autoría Propia).

Una vez creada la cuenta es necesario confirmar el correo electrónico proporcionado,

posteriormente se procede a iniciar sesión como se muestra en la figura 19.

# **Figura 19**

*Inicio de sesión en Ubidots*

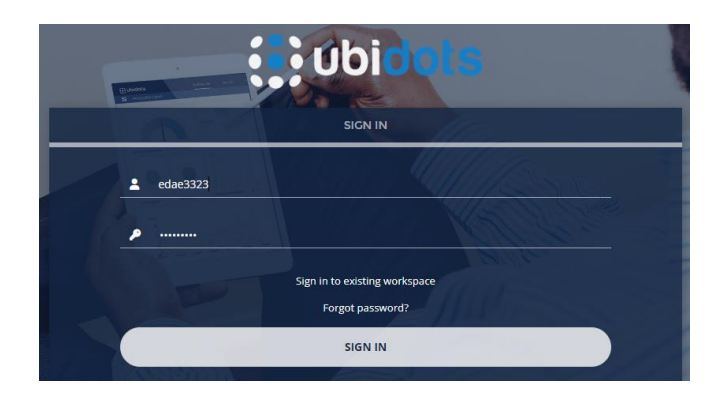

Al iniciar sesión se procede a dirigirse a la pestaña de dispositivos en este caso Devices y seleccionar Create Device para crear el dispositivo que en este caso es el nodo central y se tenga conexión.

## **Figura 20**

*Creación de nuevo dispositivo en Ubidots*

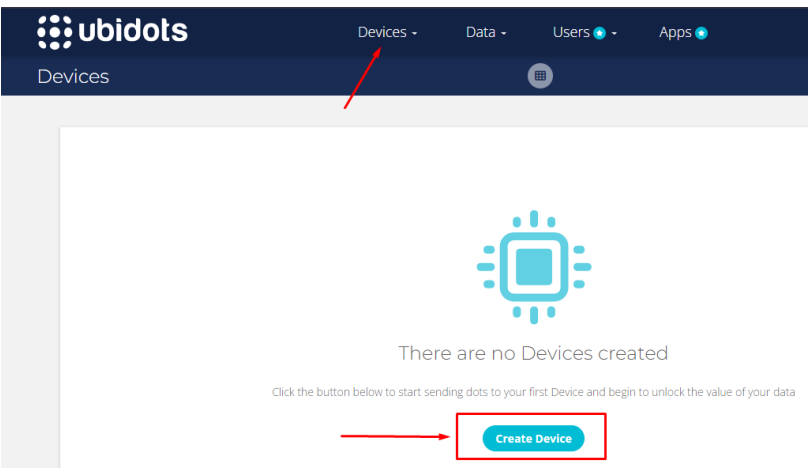

Fuente: (Autoría Propia).

Seguidamente se despliega una ventana en la cual se procede a seleccionar nuevo dispositivo en blanco como se muestra en la figura 21.

## **Figura 21**

*Creación de nuevo dispositivo en blanco en Ubidots*

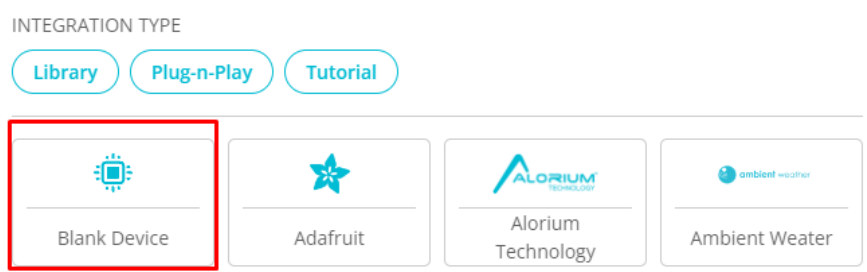

Posteriormente se le asigna un nombre al dispositivo que en este caso se le denomina "ESP Gateway" y un device label el cual es la etiqueta específica del dispositivo la cual debe ser única para la conexión.

## **Figura 22**

*Establecimiento de nombres de nuevo dispositivo en blanco en Ubidots*

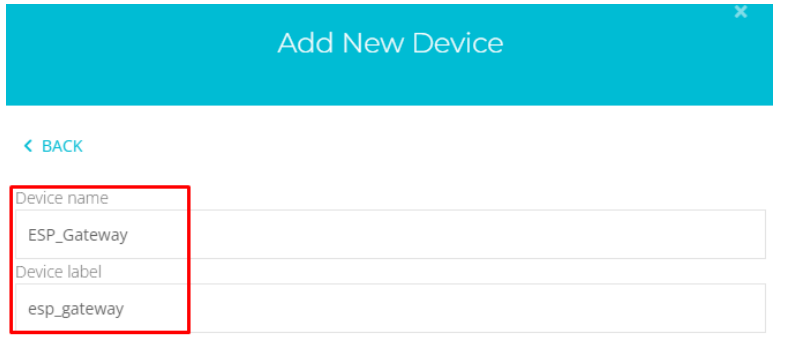

Fuente: (Autoría Propia).

Creado el nuevo dispositivo en blanco es necesario realizar la configuración de este, para ello se procede a crear las variables que en este caso son los nodos, se necesitan tres variables ya que existen tres nodos, en los cuales se establece la unidad ppm de concentración GLP, la descripción de cada sensor estableciendo la ubicación de estos y la etiqueta de la variable la cual es necesaria para poder enviar los datos a cada nodo especifico.

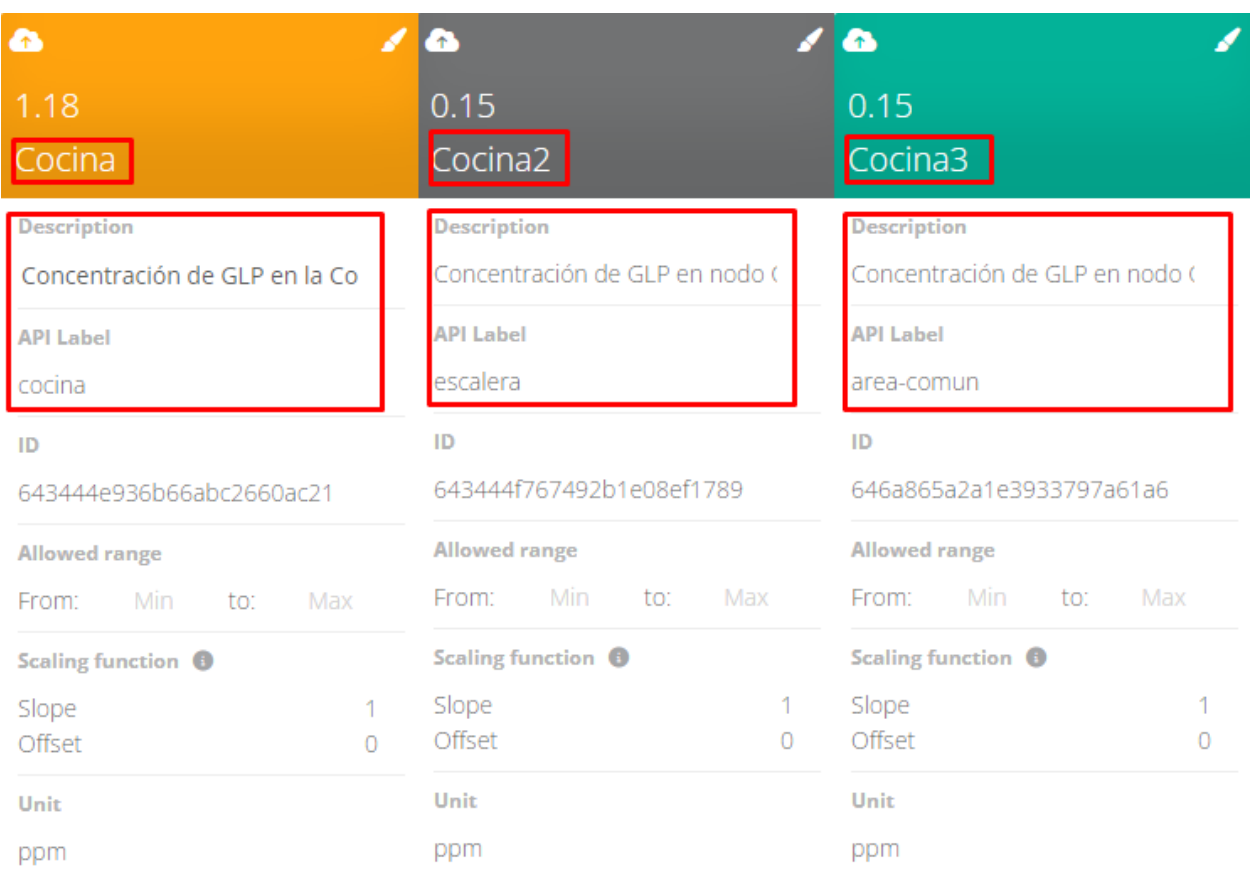

### *Creación de variables en ESP\_Gateway en Ubidots*

#### Fuente: (Autoría Propia).

Una vez creado el dispositivo y las variables se procede a desarrollar el código de Arduino IDE para la conexión y el envío de los datos, para ello se recurre a la documentación oficial mostrada al seleccionar nuevos dispositivos, en este caso escogemos ESP32-DevKitC to Ubidots over MQTT, lo cual nos indica que la transmisión de datos entre el nodo central y el servidor de Ubidots utilizará el protocolo MQTT.

#### *Creación de nuevo dispositivo en Ubidots*

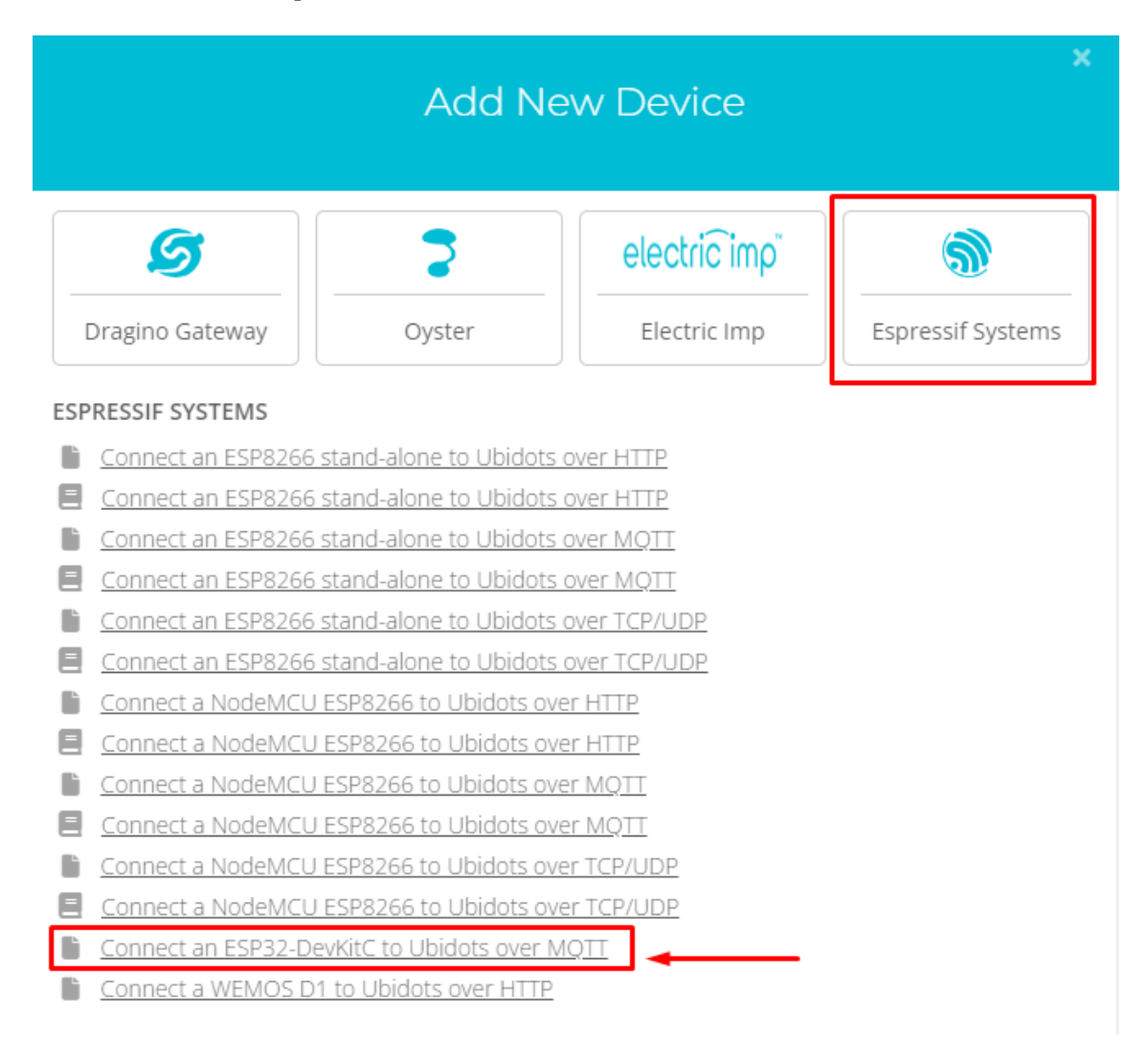

#### Fuente: (Autoría Propia).

Al seleccionar nos redirecciona al repositorio oficial de Ubidots en el cual se presenta el código para la conexión entre el Nodo Central y el servicio de Ubidots que fue utilizado como base para el código del nodo central. En este sentido es necesario la identificación del Token de Ubidots el cual es una clave de acceso única que se utiliza para autenticar y autorizar las solicitud y conexión, este se muestra en el perfil de Ubidots como indica la figura 25.

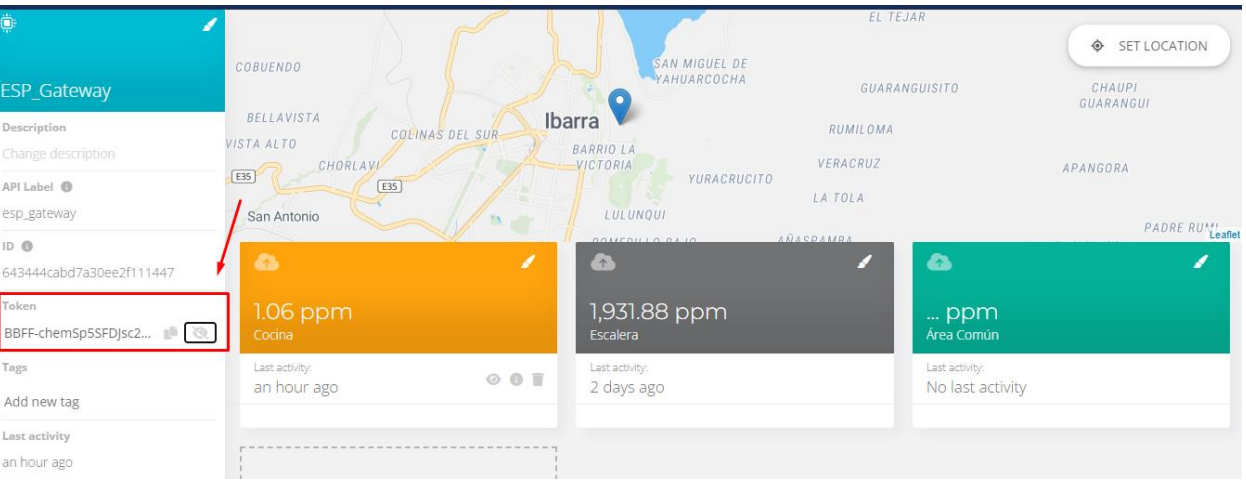

*Token de ESP\_Gateway en Ubidots*

Fuente: (Autoría Propia).

Identificados los valores de Token, etiqueta del dispositivo y las etiquetas de cada variable se las establece como constante en el código de Arduino IDE, al igual que la red Wifi y la contraseña necesaria para tener conexión a internet y poder enviar los datos como se muestra en la figura 26.

#### **Figura 26**

*Variables de conexión a Ubidots*

```
const char *UBIDOTS TOKEN = "BBFF-KL9Un4Eo8oQRDAhG26jv1XaTjnCJao"; //Token de conexión a Ubidots
const char *WIFI SSID = "uwu";
                                                //Nombre de red Wi-Fi
const char *WIFI_PASS = "donjava123";<br>
const char *DEVICE_LABEL = "esp_gateway";<br>
const char *VARIABLE_LABEL = "cocina";<br>
const char *VARIABLE_LABEL = "escalera";<br>
//Nombre de la variable cocina en Ubidots<br>
const char *VAR
const char *VARIABLE_LABEL2 = "area-comun";
                                                                   //Nombre de la variable área común en Ubidots
```
Fuente: (Autoría Propia).

Se procede a establecer la conexión Wifi del Nodo Central, además de iniciar la conexión con Ubidots mediante la línea de código "ubidots.setup()" la cual inicializa la biblioteca y configura la conexión con el servidor mediante de las credenciales de acceso proporcionades, de igual manera se establece la función "ubidots.reconnect()" la cual se asegura restablecer la conexión con el servidor en caso de perderla, esto se lo realiza dentro de cada función identificativa del nodo, con el fin de únicamente tener conexión cuando se tenga el valor de lectura almacenado.

Al tener garantizada la conexión se procede al envío de los datos, los cuales al ser recibidos han sido identificados y se conoce el origen de estos, en cada uno de los condicionales de identificación se establece el envío del dato a la etiqueta de la variable respectiva como se muestra en la Tabla 28.

#### **Tabla 28**

#### *Variables de envío de datos a la nube*

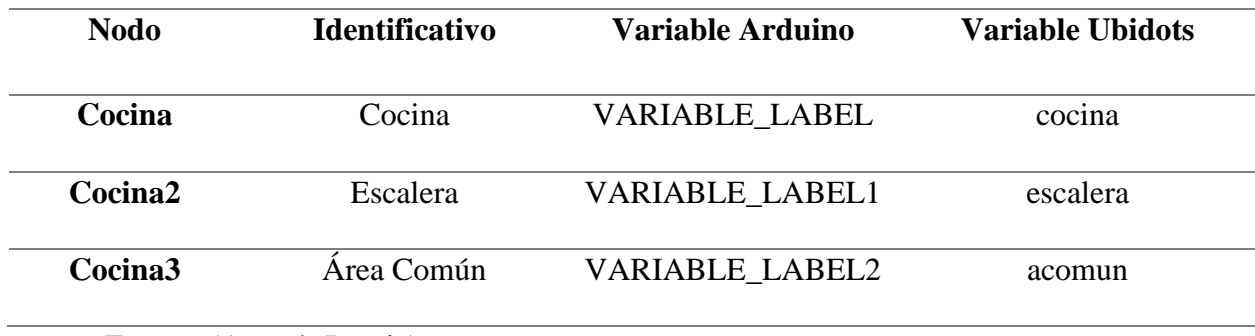

Fuente: (Autoría Propia).

Al tener mediciones desde los nodos recolectores y ser recibidas en el nodo central, este las envía hacia el servidor de Ubidots en donde estas pueden ser visualizadas.

#### *3.2.4.3. Configuración de Alertas*

Al tener los valores de los datos GLP medidos por los sensores en la nube se procede a la gestión y configuración de las alertas que se tendrán antes de que una fuga de GLP alcance una concentración peligrosa, como se aprecia en la tabla 24 al tener alrededor de 45000 ppm de GLP de concentración en el ambiente se producirá una explosión por lo cual se establece la condición para generar alertas sea que la concentración de GLP en el ambiente sea de alrededor del 50% del límite de explosividad inferior. En este sentido cuando la concentración de GLP en el ambiente aumente de forma inesperada conforme pase el tiempo y este alcance el valor de 20000 ppm o lo supere.

Para realizar estas alertas desde el servidor en la nube Ubidots, se procede a dirigirse a la pestaña de eventos tal como muestra la figura 27.

## **Figura 27**

*Pestaña de eventos en Ubidots*

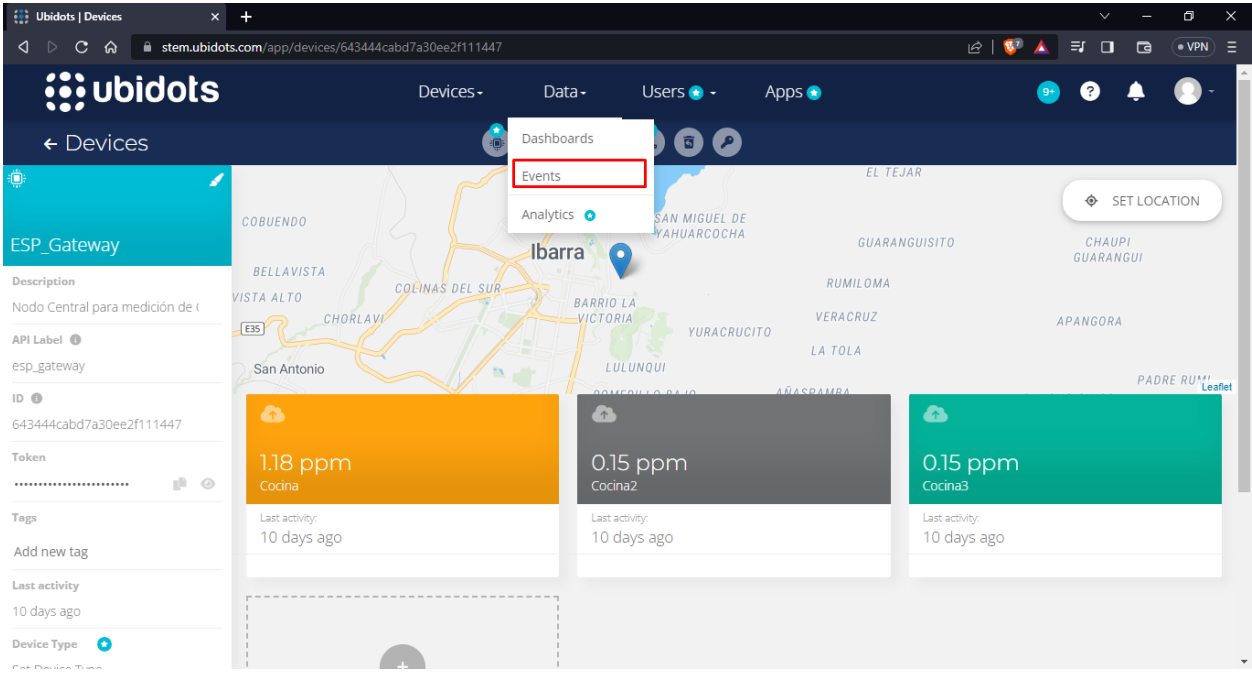

#### Fuente: (Autoría Propia).

Al dar clic en esta pestaña se despliega una ventana de creación de nuevo evento, en el cual se procede a elegir la variable de monitoreo para la generación de la alerta, en el sistema existen tres variables perteneciente a cada nodo establecido en la tabla 28: cocina, escalera y área común; por lo cual es necesario crear un evento para cada variable, en este caso la condición es que se tenga la medición de un valor igual o superior a 20000 en cualquier periodo de tiempo, como se muestran en las figuras 28, 29 y 30 las variables cocina, área común y escalera respectivamente.

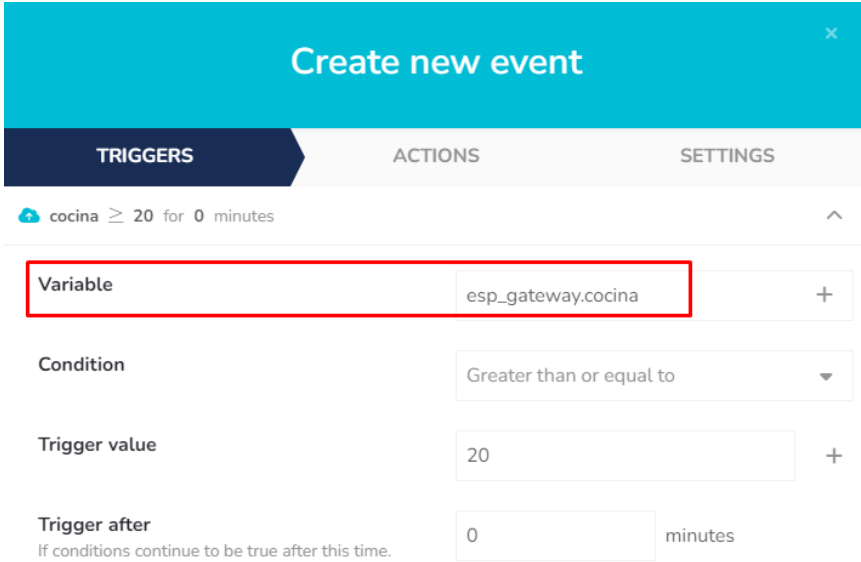

*Generación de evento para variable Cocina del Nodo Cocina*

# Fuente: (Autoría Propia).

# **Figura 29**

*Generación de evento para variable Escalera del Nodo Cocina2*

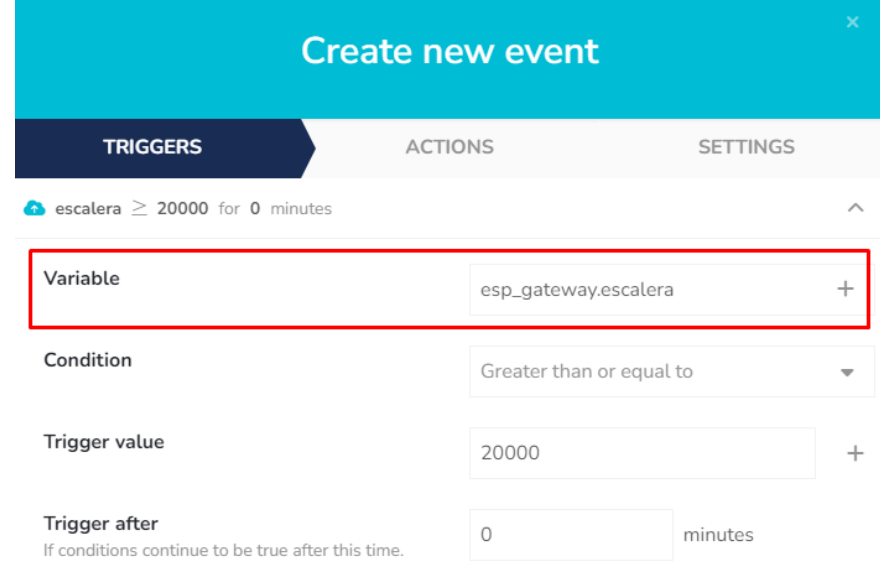

Fuente: (Autoría Propia).

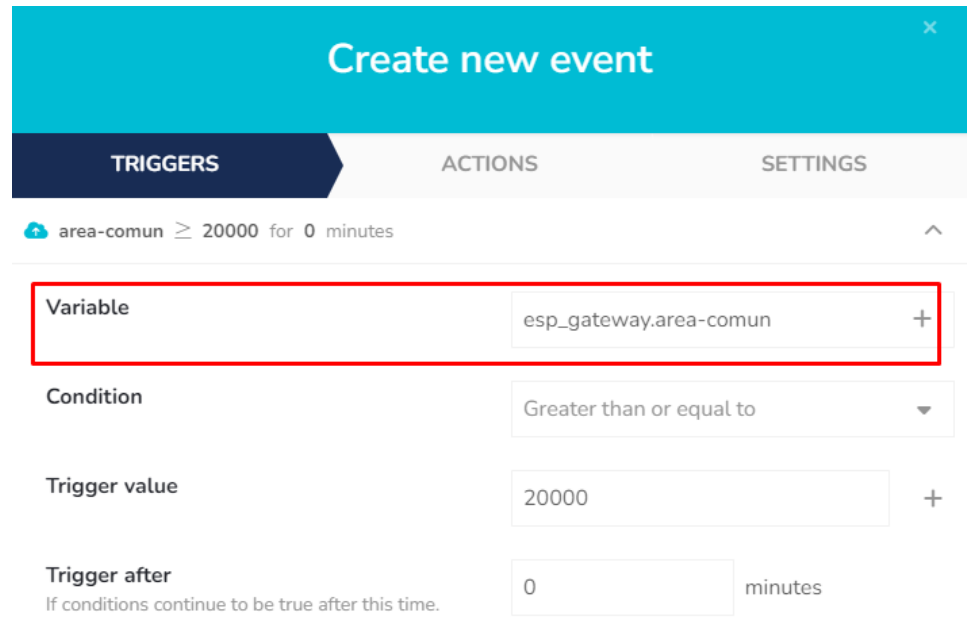

*Generación de evento para variable Área Común del Nodo Cocina3*

## Fuente: (Autoría Propia).

Una vez establecida la condición de la alerta se procede a establecer la acción a tomar a

cabo si se cumpliese esta condición, en este caso es el envío de un correo electrónico.

## **Figura 31**

*Configuración de acción de alerta*

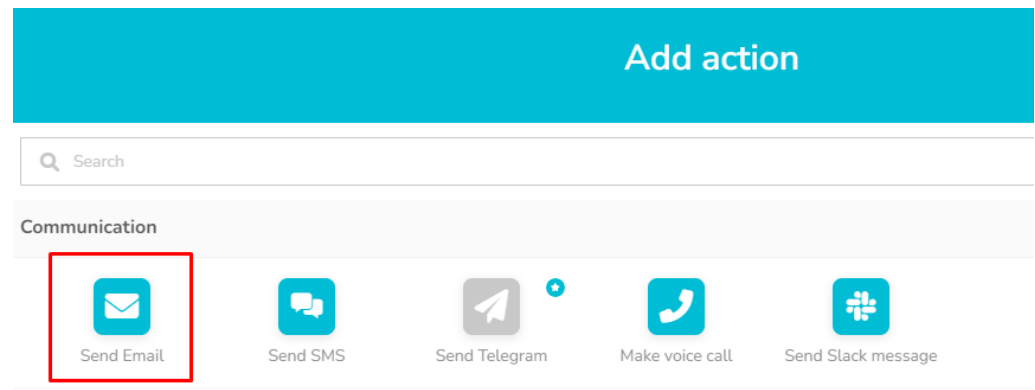

Se procede a configurar el destinatario de los mensajes de alerta, el asunto del correo el cual es la alerta en la variable detectada y el mensaje el cual indica una concentración peligrosa en la variable detectada, la concentración en ppm de GLP en el aire y en qué momento se tuvo esa medición, en caso de existir una alerta se configura para que se envíen correos de manera repetida 1 cada minuto durante 10 minutos.

#### **Figura 32**

#### **Send Email ACTIVE TRIGGER BACK TO NORMAL** T<sub>Ω</sub> **Subject** A list of comma-separated emails. Alerta GLP en ъ Variable name o. edae3323@hotmail.com Message Concentración Peligrosa de GLP en: ٠ tiene un valor de Variable name a las Trigger timestamp **Trigger value** Se recomienda tomar acciones preventivas. **Repeat action** Repeat every 10 minutes While trigger conditions are true Up to 10 times

#### *Configuración de correo electrónico de alerta*

Fuente: (Autoría Propia).

Finalmente se define el nombre del evento de alerta para cada variable, se le establece una

descripción y se configura para que el monitoreo sea constante mientras el sistema este encendido,

las figuras 33, 34 y 35 muestran la configuración de las variables cocina, área común y escalera respectivamente.

# **Figura 33**

*Descripción y monitoreo constante de variable Cocina del Nodo Cocina*

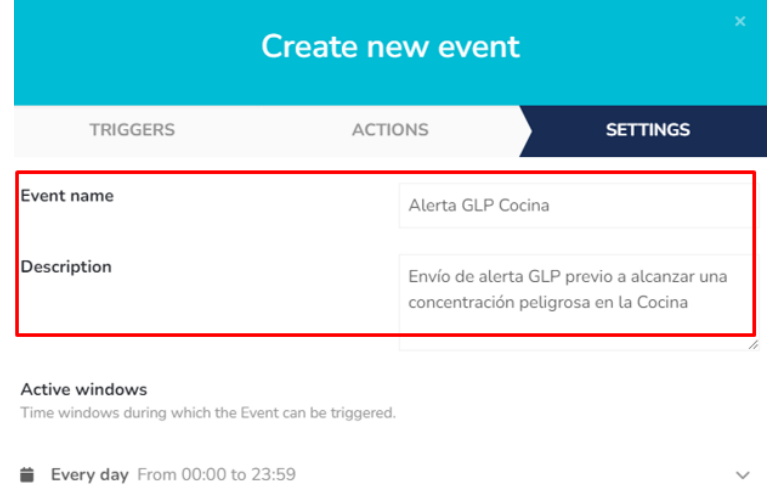

Fuente: (Autoría Propia).

# **Figura 34**

*Descripción y monitoreo constante de variable Escalera del Nodo Cocina2*

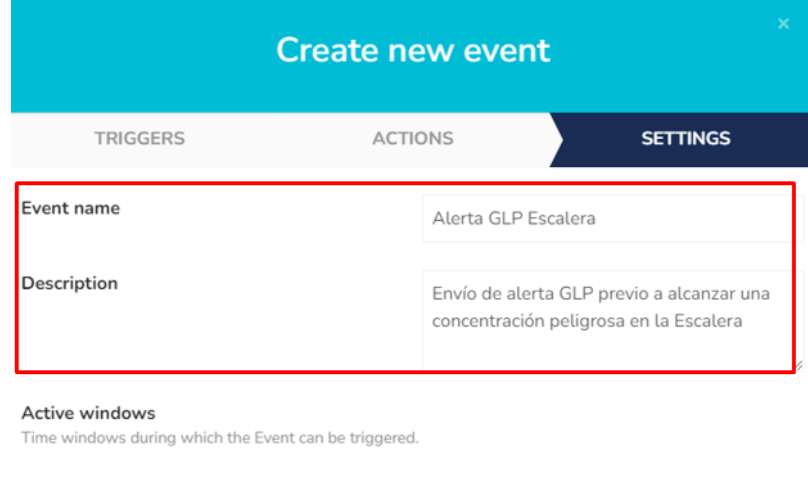

 $\checkmark$ 

Fuente: (Autoría Propia).

Every day From 00:00 to 23:59

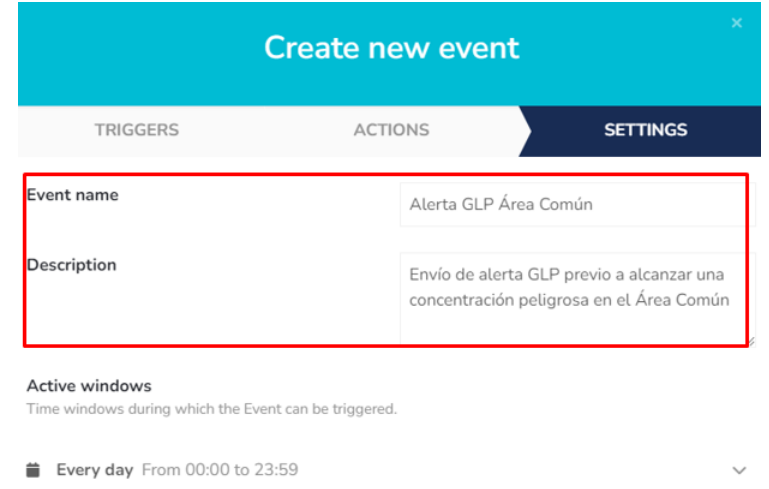

*Descripción y monitoreo constante de variable Área Común del Nodo Cocina3*

Fuente: (Autoría Propia).

Al crear los eventos se aprecia en la pestaña eventos las alertas, cada una perteneciente a

uno de los nodos del sistema.

## **Figura 36**

*Eventos de Alerta en Ubidots*

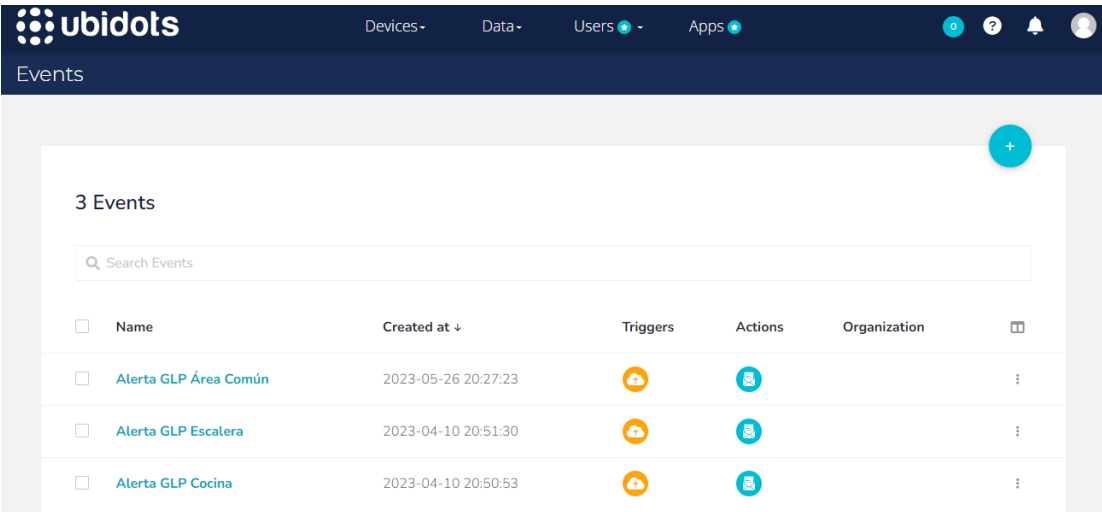

Otro tipo de alerta configurado es la de mensajes de texto utilizando la aplicación Telegram, en este caso primero se procede a definir el usuario que los recibe, para ello desde la aplicación móvil de Telegram se procede a buscar el usuario IDBot en el cual enviamos el mensaje "/start", de esta manera este bot entrega el identificativo único de usuario de Telegram ID el cual va a ser configurado para recibir las alertas como se aprecia en la figura 37 este ID es 1420109440.

### **Figura 37**

*ID de Usuario en Telegram*

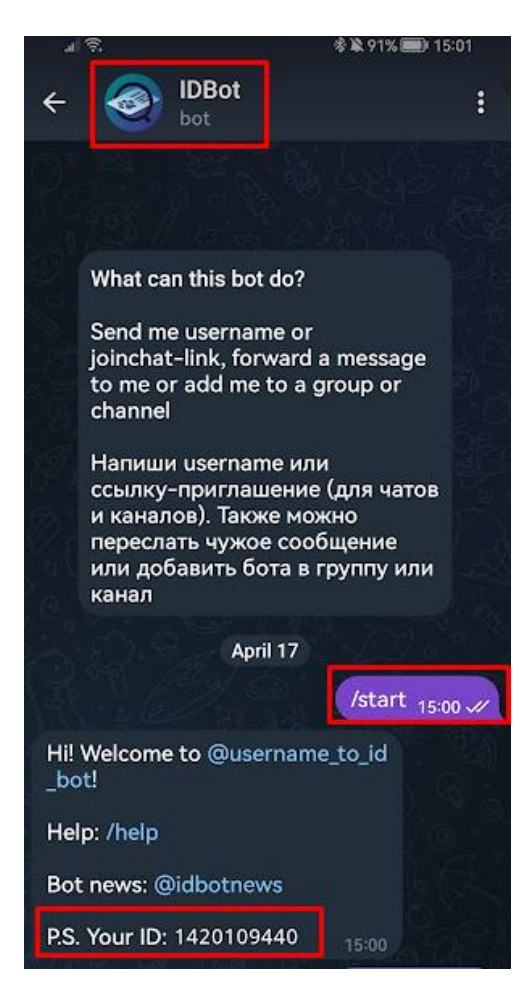

Ahora se procede a la creación del Bot encargado del envío de estas alertas por medio de Telegram, para ello en el buscador de la aplicación buscamos el usuario BotFather, entramos en la conversación y seleccionamos "START" como se muestra en la figura 38.

## **Figura 38**

*BotFather en Telegram*

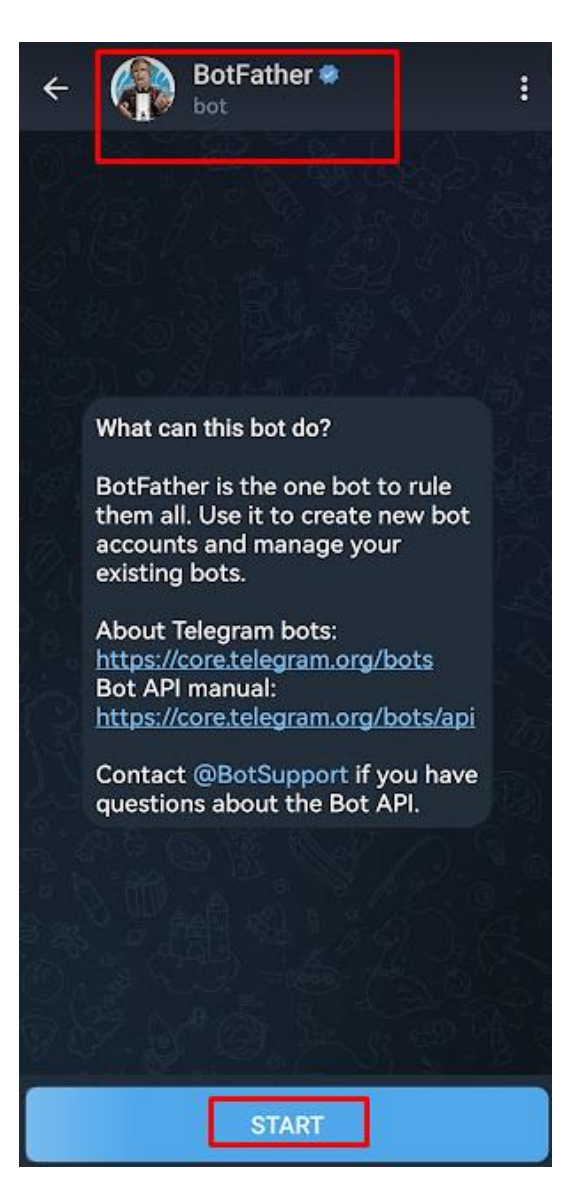

Al seleccionar se despliega un mensaje con la serie de comandos que puede realizar este Bot, se ingresa el comando "/newbot" y nos solicita un nombre que en este caso se optó por "AlertasGLP" como se muestra en la figura 39.

### **Figura 39**

*Creación de Bot AlertasGLP en BotFather de Telegram*

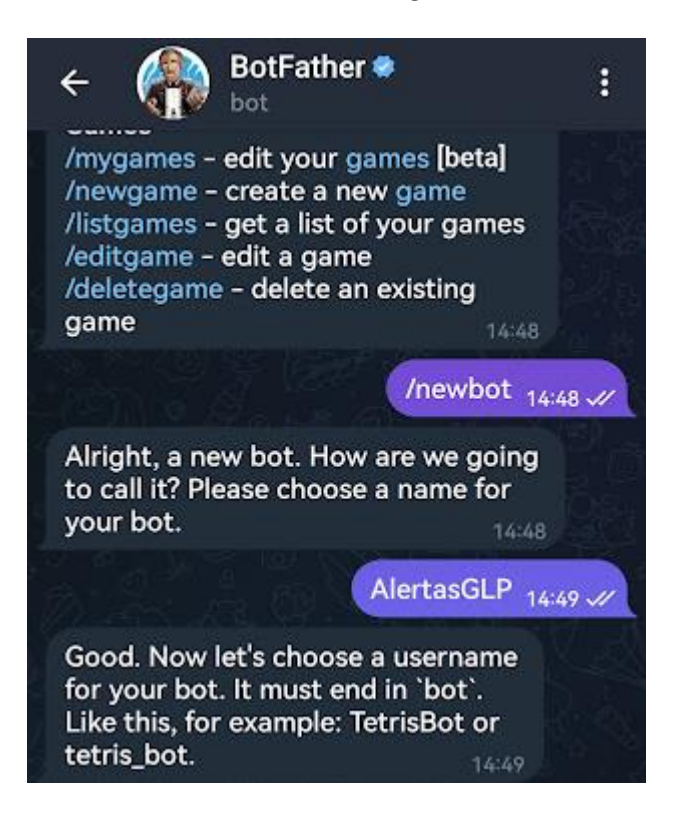

Fuente: (Autoría Propia).

Finalmente nos solicita escoger el nombre de usuario del bot, este debe ser único y terminado en " bot" como se explica en la figura 61, se seleccionó el nombre "AlertasGLP bot" y como se muestra en la figura 40 nos entrega el token de acceso para la API HTTP que se encarga de la gestión de la comunicación y envío de mensajes basados en protocolo HTTP.
**BotFather** Β AlertasGLP\_bot 14:50 x Done! Congratulations on your new bot. You will find it at t.me/ AlertasGLP bot. You can now add a description, about section and profile picture for your bot, see /help for a list of commands. By the way, when you've finished creating your cool bot, ping our Bot Support if you want a better username for it. Just make sure the bot is fully operational before you do this. Use this token to access the HTTP API: 5865018286:AAGfr5V2ZeOyxAZHI1te 9TqXPKtUJBuauqg Keep your token secure and store it  $-111$ 0)  $\left( \mathbb{C}\right)$ Message  $\circ$ 

*Token de API HTTP de Bot AlertasGLP en BotFather de Telegram*

Fuente: (Autoría Propia).

Una vez conocidos tanto los valores del Token de la API HTTP del bot AlertasGLP y el ID del usuario que va a recibir las alertas se los define como valores fijos y se inicializa la conexión por medio de las líneas de comando explicadas a continuación:

- "WiFiClientSecure client;" Crea una instancia client de la clase WiFiClientSecure utilizada para establecer una conexión HTTPS con los servidores de Telegram.
- "UniversalTelegramBot bot(BOTtoken, client);" crea una instancia de la clase UniversalTelegramBot utilizando el token del bot de Telegram y el cliente

WiFiClientSecure previamente creado, lo cual permite la comunicación con el bot de Telegram utilizando la conexión HTTPS previamente creada.

- "client.setCACert(TELEGRAM\_CERTIFICATE\_ROOT);" configura el certificado de autoridad de certificación en el cliente WiFiClientSecure lo cual permite tener la conexión segura HTTPS.
- "bot.sendMessage(CHAT\_ID, "Inicio de Monitoreo GLP", "");" envía un mensaje indicando que el servicio está activo y existe comunicación entre el sistema y el bot de Telegram.

Posteriormente se establece el envío de alertas, al tener una concentración que supere los 20000 ppm de GLP medidas por algún nodo se enviará un mensaje indicando la alerta en el nodo y la concentración en ppm que se tiene al momento.

Una vez desarrollado todo el código se lo procede a cargar en el microcontrolador ESP32, este código puede ser encontrado en la sección de Anexos en el Anexo B Código ESP32 Nodo Central.

#### *3.2.4.4. Ubicación del Nodo Central*

Para establecer la ubicación optima del nodo central se parte del conocimiento que ESP-NOW trabaja en la banda de 2.4GHz, por lo cual la longitud de onda que tiene es de alrededor de 0.125m, es decir que tendría dificultades para atravesar ciertos objetos y debido a ello se plantea la ubicación del nodo central tal como se muestra en la figura 41 debido a que se trata de minimizar toda cantidad de obstáculos entre todos los nodos sensores y este.

# *Ubicación del Nodo Central en la residencia*

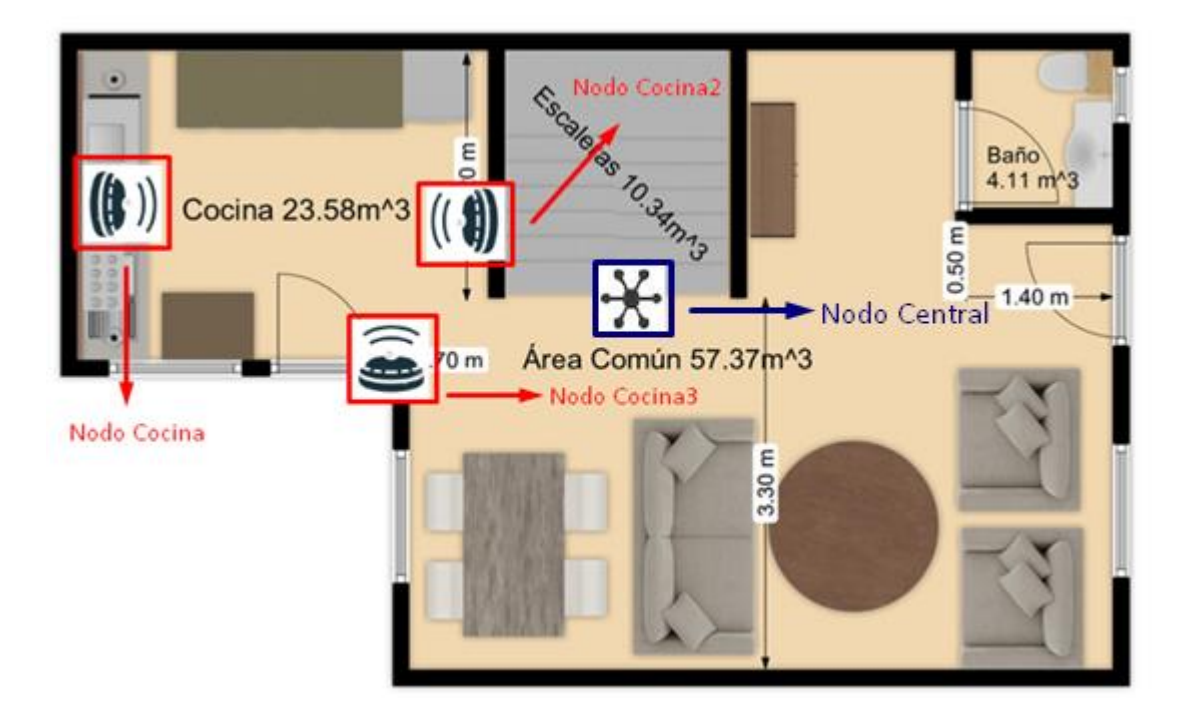

Fuente: (Autoría Propia).

# *3.2.5. Visualización de los Datos*

Al encender el sistema se emite un mensaje por medio de Telegram, indicando el monitoreo

constante de GLP como se muestra en la figura 42.

# **Figura 42**

*Mensaje de inicio de Monitoreo GLP* 

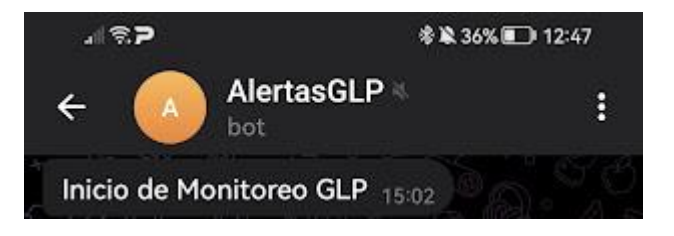

En cuanto a la visualización de datos estos son observados en el Servicio en la Nube Ubidots, se presenta los datos de concentración de cada uno como se muestra en la figura 43 se tiene la recepción de valores desde el Nodo Cocina y el correcto envío de estos hacia Ubidots.

# **Figura 43**

*Visualización de datos GLP de Nodo Cocina en Ubidots*

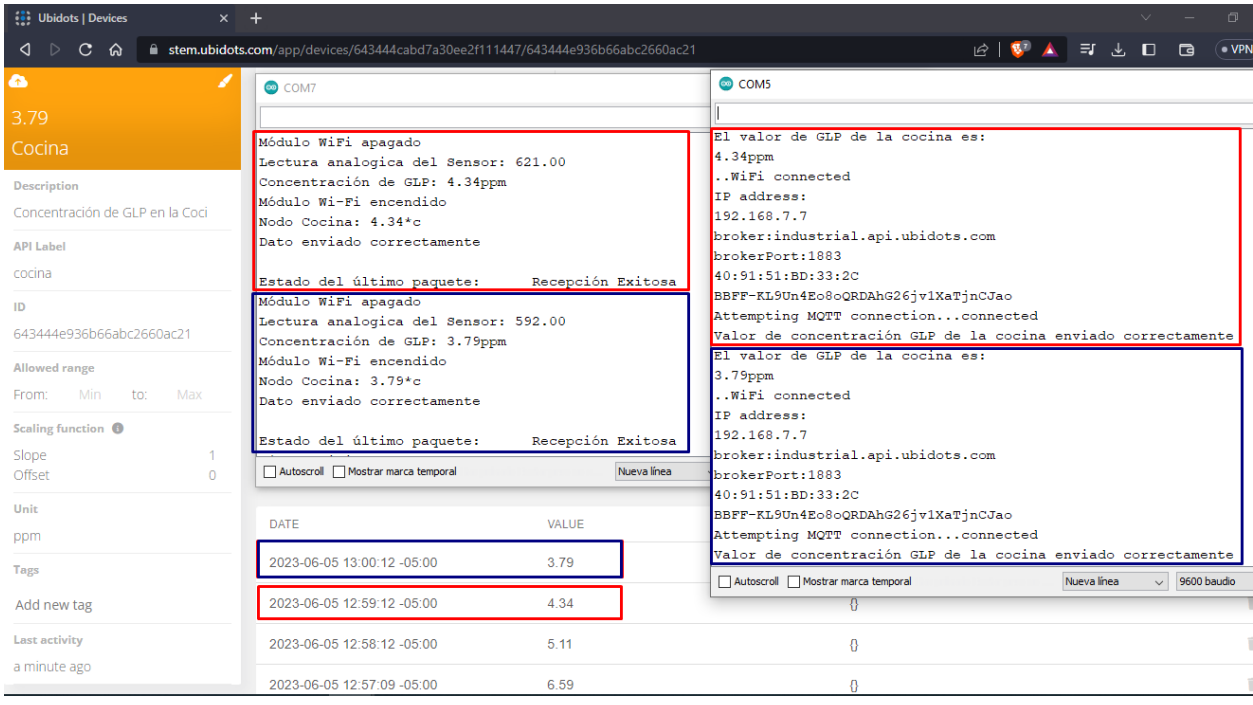

Fuente: (Autoría Propia).

En la figura 44 se tiene la recepción de valores desde el Nodo Cocina2 y el correcto envío de estos hacia Ubidots.

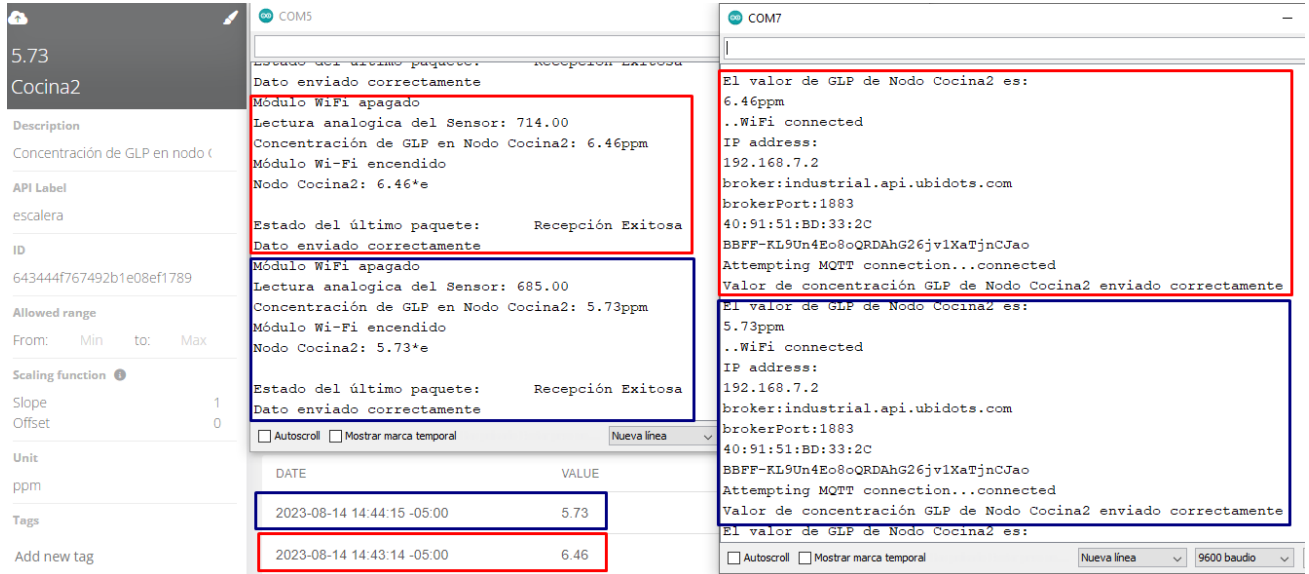

*Visualización de datos GLP de Nodo Cocina2 en Ubidots*

Fuente: (Autoría Propia).

Finalmente, en la figura 45 se muestra el envío del Nodo Central de los valores medidos

desde el Nodo Cocina3 hacia Ubidots.

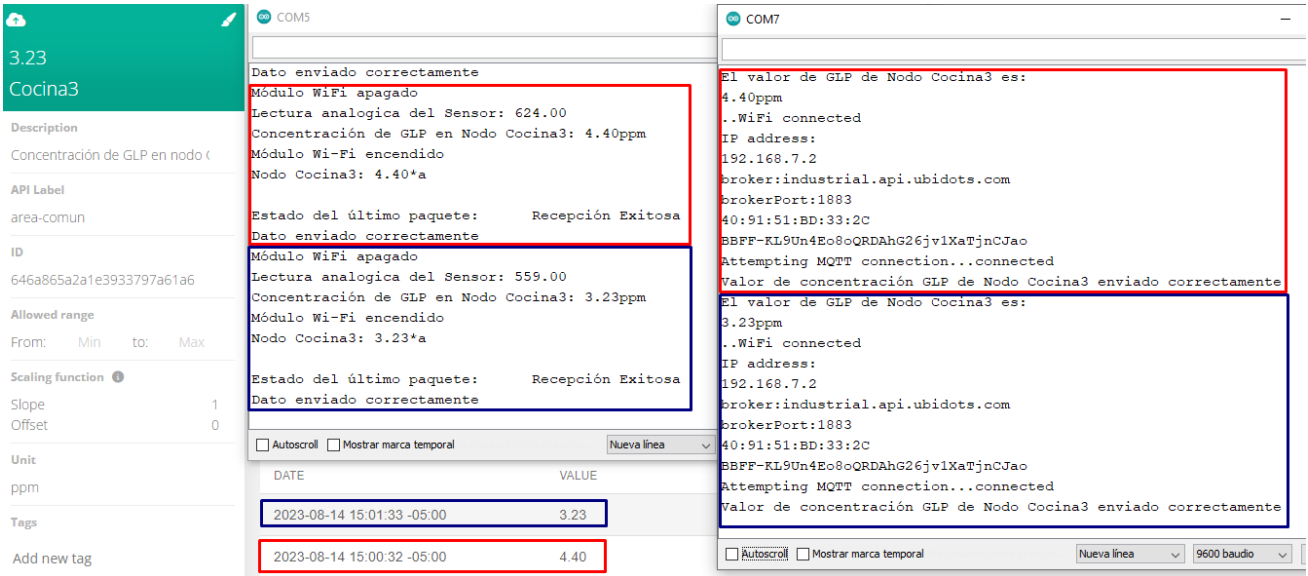

# *Visualización de datos GLP de Nodo Cocina3 en Ubidots*

#### **Capitulo IV: Implementación y Pruebas del Sistema**

En el siguiente capítulo se presenta la puesta en marcha del sistema en la residencia definida como área de trabajo, de acuerdo con la metodología de Kanban se procede a la comprobación del correcto funcionamiento de las tareas desarrolladas, para ello se procederá a realizar la integración de todos los componentes del sistema y la ubicación física de estos, además con el fin de determinar la correcta funcionalidad del sistema se procederá a realizar pruebas de monitoreo constantes para la visualización de los datos obtenidos y la comunicación y envío de estos, otro aspecto a probar dentro del capítulo es la generación de alertas con el fin de obtener correos electrónicos y mensajes de Telegram al tener una concentración de GLP en niveles peligrosos en cada uno de los nodos, finalmente se procederá a establecer los protocolos a seguir en caso de tener una alerta de fuga y protocolos para prevenir futuras fugas de GLP.

#### **4.1. Integración de componentes**

Al tener desarrollado completamente el sistema, tanto en sus componentes físicos como en la lógica de funcionamiento se procederá a realizar las pruebas de funcionamiento en la residencia denominada como área de trabajo.

La figura 46 muestra el nodo central, contando este con el microcontrolador ESP32 el cual incorpora sus antenas y la fuente de alimentación la cual se conecta directamente a la energía eléctrica de la residencia gracias a un adaptador de corriente que suministra 5V/1ª necesarios para el funcionamiento.

## *Nodo Central*

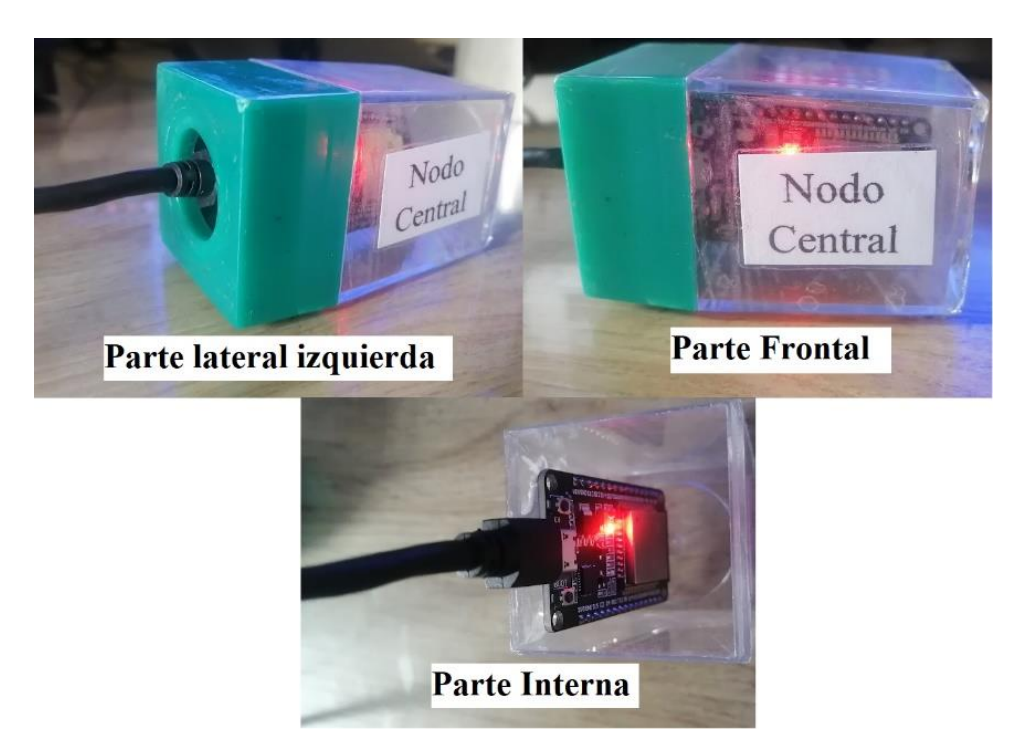

Fuente: (Autoría Propia).

En la figura 47 se aprecia el nodo cocina, en el cual se tiene el microcontrolador ESP32 al cual se conecta el sensor para detectar GLP MQ-6, de igual manera que el nodo central se encuentra conectado directamente a la energía eléctrica de la residencia mediante el adaptador de corriente que suministra 5V/1ª.

*Nodo Cocina* 

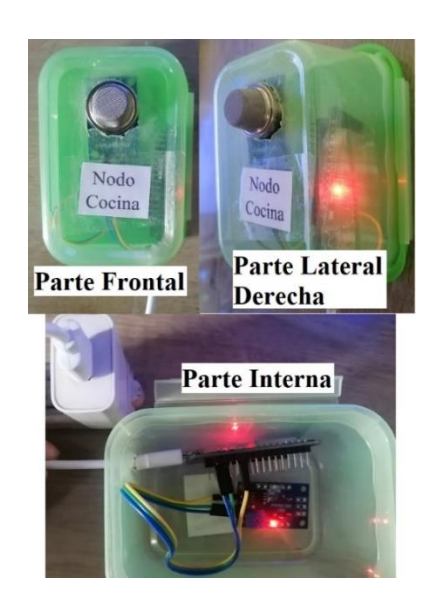

Fuente: (Autoría Propia).

La figura 48 representa el nodo Cocina2 y la figura 49 al nodo Cocina3, los cuales cuentan con los mismos componentes y conexiones previamente descritas.

# **Figura 48**

*Nodo Cocina2*

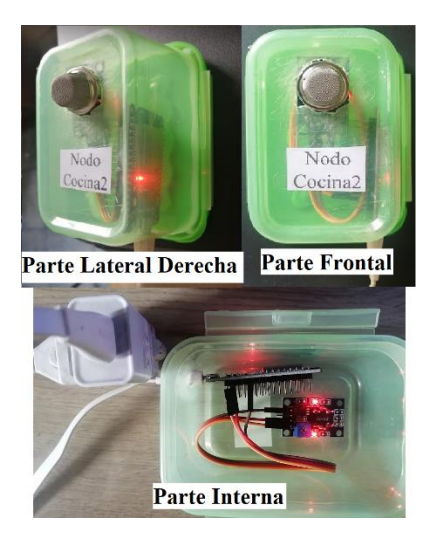

*Nodo Cocina3*

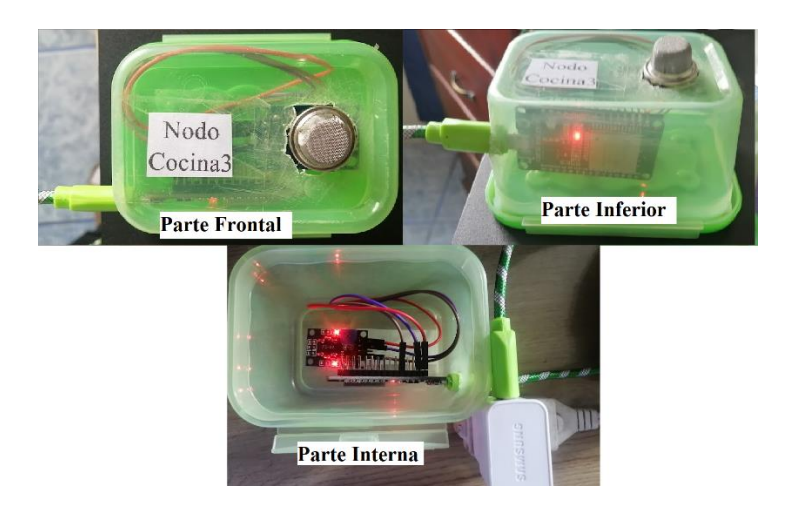

Fuente: (Autoría Propia).

#### **4.2. Implementación del sistema**

La implementación del sistema se la realiza en la residencia definida como área de trabajo, la cual está ubicada en la Avenida 17 de Julio y Miramontes en la ciudad de Ibarra, con el fin de tener mediciones de GLP en un ambiente diario de la vivienda con el fin de realizar un estudio y la generación de alertas en caso de obtener valores de concentración peligrosa.

### *4.2.1. Ubicación de nodo central en la residencia*

En la sección de Ubicación del Nodo Central perteneciente al Capitulo III se muestra la Figura 41 en la cual se establece la ubicación y el motivo por el cual se decidió colocar el nodo central en ese lugar dentro de la residencia.

La Figura 50 muestra el nodo central colocado en la residencia, se lo coloca en la parte más alta posible, esto con el fin de que tenga línea de vista con cada uno de los nodos para evitar en la medida de lo posible la perdida de los datos transmitidos debido a obstáculos.

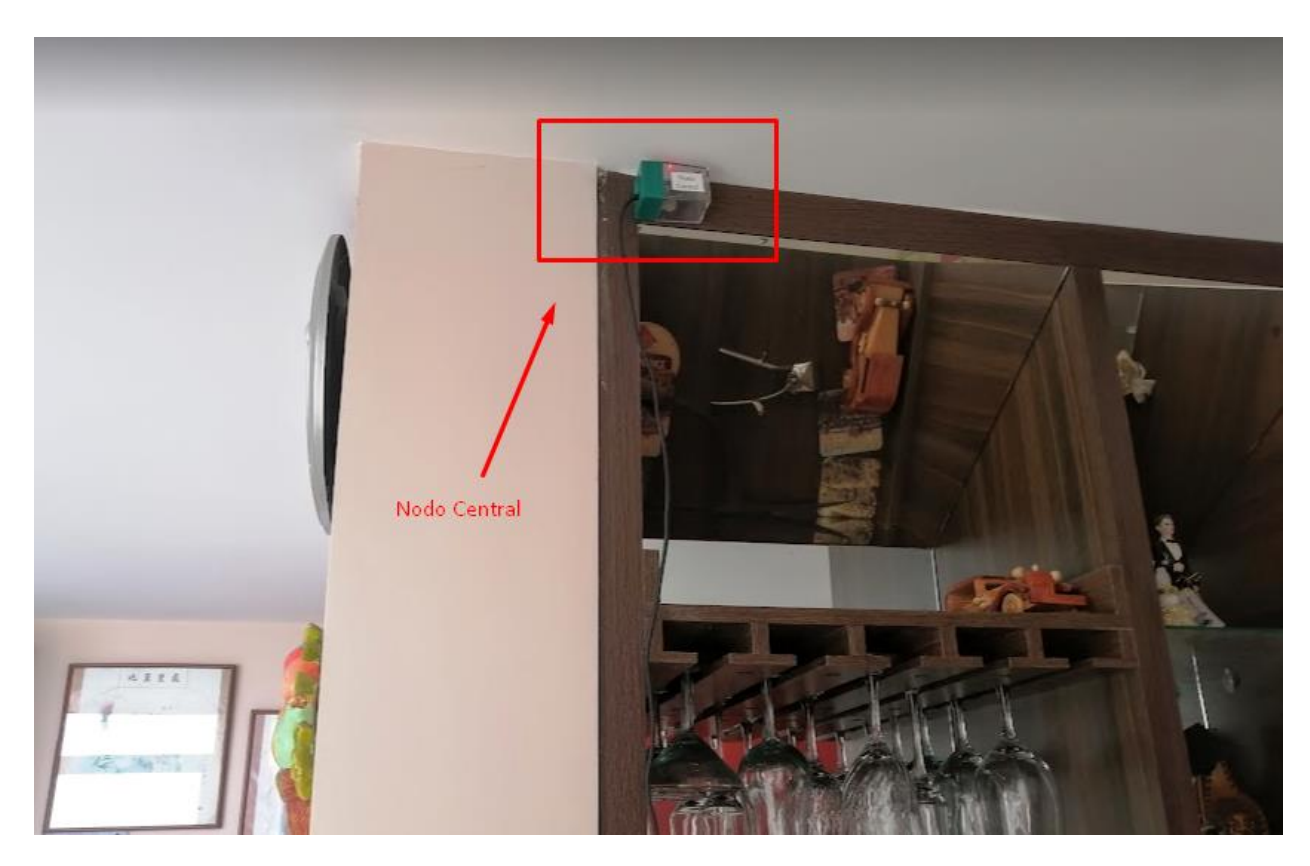

*Ubicación del Nodo Central en la residencia.*

Fuente: (Autoría Propia).

#### *4.2.2. Ubicación de nodos recolectores en la residencia*

La sección Ubicación de los nodos recolectores ubicada en el Capítulo III cuenta con la Figura 17: Ubicación de nodos recolectores, partiendo de esta Se lleva a cabo la implementación de los nodos de manera que sean capaces de identificar cualquier fuga de GLP proveniente de la única fuente potencial, que es el tanque de gas situado en la cocina de la residencia. En caso de que uno de estos nodos experimente un fallo, la disposición estratégica de la red de sensores permitirá detectar la fuga utilizando otro nodo antes de que la concentración alcance niveles peligrosos.

Se aprecia en la figura 51 la colocación del Nodo Cocina en la parte superior de las hornillas y la cocina de la residencia, esto con el fin de detectar la fuga proveniente del lugar más usual para producirlas, este nodo se encuentra a una distancia de 4 metros de línea de vista directa con el nodo central.

### **Figura 51**

*Ubicación del Nodo Cocina en la residencia.*

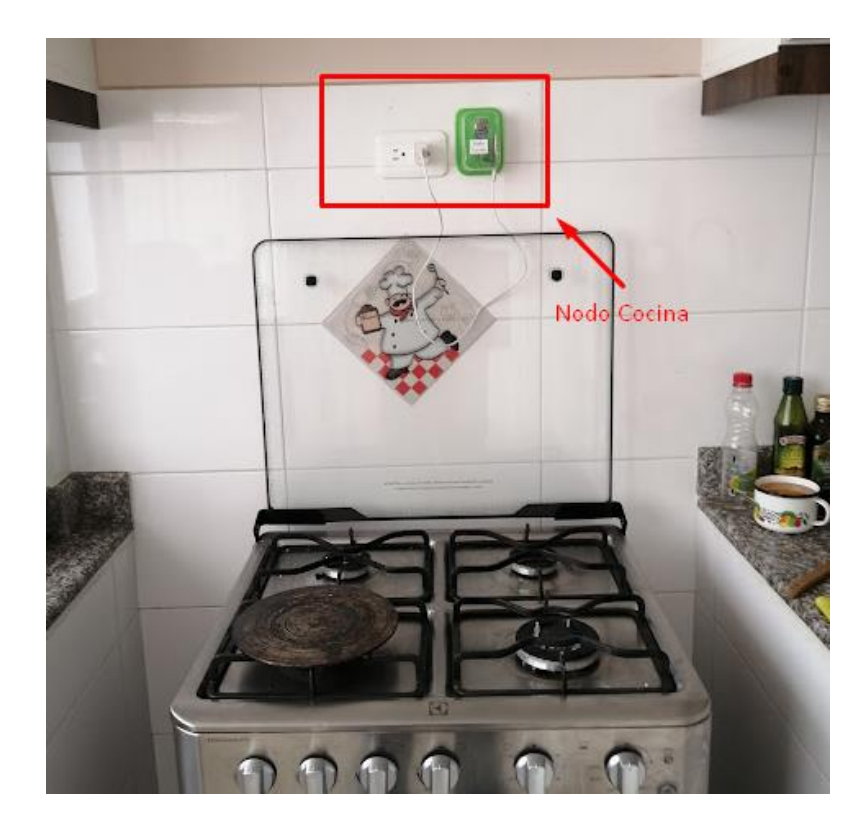

Fuente: (Autoría Propia).

En la figura 52 se aprecia la ubicación del nodo cocina2 en la residencia, se lo coloca orientado hacia el tanque de gas el cual es la única fuente potencial de fugas de la residencia y en un nivel bajo sobre el suelo esto debido a que el GLP al ser más pesado que el aire tiende a concentrarse primero en la parte más baja del lugar, este nodo se encuentra a una distancia de 2 metros de línea de vista directa con el nodo central.

*Ubicación del Nodo Cocina2 en la residencia.*

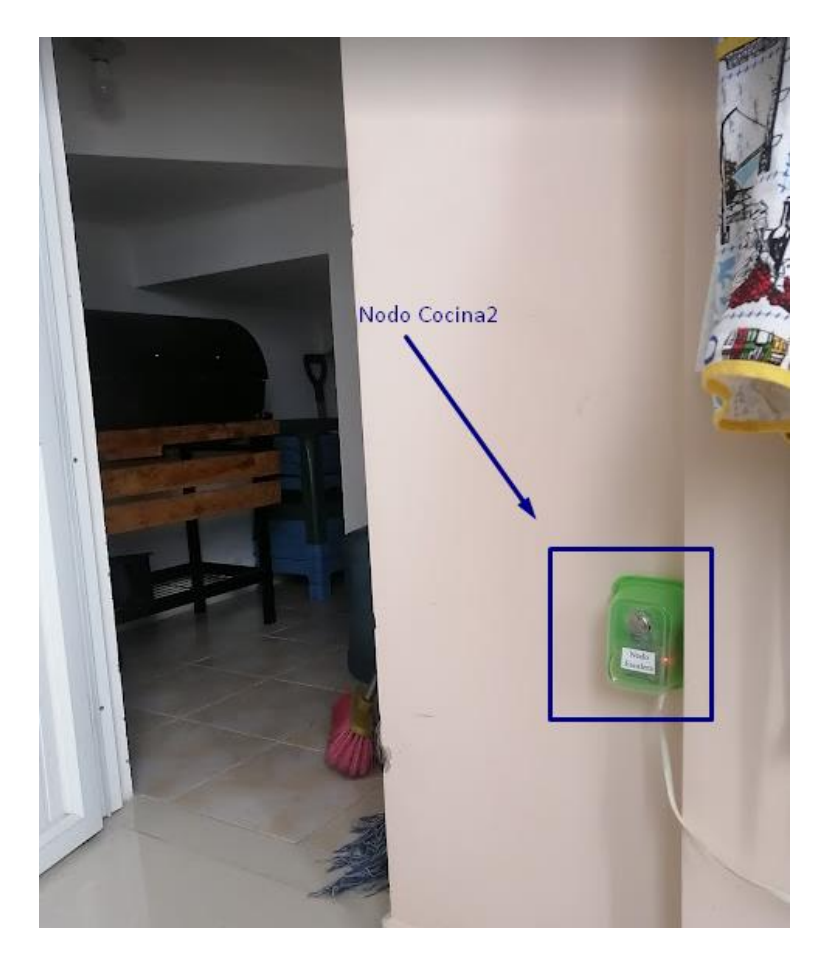

Fuente: (Autoría Propia).

En la figura 53 se muestra el nodo cocina3 en la residencia, al igual que el nodo cocina2 este se encuentra orientado hacia la única fuente GLP de la residencia y colocado en un nivel bajo sobre el suelo esto debido a que el GLP al ser más pesado que el aire tiende a concentrarse primero en la parte más baja del lugar, este nodo se encuentra a una distancia de 2,4 metros de línea de vista directa con el nodo central.

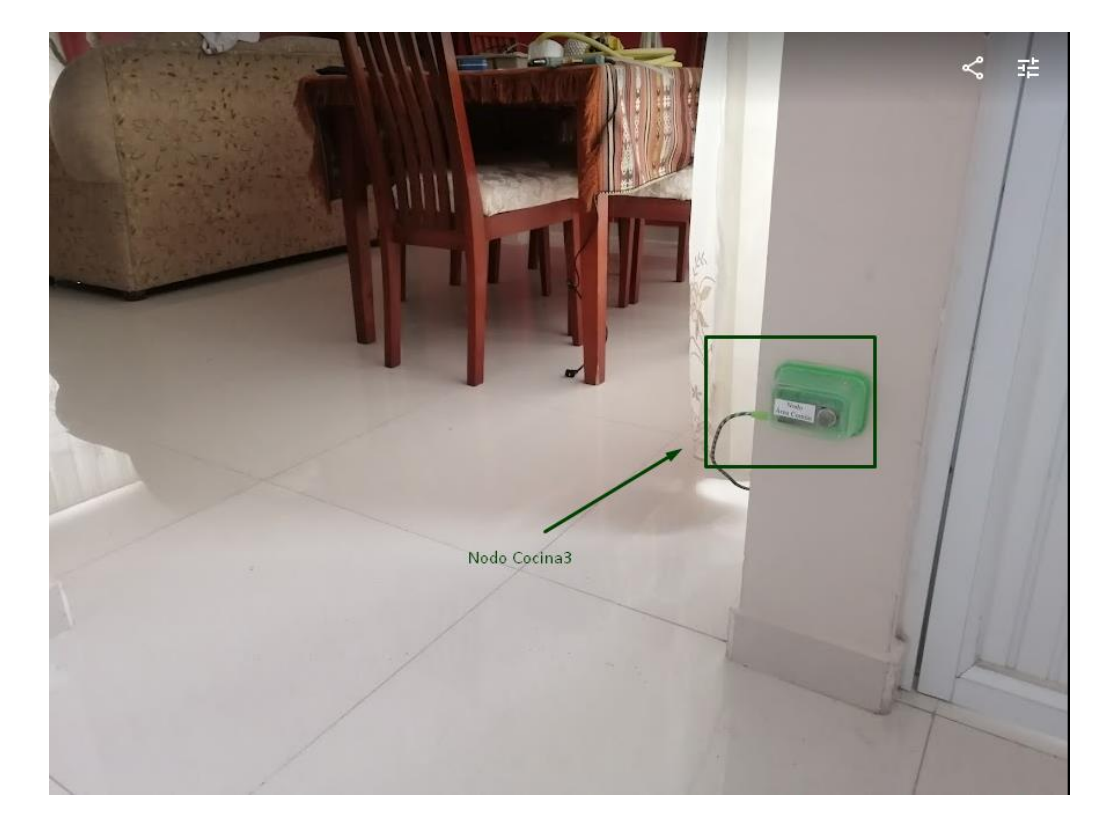

*Ubicación del Nodo Cocina3 en la residencia.*

Fuente: (Autoría Propia).

### **4.3. Pruebas de funcionamiento**

Partiendo del sistema implementado en la residencia se establece el cronograma de pruebas presentado en la Tabla 29, en el cual se describe el tipo de prueba a realizar, el lugar que en este caso es la residencia, los resultados esperados al realizar esa prueba y el tiempo total que va a tomar la realización de cada una de las pruebas; todo esto con el fin de comprobar que todo el sistema encargado de la recolección, envío, procesamiento y presentación de los datos trabaja en conjunto y de manera correcta entregando los resultados esperados.

# **Tabla 29**

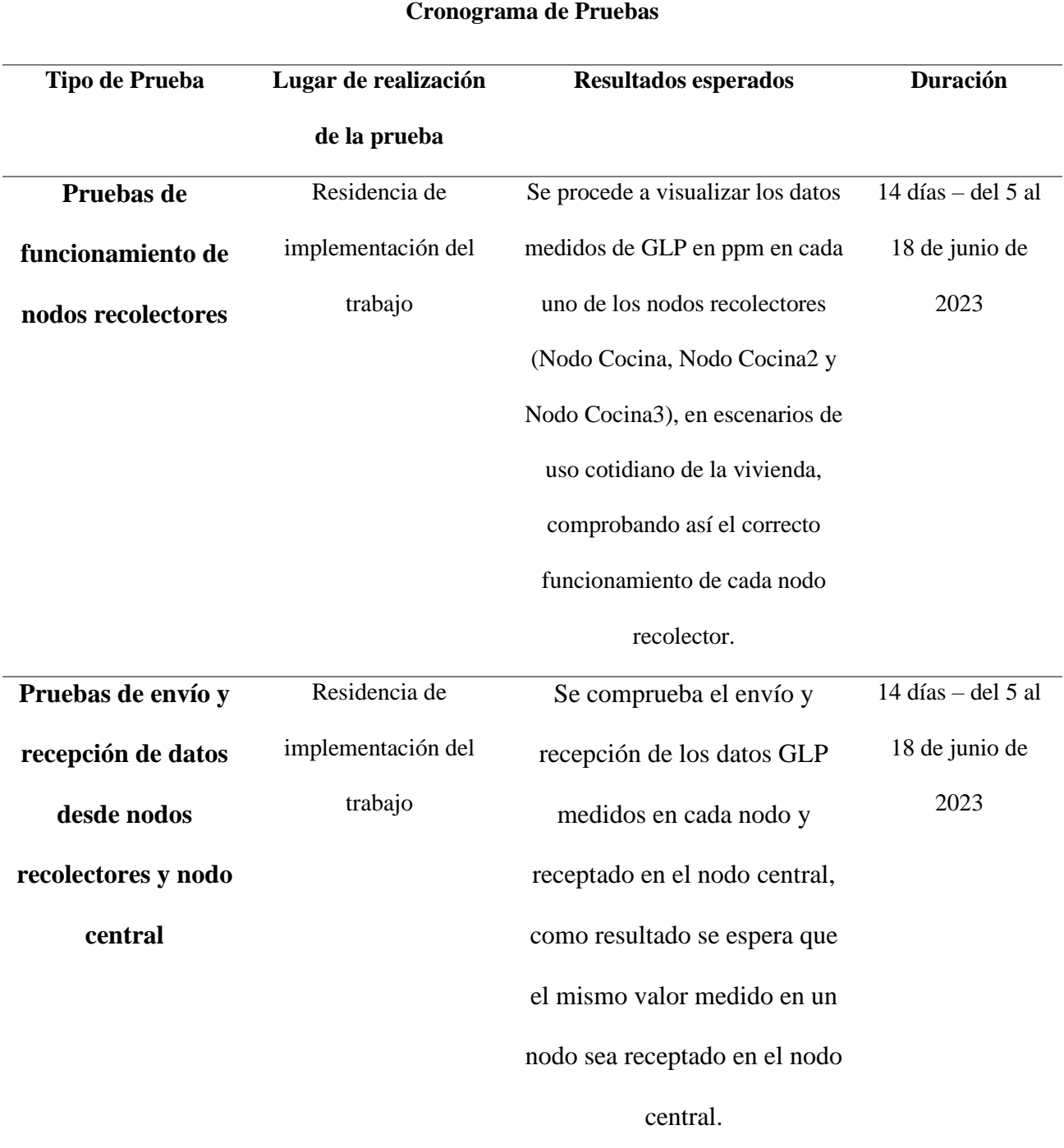

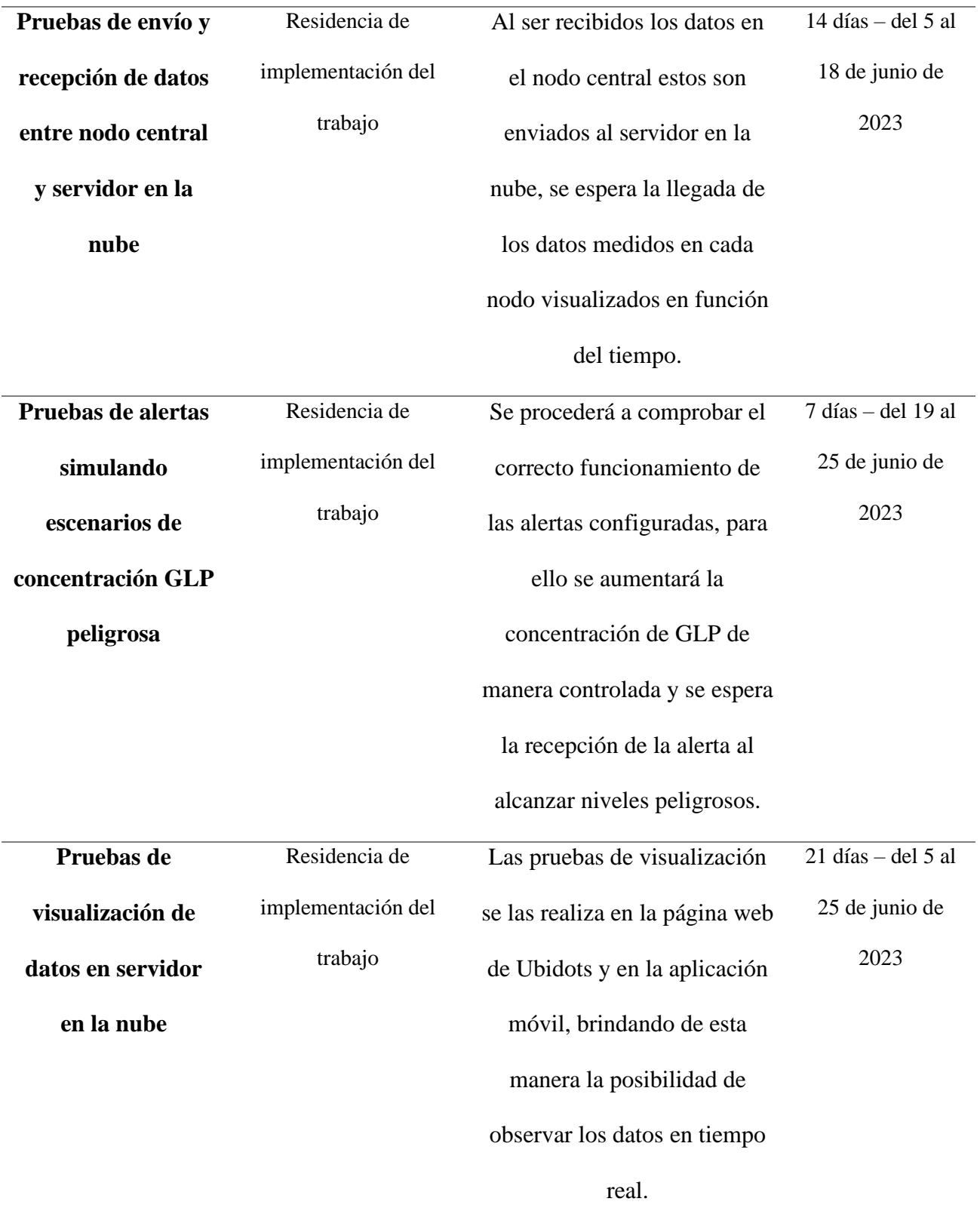

#### *4.3.1. Pruebas de funcionamiento de nodos recolectores*

En esta prueba se procede a evaluar la recolección de datos en cada uno de los nodos recolectores, para ello mediante el uso del monitor serial del IDE de Arduino observamos la medición de valores de cada nodo recolector, en la figura 54 se aprecia la correcta medición y envío de los valores de concentración de GLP del nodo Cocina, mostrando la lectura de la concentración GLP cada minuto, en este caso se tienen dos lecturas indicando una concentración de 1.95ppm en cada una, además de indicar que el dato fue enviado y recibido en el nodo central.

### **Figura 54**

#### *Funcionamiento de Nodo Cocina*

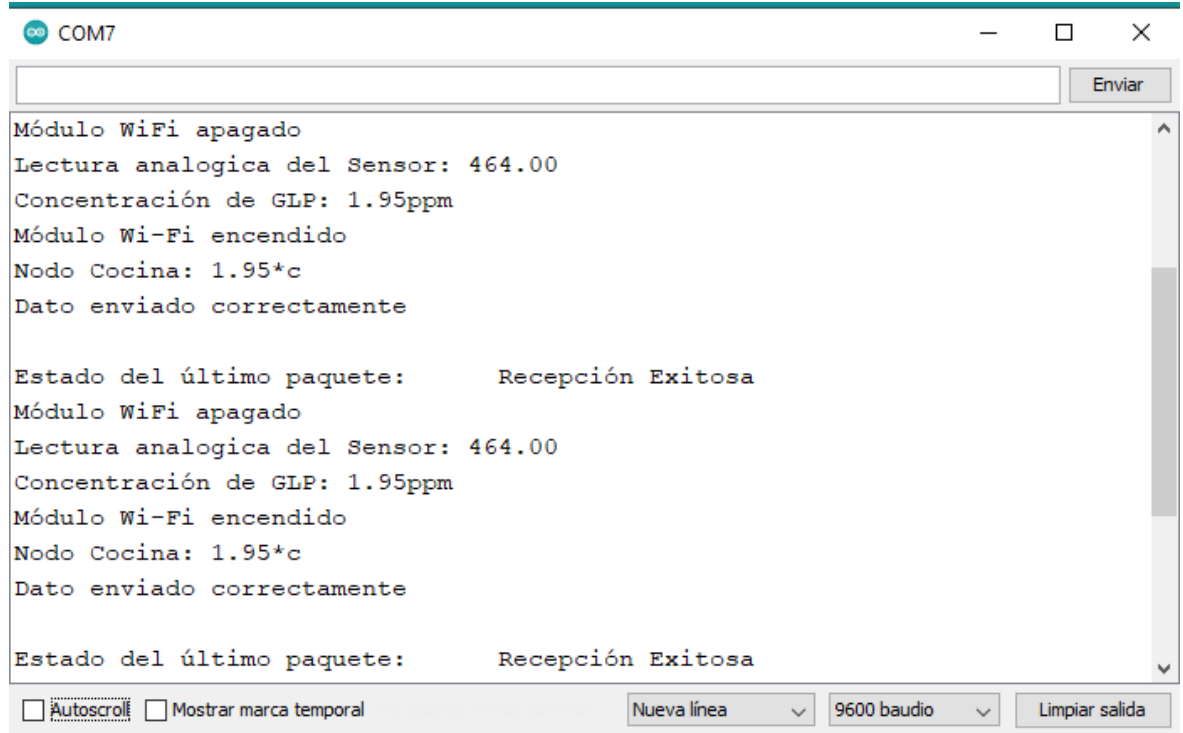

Fuente: (Autoría Propia).

En la figura 55 se aprecia la correcta medición y envío de los valores de concentración de GLP del nodo Cocina2 mostrando la lectura de la concentración GLP cada minuto, en este caso se tienen dos lecturas indicando una concentración de 4.40ppm y otra con un valor de 3.79ppm, además de indicar que cada uno de los datos fue enviado y recibido en el nodo central.

#### **Figura 55**

*Funcionamiento de Nodo Cocina2*

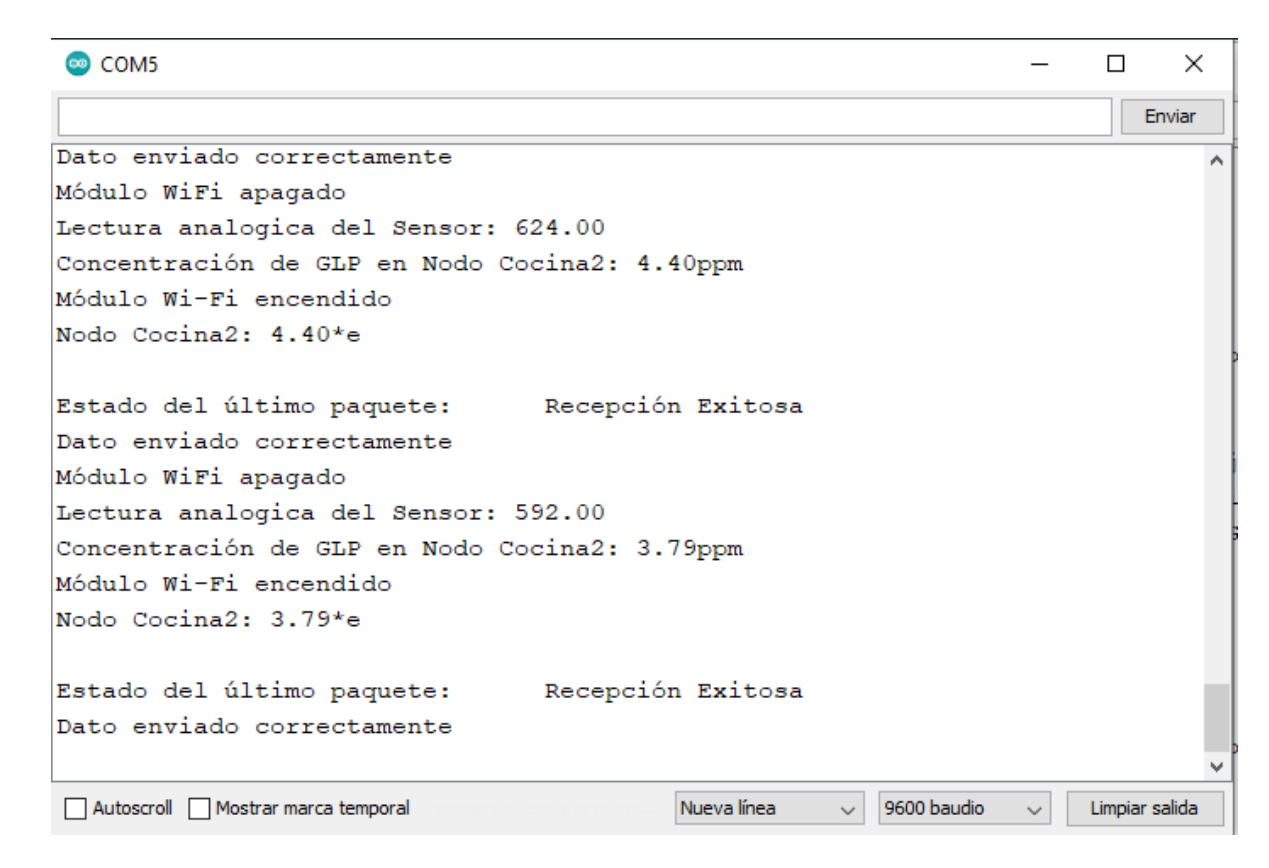

Fuente: (Autoría Propia).

En la Figura 56, se puede observar la medición y transmisión de los niveles de concentración de GLP del nodo Cocina2. Se muestra la lectura de las concentraciones de GLP en intervalos de un minuto, se presentan dos lecturas específicas: una con una concentración de 2.33 ppm y otra con un valor de 1.77 ppm. Cabe destacar que ambas lecturas fueron enviadas y correctamente recibidas en el nodo central.

*Funcionamiento de Nodo Cocina3*

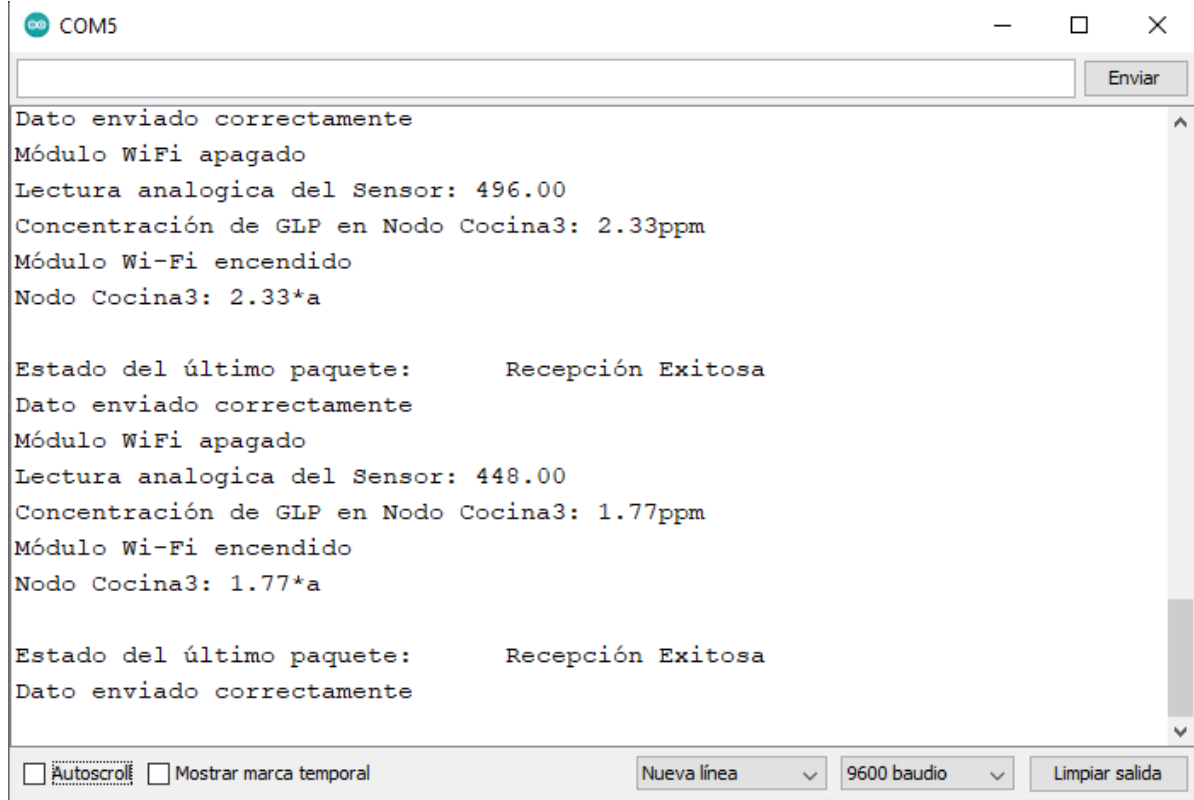

Fuente: (Autoría Propia).

### *4.3.2. Pruebas de comunicación desde nodos recolectores y nodo central*

Esta prueba se la realiza mediante la ayuda del monitor serial de Arduino, en el cual se presenta la medición del valor en el nodo recolector es enviada y recibida correctamente en el nodo central.

Como se aprecia en la figura 57 los datos medidos desde el nodo recolector Cocina en el que se tiene una concentración de 5.11ppm de GLP mostrados en la ventana COM7 ahora tienen una recepción exitosa por lo cual llegan correctamente al nodo central mostrados en la ventana COM5.

*Recepción de valores enviados desde Nodo Cocina hacia Nodo Central* 

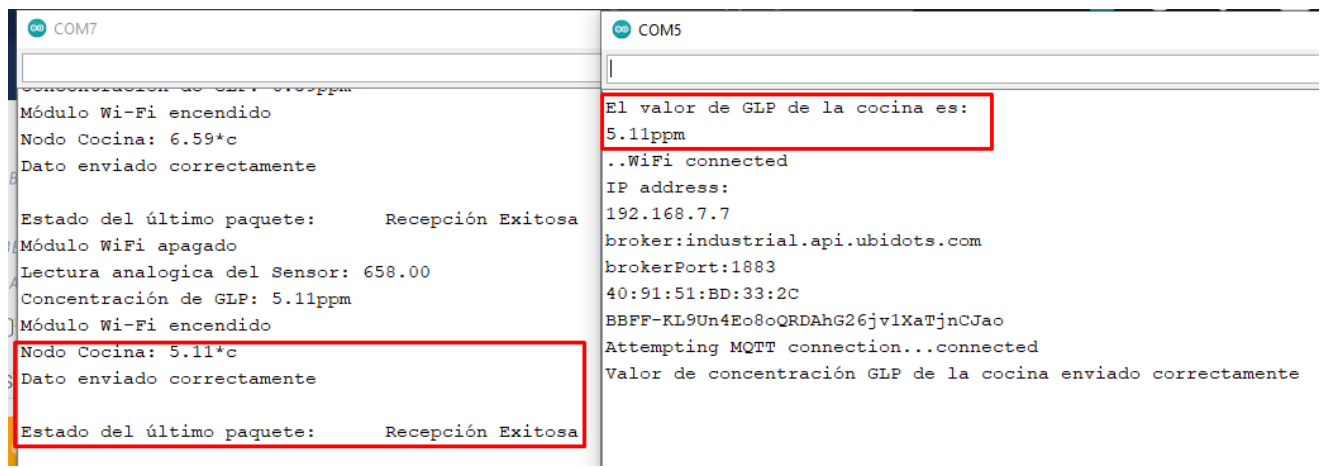

Fuente: (Autoría Propia).

En la figura 58 los datos medidos desde el nodo recolector Cocina2 en el que se tiene una

concentración de 3.48ppm de GLP mostrados en la ventana COM5 indicando una recepción

exitosa por lo cual llegan correctamente al nodo central mostrados en la ventana COM7.

# **Figura 58**

*Recepción de valores enviados desde Nodo Cocina2 hacia Nodo Central* 

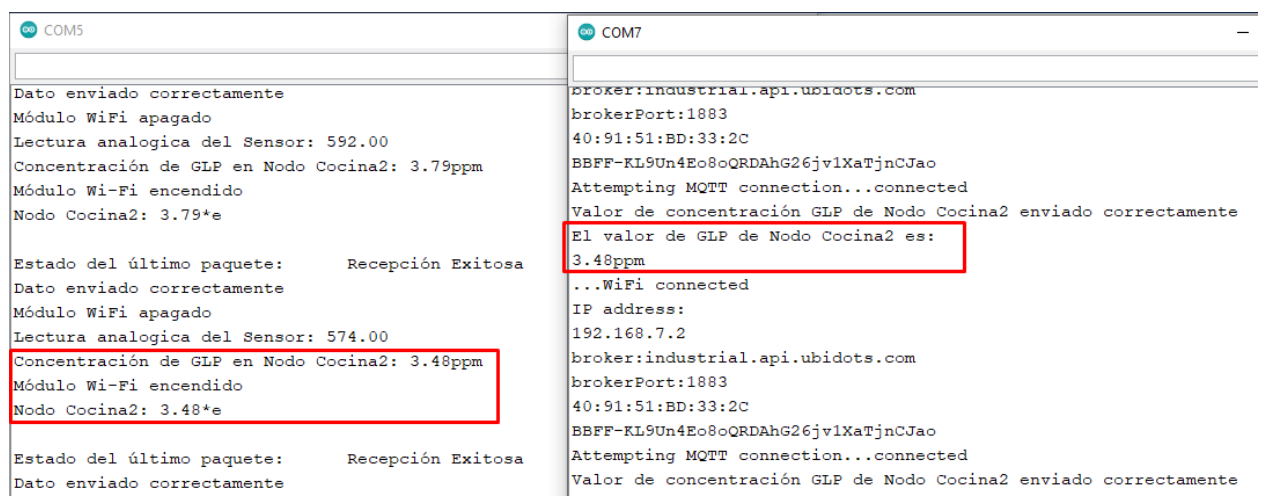

Finalmente, en la figura 59 los datos medidos desde el nodo recolector Cocina3 en el que se tiene una concentración de 6.20ppm de GLP mostrados en la ventana COM5 tienen una recepción exitosa, de esta manera siendo recibidos correctamente al nodo central mostrados en la ventana COM7.

### **Figura 59**

*Envío y recepción de valores desde Nodo Cocina3 hacia Nodo Central* 

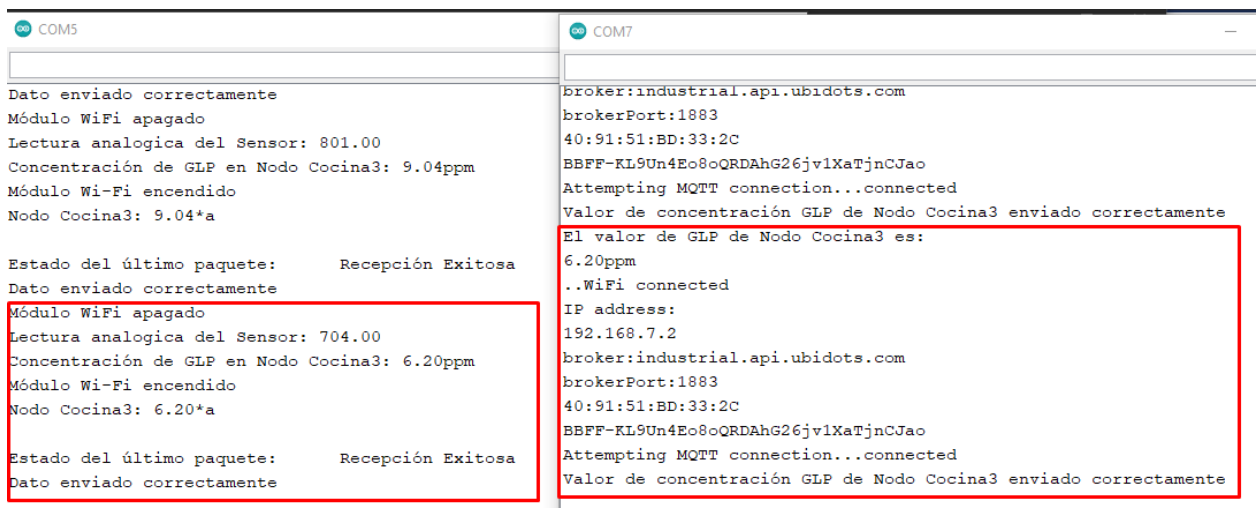

Fuente: (Autoría Propia).

### *4.3.3. Pruebas de comunicación entre nodo central y servidor en la nube*

Una vez los datos son recibidos en el nodo central estos son enviados al servidor en la nube,

como se comprueba en la figura 60 se establece la conexión Wifi y conexión con Ubidots mediante

el protocolo MQTT y se envía el dato.

*Envío de datos desde Nodo central hacia Ubidots*

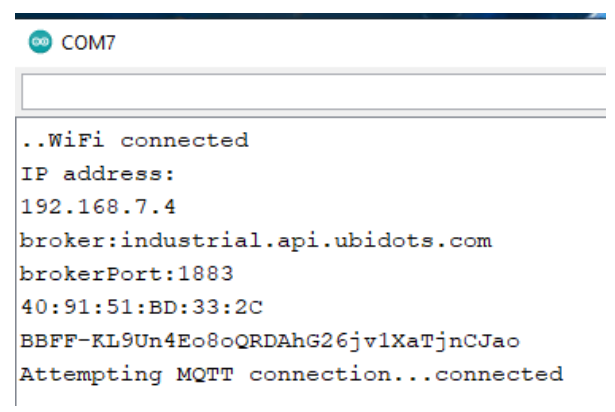

Fuente: (Autoría Propia).

Para comprobar el correcto funcionamiento del protocolo MQTT se procedió a realizar una conexión Wifi desde el nodo central en el cual se permita la captura del tráfico, en este sentido se aprecia en la figura 61 el uso de este protocolo, la publicación del mensaje cifrado y el envío hacia la variable "esp\_gateway" creada en Ubidots.

# **Figura 61**

*Comunicación mediante protocolo MQTT*

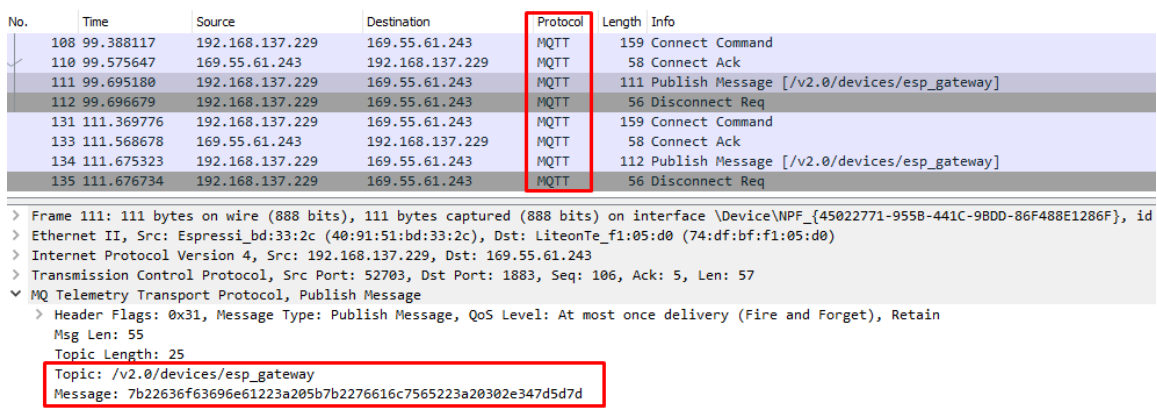

Al finalizar todo el periodo de pruebas establecido se procede a analizar todos los datos obtenidos y almacenados en el servicio en la nube, la figura 62 muestra la medición obtenida en el nodo cocina a lo largo del periodo de duración de la prueba de recolección, se muestran en una gráfica de tiempo en función de la concentración ppm los valores promedios medidos en cada día.

# **Figura 62**

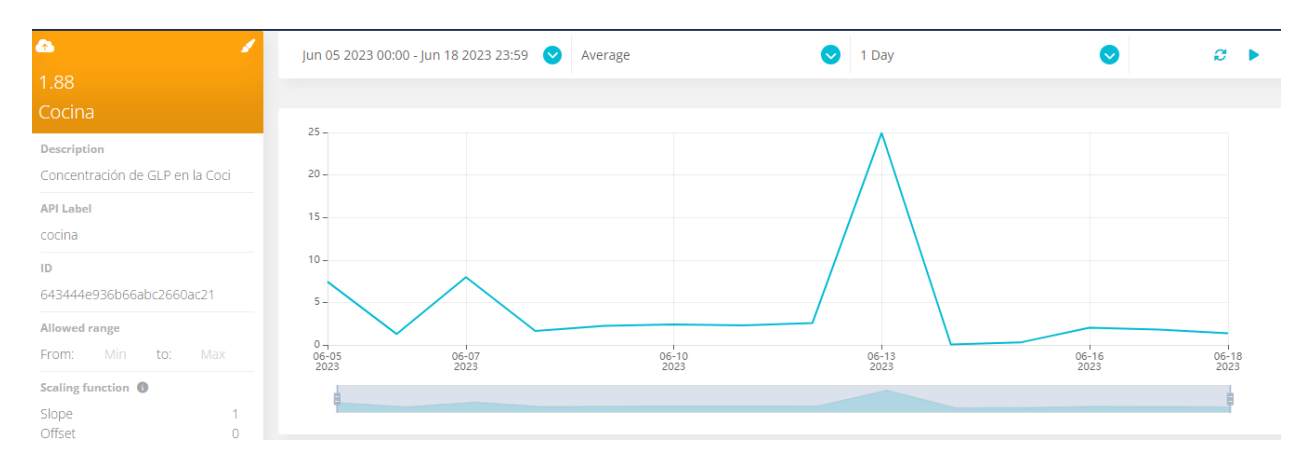

# *Prueba de funcionamiento en Nodo Cocina*

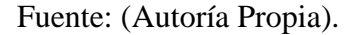

En la tabla 30 se muestran los valores promedios de ppm medidos en cada uno de los días,

se establece que un promedio normal de concentración de ppm en la cocina es de 2 constantes al

día.

#### **Tabla 30**

*Concentración promedio diaria de nodo cocina* 

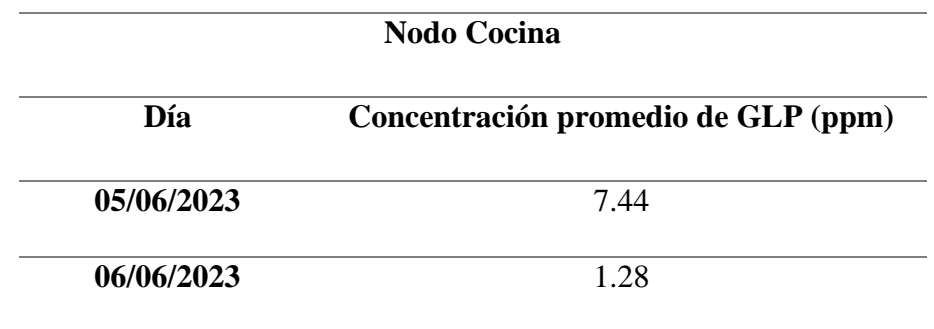

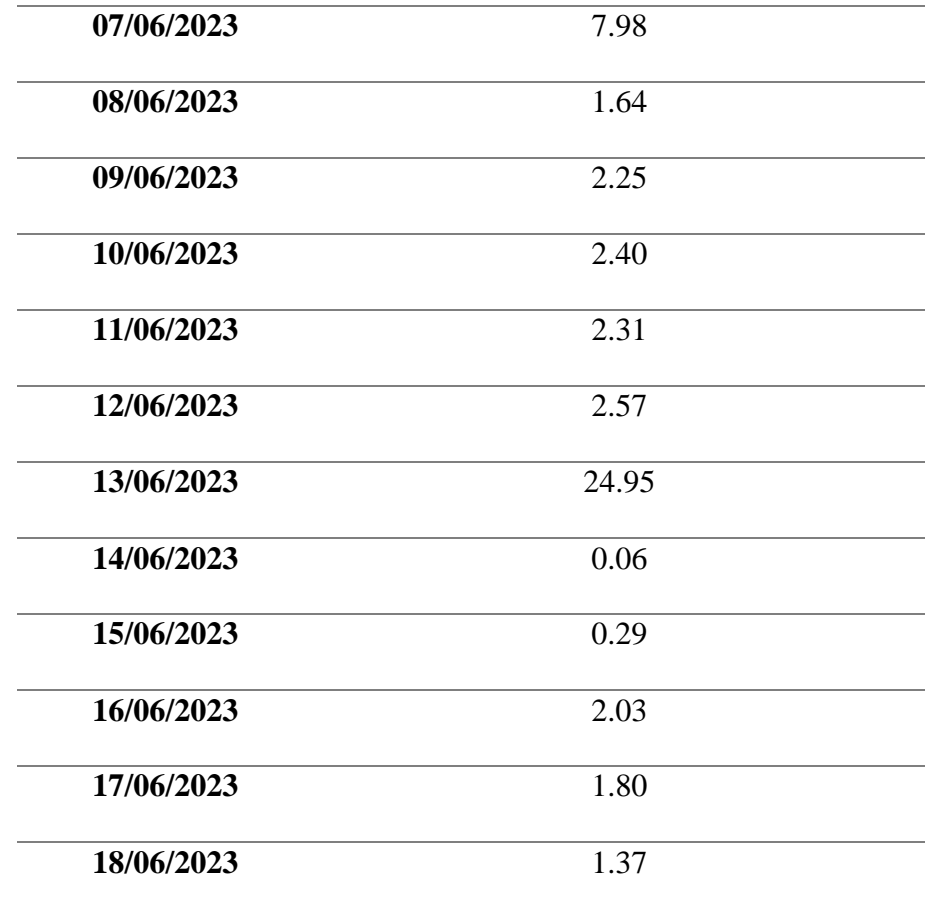

Fuente: (Autoría Propia).

En cuanto al Nodo Cocina2 se muestra los valores promedios en la figura 63 mostrando la correcta medición de valores a lo largo de todo el periodo de tiempo de la prueba.

# *Prueba de funcionamiento en Nodo Cocina2*

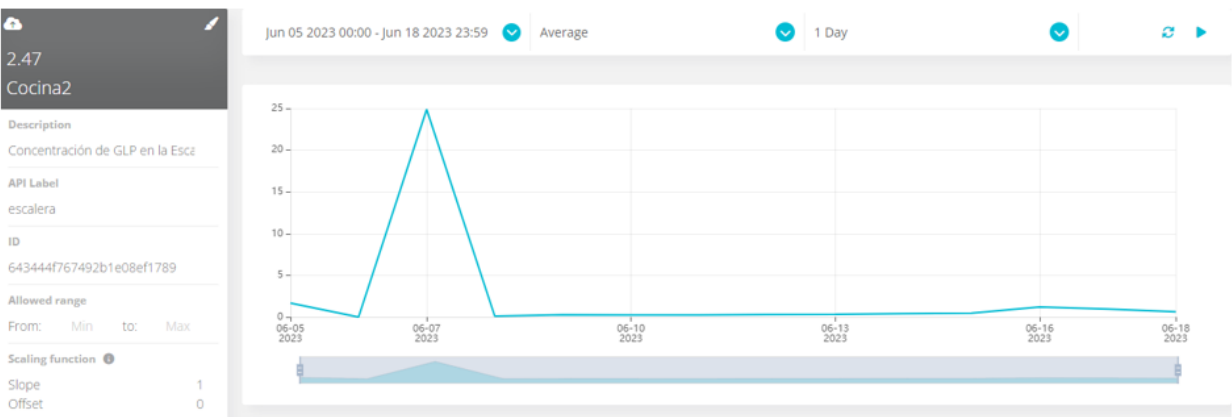

# Fuente: (Autoría Propia).

La tabla 31 muestra los valores promedios de ppm medidos por el nodo cocina2 en cada

día, se observa que un promedio normal de concentración de ppm es menor a 1.

# **Tabla 31**

*Concentración promedio diaria de nodo cocina2*

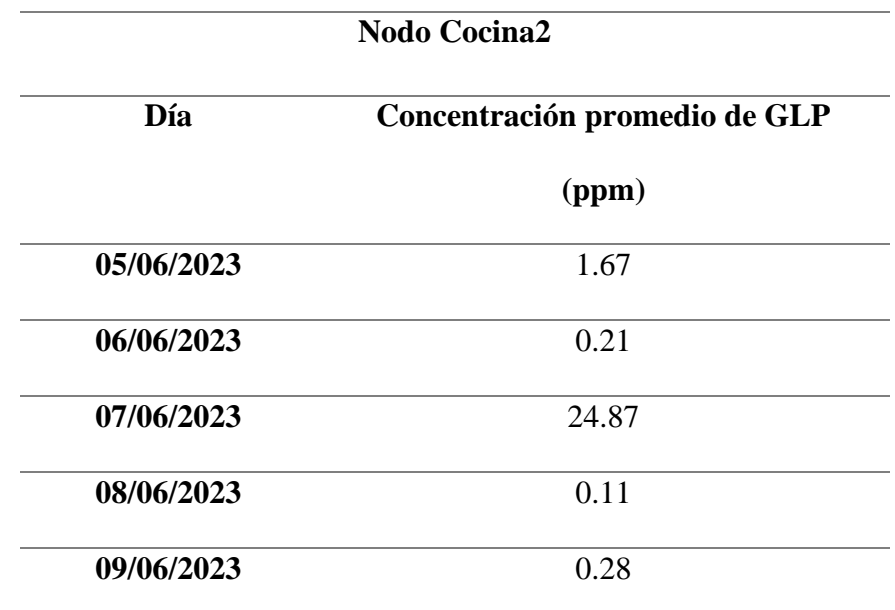

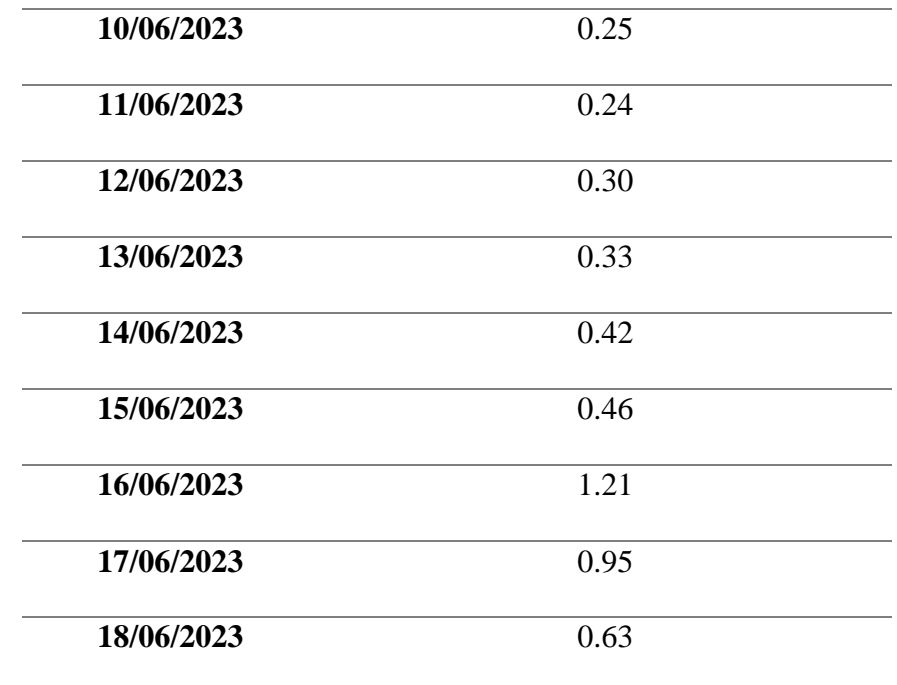

Fuente: (Autoría Propia).

Finalmente, en el Nodo Cocina3 se muestra los valores promedios en la figura 64 mostrando la correcta medición de valores a lo largo de todo el periodo de tiempo de la prueba.

# **Figura 64**

*Prueba de funcionamiento en Nodo Cocina3*

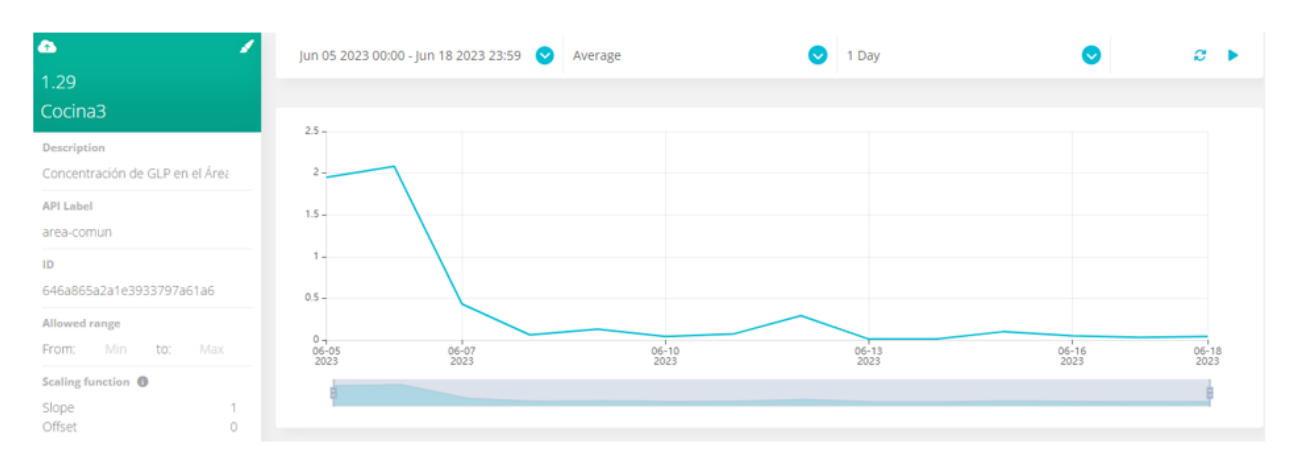

Fuente: (Autoría Propia).

La tabla 32 muestra los valores promedios de ppm medidos por el nodo cocina3 en cada día, se observa que un promedio normal de concentración de ppm es menor a 1.

# **Tabla 32**

*Concentración promedio diaria de nodo cocina3*

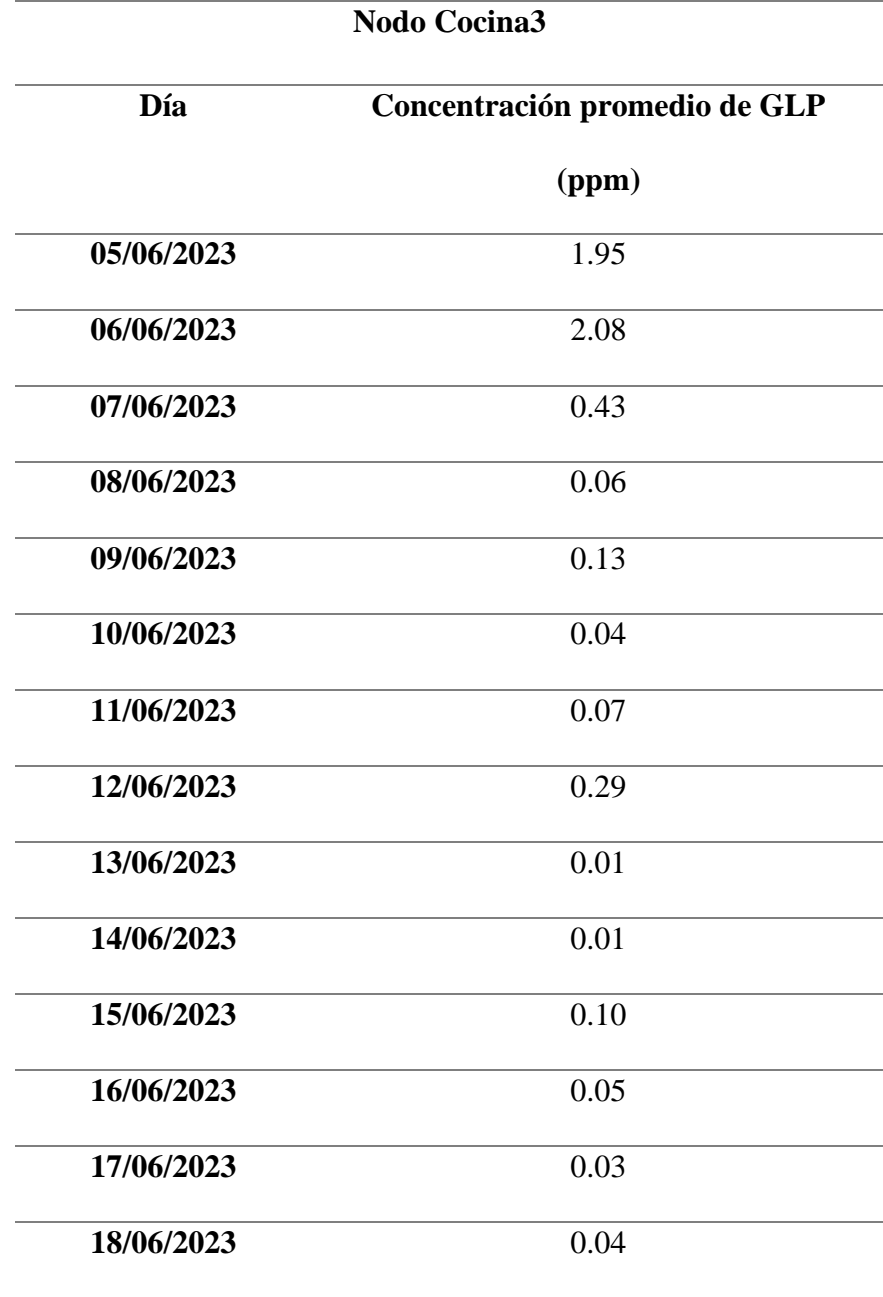

#### *4.3.4. Pruebas de alertas simulando escenarios de concentración GLP peligrosa*

Para realizar esta prueba se procedió a saturar cada uno de los sensores con GLP de tal manera que se acercó el tanque de gas a ellos con el fin de tener contacto directo con la simulación de fuga como se muestra en la figura 65, esto debido a que en pruebas anteriores se corroboró que en ambientes normales es muy difícil obtener los valores de concentración indicados para generar alertas.

### **Figura 65**

*Contacto directo de nodos con simulación de fugas de GLP*

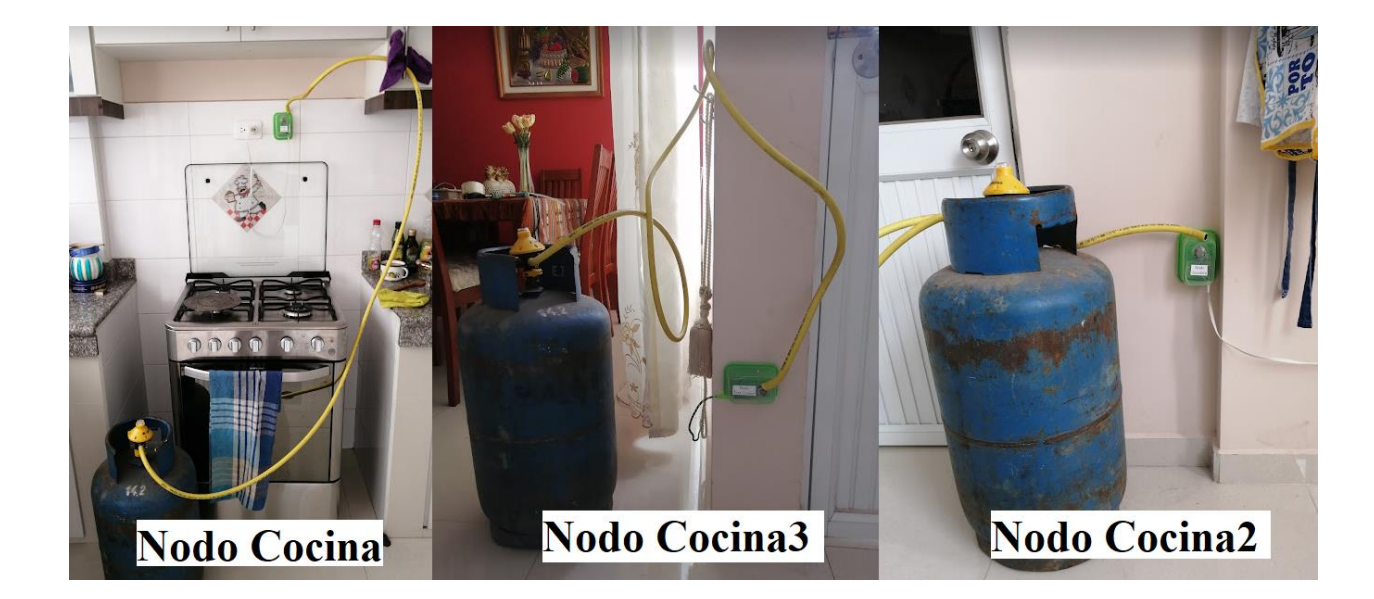

Fuente: (Autoría Propia).

En este sentido se empezó por el Nodo Cocina, como se muestra en la Figura 66 los valores de concentración de GLP van creciendo constantemente en el transcurso del tiempo de manera variable, hasta que se tuvo el valor de 21404.60 ppm de GLP en el ambiente a las 12:02 horas superando así el valor definido para la alerta por lo cual esta se generó.

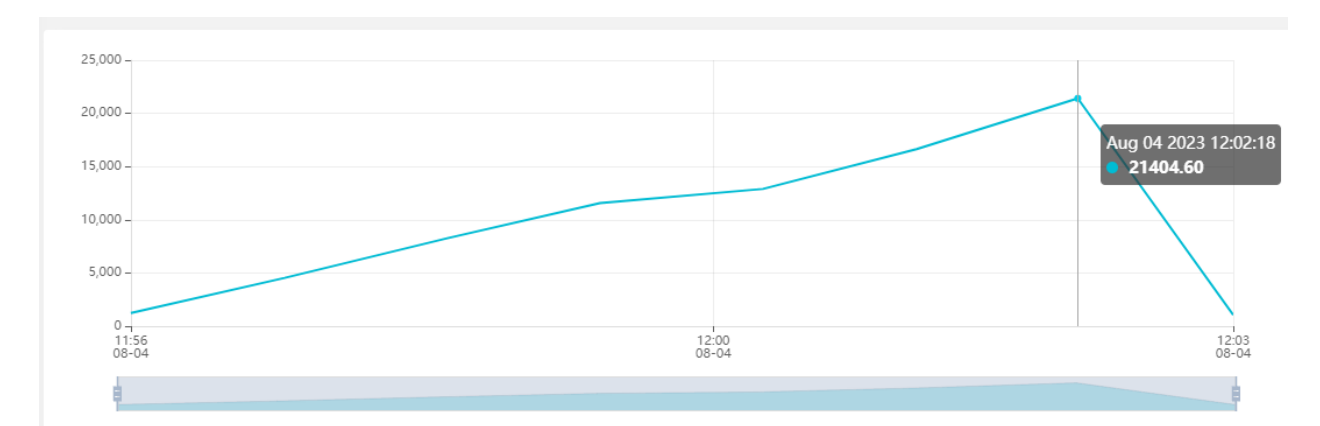

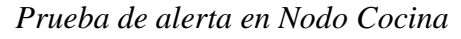

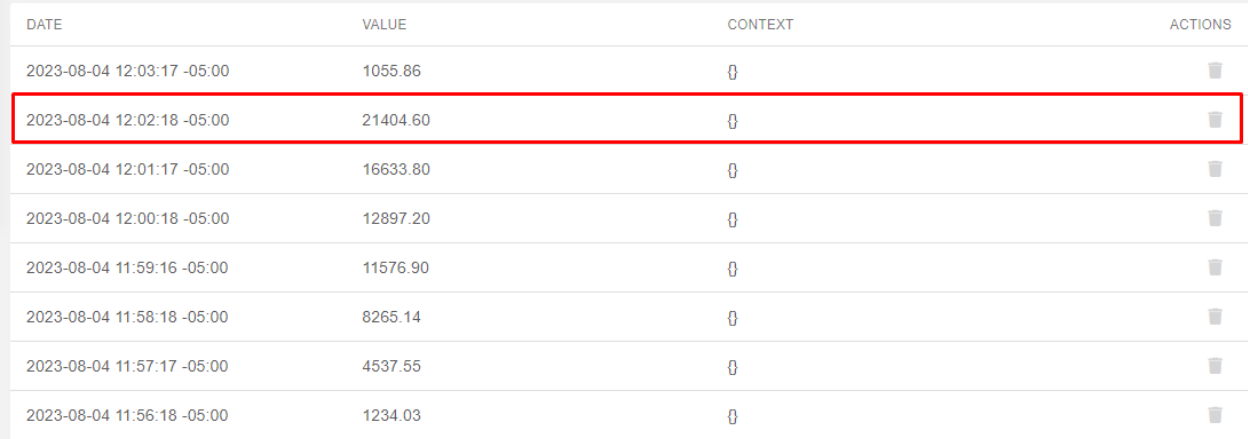

# Fuente: (Autoría Propia).

Una vez que se alcanza o supera el nivel de concentración peligroso, se genera una alerta. En la Figura 67, se puede observar la notificación de alerta a través de Telegram, la cual muestra tanto la concentración de GLP como el nodo correspondiente, en este caso denominado "Cocina". La concentración que se ha alcanzado es de 21404.55 ppm, y coincide con la hora de 12:02, tal como se observa en Ubidots.

*Notificación de alerta en Telegram en Nodo Cocina*

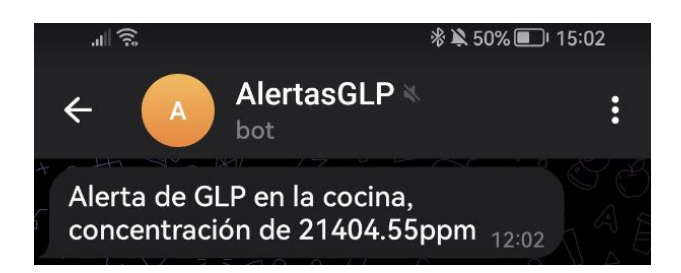

Fuente: (Autoría Propia).

En la Figura 68 se muestra la notificación recibida en el correo electrónico configurado, mostrando en el asunto del mensaje la alerta en el nodo, en este caso Cocina, la concentración alcanzada de 21404.6 ppm a las 12:02 horas.

### **Figura 68**

*Correo Electrónico de alerta en Nodo Cocina*

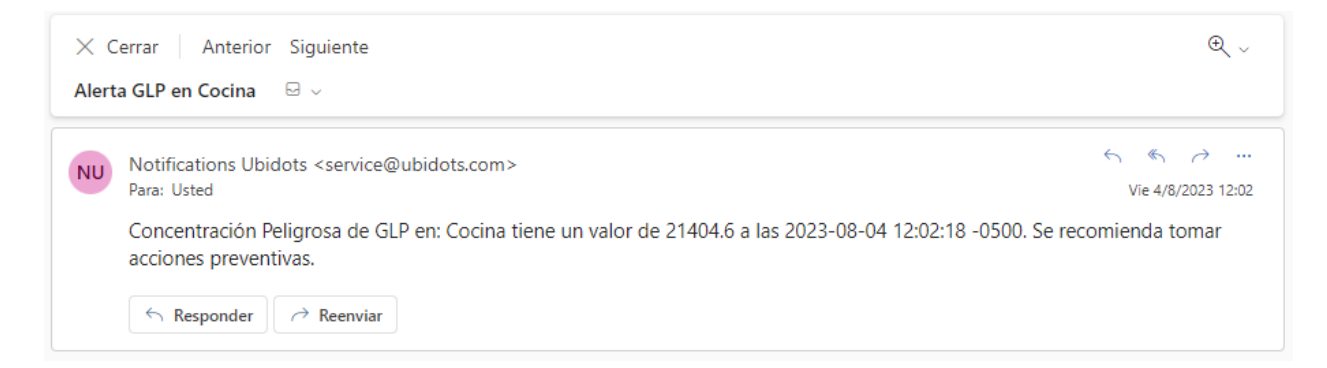

Fuente: (Autoría Propia).

En este sentido debido a la ubicación de la red de sensores se puede apreciar un aumento en la concentración de los otros dos nodos, en la figura 69 se aprecia la elevación de la concentración en el Nodo Cocina2 llegando a un valor de 112.27 a las 12:02 horas en la cual se recibió la alerta desde el Nodo Cocina.

### *Concentración en Nodo Cocina2 al tener alerta en Nodo Cocina*

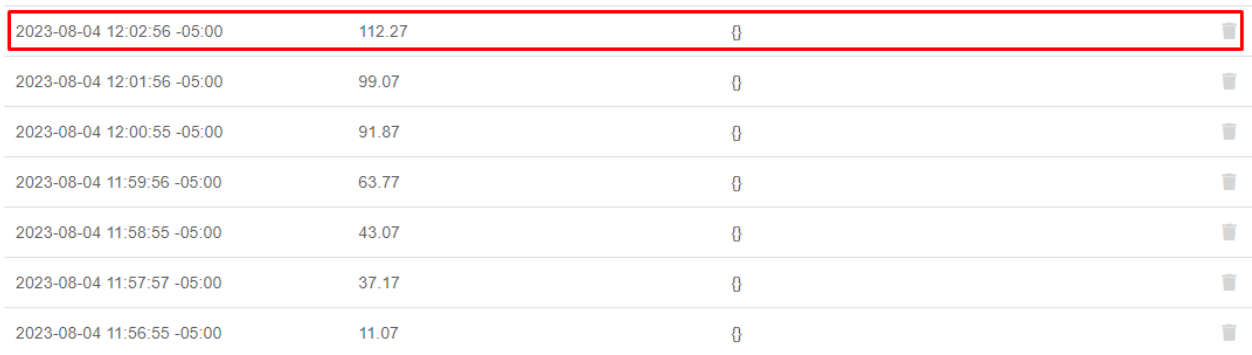

#### Fuente: (Autoría Propia).

En la figura 70 se aprecia la elevación de la concentración en el Nodo Cocina3 llegando a

un valor de 121.47 a las 12:02 horas en la cual se recibió la alerta desde el Nodo Cocina.

#### **Figura 70**

*Concentración en Nodo Cocina3 al tener alerta en Nodo Cocina*

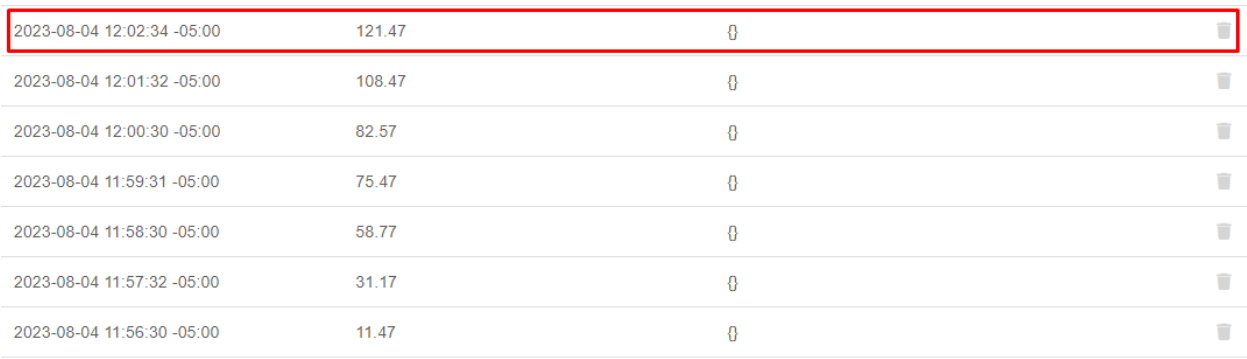

#### Fuente: (Autoría Propia).

Comprobando la generación de alertas en el Nodo Cocina2, se muestra en la Figura 71 los valores de concentración de GLP van creciendo constantemente en el transcurso del tiempo de manera variable, hasta que se tuvo el valor de concentración peligrosa con 20444.70 ppm de GLP a las 13:23 horas por lo cual se genera la alerta.

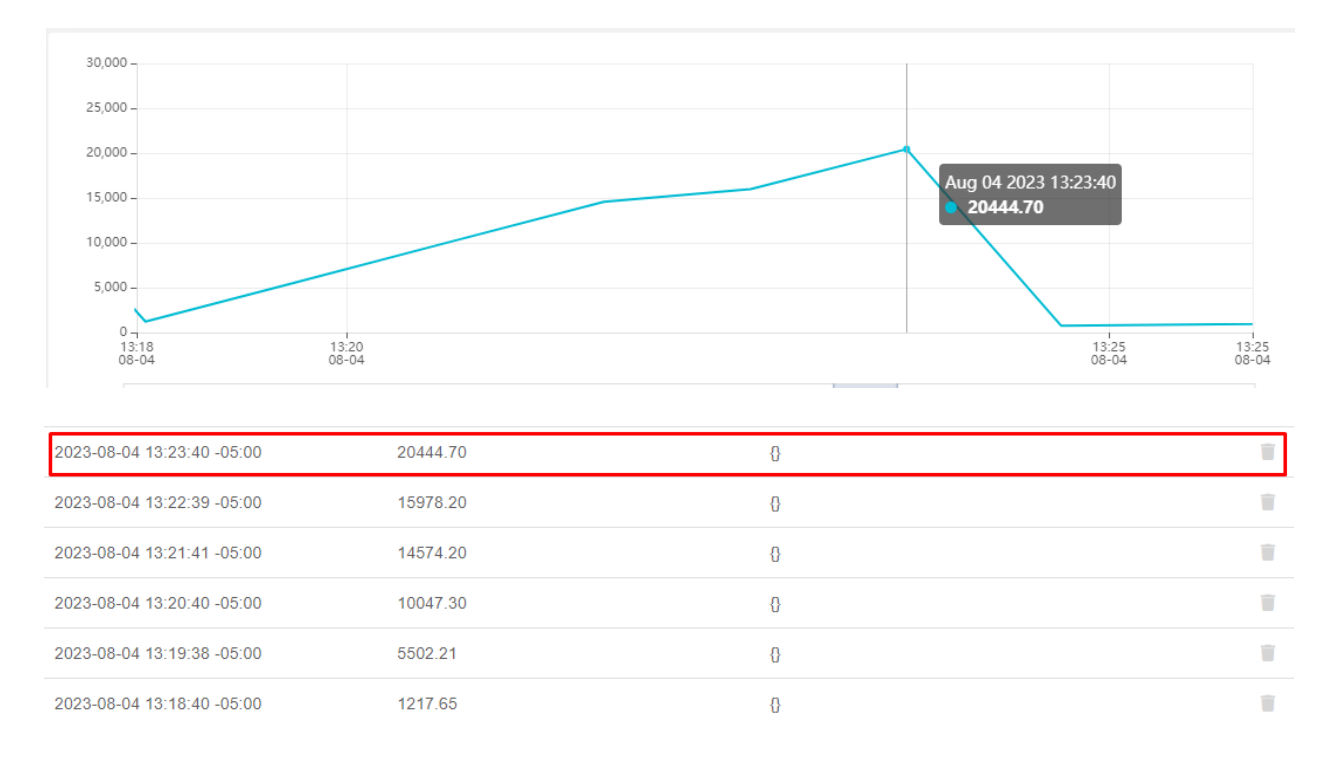

## *Prueba de alerta en Nodo Cocina2*

#### Fuente: (Autoría Propia).

La figura 72 muestra la alerta perteneciente al mensaje de Telegram en el que se indica la concentración peligrosa de GLP en el nodo Cocina2 alcanzando un valor de 20444.74 ppm a las 13:23 horas de tal manera que concuerda con lo visto en Ubidots.

### **Figura 72**

*Notificación de alerta en Telegram en Nodo Cocina2*

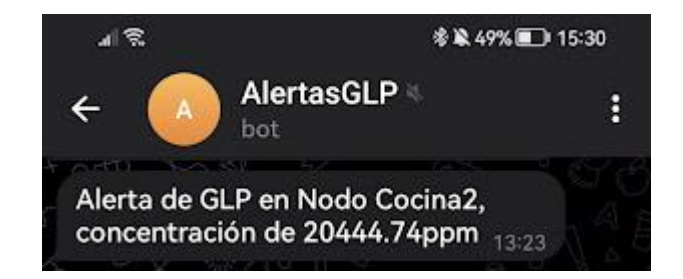

En la Figura 73 se muestra el correo electrónico de alerta, mostrando en el asunto del Alerta GLP en el nodo Cocina2 y la concentración alcanzada de 20444.7 ppm a las 13:23 horas.

# **Figura 73**

*Correo electrónico de alerta en Nodo Cocina2*

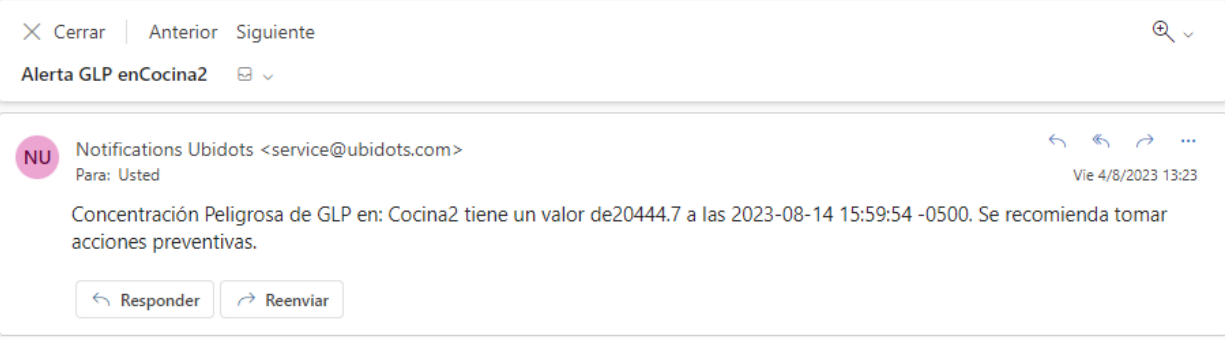

Fuente: (Autoría Propia).

Al generar esta alerta controlada y debido a la ubicación de la red de sensores se puede apreciar un aumento en la concentración de los otros dos nodos, en la figura 74 se aprecia la elevación de la concentración en el Nodo Cocina llegando a un valor de 356.37 a las 13:23 horas en la cual se recibió la alerta desde el Nodo Cocina2.

# **Figura 74**

*Concentración en Nodo Cocina al tener alerta en Nodo Cocina2*

| 2023-08-04 13:23:15 -05:00 | 356.37 | ١ř |   |
|----------------------------|--------|----|---|
| 2023-08-04 13:22:17 -05:00 | 353.97 | ₽  | ▬ |
| 2023-08-04 13:21:16 -05:00 | 341.47 |    | П |
| 2023-08-04 13:20:15 -05:00 | 330.47 |    | ▬ |
| 2023-08-04 13:19:17 -05:00 | 319.17 |    | ▬ |
| 2023-08-04 13:18:16 -05:00 | 289.77 |    |   |

En la figura 75 se aprecia la elevación de la concentración en el Nodo Cocina 3 llegando a un valor de 2390.79 a las 13:23 horas cuando se recibió la alerta desde el Nodo Cocina2, esta concentración es alta debido a que los nodos se encuentran a una distancia cercana el uno del otro.

### **Figura 75**

*Concentración en Nodo Cocina3 al tener alerta en Nodo Cocina2*

| 2023-08-04 13:23:57 -05:00 | 2390.79 |  |
|----------------------------|---------|--|
| 2023-08-04 13:22:57 -05:00 | 2099.94 |  |
| 2023-08-04 13:21:56 -05:00 | 1953.45 |  |
| 2023-08-04 13:20:58 -05:00 | 1338.33 |  |
| 2023-08-04 13:19:57 -05:00 | 1332.01 |  |
|                            |         |  |

### Fuente: (Autoría Propia).

Finalmente, se comprueba las alertas en el Nodo Cocina3, se muestra en la Figura 76 que los valores de concentración de GLP van creciendo constantemente en el transcurso del tiempo hasta que se tuvo el valor de concentración peligrosa con 21002.50 ppm de GLP por lo cual se genera la alerta a las 14:06 horas.

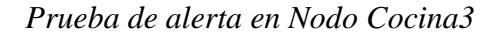

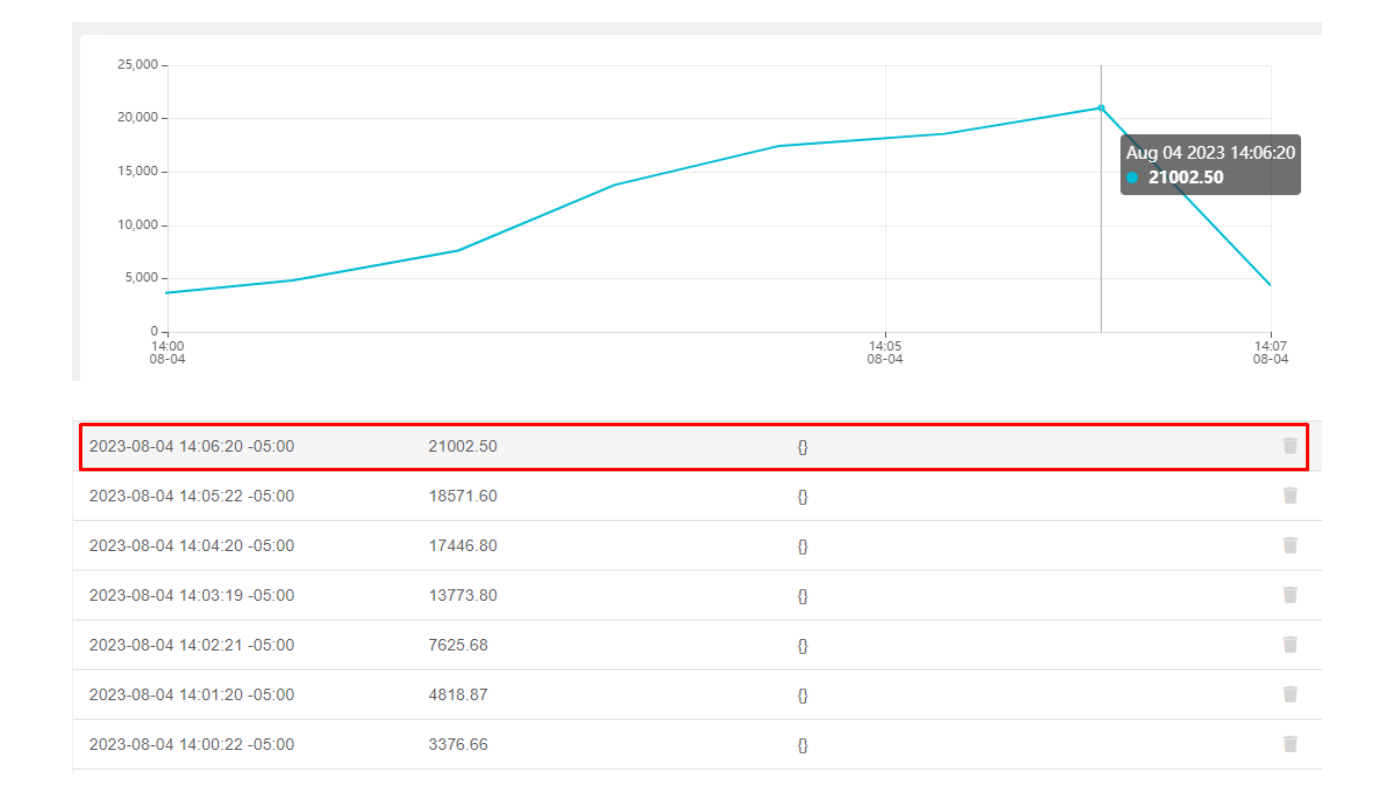

#### Fuente: (Autoría Propia).

Una vez que se ha alcanzado el umbral de concentración necesario para activar la alerta, se procede al envío de esta. En la Figura 77, se puede observar el mensaje transmitido a través de Telegram, donde se detallan tanto la concentración de GLP como el nodo asociado, en este caso, "Cocina3". La concentración registrada es de 21002.5 ppm, y esto concuerda con la hora registrada en Ubidots, que es las 14:06 horas.

*Notificación de alerta en Telegram en Nodo Cocina3*

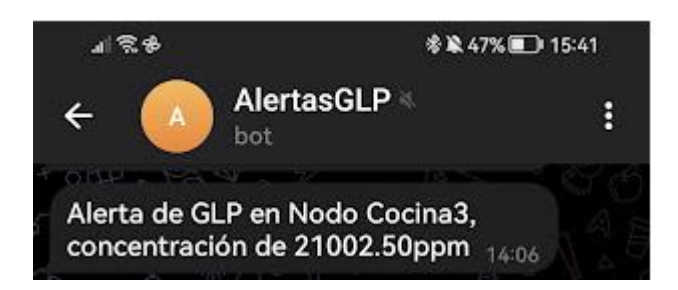

Fuente: (Autoría Propia).

En la Figura 78 se muestra la notificación recibida en el correo electrónico configurado, mostrando en el asunto del mensaje la alerta en el nodo, en este caso Cocina3, la concentración alcanzada de 21002.5 ppm y la hora de concentración peligrosa en este caso 14:06 las horas.

## **Figura 78**

*Correo electrónico de alerta en Nodo Cocina3*

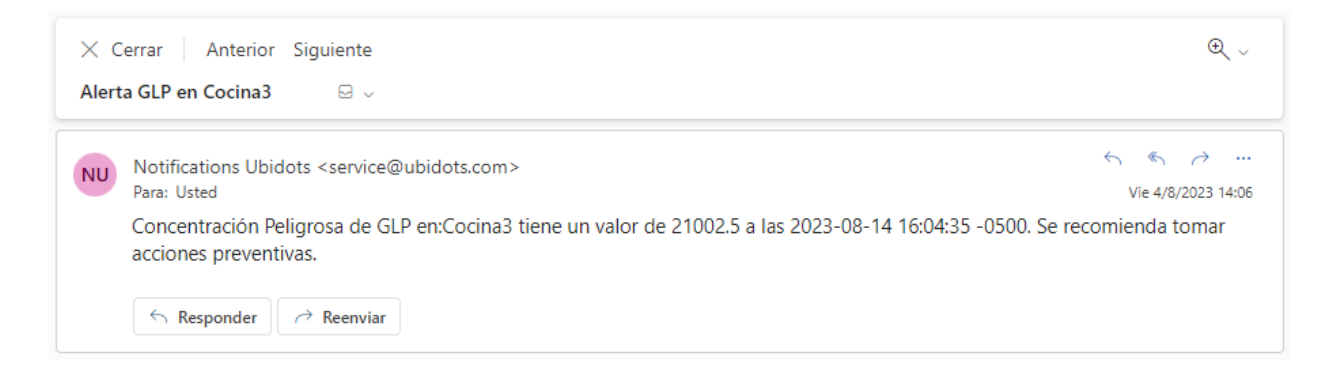

Fuente: (Autoría Propia).

Al generar esta alerta controlada y debido a la ubicación de la red de sensores se puede apreciar un aumento en la concentración de los otros dos nodos, en la figura 79 se aprecia la elevación de la concentración en el Nodo Cocina llegando a un valor de 409.27 a las 14:06 horas en la cual se recibió la alerta desde el Nodo Cocina3.
# **Figura 79**

# *Concentración en Nodo Cocina al tener alerta en Nodo Cocina3*

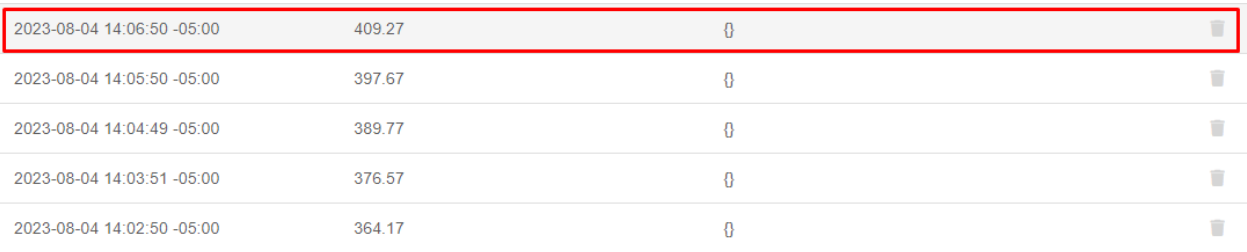

#### Fuente: (Autoría Propia).

En la figura 80 se aprecia la elevación de la concentración en el Nodo Cocina2 llegando a un valor de 3724.65 a las 14:06 horas cuando se recibió la alerta desde el Nodo Cocina3, esta concentración es alta debido a que los nodos se encuentran a una distancia cercana el uno del otro.

# **Figura 80**

# *Concentración en Nodo Cocina2 al tener alerta en Nodo Cocina3*

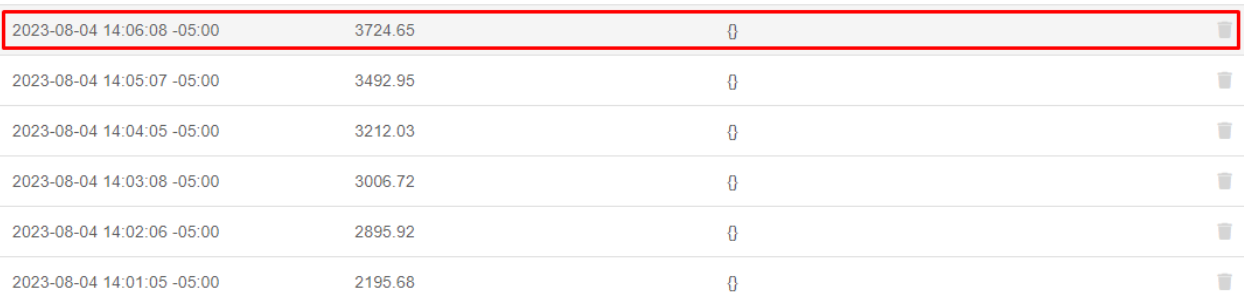

Fuente: (Autoría Propia).

#### *4.3.5. Pruebas de visualización de datos en servidor en la nube*

La finalidad de esta prueba es observar los valores medidos en el servidor en la nube a lo largo de todas las pruebas realizadas, al entrar dentro de los dispositivos creados en Ubidots, se observa los valores que han sido medidos constantemente a lo largo de las pruebas realizadas y en tiempo real como se muestra en la Figura 81:

# **Figura 81**

*Visualización de Datos en tiempo real*

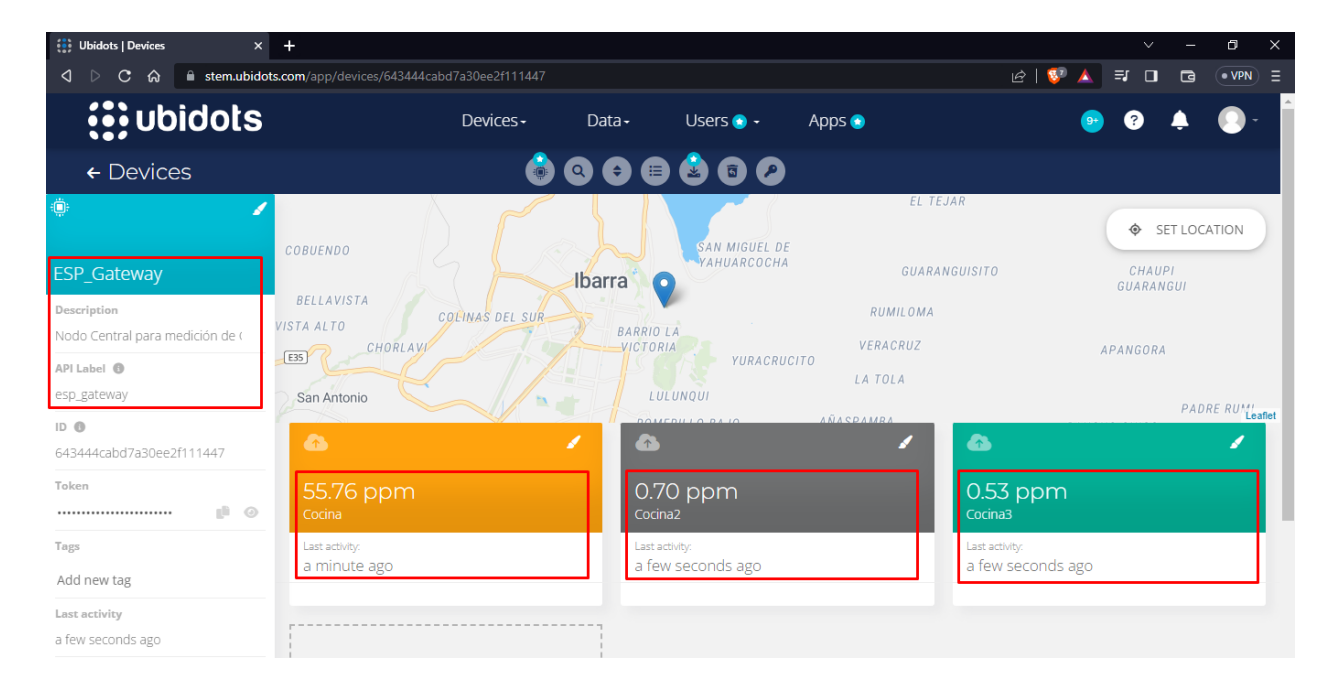

Fuente: (Autoría Propia).

# **4.4. Protocolos de fugas de GLP**

Como se indicó en la sección de Situación Actual del Capítulo III en los hogares ecuatorianos es muy utilizado el GLP, por lo cual es altamente probable que ocurra fugas de este, en este sentido se sugiere aplicar un protocolo preventivo para evitar accidentes, en caso de que exista presencia de fugas de GLP se sugiere otro protocolo a seguir para resguardar la vida de los residentes y los bienes materiales dentro del domicilio.

La norma NFPA 58 establece un Código de Gas Licuado de Petróleo en el cual se presentan requisitos de seguridad mínimos para instalaciones de gas licuado de petróleo, este es aplicable tanto a cilindros pequeños en residencias como a grandes instalaciones, por lo cual los protocolos propuestos a seguir están basados en esta norma.

# *4.4.1. Protocolo y soluciones preventivas*

Aplicando la norma NFPA 58 se establece el siguiente protocolo preventivo a una fuga de GLP a nivel doméstico:

- 1. Aplicar una instalación adecuada:
	- Es recomendable contrata a un técnico certificado para la instalación del sistema de GLP doméstico.
	- El técnico es responsable de que el sistema cumpla con los requisitos de seguridad establecidos por la norma NFPA 58, los cuales incluyen:
		- o Ubicación del tanque: Este debe ubicarse en el exterior, preferiblemente en un área bien ventilada y de fácil acceso, lejos de fuentes de calor, puertas abiertas, llamas abiertas y materiales combustibles.
		- o Tuberías y conexión que transportan el fluido: La instalación debe utilizar materiales de alta calidad que sean resistentes a la corrosión.
- 2. Brindar un mantenimiento regular:
	- Realizar inspecciones de rutina del sistema GLP doméstico, esto con el fin de buscar posibles fugas o daños en el sistema que almacena y transporta el fluido.
	- Es recomendable la visita de mantenimiento anual con un técnico calificado para revisar y mantener el sistema correctamente.
- 3. Establecer un sistema de detección de fugas:
	- El sistema desarrollado a lo largo del proyecto es aplicable en este paso ya que brinda un monitoreo constante de GLP de acuerdo con la ubicación de la única fuente posible.
- 4. Uso seguro del sistema que almacena y conduce el fluido:
	- En ninguna circunstancia se recomienda sobrecargar los cilindros, además estos se deben colocar en posición vertical y firmes a la superficie de apoyo.
	- No realizar modificaciones o reparaciones en el sistema de GLP, esto incluye tanques de gas, tuberías y conexiones por cuenta propia, es recomendable siempre contactar a un técnico.
- 5. Capacitación a los residentes:
	- Es necesario que todos los miembros de la residencia cuenten con el conocimiento necesario de los procedimientos de seguridad para la prevención de una fuga de GLP, estos son cerrar las válvulas de los cilindros al finalizar el uso y la ventilación adecuada del lugar en el cual se utilizó el GLP.
	- Finalmente se procede a establecer un protocolo a seguir en presencia de fugas, el cual se los presenta en la siguiente seccione del capítulo.

# *4.4.2. Protocolo en presencia de fugas*

El sistema desarrollado es capaz de alertar la presencia de una fuga de GLP en el ambiente de la residencia mucho antes que esta fuga alcance una concentración peligrosa, aunque no se tengan niveles peligrosos de una fuga es necesario establecer el protocolo a seguir en caso de conocer que esta exista, en base a la norma NFPA 58 se estableció el siguiente:

- 1. Detección de fuga GLP
	- El sistema va a detectar la presencia de una fuga y la ubicación en donde se concentra la fuga, de esta manera es posible determinar en donde se encuentra y tener pleno conocimiento de que esta existe.
- 2. Evacuación
	- En caso de encontrarse en el domicilio en el momento de la fuga, todos los residentes presentes deben evacuar la residencia incluyendo las mascotas.
	- Antes de evacuar la residencia no se recomienda el uso de teléfonos celulares o dispositivos electrónicos además de evitar el encendido o apagado de interruptores de luz y el uso de enchufes de la residencia.
- 3. Cierre de válvulas
	- El sistema es capaz de alertar de la fuga antes que este alcance niveles peligrosos, por lo cual una vez detectada la fuga y ubicada donde se encuentra los tanques o cilindros de gas de la cual proviene se debe proceder al cierre de la válvula de suministro del cilindro.
	- En caso de no encontrarse nadie en la residencia se procede al paso 5 del protocolo.
- 4. Ventilación
	- Se procede a abrir puertas y ventanas de la residencia con el fin de permitir la ventilación del GLP acumulado.
	- En caso de no encontrarse nadie en la residencia se procede al paso 5 del protocolo.
- 5. Notificación de emergencia
	- Una vez evacuada y ventilada la residencia se procede a la notificación de emergencia.
	- Si ningún residente fue capaz de realizar las acciones 2, 3 y 4 se procede a la notificación de emergencia de manera inmediata al momento de recibir la alerta por parte del sistema y dirigirse de la manera más rápida posible hacia la residencia.
- Contactar con servicios de emergencia (Bomberos y personal capacitado), en el cual se notifica de la emergencia y la ubicación de la residencia.
- 6. Perímetro de seguridad
	- Se recomienda establecer un perímetro de seguridad alrededor de la residencia con el fin de evitar el acceso de cualquier persona evitando y previniendo posibles igniciones.
- 7. Reparación de la fuga:
	- En caso de que la fuga de GLP continue y no se tenga un control de ella no se debe intentar reparar la fuga de GLP, a menos de que se cuente con un profesional capacitado en manejo de gases inflamables.
- 8. Apoyo de profesionales:
	- Una vez lleguen al lugar el equipo de emergencia y profesionales capacitados es necesario seguir sus instrucciones y brindar toda la información solicitada.
	- Los profesionales y equipos de emergencia especializados se harán cargo de la situación evitando de esta manera pérdidas materiales y de la vida.

# **4.5. Confiabilidad y eficiencia del sistema**

Al culminar todas las pruebas propuestas se procede a establecer la confiabilidad y eficiencia del sistema implementado, para ello es necesario definir estos términos con el fin de ser capaces de tener un valor numérico en ellos.

La confiabilidad de un sistema es la capacidad para funcionar sin interrupciones durante un período de tiempo determinado y bajo condiciones específicas, la forma en que un sistema utiliza sus recursos para producir resultados positivos y lograr sus objetivos es lo que determina la eficiencia.

Podemos afirmar que el sistema implementado tiene un 100% de confiabilidad y eficacia cuando cada dato recogido por los sensores es transmitido exitosamente al nodo central y posteriormente enviado a Ubidots. En este contexto, se ejecuta un análisis a lo largo de tres intervalos de una hora para cada sensor. Con este enfoque, se espera recopilar un total de 180 datos por sensor. A través de este proceso, se realiza el cálculo preciso de la confiabilidad y eficiencia real del sistema. En la Tabla 33 se muestra el número de mediciones obtenidas en horas del día diferentes en días diferentes con el fin de obtener variabilidad en los resultados.

# **Tabla 33**

*Medición de cantidad de valores del sistema*

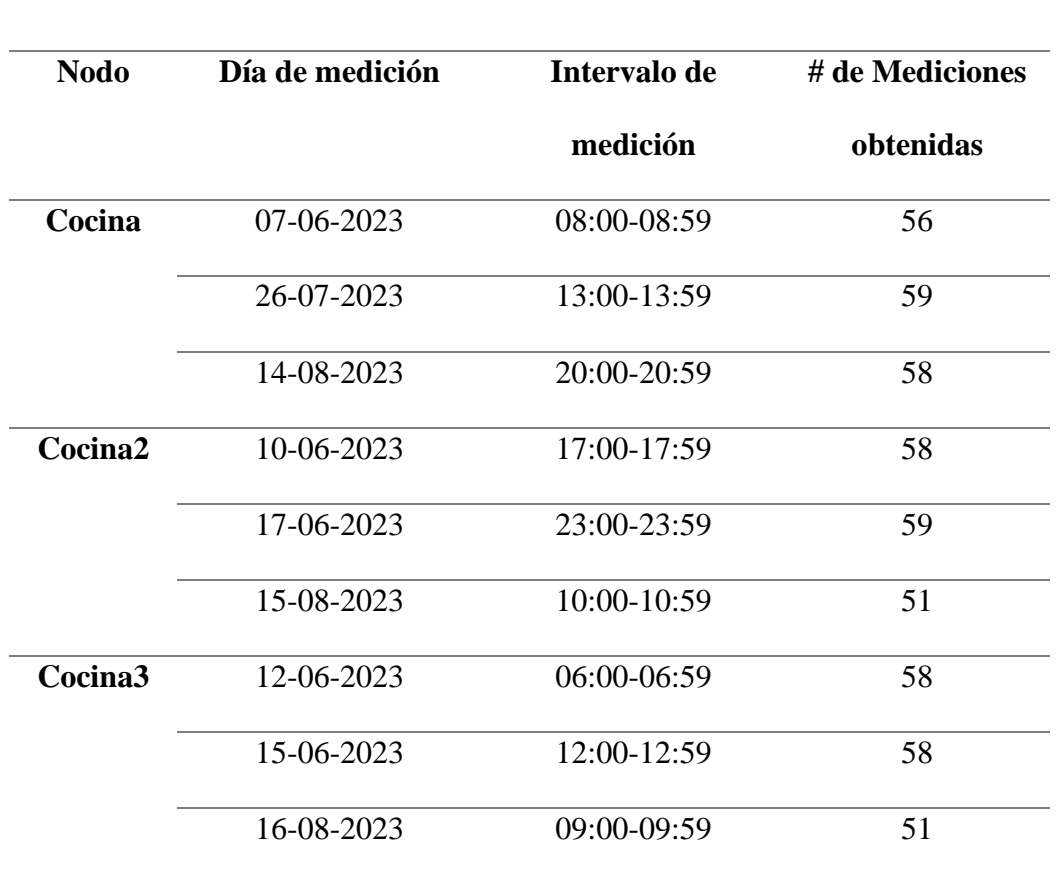

# **Medición de cantidad de valores del sistema**

Fuente: (Autoría Propia).

En la Tabla 34 se establece y demuestra que el sistema tiene una confiabilidad estimada del 94.07%. En términos de eficiencia, se confirma su capacidad al transmitir de manera precisa la gran mayoría de los datos, además, demuestra la administración eficiente de recursos de los sensores, ya que activa su módulo WiFi solo cuando es necesario enviar los valores medidos de GLP, caso contrario permanece en estado de apagado de esta forma optimizando su funcionamiento.

# **Tabla 34**

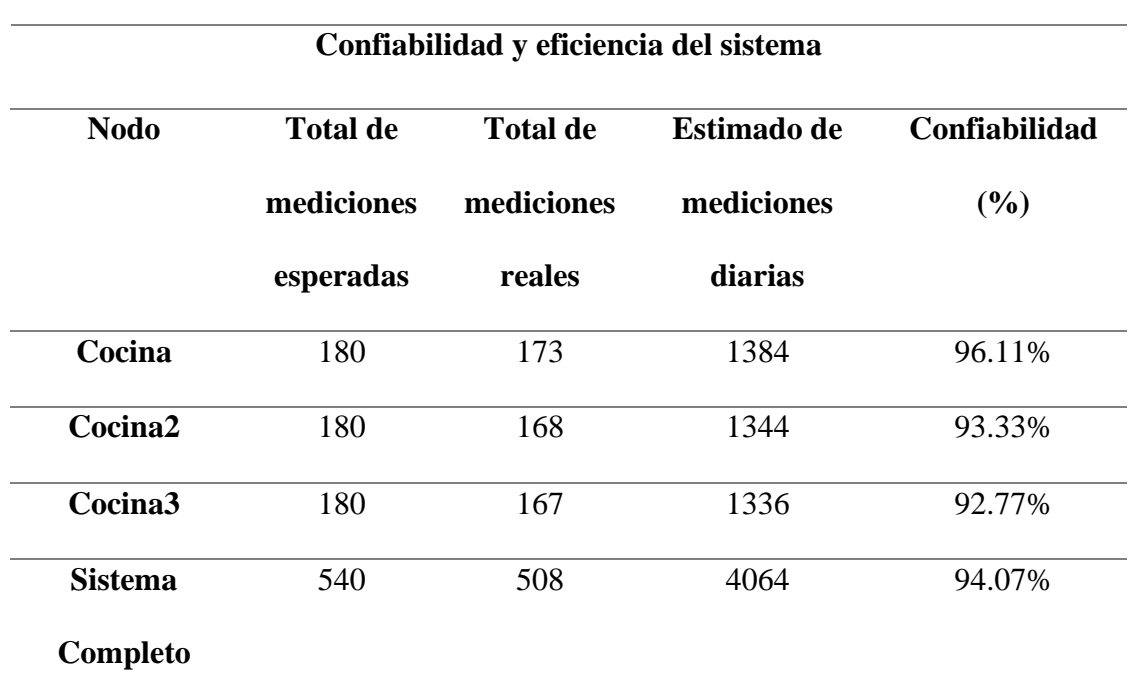

*Confiabilidad y eficiencia del sistema*

Fuente: (Autoría Propia).

# **4.6. Discusión y trabajos futuros**

La discusión permite analizar de manera objetiva el trabajo desarrollado en comparación a trabajos previos enfocados a la temática., en este caso se toma la tesis de grado: "Sistema inteligente de alerta de incendios o fugas de gas licuado de petróleo para viviendas de adultos mayores utilizando el protocolo LoRa. (Paspuel Pozo, 2022)".

El proyecto realizado por Paspuel Pozo presenta un sistema inteligente de alerta de incendios y detección de fugas de GLP basado en el protocolo LoRa, con el propósito de reducir las fatalidades vinculadas a la inhalación de GLP y los siniestros de incendios en hogares de personas mayores. A diferencia del proyecto previo, el sistema desarrollado a lo largo del trabajo se distingue por la implementación de una red de sensores estratégicamente desplegada que permite la detección temprana de fugas de GLP, originadas en la única fuente existente en la vivienda. De esta manera, se previene la acumulación de concentraciones peligrosas de este gas, marcando un avance sustancial en seguridad. Cabe destacar que esta solución puede ser adaptada a cualquier tipo de vivienda, acomodándose a sus particularidades de diseño y distribución, y no se limita exclusivamente a hogares de personas mayores. Además la generación de alertas tanto en Telegram como por correo electrónico permite una mayor garantía de alertar en caso de una fuga existente.

Otro trabajo enfocado a la temática tiene por nombre "Diseño e implementación de un sistema para detección y monitoreo de la concentración de gas GLP mediante arreglo de sensores orientado al sector residencial, (Ramírez Patajalo, 2016)".

El enfoque de Ramírez Patajalo consiste en la captura analógica de GLP y su posterior transmisión hacia un servidor en la nube, realizados desde un único nodo, además no se contempla la posibilidad de activar alertas ante la detección de niveles críticos de concentración de GLP. Contrariamente el proyecto llevado a cabo en el transcurso de esta investigación abarca la implementación de una red de sensores lo cual garantiza la disponibilidad de nodos redundantes en caso de fallos de alguno de ellos, adicionalmente, el sistema es capaz de emitir notificaciones a los habitantes del hogar en situaciones donde la concentración de GLP alcance niveles peligrosos.

En el ámbito de futuras mejoras y propuesta a trabajos futuros basados en el sistema integral desarrollado e implementado en el transcurso de este trabajo de titulación, se proyecta optimizar la comunicación entre nodos, de modo que los obstáculos ya no sean una limitación constante, esto podría lograrse a través de la adopción de una tecnología inalámbrica de frecuencia inferior, lo que permitiría sortear los obstáculos con mayor eficacia.

Se plantea abordar la cuestión de la autonomía ya que actualmente el sistema es completamente dependiente a la disponibilidad de electricidad y a la conectividad a Internet en el hogar. Partiendo de ello una futura mejora podría involucrar la incorporación de módulos LTE como respaldo para la conexión a Internet, además de la integración de baterías en cada nodo ya que con esta medida se aseguraría que el sistema continúe funcionando sin contratiempos incluso en casos de interrupciones en el suministro eléctrico del domicilio.

#### **Conclusiones y Recomendaciones**

# **Conclusiones**

El sistema de monitoreo y alerta de fuga de gas doméstico ha demostrado el rendimiento esperado al funcionar de manera efectiva y confiable, a través de mediciones continuas y el envío constante de datos, el sistema es capaz de detectar y reportar cualquier concentración de gas peligrosa antes de que alcance niveles críticos dentro de la residencia, esta capacidad de detección temprana permite tomar medidas preventivas oportunas y evitar posibles accidentes relacionados con fugas de GLP.

La concentración peligrosa establecida en 20000 ppm representa el 50% del límite inferior de explosividad del GLP en el aire, este valor es un punto de referencia crítico, ya que los gases solo tienen la capacidad de generar explosiones en ciertos rangos de concentración cuando están en mezcla con el aire y mantenerse por debajo de este límite es esencial para garantizar la seguridad y prevenir posibles accidentes.

La elección de la red de sensores basada en microcontroladores ESP32 proporciona una solución eficiente y flexible para el monitoreo de fugas de GLP en entornos residenciales ya que gracias a la comunicación inalámbrica y la conectividad wifi permiten una implementación fácil y una gestión eficaz de los datos medidos, brindando a los residentes de la vivienda la capacidad de contar con un sistema confiable y accesible para la detección temprana de fugas y la protección del hogar.

La implementación de la autenticación basada en las direcciones MAC de cada nodo, establece una comunicación exclusiva entre los nodos autorizados, lo cual asegura un conjunto de características de seguridad, se garantiza la fiabilidad de las transmisiones, lo que resulta en la confiabilidad de la información compartida, asegura la confidencialidad del sistema al prevenir el acceso no autorizado a los datos y la disponibilidad del sistema se evidencia al permitir la visualización en tiempo real de las mediciones GLP hacia los usuarios a través de Ubidots

Mediante la implementación de protocolos de prevención y acción en casos de fugas de GLP, se busca generar conciencia en la sociedad acerca de los riesgos asociados al almacenamiento inadecuado, uso incorrecto y falta de mantenimiento en los conductos por donde circula este gas. Estos protocolos no solo tienen como objetivo mitigar los peligros inherentes a las fugas de GLP, sino también promover prácticas seguras y responsables que minimicen los riesgos potenciales.

Se ha conseguido una confiabilidad del sistema del 94.07%, lo que resalta su capacidad para operar de forma constante y precisa en diversas condiciones y situaciones durante las pruebas realizadas para el monitoreo y detección de fugas de gas licuado de petróleo dentro de la residencia, este nivel de confiabilidad garantiza el desempeño adecuado del diseño implementado.

#### **Recomendaciones**

Se recomienda la utilización del sensor MQ-6 en sistemas de detección de gas GLP, asegurando su correcta calibración de acuerdo con las indicaciones del fabricante. Este sensor se destaca por su alta sensibilidad a los gases inflamables, lo que permite una detección precisa y confiable, junto con su integración sencilla con el microcontrolador ESP32 mediante la plataforma Arduino IDE facilita su implementación en sistemas basados en internet de las cosas IoT.

Se recomienda organizar los nodos de detección de manera que puedan identificar posibles fugas de GLP desde la fuente acorde con la distribución del hogar en el cual van a ser implementados, esto con el fin de que, en caso de un posible fallo en uno de los nodos, la disposición estratégica de la red de sensores garantiza la detección temprana de fugas por medio de otros nodos, evitando que las concentraciones alcancen niveles peligrosos.

Se recomienda tener en cuenta que, al activar el modo de estación wifi en un ESP32, pueden surgir interferencias o limitaciones en la lectura de pines analógicos. Para superar este inconveniente, se sugiere configurar adecuadamente el ESP32 implementando bucles que permitan realizar las operaciones de lectura analógica y comunicación wifi de forma secuencial y no simultánea.

Se recomienda considerar el uso de la plataforma Ubidots para el almacenamiento y visualización de datos en aplicaciones IoT ya que se destaca por ofrecer una base de datos ilimitada hasta para tres dispositivos, lo cual es especialmente beneficioso en el contexto de un nodo central en un sistema de detección y alerta de fugas de GLP, además la plataforma proporciona herramientas y funciones que permiten una conexión directa con el microcontrolador ESP32 utilizado en el monitoreo y análisis de datos provenientes de sensores.

Se recomienda realizar mediciones de concentración de GLP cada minuto en el sistema de detección de fugas, esta frecuencia de muestreo se selecciona considerando que en caso de una fuga de GLP generalmente transcurre un período de tiempo mayor a 15 minutos antes de que se alcance una concentración peligrosa en el ambiente por lo cual la posible pérdida de un dato de concentración durante ese lapso no representará un riesgo significativo.

Se recomienda llevar a cabo pruebas regulares de funcionamiento y verificación de los nodos recolectores en sistemas de monitoreo de fugas, con el fin de asegurar su correcto desempeño a lo largo del tiempo, se sugiere considerar el reemplazo periódico de los sensores una vez que hayan alcanzado un tiempo de uso de alrededor de 6 meses con el fin de garantizar la confiabilidad y eficiencia continua del sistema de monitoreo, reduciendo la posibilidad de falsos resultados o fallos en la detección de fugas de gas.

Se recomienda considerar la implementación de medidas para aumentar la autonomía y la fiabilidad del sistema ya que su funcionamiento depende totalmente de la energía eléctrica y conexión a Internet en el hogar, se sugiere explorar la posibilidad de integrar módulos LTE como una opción de respaldo para la conectividad a Internet, además de la incorporación de baterías autónomas en cada nodo, con el fin de garantizar un funcionamiento ininterrumpido del sistema.

#### **Referencias**

Apache NetBeans. (2023). Apache NetBeans. https://netbeans.apache.org/

Aragon, G. d. (2018). ATMÓSFERAS EXPLOSIVAS EN CENTROS DE TRABAJO. Aragon: Universidad Miguel Hernández de Elche.

Arduino. (2023). Arduino IDE. https://www.arduino.cc/en/software/

Bank, T. W. (2022). The World Bank Data. Obtenido de Ecuador: https://data.worldbank.org/country/EC

Barrio, M. (2018). Internet de las cosas. España: Reus Editorial.

- Bell, T., Witten, I., & Fellows, M. (2012). Object-oriented programming: from problem solving to Java. Pearson Higher Education.
- Bluetooth Special Interest Group (2021). What is Bluetooth technology? Recuperado el 23 de marzo de 2023, de https://www.bluetooth.com/about-bluetooth-technology/what-isbluetooth-technology/
- Bluetooth Special Interest Group (2022). Bluetooth Versions. Recuperado el 23 de marzo de 2023, de https://www.bluetooth.com/learn-about-bluetooth/bluetooth-technology/bluetoothversions/
- Brown, T., LeMay, E., Bursten, B., Escalona y García, H. J., Escalona, M. C. R., & Doria Serrano, M. d. C. (1998). Quimica: La ciencia central (7a. ed.--.). México D.F.: Prentice Hall.
- Carlson, A. B. (2014). Communication Systems: An Introduction to Signals and Noise in Electrical Communication (5th ed.). McGraw-Hill Education.
- Carrión Ortiz, E. M. (2016). Sistema de monitoreo de monóxido de carbono mediante una red de sensores inalámbricos y una plataforma como servicio en la nube para una residencia.
- Clay, D. (2015). Arduino Uno: a hands-on guide for beginner. McGraw Hill Professional.
- Clifford, J. (2018). ESP32-DevKitC V4 Getting Started Guide. Retrieved from https://www.espressif.com/sites/default/files/documentation/esp32-devkitc\_v4-gettingstarted-guide\_en.pdf
- Code, L. P. G. (2019). NFPA 58.
- Contretas, R. (2017). RIESGO POR FUGAS ACCIDENTALES DE GAS LICUADO DE PETRÓLEO HACIA TRABAJADORES DE DISTINTAS COMUNAS DE LA PROVINCIA DEL BIOBÍO (CHILE). Universidad de Concepción.
- David J. Anderson (2010). Kanban: Successful Evolutionary Change for Your Technology Business. Blue Hole Press.
- Emergencias, S. N. (s.f.). Bomberos explican los peligros a los que se expone la familia al tener un GLP en su hogar. Obtenido de https://www.gestionderiesgos.gob.ec/bomberos-explicanlos-peligros-a-los-que-se-expone-la-familia-al-tener-un-glp-en-su-hogar/
- Espressif Systems. (2021). ESP-NOW API Reference. Recuperado el 15 de abril de 2023, de https://docs.espressif.com/projects/espidf/en/latest/esp32/apireference/network/esp\_now.ht ml
- Estrella Vera, A. E., & Jibaja Contreras, K. J. (2018). Diseño de una red de sensores inalámbricos con un sistema de detección de gas GLP en un ambiente de domótica para minimizar riesgos de accidentes e incendios (Doctoral dissertation, Universidad de Guayaquil. Facultad de Ciencias Matemáticas y Físicas. Carrera de Ingeniería En Networking y Telecomunicaciones).
- Flanagan, D. (2006). JavaScript: the definitive guide (Vol. 1018). O'reilly.

Garg, V. K., & Mark, J. W. (2018). Wireless communications & networking. Elsevier.

Goldsmith, A. (2005). Wireless Communications. Cambridge University Press.

- Gould, C. F. et al. (2018) 'Government policy, clean fuel access, and persistent fuel stacking in Ecuador', Energy for Sustainable Development. The Authors, 46, pp. 111–122. doi: 10.1016/j.esd.2018.05.009
- Hersent, O., Boswarthick, D., & Elloumi, O. (2011). The internet of things: Key applications and protocols. John Wiley & Sons.
- Instituto Nacional de Estadistica y Censos (2023). Censo Ecuador. Recuperado el 25 de abril de 2023, de https://www.ecuadorencifras.gob.ec/estadisticas/
- Ji, J., Liu, X., Huang, Z., & Liu, Y. (2019). Design and Implementation of Gas Monitoring System Based on MQ Series Sensors. In 2019 IEEE 2nd International Conference on Information and Computer Technologies (ICICT) (pp. 36-39). IEEE.
- Landivar, L. (11 de Mayo de 2021). Accidentes por gas doméstico, un peligro que va en aumento. (M. Toranzos, Entrevistador)
- Lea, P. (2018). Internet of Things for Architects: Architecting IoT solutions by implementing sensors, communication infrastructure, edge computing, analytics, and security. Packt Publishing Ltd.
- LOJAGAS. (2017). HOJA DE SEGURIDAD DEL GAS LICUADO DE PETROLEO.
- López Sopeña Jose Emilio (2001). Manual de instalaciones de GLP. Madrid. CEPSA ELF GAS, S. A.
- Mell, P., & Grance, T. (2011). The NIST definition of cloud computing. National Institute of Standards and Technology, 53(6), 50-56.
- Microsoft Azure. (2023). What is IaaS? Infrastructure as a service. Recuperado el 20 de marzo de 2023, de https://azure.microsoft.com/en-us/overview/what-is-iaas/

Microsoft Azure. (2023). What is PaaS? Platform as a service. Recuperado el 20 de marzo de 2023,

de https://azure.microsoft.com/en-us/overview/what-is-paas/

Microsoft Azure. (2023). What is SaaS? Software as a service. Recuperado el 20 de marzo de 2023, de https://azure.microsoft.com/en-us/overview/what-is-saas/

Pallas-Areny, R., & Webster, J. G. (2012). Sensors and signal conditioning. John Wiley & Sons.

Paspuel Pozo, T. L. (2022). Sistema inteligente de alerta de incendios o fugas de gas licuado de petróleo para viviendas de adultos mayores utilizando el protocolo LoRa.

Patterson, R., & Upton, E. (2018). Raspberry Pi user guide. John Wiley & Sons.

Pelaez, E. (2021). Factores que Inciden en el Cambio de las Cocinas de Gas Licuado de Petróleo (GLP) a las Cocinas de Inducción, en el Cantón Cuenca. Cuenca: Universidad de Cuenca.

PETROECUADOR, E. (2022). Informe Estadístico enero-diciembre 2021.

PETROECUADOR, E. (2023). Informe Estadístico enero-diciembre 2022.

Quiñones-Cuenca, M., González-Jaramillo, V., Torres, R., & Jumbo, M. (2017). Sistema de monitoreo de variables medioambientales usando una red de sensores inalámbricos y plataformas de Internet de las Cosas. Enfoque UTE, 8, 329-343.

Rappaport, T. S. (2002). Wireless Communications: Principles and Practice. Prentice Hall PTR.

- Samaniego-Ojeda, C., Álvarez, O., & Maldonado, J. (2016). Emisiones provocadas por combustión de GLP a partir de calefones en la ciudad de Loja y su posible relación con enfermedades respiratorias agudas (ERA's). Loja: CEDAMAZ.
- Sánchez Pazmiño, B. P. (2022). Prototipos IoT de monitoreo y control de fugas de GLP en domicilios (Bachelor's thesis, Pontificia Universidad Católica del Ecuador).
- Shukla, U. (2016). Arduino Integrated Development Environment. En Internet of Things with Arduino Blueprints (pp. 11-22). Packt Publishing.

SparkFun Electronics. (2019). MQ-6 Datasheet. Recuperado de

https://cdn.sparkfun.com/datasheets/Sensors/Biometric/MQ-6.pdf

- Stroustrup, B. (1999). An overview of the C++ programming language. Handbook of object technology, 72.
- Torres, D. (2022). Informe Atenciones año 2021 para proceso de rendición de cuentas Cuerpo de Bomberos Ibarra.
- Tronazos, M. (11 de mayo de 2021). Accidentes por gas doméstico, un peligro que va en aumento. Diario Expreso.
- Tse, D., & Viswanath, P. (2005). Fundamentals of Wireless Communication. Cambridge University Press.
- Venegas, D., Ayabaca, C., Celi, S., & Rocha, J. (2018). El riesgo en el almacenamiento de GLP en el Ecuador. Revista de la Universidad Internacional del Ecuador. , 19-29.
- Vera, M., & Montiel, M. (2010). Quimica General. Obtenido de UNIDAD V ESTADO GASEOSO: https://exa.unne.edu.ar/quimica/quimgeneral/UNIDADVGases.pdf
- Wi-Fi Alliance. (2023). What is Wi-Fi? Wi-Fi Alliance. https://www.wi-fi.org/what-is-wi-fi
- Wi-Fi Alliance. (2023). Wi-Fi 6: High-performance Wi-Fi for today's connectivity challenges. Retrieved from https://www.wi-fi.org/discover-wi-fi/wi-fi-6.

#### **Anexos**

# **Anexo A Hoja de Datos del fabricante Sensor MQ-6**

**HANWEI SENSORS MQ-6 [www.hwsensor.com](http://www.hwsensor.com/)**

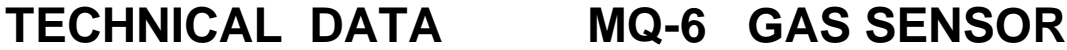

# **FEATURES**

- \* High sensitivity to LPG, iso-butane, propane
- \* Small sensitivity to alcohol, smoke.
- \* Fast response . \* Stable and long life \* Simple drive circuit

# **APPLICATION**

 They are used in gas leakage detecting equipments in family and industry, are suitable for detecting of LPG, iso-butane, propane, LNG, avoid the noise of alcohol and cooking fumes and cigarette smoke.

# **SPECIFICATIONS**

A. Standard work condition

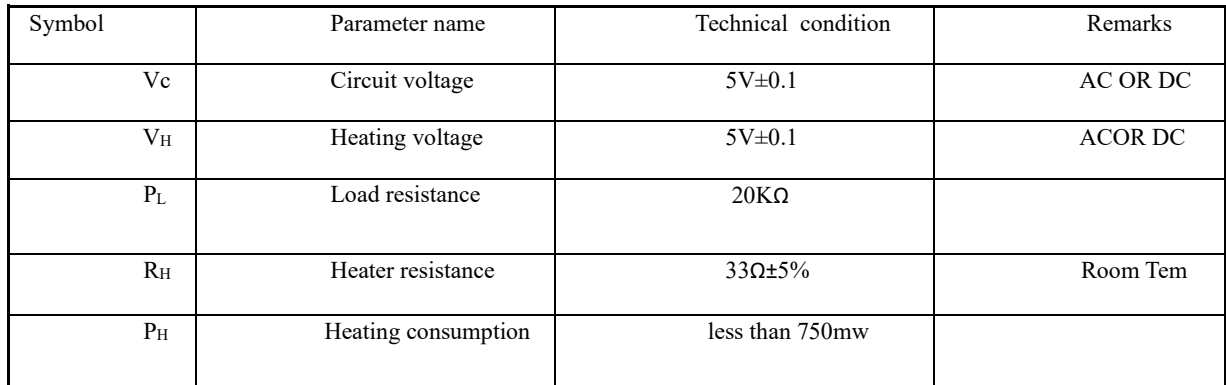

# B. Environment condition

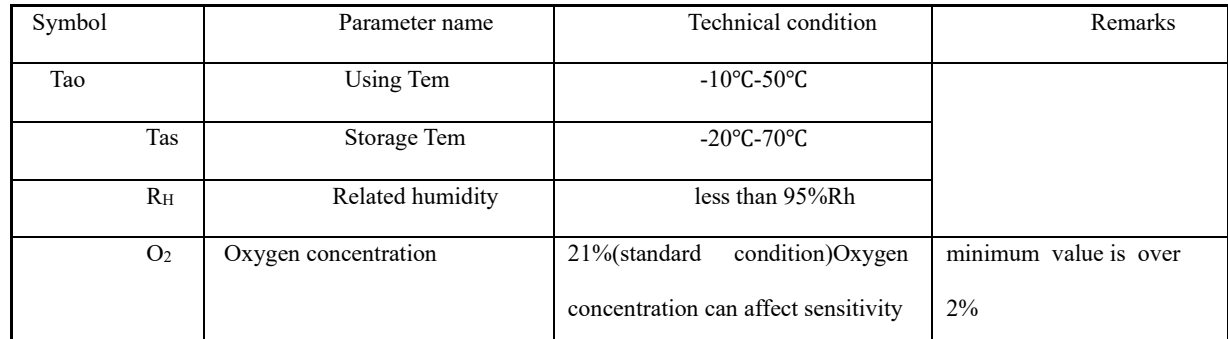

# C. Sensitivity characteristic

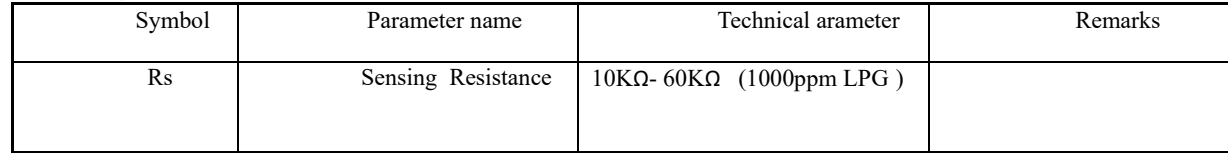

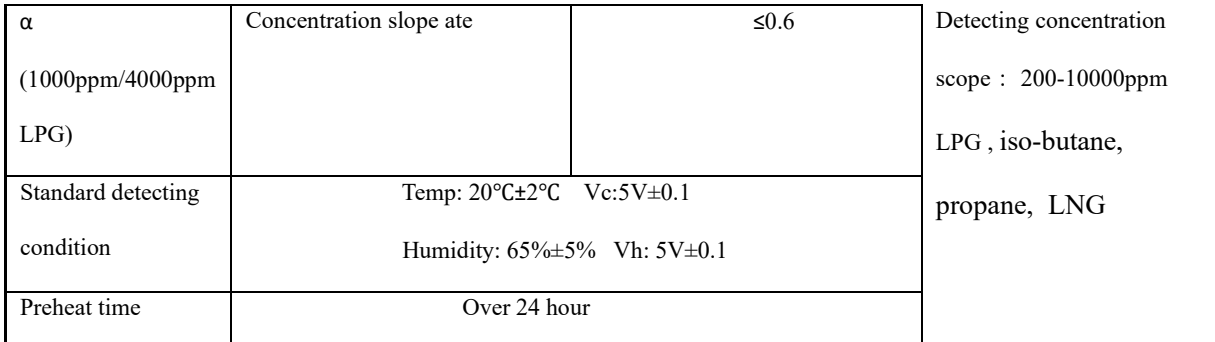

D. Strucyure and configuration, basic measuring circuit

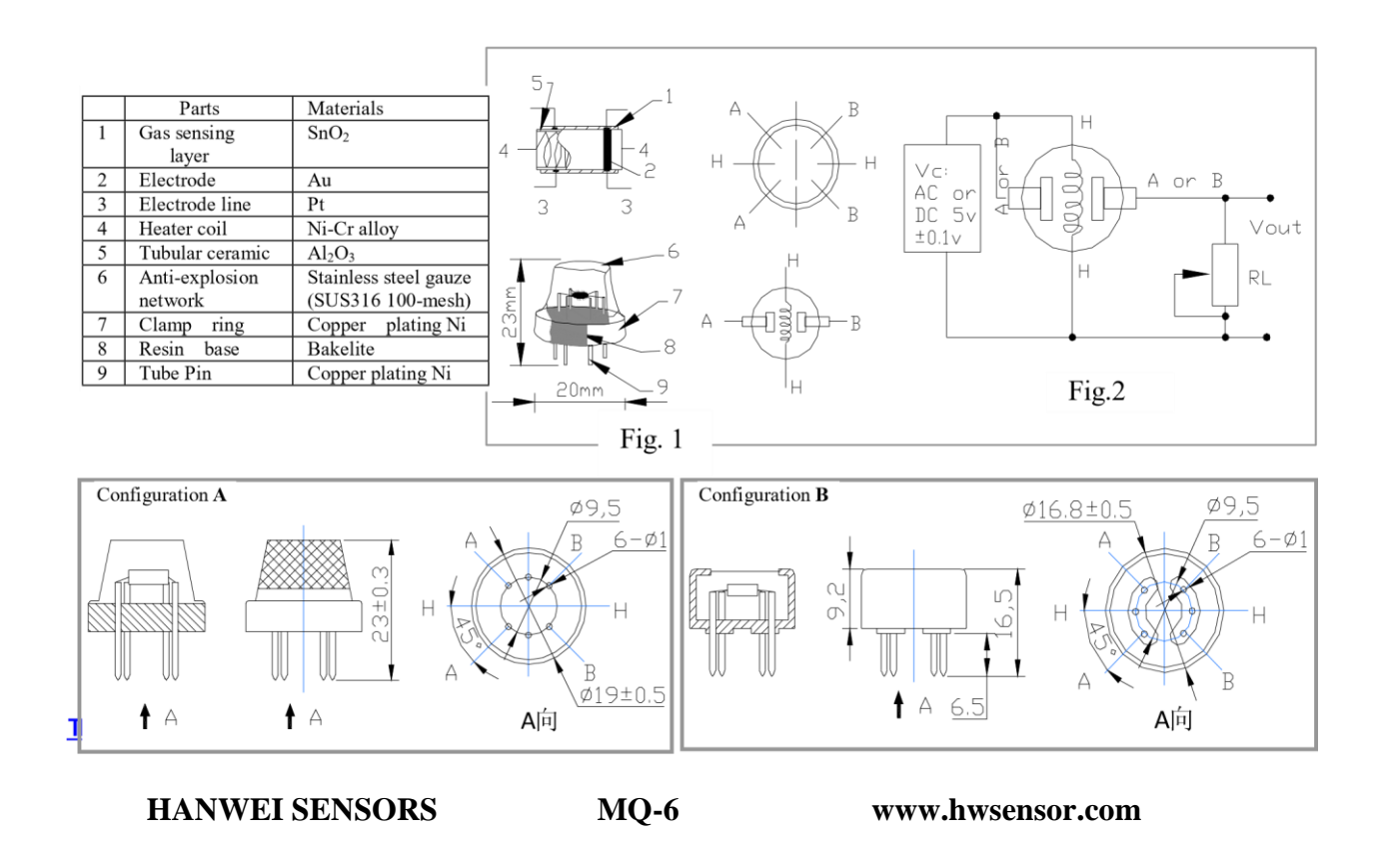

 Structure and configuration of MQ-6 gas sensor is shown as Fig. 1 (Configuration A or B), sensor composed by micro AL2O3 ceramic tube, Tin Dioxide (SnO2) sensitive layer, measuring electrode and heater are fixed into a crust made by plastic and stainless steel net. The heater provides necessary work conditions for work of sensitive components. The enveloped MQ-6 have 6 pin ,4 of them are used to fetch signals, and other 2 are used for providing heating current.

Electric parameter measurement circuit is shown as Fig.2

E. Sensitivity characteristic curve

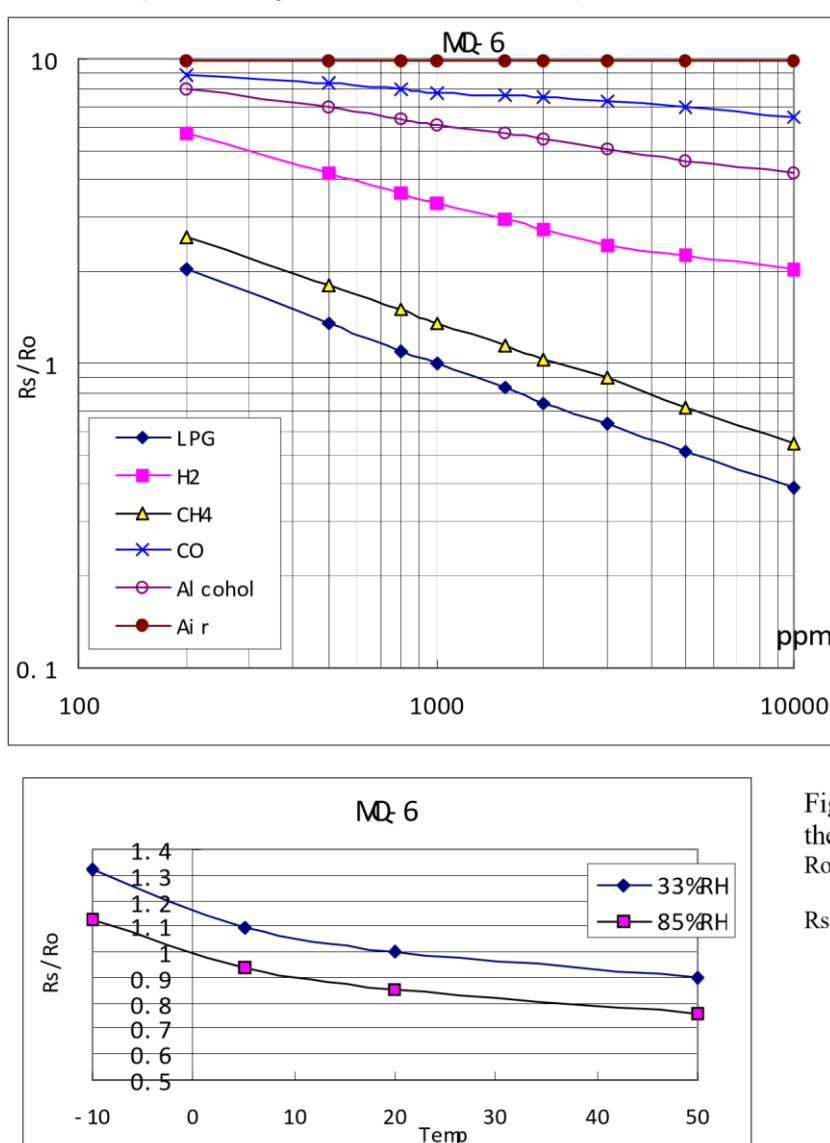

Fig.2 sensitivity characteristics of the MQ-6

Fig.3 is shows the typical sensitivity characteristics of the MO-6 for several gases. in their: Temp:  $20^{\circ}$ C, Humidity: 65%,  $O<sub>2</sub>$  concentration 21%  $RL=20k\Omega$ Ro: sensor resistance at 1000ppm of LPG in the clean air. Rs:sensor resistance at various concentrations of gases.

Fig.4 is shows the typical dependence of the MO-6 on temperature and humidity. Ro: sensor resistance at 1000ppm of LPG in air at 33%RH and 20 degree.

Rs: sensor resistance at 1000ppm of LPG in air at different temperatures and humidities.

# **SENSITVITY ADJUSTMENT**

Resistance value of MQ-6 is difference to various kinds and various concentration gases. So, When using this components, sensitivity adjustment is very necessary. we recommend that you calibrate the detector for 1000ppm of LPG concentration in air and use value of Load resistance (R<sub>L</sub>) about 20KΩ(10KΩ to 47KΩ).

When accurately measuring, the proper alarm point for the gas detector should be determined after considering the temperature and humidity influence.<br>TEL:86-371-67169080 FAX: 86-371-67169090 **E-mail:sales@hwsensor.com** 

144

#### **Anexo B Código ESP32 Nodo Central**

```
#include <esp_now.h>
#include <WiFi.h>
#include <String.h>
#include "UbidotsEsp32Mqtt.h"
#include <WiFiClientSecure.h>
#include <UniversalTelegramBot.h>
#include <ArduinoJson.h>
#include <unordered_set>
#include <esp32-hal-adc.h>
String valor nodo; //Valor recibido de un Nodo
float cocina; //Variable que almacena valores provenientes del nodo 
cocina<br>float escalera;
                  //Variable que almacena valores provenientes del nodo
escalera
float acomun; //Variable que almacena valores provenientes del nodo área 
común
double separador; //Separador para identificar nodo de origen
String valor1; //Valor recibido identificado el origen
const char *UBIDOTS_TOKEN = "BBFF-KL9Un4Eo8oQRDAhG26jv1XaTjnCJao"; //Token de 
conexión a Ubidots 
const char *WIFI SSID = "uwu"; //Nombre de red Wi-Fi
const char *WIFI<sup>-</sup>PASS = "donjava123";<br>//Contraseña de red Wi-Fi
const char *DEVICE_LABEL = "esp_gateway"; //Nombre del dispositivo en 
Ubidots 
const char *VARIABLE_LABEL = "cocina"; //Nombre de la variable cocina 
en Ubidots
const char *VARIABLE_LABEL1 = "escalera"; //Nombre de la variable 
escalera en Ubidots
const char *VARIABLE_LABEL2 = "area-comun"; //Nombre de la variable 
área común en Ubidots
Ubidots ubidots(UBIDOTS_TOKEN); //Instancia de conexion con Ubidots
//Configuración Bot de Telegram
#define BOTtoken "5865018286:AAGfr5V2ZeOyxAZHI1te9TqXPKtUJBuauqg" //Token del 
Bot de Telegram
#define CHAT_ID "1420109440" //ID de usuarios que van a acceder al bot
// Creación de la estructura de recepción de mensaje 
typedef struct struct_message {
  String nodoGLP;
}struct_message;
// Declaración de variable de la estructura de recepción de datos
struct message dato recibido;
// Declaración de direcciones MAC verificadas de los Nodos
std::unordered set<std::string> nodos verificados = {
  "78:21:84:80:13:28", // Dirección MAC del nodo escalera
  "94:B9:7E:D9:1C:34", // Dirección MAC del nodo cocina
  "94:B9:7E:D5:6D:FC" // Dirección MAC del nodo área común
};
```

```
//Conexión HTTP para envío de mensajes por Telegram
WiFiClientSecure client;
UniversalTelegramBot bot(BOTtoken, client);
// Recepción del mensaje mediante ESP-NOW
void OnDataRecv(const uint8 t *mac, const uint8 t *incomingData, int len) {
 char mac str[18]; // Convertir la dirección MAC recibida a una cadena de
texto
  sprintf(mac_str, "%02X:%02X:%02X:%02X:%02X:%02X",
          mac[0], mac[1], mac[2], mac[3], mac[4], mac[5]);// Verificación de dirección MAC de un nodo definido
  if (nodos verificados.find(mac str) != nodos verificados.end()) {
   memcpy(&dato recibido, incomingData, sizeof(dato recibido));
   valor nodo = dato recibido.nodoGLP;
  } 
}
void setup() {
  Serial.begin(9600);
  // Encendido del módulo WiFi
  WiFi.mode(WIFI_STA); 
 WiFi.begin(WIF<sup>I</sup> SSID, WIFI PASS);
  // Inicio de ESP-NOW
  if (esp now init() != ESP OK) {
    Serial.println("Error inicializando ESP-NOW");
    return;
  }
  //Inicialización de Bot de Telegram
  client.setCACert(TELEGRAM_CERTIFICATE_ROOT);
 bot.sendMessage(CHAT_ID, "Inicio de Monitoreo GLP", "");
 //Llamado a la funcion que obtiene los datos recibidos
 esp_now_register_recv_cb(OnDataRecv);
}
void loop() {
 // Encendido del módulo WiFi
 WiFi.mode(WIFI_STA); 
  // Inicio de ESP-NOW
  if (esp now init() != ESP OK) {
     Serial.println("Error inicializando ESP-NOW");
     return;
  }
  //Llamado a la funcion que obtiene los datos recibidos
  esp_now_register_recv_cb(OnDataRecv);
  //Nodo Cocina
  if (valor nodo.indexOf('c') != -1) {
     //Identificación de datos recibidos desde Nodo Cocina
    Serial.println("El valor de GLP de la cocina es:");
   separador = valor nodo.indexOf("*");
   valor1 = valor nodo.substring(0, separador);
    cocina = valor1.toFloat();
     Serial.print(cocina);
```

```
 Serial.println("ppm");
    valor_nodo="";
         //Envío de Datos de Nodo Cocina a Servicio en la Nube
         //Conexión con Ubidots
        ubidots.connectToWifi(WIFI_SSID, WIFI_PASS);
         ubidots.setup();
         ubidots.reconnect();
         //Envío de Datos de Nodo Cocina a Servicio en la Nube
        ubidots.add(VARIABLE_LABEL, cocina);
        ubidots.publish(DEFic LABEL);
         ubidots.loop();
         Serial.println("Valor de concentración GLP de la cocina enviado 
correctamente");
         //Envío de Alerta de concentración peligrosa en Nodo Cocina
         if(cocina>20000){
           String alerta = "Alerta de GLP en la cocina, concentración de 
"+String(cocina)+"ppm"; 
           bot.sendMessage(CHAT_ID, alerta);
           Serial.print("Alerta de GLP concentración de: ");
           Serial.print(cocina);
           Serial.println("ppm");
  }
         //Desconexión Ubidots y apagado modulo Wifi
         ubidots.disconnect();
         WiFi.mode(WIFI_OFF);
  } 
  //Nodo Escalera
  if (valor nodo.indexOf('e') != -1) {
     //Identificación de datos recibidos desde Nodo Escalera
     Serial.println("El valor de GLP del Nodo Cocina2 es:");
    separador = valor nodo.indexOf("*");
    valor1 = valor nodo.substring(0, separador);
     escalera = valor1.toFloat();
     Serial.print(escalera);
     Serial.println("ppm");
    valor_nodo="";
         //Envío de Datos de Nodo Escalera a Servicio en la Nube
         //Conexión con Ubidots
        ubidots.connectToWifi(WIFI_SSID, WIFI_PASS);
         ubidots.setup();
         ubidots.reconnect();
         //Envío de Datos de Nodo Escalera a Servicio en la Nube
        ubidots.add(VARIABLE LABEL1, escalera);
        ubidots.publish(DEVICE LABEL);
         ubidots.loop();
         Serial.println("Valor de concentración GLP del Nodo Cocina2 enviado 
correctamente");
           //Envío de Alerta de concentración peligrosa en Nodo Escalera
           if(escalera>20000){
             String alerta = "Alerta de GLP en Nodo Cocina2, concentración de 
"+String(escalera)+"ppm"; 
             bot.sendMessage(CHAT_ID, alerta);
             Serial.print("Alerta de GLP concentración de: ");
             Serial.print(escalera);
             Serial.println("ppm");
  }
```

```
 //Desconexión Ubidots y apagado modulo Wifi
         ubidots.disconnect();
         WiFi.mode(WIFI_OFF);
  }
  //Nodo Área Común
  if (valor nodo.indexOf('a') != -1) {
     //Identificación de datos recibidos desde Nodo area comun
     Serial.println("El valor de GLP del Nodo Cocina3 es:");
    separador = valor nodo.indexOf("*");
    valor1 = valor nodo.substring(0, separador);
    acomun = valor\overline{1}.toFloat();
     Serial.print(acomun);
     Serial.println("ppm");
    valor_nodo="";
         //Envío de Datos de Nodo Área Común a Servicio en la Nube
         //Conexión con Ubidots
        ubidots.connectToWifi(WIFI_SSID, WIFI_PASS);
         ubidots.setup();
         ubidots.reconnect();
         //Envío de Datos de Nodo Área Común a Servicio en la Nube
        ubidots.add(VARIABLE LABEL2, acomun);
         ubidots.publish(DEVICE_LABEL);
         ubidots.loop();
         Serial.println("Valor de concentración GLP de Nodo Cocina3 enviado 
correctamente");
         //Envío de Alerta de concentración peligrosa en Nodo Área Común
         if(acomun>20000){
           String alerta = "Alerta de GLP en Nodo Cocina3, concentración de 
"+String(acomun)+"ppm"; 
           bot.sendMessage(CHAT_ID, alerta);
           Serial.print("Alerta de GLP concentración de: ");
           Serial.print(acomun);
           Serial.println("ppm");
  }
         //Desconexión Ubidots y apagado modulo Wifi
         ubidots.disconnect();
         WiFi.mode(WIFI_OFF);
  }
  //Serial.println("3.3s");
 delay(3300); 
}
```
#### **Anexo C Código ESP32 Nodo Cocina**

```
#include <esp_now.h>
#include <WiFi.h>
#include <math.h>
// Direccion MAC del Nodo Central
uint8 t nodoCentral[] = {0x40, 0x91, 0x51, 0xBD, 0x33, 0x2C};String GLP = ""; //valor de GLP con identificativo a enviar mediante 
ESP-NOW
String envioGLP; //valor de GLP en String
String cocina = "\star c"; //variable de identificación
```

```
int Sensor_input = 4; //establecer lectura en el pin analogico 4 del ESP32
float voltaje_sensor; //Variable del valor del voltaje del senso
float \text{Rs\_glp}; //Variable del valor Rs cuando se tiene GLP<br>float \text{Ro} = 0.57; //Valor Ro en aire limpio
                     float Ro = 0.57; //Valor Ro en aire limpio
float sensor_valor; //Variable del valor del sensor 
float ratio; //Valor de Rs/Ro
double ppm; //concentracion de GLP en ppm
// Creación de la estructura de envio de mensaje
typedef struct struct_message{
 String datoenviado;
} struct_message;
// Declaración de variable de la estructura de envío de datos
struct message myData;
// Creación de estructura para interfaz par 
esp now peer info t peerInfo;
// Función que permite obtener el estado del paquete enviado
void OnDataSent(const uint8 t *mac addr, esp now send status t status) {
  Serial.print("\r\nEstado del último paquete:\t");
  Serial.println(status == ESP_NOW_SEND_SUCCESS ? "Recepción Exitosa" :
"Recepción Fallida");
}
void setup(){
  Serial.begin(9600);
}
void loop(){
  // Apagado del módulo WiFi
 WiFi.mode(WIFI_OFF);
  Serial.println("Módulo WiFi apagado");
  //Determinación de GLP en el ambiente
  sensor valor = analogRead(Sensor_input); //Lectura del sensor
 voltaje sensor = sensor valor/4096*5.0; //obtener el valor del voltaje del
sensor en base a la lectura
  Rs glp = (5.0\n-voltaje sensor)/voltaje sensor; //Se obtiene el Rs del aireutilizando un divisor de voltaje
  ratio = Rs q1p/Ro; //valor del radio GLP para el calculo de ppm, Ro = 0.57calculado previamente
  ppm = 1011.6*pow(ratio,-2.387); //formula para hallar la concentracion de
GLP en ppm
  //Impresión de medición 
  Serial.print("Lectura analogica del Sensor: "); 
  Serial.println(sensor valor);
  Serial.print("Concentración de GLP: "); 
  Serial.print(ppm);
  Serial.println("ppm"); 
  //Establecimiento de mensaje a enviar mediante ESP-NOW
  envioGLP = String(ppm);
  GLP = envioGLP.concat(cocina);
```

```
myData.datoenviado=envioGLP;
  // Encendido del módulo WiFi
   WiFi.mode(WIFI_STA);
   Serial.println("Módulo Wi-Fi encendido");
  // Inicio de ESP-NOW
  if (esp now init() != ESP OK){
    Serial.println("Error inicializando ESP-NOW");
    return;
  }
  // Llamado a la funcion que obtiene el estado del paquete enviado
  esp_now_register_send_cb(OnDataSent);
  // Registro de dispositivos pares
 memcpy(peerInfo.peer_addr, nodoCentral, 6);
  peerInfo.channel = 0;
 peerInfo.encrypt = false;
  // Confirmación de Registro 
  if (esp now add peer(&peerInfo) != ESP OK){
    Serial.println("Falla en comunicar a Nodo Central");
    return;
  }
  // Envío del mensaje desde nodo Cocina mediante ESP-NOW
  esp err t result = esp now send(nodoCentral, (uint8 t *) &myData,
sizeof(myData);
  Serial.println("Nodo Cocina: "+myData.datoenviado); 
  if(result == ESP OK) {
    Serial.println("Dato enviado correctamente");
  }
  else{
    Serial.println("Error enviando el dato");
 }
 delay(60000);
}
```
# **Anexo D Código ESP32 Nodo Cocina2**

```
#include <esp_now.h>
#include <WiFi.h>
#include <math.h>
// Direccion MAC del Nodo Central
uint8 t nodoCentral[] = {0x40, 0x91, 0x51, 0xBD, 0x33, 0x2C};String GLP = ""; //valor de GLP con identificativo a enviar mediante 
ESP-NOW
String envioGLP; //valor de GLP en String 
String escalera = "*e"; //variable de identificación
int Sensor input = 4; //establecer lectura en el pin analogico 4 del ESP32
float voltaje_sensor; //Variable del valor del voltaje del senso
float Rs_glp; //Variable del valor Rs cuando se tiene GLP
float Ro = 0.57; //Valor Ro en aire limpio
```

```
float sensor valor; //Variable del valor del sensor
float ratio; \sqrt{\frac{1}{\text{Value of } \log n}}double ppm; //concentracion de GLP en ppm
// Creación de la estructura de envio de mensaje
typedef struct struct_message {
     String datoenviado; 
} struct_message;
// Declaración de variable de la estructura de envío de datos
struct message myData;
// Creación de estructura para interfaz par
esp now peer info t peerInfo;
// Función que permite obtener el estado del paquete enviado
void OnDataSent(const uint8 t *mac addr, esp now send status t status) {
  Serial.print("\r\nEstado del último paquete:\t");
  Serial.println(status == ESP_NOW_SEND_SUCCESS ? "Recepción Exitosa" :
"Recepción Fallida");
}
void setup() {
 Serial.begin(9600);
}
void loop() {
 // Apagado del módulo WiFi
 WiFi.mode(WIFI_OFF);
  Serial.println("Módulo WiFi apagado");
 //Determinación de GLP en el ambiente
  sensor valor = analogRead(Sensor input); //Lectura del sensor
 voltaje sensor = sensor valor/4096*5.0; //obtener el valor del voltaje del
sensor en base a la lectura
 Rs qlp = (5.0\n-voltaje sensor)/voltaje sensor; //Se obtiene el Rs del aire
utilizando un divisor de voltaje
 ratio = Rs_glp/Ro; //valor del radio GLP para el calculo de ppm, Ro = 0.57 
calculado previamente
 ppm = 1011.6*pow(ratio,-2.387); //formula para hallar la concentracion de 
GLP en ppm
  //Impresion de medicion 
  Serial.print("Lectura analogica del Sensor: "); 
  Serial.println(sensor_valor);
  Serial.print("Concentración de GLP en Nodo Cocina2: "); 
  Serial.print(ppm);
  Serial.println("ppm"); 
  //Establecimiento de mensaje a enviar mediante ESP-NOW
  envioGLP = String(ppm);GLP = envioGLP.concat(escalera);
 myData.datoenviado=envioGLP;
   // Encendido del módulo WiFi
   WiFi.mode(WIFI_STA);
    Serial.println("Módulo Wi-Fi encendido");
```

```
// Inicio de ESP-NOW
  if (esp now init() != ESP OK) {
    Serial.println("Error inicializando ESP-NOW");
    return;
  }
  // Llamado a la funcion que obtiene el estado del paquete enviado
  esp_now_register_send_cb(OnDataSent);
  // Registro de dispositivos pares
  memcpy(peerInfo.peer addr, nodoCentral, 6);
  peerInfo.channel = 0;peerInfo.encrypt = false;
  // Confirmación de Registro 
  if (esp now add peer(&peerInfo) != ESP OK) {
    Serial.println("Falla en comunicar a Nodo Central");
    return;
  }
  // Envío del mensaje desde Nodo Escalera mediante ESP-NOW
  esp err t result = esp now send(nodoCentral, (uint8 t *) &myData,
sizeof(myData));
  Serial.println("Nodo Cocina2: "+myData.datoenviado); 
 if (result == ESP OK) {
    Serial.println("Dato enviado correctamente");
 }
 else {
    Serial.println("Error enviando el dato");
  }
 delay(60000);
}
```
#### **Anexo E Código ESP32 Nodo Cocina3**

```
#include <esp_now.h>
#include <WiFi.h>
#include <math.h>
// Direccion MAC del Nodo Central
uint8 t nodoCentral[] = {0x40, 0x91, 0x51, 0xBD, 0x33, 0x2C};String GLP = ""; //valor de GLP con identificativo a enviar mediante 
ESP-NOW
String envioGLP; //valor de GLP en String
String acomun = "\star a"; //variable de identificación
int Sensor input = 4; //establecer lectura en el pin analogico 4 del ESP32
float voltaje_sensor; //Variable del valor del voltaje del senso
float Rs_glp; //Variable del valor Rs cuando se tiene GLP
float Ro = 0.57; //Valor Ro en aire limpio
float sensor valor; //Variable del valor del sensor
float ratio; //Value de Rs/Ro
double ppm; //concentracion de GLP en ppm
```
// Creación de la estructura de envio de mensaje

```
typedef struct struct_message{
  String datoenviado;
} struct_message;
// Declaración de variable de la estructura de envío de datos
struct message myData;
// Creación de estructura para interfaz par 
esp now peer info t peerInfo;
// Función que permite obtener el estado del paquete enviado
void OnDataSent(const uint8 t *mac addr, esp now send status t status) {
  Serial.print("\r\nEstado del último paquete:\t");
  Serial.println(status == ESP_NOW_SEND_SUCCESS ? "Recepción Exitosa" :
"Recepción Fallida");
}
void setup(){
 Serial.begin(9600);
}
void loop(){
  // Apagado del módulo WiFi
  WiFi.mode(WIFI_OFF);
  Serial.println("Módulo WiFi apagado");
  //Determinación de GLP en el ambiente
  sensor valor = analogRead(Sensor input); //Lectura del sensor
 voltaje sensor = sensor valor/4096*5.0; //obtener el valor del voltaje del
sensor en base a la lectura
  Rs glp = (5.0-voltaje sensor)/voltaje sensor; //Se obtiene el Rs del aire
utilizando un divisor de voltaje
 ratio = Rs glp/Ro; //valor del radio GLP para el calculo de ppm, Ro = 0.57calculado previamente
  ppm = 1011.6*pow(ratio,-2.387); //formula para hallar la concentracion de
GLP en ppm
  //Impresión de medición 
  Serial.print("Lectura analogica del Sensor: "); 
  Serial.println(sensor valor);
  Serial.print("Concentración de GLP en Nodo Cocina3: "); 
  Serial.print(ppm);
  Serial.println("ppm"); 
  //Establecimiento de mensaje a enviar mediante ESP-NOW
  envioGLP = String(ppm);
  GLP = envioGLP.concat(acomun);
  myData.datoenviado=envioGLP;
  // Encendido del módulo WiFi
   WiFi.mode(WIFI_STA);
   Serial.println("Módulo Wi-Fi encendido");
  // Inicio de ESP-NOW
  if (esp now init() != ESP OK){
     Serial.println("Error inicializando ESP-NOW");
     return;
  }
```

```
// Llamado a la funcion que obtiene el estado del paquete enviado
  esp_now_register_send_cb(OnDataSent);
  // Registro de dispositivos pares
  memcpy(peerInfo.peer_addr, nodoCentral, 6);
  peerInfo.channel = 0;peerInfo.encrypt = false;
  // Confirmación de Registro 
  if (esp now add peer(&peerInfo) != ESP OK) {
    Serial.println("Falla en comunicar a Nodo Central");
     return;
  } 
  // Envío del mensaje desde nodo Área Común mediante ESP-NOW
  esp err t result = esp now send(nodoCentral, (uint8 t *) &myData,
sizeof(myData);
 Serial.println("Nodo Cocina3: "+myData.datoenviado); 
  if(result == ESP OK) {
     Serial.println("Dato enviado correctamente");
  }
 else{
    Serial.println("Error enviando el dato");
  }
 delay(60000);
}
```
#### **Anexo F Código ESP32 Calibración sensor MQ-6 Aire**

```
int Sensor input = 4; //establecer lectura en el pin analogico 4 del ESP32
float voltaje_sensor; //Variable del valor del voltaje del sensor
float Rs_aire; //Variable del valor Rs en el aire limpio
float Ro; //Variable del valor Ro en aire limpio
float sensor valor; //Variable del valor del sensor
void setup() {
 Serial.begin(9600); //Iniciar comunicacion Serial a 9600 baudios
}
void loop() {
  sensor valor = analogRead(Sensor input); //Lectura del sensor
 voltaje_sensor = sensor_valor/4096*5.0; //obtener el valor del voltaje del 
sensor en base a la lectura
  Rs aire = (5.0-voltaje sensor)/voltaje sensor; //Se obtiene el Rs del aire
utilizando un divisor de voltaje RL es 1 por eso se lo omite
 Ro = Rs_aire/9.8; //Se obtiene Ro despejando, 9.8 es el valor de Rs/Ro en 
aire limpio de acuerdo al fabricante
  //Impresion de resultados
  Serial.print("Lectura analogica del Sensor: "); 
  Serial.println(sensor valor);
  Serial.print("Voltaje del Sensor: "); 
  Serial.print(voltaje sensor);
```

```
Serial.println("V");
  Serial.print("Ro: "); 
  Serial.println(Ro); 
 delay(1000); 
}
```
#### **Anexo G Código ESP32 Calibración sensor MQ-6 GLP**

```
#include <math.h>
int Sensor input = 4; //establecer lectura en el pin analogico 4 del ESP32
float voltaje_sensor; //Variable del valor del voltaje del sensor
float Rs_glp; //Variable del valor Rs cuando se tiene GLP
float Ro = 0.57; //Valor Ro en aire limpio
float sensor valor; //Variable del valor del sensor
float ratio; //Valor de Rs/Ro
double ppm; //concentracion de GLP en ppm
void setup() {
 Serial.begin(9600); //Iniciar comunicacion Serial a 9600 baudios
}
void loop() {
  sensor valor = analogRead(Sensor input); //Lectura del sensor
 voltaje sensor = sensor valor/4096*5.0; //obtener el valor del voltaje del
sensor en base a la lectura
 Rs glp = (5.0\n-voltaje sensor)/voltaje sensor; //Se obtiene el Rs del aireutilizando un divisor de voltaje
  ratio = Rs glp/Ro; //valor del radio GLP para el calculo de ppm, Ro = 0.57calculado previamente
  ppm = 1011.6*pow(ratio,-2.387); //formula para hallar la concentracion de
GLP en ppm
  //Impresion de resultados
  Serial.print("Lectura analogica del Sensor: "); 
  Serial.println(sensor valor);
  Serial.print("Rs de GLP: "); 
  Serial.println(Rs_glp); 
  Serial.print("Rs/Ro = "); 
  Serial.println(ratio); 
  Serial.print("Concentración de GLP: "); 
  Serial.print(ppm);
 Serial.println("ppm"); 
 delay(1000); 
}
```